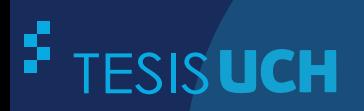

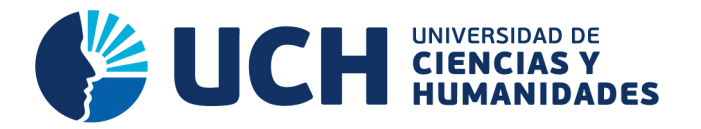

# **FACULTAD DE CIENCIAS E INGENIERÍA ESCUELA PROFESIONAL DE INGENIERÍA DE SISTEMAS E INFORMÁTICA**

**TESIS**

IMPLEMENTACIÓN DE UN SISTEMA DE INFORMACIÓN PARA MEJORAR EL PROCESO DE MATRÍCULA Y CONTROL DE NOTAS DEL CENTRO EDUCATIVO PRIVADO "NORBERT WIENER" DE S.M.P

# **PRESENTADO POR**

CASTILLO BUENDÍA, WALTER YHON

**ASESOR**  LAPA ASTO, ULISES SEMILIS

**Los Olivos, 2017** 

Tesis publicada con autorización de los autores no olvide citar esta tesis

**www.uch.edu.pe**

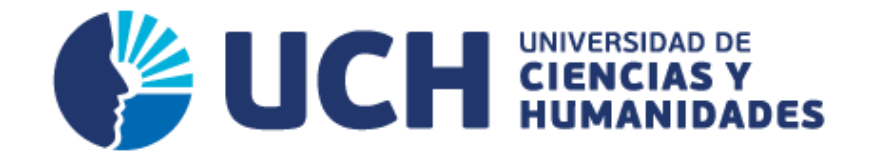

# **FACULTAD DE CIENCIAS E INGENIERÍA**

**ESCUELA PROFESIONAL DE INGENIERÍA DE SISTEMAS E INFORMÁTICA** 

# IMPLEMENTACIÓN DE UN SISTEMA DE INFORMACIÓN PARA MEJORAR EL PROCESO DE MATRÍCULA Y CONTROL DE NOTAS DEL CENTRO EDUCATIVO PRIVADO "NORBERT WIENER" DE S.M.P.

**TESIS** 

# **PARA OPTAR EL TITULO PROFESIONAL DE INGENIERO DE SISTEMAS E INFORMÁTICA**

**PRESENTADO POR:**  CASTILLO BUENDIA, WALTER YHON

> **ASESOR:**  LAPA ASTO ULISES, SEMILIS

> > **LIMA – PERÚ**

**2017** 

SUSTENTADO Y APROBADO POR LOS SIGUIENTES JURADOS:

**JURADO 1** ANDRADE ARENAS, **LABERIANO MATÍAS PRESIDENTE** 

**JURADO 2** MELGAREJO SOLÍS. RONALD ALFONSO **SECRETARIO** 

**JURADO 3** GUEVARA JIMÉNEZ, **JORGE ALFREDO VOCAL** 

**ASESOR** LAPA ASTO. **ULISES SEMILIS** 

# <span id="page-3-0"></span>**Dedicatoria**

A mis padres, por estar conmigo en cada paso que doy, brindarme su apoyo incondicional y por haberme guiado para poder culminar con la carrera universitaria conociendo así personas de amplia experiencia que han sido de gran ayuda para fortalecer mis conocimientos, como mis compañeros Evelyn Cotillo Alvarado y Emerson Villoslada Romero.

# <span id="page-4-0"></span>**Agradecimiento**

Agradezco a mis padres Walter Castillo García y Liliana Buendía Matías por todo el apoyo brindado desde el inicio de mis estudios, cuyas enseñanzas y valores fueron fundamentales para realizar la presente tesis.

## **Resumen**

<span id="page-5-0"></span>La presente tesis se enfoca en el análisis de procesos de información en la Institución Educativa Privada Norbert Wiener del distrito de San Martin de Porres; la razón por la cual se realiza esta investigación es que a pesar de que la institución brinda una enseñanza de calidad, también debe centrarse en la destreza de su personal, en sus puestos de trabajo como la secretaria quien realiza los procesos de gestión académica en la institución. Ya que la gestión académica comprende el proceso de matrícula, proceso de pago y control de notas; estos procesos son elaborados a base de documentos escritos, ocasionando algunos problemas y los más frecuentes son la pérdida de información, de igual manera muchas veces la redacción de datos es errónea generando demoras e incomodidad en los usuarios. También el ingreso de notas es realizado en programas básicos como Excel, por lo que sería mucho más factible el uso de un sistema de información que permita la realización de este tipo de actividades. Para dar frente a estos problemas se ha implementado un sistema desarrollado en una plataforma .NET utilizando la herramienta Visual Studio 2010, además como motor de base de datos se utilizó SQL Server 2008 y para el modelamiento del software se empleó Rational Rouse v.7.0, siendo esto de gran ayuda para la institución, por ser amigable, evitar errores y otorgar mayor seguridad en el manejo de información, siendo así notable el desempeño debido a la agilidad del proceso lo cual genera satisfacción en los usuarios.

**Palabras claves:** Gestión Académica, Proceso de Matricula, Proceso de Pago, Sistema de Información, Control de Notas.

# **Abstract**

<span id="page-6-0"></span>This thesis is focused on the analysis of information processes in the Private Educational Institution Norbert Wiener of San Martin de Porres district; this investigation is made because despite that the institution offers a teaching of quality, it also has to focus on its staff skills, in its jobs positions as the secretary who makes the processes of academic management in the institution; due to the academic management includes the enrolment process, the payment process and the grade control; this processes are prepared based on written documents causing some problems and the most common are the loss of information, likewise many times the data redaction is mistaken generating delays and unconformity on the users. In addition to this the grade entry is prepared in basic programs like Excel, for that reason the use of an information system will be more feasible which will allow the fulfillment of this kind of activities. To find a solution to these problems a system developed in .NET platform was implemented, using Visual Studio 2010 tool, also as a data base engine SQL Server 2008 was used and for the software modeling Rational Rouse v.7.0 was applied, being this situation a big help for the institution because it is friendly, avoid mistakes and give more security in the management of information having a notable performance due to the agility in the process which generates satisfaction in the users.

**Key words:** Academic Management, Registration Process, Payment Process, Information System, Control of Notes

# Contenido

<span id="page-7-0"></span>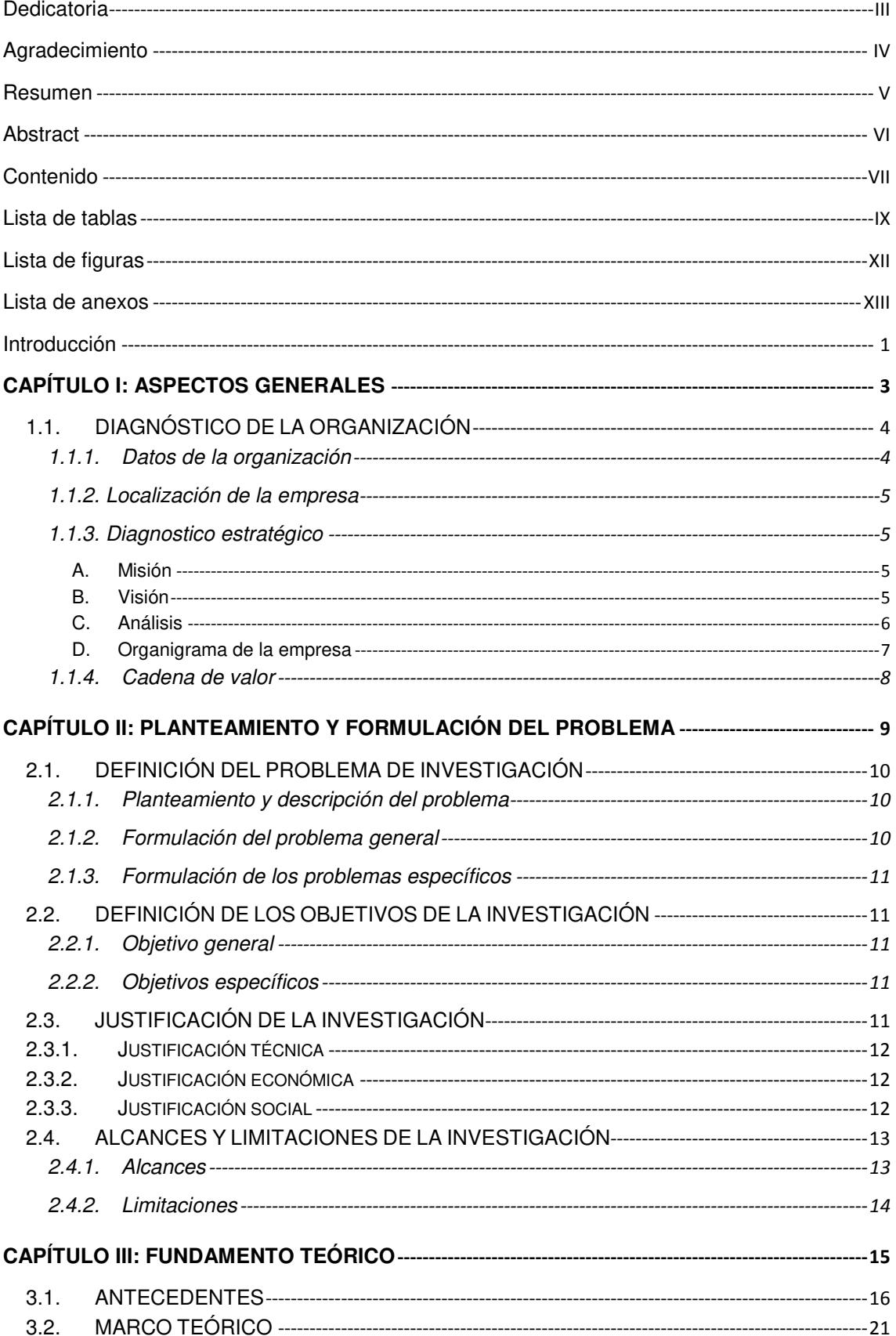

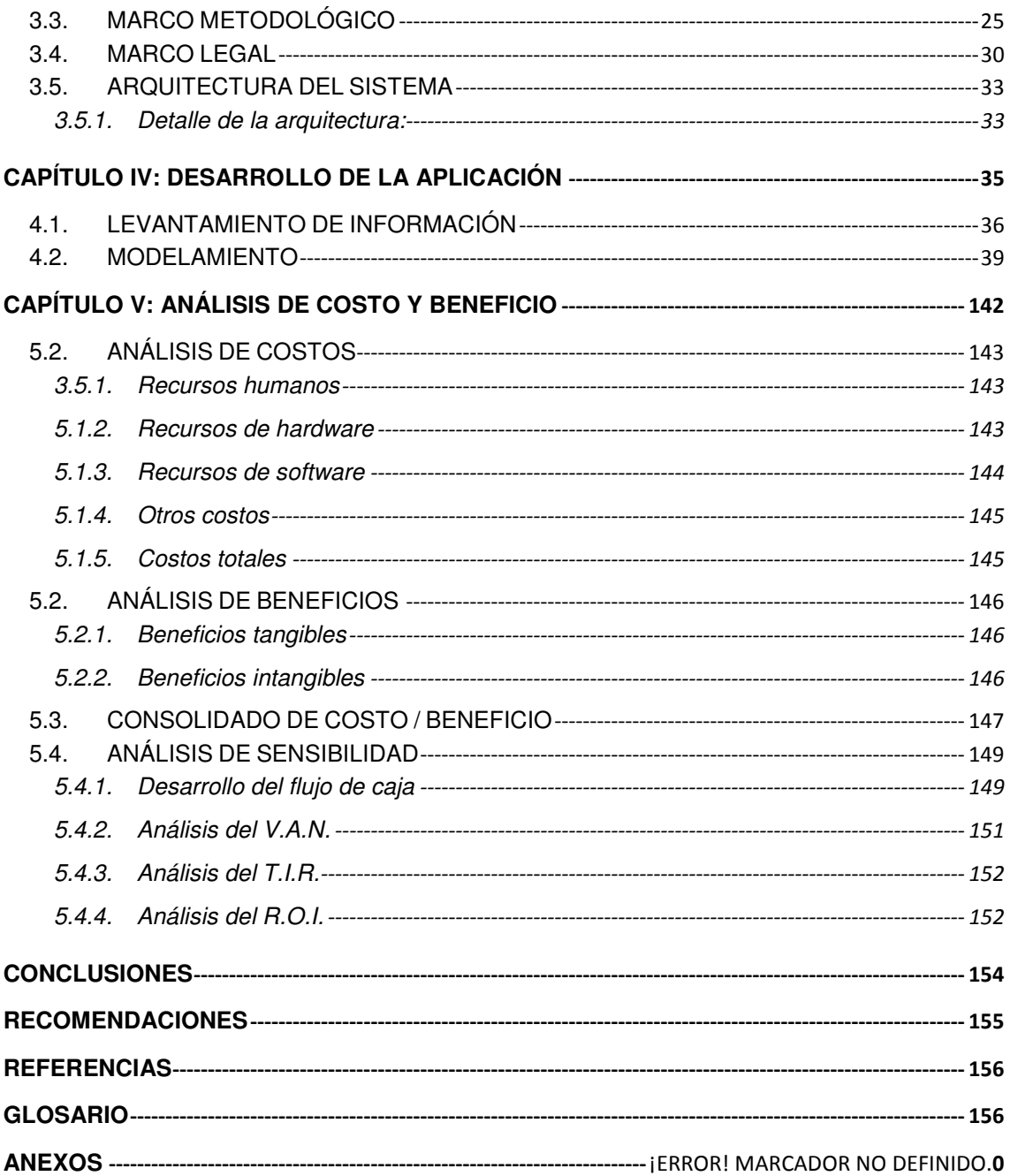

# **Lista de tablas**

<span id="page-9-0"></span>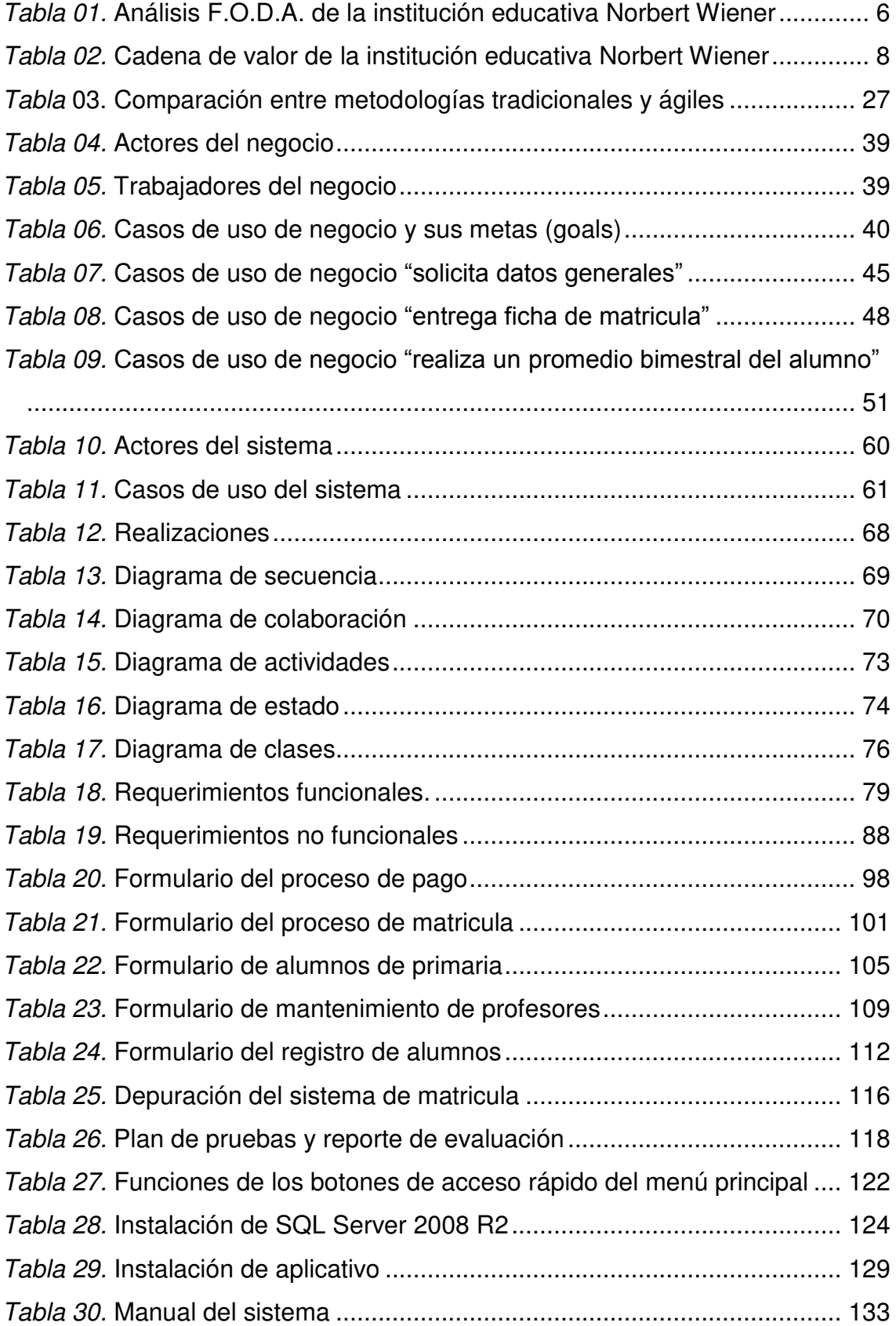

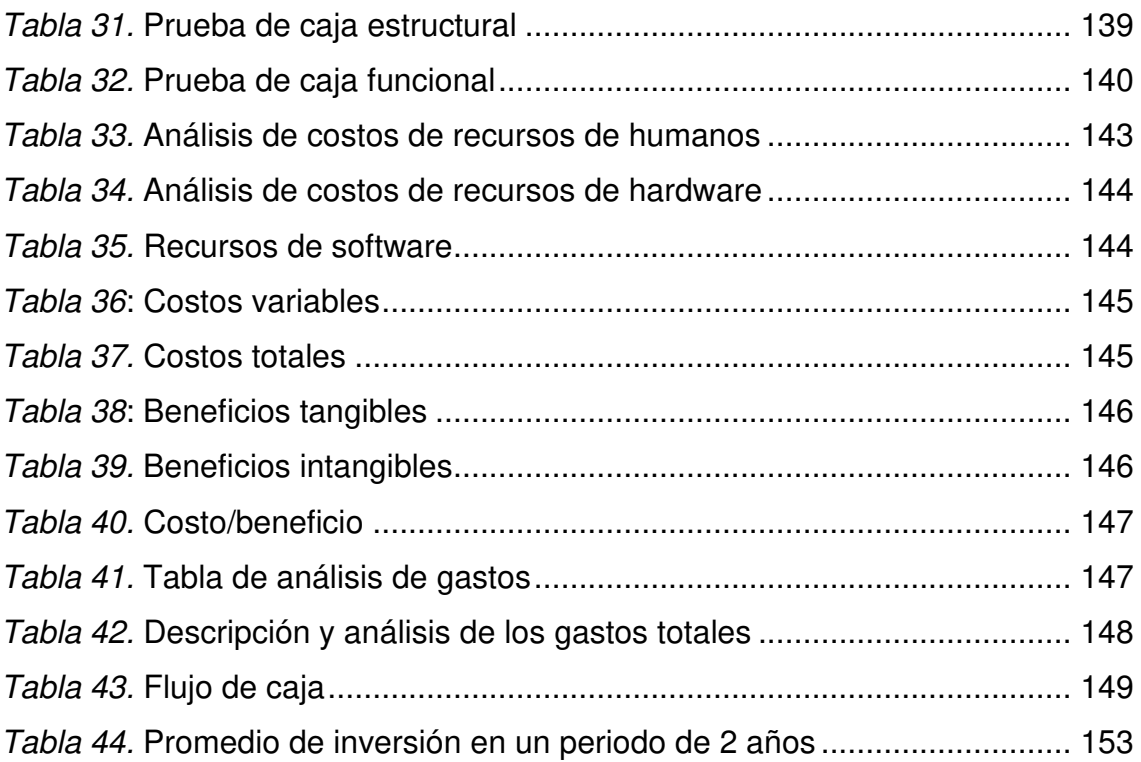

# **Lista de figuras**

<span id="page-11-0"></span>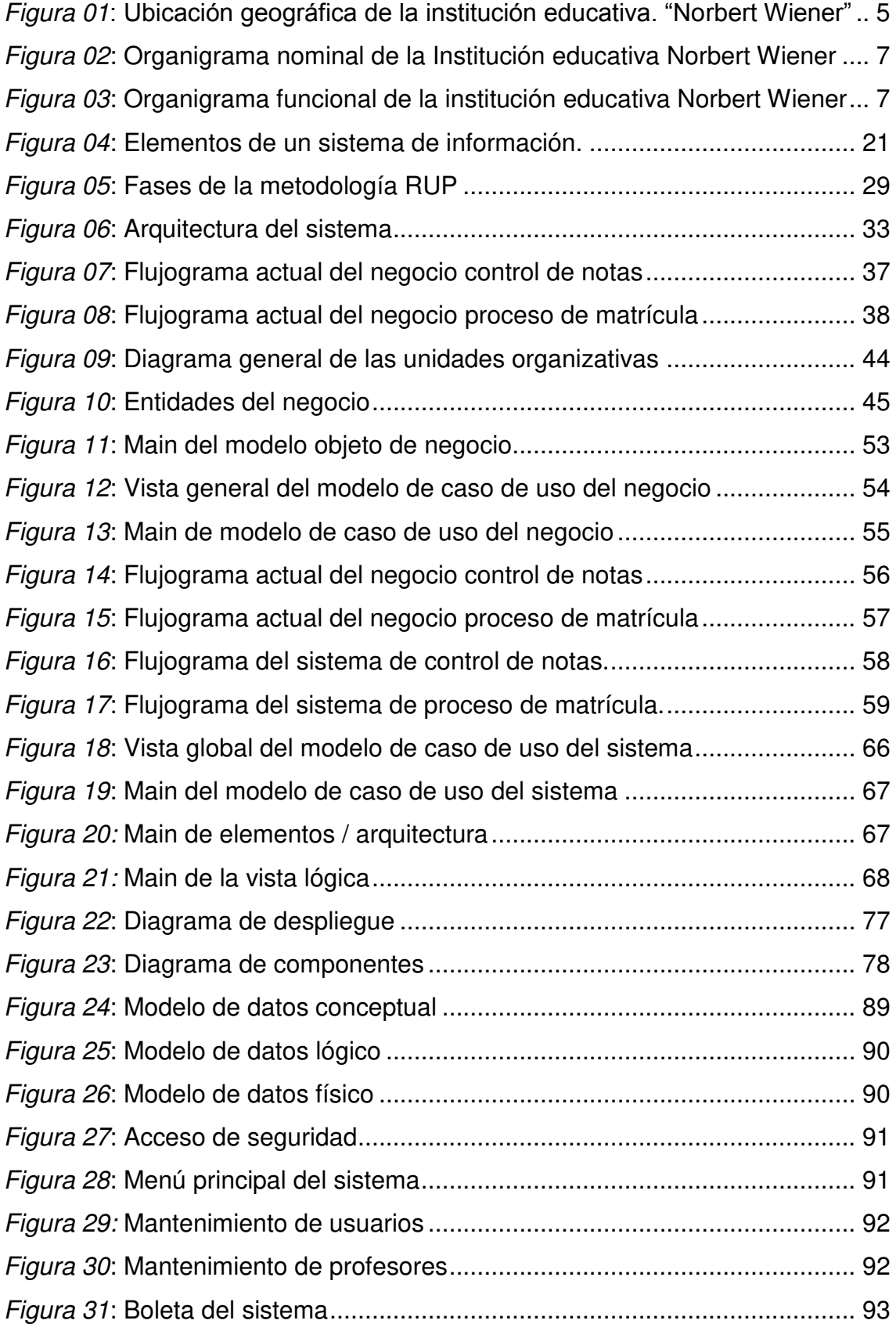

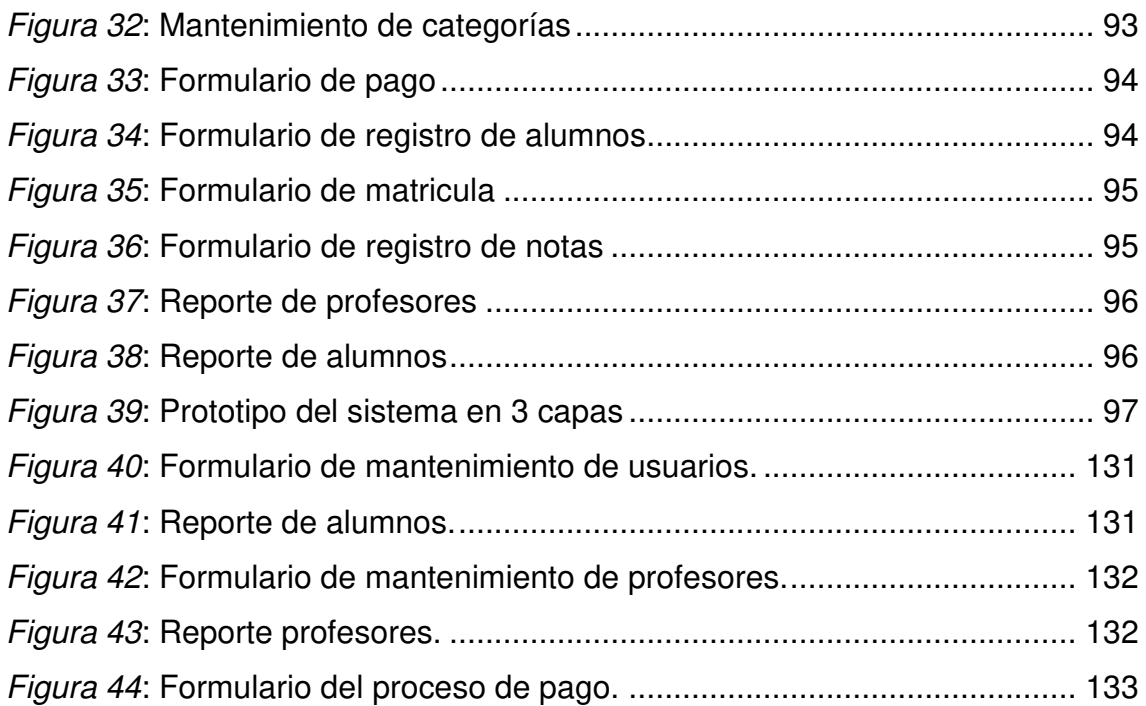

# **Lista de anexos**

<span id="page-13-0"></span>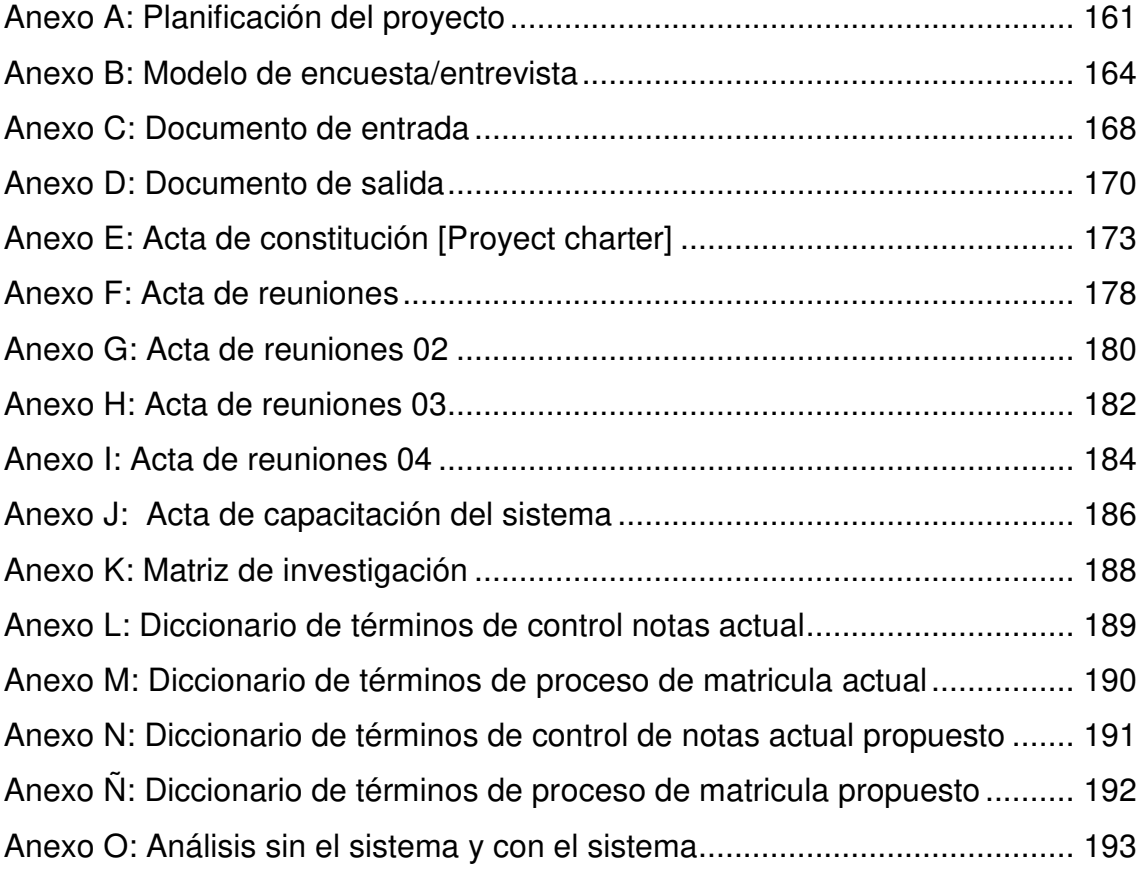

## **Introducción**

<span id="page-14-0"></span>La presente tesis trata sobre la implementación de un sistema de información para el proceso de matrícula y control de notas del centro educativo privado "Norbert Wiener" de San Martin de Porres, la institución lleva más de 13 años brindando un servicio de calidad y un plan de estudios competente, lo cual ha permitido obtener resultados satisfactorios en los alumnos. Además, la institución ofrece una enseñanza de calidad ya que cuenta con tecnología de punta para el aprovechamiento de cada estudiante, pero esa misma preocupación que tienen por sus estudiantes debería ser globalizada, buscando un mejor desenvolvimiento en sus áreas de trabajo para sus colaboradores; es decir, como su manejo administrativo de los procesos en la gestión académica dentro de la institución. En la actualidad, la tecnología ha ido avanzando radicalmente abriendo campo a nuestro progreso, por lo que muchas instituciones en la búsqueda de resultados favorables optan por implementar algunos sistemas tanto para su crecimiento a largo plazo, como para la satisfacción de las necesidades del personal y del cliente. El sistema por el que se opta será capaz de realizar este tipo de actividades de acuerdo a las necesidades del centro educativo, lo cual ayudará a manejar con mayor facilidad los procesos administrativos y el mejor desenvolvimiento de sus trabajadores debido al sistema de gestión, lo cual permite agilizar los procesos logrando así la satisfacción de los alumnos y padres de familia. Por ello se decidió conocer cuáles eran las causas del problema y se observó que tipo de soluciones se podría brindar para mejorar estos procesos. Para lograr una mejor explicación de ellos, se ha seguido una estructura en la tesis que permite explicar cada punto que tomaremos para el mejoramiento de los procesos. La presente tesis ha sido organizada en 05| capítulos, la cual se explica a continuación:

El Capítulo I se detalló los aspectos generales de la institución educativa "Norbert Wiener" donde se realizó la implementación del sistema, además de dar a conocer el diagnóstico de la institución, donde se detalla la misión, visión y los principales procesos del negocio identificados en su cadena de valor.

1

El Capítulo II se describió el planteamiento y formulación del problema de investigación, problema general y problemas específicos, a su vez se detalla los objetivos generales y específicos, se justifica porque la realización de la presente tesis, tanto técnica, económica, como social y por último se dan a conocer los alcances y limitaciones el cual muestra parte importante de la presente tesis.

El Capítulo III se mostró los antecedentes relacionados con la tesis, tanto internacionales como nacionales, se fundamentó las bases teóricas empleadas en la presente tesis, se detalló a grandes rasgos como se empleó la metodología RUP en el desarrollo de la presente tesis y se describe la arquitectura del sistema donde se detalla las herramientas utilizadas para el desarrollo e implementación del software que son Visual Studio 2010 y motor de base de datos SQL Server 2008 R2.

En el Capítulo IV es la parte más importante, donde se describió la planificación del proyecto, el modelo actual del negocio y el modelamiento del sistema que explican el funcionamiento de los procesos que se llevaban y se lleva actualmente. Se mostró las interfaces de los diversos módulos a través de pantallazos de la aplicación desarrollada, también se demostró y explicó el correcto funcionamiento del sistema mediante manuales y capacitaciones a los usuarios.

En el Capítulo V se detalló los diversos tipos de costos los cuales se tomaron en cuenta para el desarrollo del software, también se explicó los beneficios tangibles e intangibles que ofrece el software, se realizó un consolidado de costo/beneficio que define los gastos por la implementación del sistema y el tiempo en cual se recupera la inversión.

También se hace mención de las conclusiones, recomendaciones, referencias, glosario y los respectivos anexos como apoyo en este documento de investigación.

# <span id="page-16-0"></span>**CAPÍTULO I: ASPECTOS GENERALES**

# <span id="page-17-1"></span><span id="page-17-0"></span>**1.1. DIAGNÓSTICO DE LA ORGANIZACIÓN**

# **1.1.1. Datos de la organización**

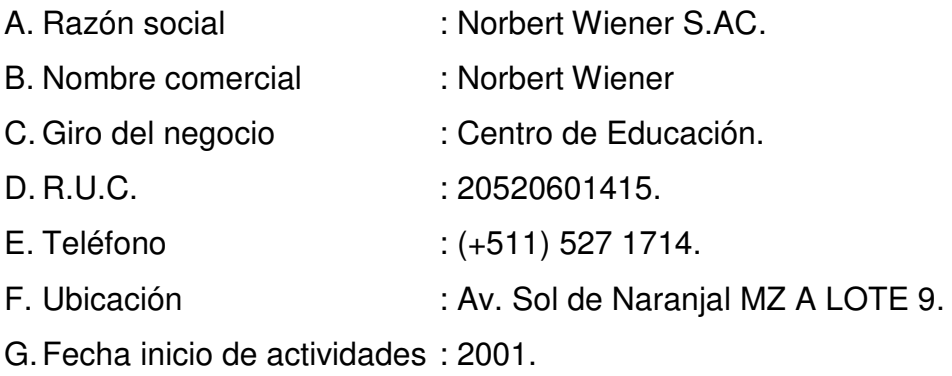

H. Reseña histórica:

La I.E.P "Norbert Wiener", inicio sus actividades el año 2001 en el local Av. Sol de Naranjal Mz A Lote 9 contando con 95 educandos, desde nivel primaria hasta secundaria.

Su primer director fue el profesor Edgar Rodríguez.

En el año 2003 debido a la alta calidad de enseñanza que se impartía en la institución se agregó el grado de inicial 3, 4 y 5 años. Actualmente dirige el destino de la institución la Sra. Directora Gladys Meza Ferruzo.

## <span id="page-18-0"></span>**1.1.2. Localización de la empresa**

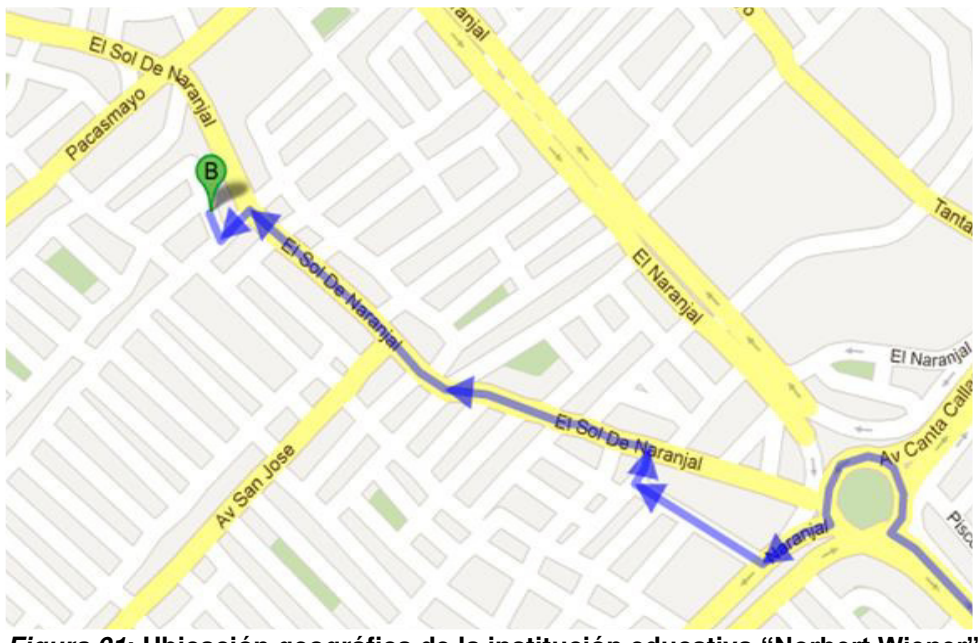

 *Figura 01***: Ubicación geográfica de la institución educativa "Norbert Wiener" (Fuente: Google Maps)** 

En la figura 01 se aprecia la ubicación de la institución. Adaptado de Google Maps, Copyright 2016.

## <span id="page-18-2"></span><span id="page-18-1"></span>**1.1.3. Diagnostico estratégico**

A. Misión

Servir a la comunidad formando alumnos con habilidades especiales, que les permitan desarrollarse profesionalmente para enfrentar los retos y desafíos del entorno global; orientado con el apoyo de profesores con una calidad de enseñanza muy alta.

<span id="page-18-3"></span>B. Visión

Ser una institución educativa reconocida a nivel nacional por su alta calidad de enseñanza, brindándoles un desarrollo integral a los jóvenes estudiantes, siendo el apoyo de los alumnos para un mejor futuro facilitándole un proceso de enseñanza, creativo e innovador.

# C. Análisis

#### <span id="page-19-0"></span>*Tabla 01.* **Análisis F.O.D.A. de la institución educativa Norbert Wiener.**

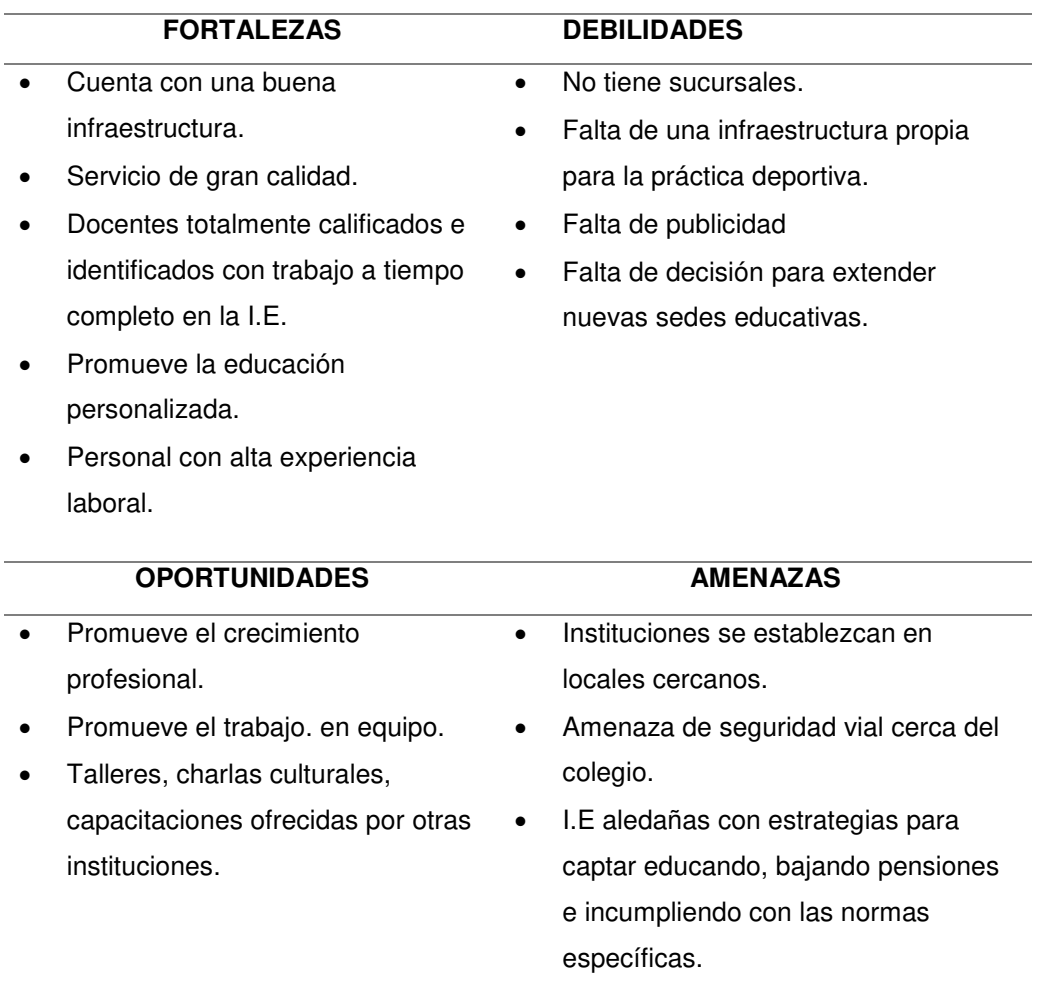

En la tabla 1 se describe el análisis interno las fortalezas y oportunidades (FO) y el análisis externo lo que no se puede controlar (DA) de la institución Norbert Wiener.

## <span id="page-20-0"></span>D. Organigrama de la empresa

Organigrama nominal

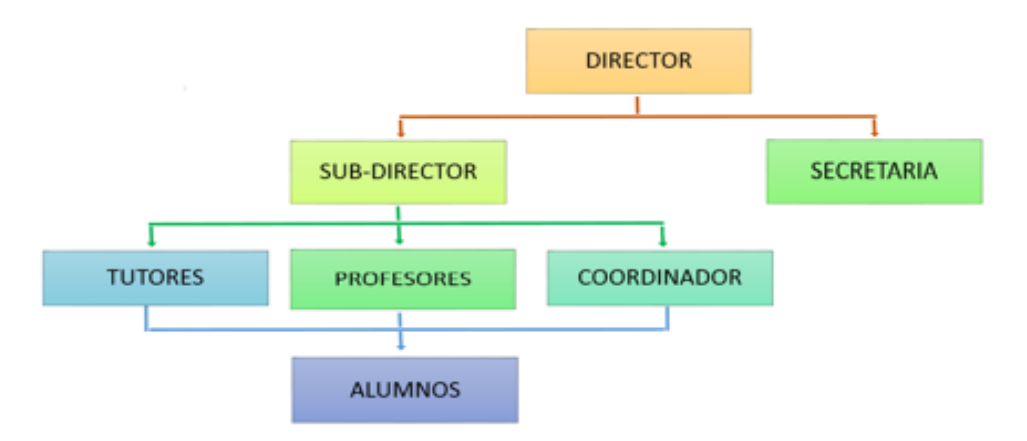

## *Figura 02***: Organigrama nominal de la institución educativa Norbert Wiener (Fuente: Área Administrativa)**

En la figura se aprecia el organigrama nominal general de la institución educativa Norbert Wiener donde se aprecia la interrelación con las demás áreas.

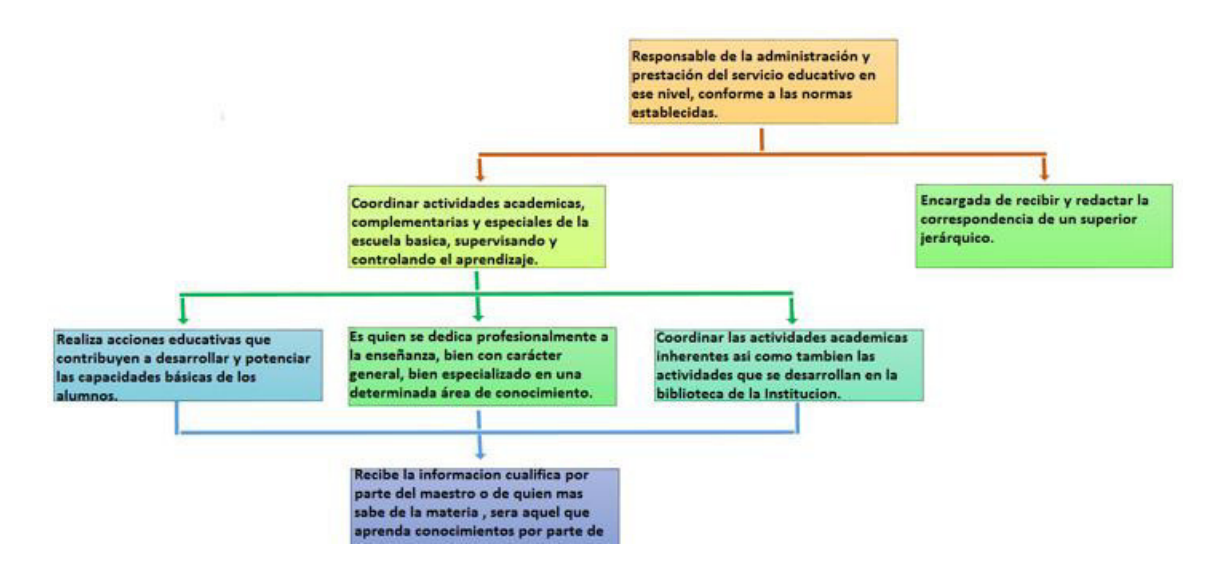

### Organigrama funciona

# *Figura 03***: Organigrama funcional de la institución educativa Norbert Wiener (Fuente: Área Administrativa)**

En la figura se aprecia el organigrama funcional de la institución educativa Norbert Wiener indicando las funciones que realiza cada área.

# **1.1.4. Cadena de valor**

Es el análisis e identificación de todos los procesos de negocio de la institución, definidos en sus actividades principales del negocio y las actividades de apoyo.

#### *Tabla 02.* **Cadena de valor de la institución educativa Norbert Wiener.**

<span id="page-21-0"></span>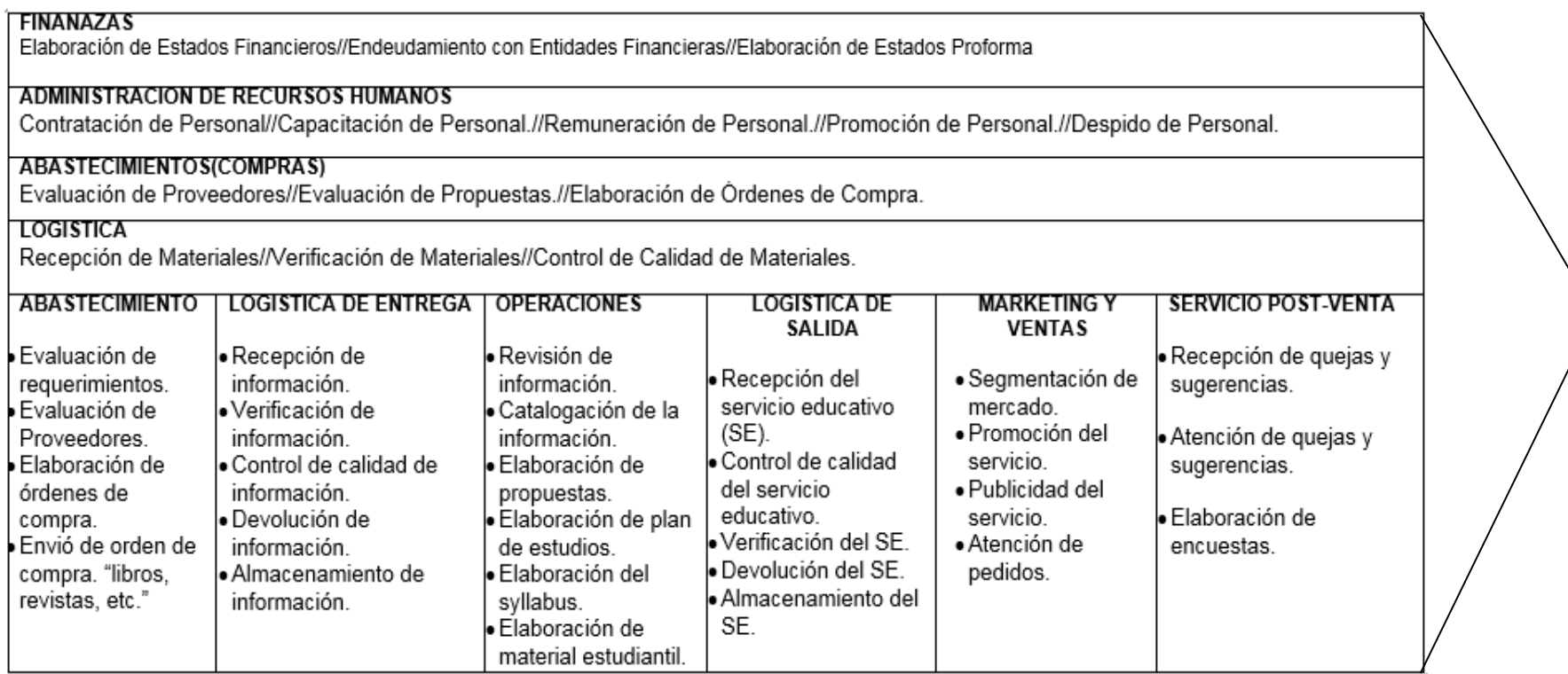

En la tabla 2 se muestra la identificación de los procesos de negocio de la empresa, definiendo sus actividades principales y actividades de apoyo

# <span id="page-22-0"></span>**CAPÍTULO II: PLANTEAMIENTO Y** FORMULACIÓN DEL PROBLEMA

## <span id="page-23-0"></span>**2.1. DEFINICIÓN DEL PROBLEMA DE INVESTIGACIÓN**

#### <span id="page-23-1"></span>**2.1.1. Planteamiento y descripción del problema**

En la actualidad la tecnología se ha ido abriendo campo para nuestro progreso por lo que se descubren grandes cosas para el progreso de la sociedad. A su vez esto ha implicado una mejoría para la educación actual por lo que muchos colegios optan por usarlos en la búsqueda de resultados favorables para el crecimiento de sus instituciones, estos crecimientos lo podemos observar en el ámbito estudiantil tanto en salones de clases, como capacitaciones a los docentes y salas de cómputo. En la actualidad, varias instituciones han optado por formar parte de esta metodología que a través del tiempo ha sido favorable en los resultados que se ha obtenido, aplicando las tecnologías de información, dando como resultado información actualizada, reducción de tiempo en los procesos, etc. A pesar de que el colegio tiene un buen plan de estudios aun maneja un sistema muy rústico en la gestión académica .Por otro lado, el registro de notas y alumnos archivados en fólderes hace que la búsqueda de años anteriores sea complicada y hasta sean extraviados los documentos, actualmente se trabaja con programas sencillos como Excel, pero sería más conveniente realizar estas actividades en un solo software que permita facilitar la labor de la secretaria para evitar la complicación en el manejo de la información.

#### <span id="page-23-2"></span>**2.1.2. Formulación del problema general**

¿Cómo se podrá optimizar el proceso de matrícula y control de notas del alumno en la Institución Educativa Privada "Norbert Wiener" del Distrito de S.M.P?

#### <span id="page-24-0"></span>**2.1.3. Formulación de los problemas específicos**

- **P.E.01:** ¿De qué manera se podrá facilitar el registro de datos del usuario de manera correcta?
- **P.E.02:** ¿Cómo se permitirá evitar demoras en la atención a los alumnos?
- **P.E.03:** ¿Cómo se dinamizará con el manejo de indicadores para mejorar el proceso de toma de decisiones en condiciones de riesgo?

## <span id="page-24-1"></span>**2.2. DEFINICIÓN DE LOS OBJETIVOS DE LA INVESTIGACIÓN**

#### <span id="page-24-2"></span>**2.2.1. Objetivo general**

Implementar el sistema de información que permita mejorar el proceso de matrícula y control de notas del centro educativo particular "Norbert Wiener" del distrito S.M.P.

#### <span id="page-24-3"></span>**2.2.2. Objetivos específicos**

- **O.E. 01:** Implementar la base de datos para poder registrar los datos de los clientes.
- **O.E. 02:** Automatizar los procesos de matrícula y control de notas para evitar demoras en la atención a los alumnos.
- **O.E. 03:** Determinar indicadores de gestión para mejorar el proceso de toma de decisiones.

#### <span id="page-24-4"></span>**2.3. JUSTIFICACIÓN DE LA INVESTIGACIÓN**

Se ha seleccionado este tema de implementación de un sistema de información en la institución educativa privada "Norbert Wiener" del distrito S.M.P., para optimizar el proceso de matrícula, proceso de pagos y control de notas que facilitará la obtención de datos en tiempo real, y de esta manera se podrá mejorar la gestión y servicios de la institución educativa.

#### <span id="page-25-0"></span>**2.3.1. Justificación técnica**

Siendo una asociación que busca liderar en el mercado la cual cuenta con los servicios básicos, ya que en este proyecto es esencial contar con recursos informáticos, así como luz eléctrica, además del sistema operativo Windows, que debe estar correctamente instalado y en cuanto a los programas que sirven para la aplicación son de fácil adquisición, lo cual no generaría ningún inconveniente. Se innovará la plataforma estudiantil, para ello se aprovechará las ventajas de la tecnología de información y comunicación; teniendo como características mínimas un equipo con 4 RAM, un sistema operativo de 32 o 64 bits, disco duro de 500 GB, procesador de 2Ghz Intel Pentium IV o mayor, los cuales deben estar preinstalados .NET framework 3.5 para su correcto funcionamiento.

#### <span id="page-25-1"></span>**2.3.2. Justificación económica**

La institución cuenta con algunos de los servicios que se requieren para este proyecto y no se necesitaría hacer nuevamente la inversión en ellos. De esta manera se busca lograr con este proyecto desde el punto de vista económico que la institución no tenga que invertir excesivamente; logrando así una reducción de costos en la inversión. El costo aproximado del desarrollo es de S/. 19.420 donde se dividen los involucrados en gastos de software, gastos de hardware, gastos del personal y otros gastos.

#### <span id="page-25-2"></span>**2.3.3. Justificación social**

Lo que pretende la implementación de un sistema de control interno, proceso de matrícula, pago y control de notas es reducir los tiempos de respuesta frente al cliente, a fin de mejorar la calidad y experiencia de los usuarios. Asimismo, servirá para reorganizar la documentación existente y no habrá pérdida de información, mejorando la calidad del servicio. Se trata de dar una alternativa de solución la cual puede ser aplicada a distintas organizaciones que presenten el mismo problema con lo cual se le da un valor agregado al servicio que ofrecen. El sistema beneficiará a los usuarios del negocio en este caso a la directora y secretaria, mediante el módulo de matrícula, módulo de pagos, control de notas de los estudiantes, registros del personal, alumnos y boletas de pago.

#### <span id="page-26-1"></span><span id="page-26-0"></span>**2.4. ALCANCES Y LIMITACIONES DE LA INVESTIGACIÓN**

#### **2.4.1. Alcances**

La presente tesis está relacionada a la organización y agilización de procesos de documentación. Será un complemento en asuntos de jerarquización, no solo a nivel documental sino también en relación a todo lo que conlleve a conocimiento y disminución de procesos largos donde se vean incluidos de manera directa cualquier tipo de papeleos. La trascendencia de esta investigación radica en lograr que la institución educativa "Norbert Wiener" se supere al igual que muchas otras instituciones en nuestro país, ya que como se sabe esta institución mantiene una gestión académica muy rústica. El sistema a implementar tiene un alcance de desarrollo bajo los módulos de proceso de matrícula y control de notas.

Se implementarán los siguientes módulos:

- A. Módulo matrícula, específicamente se enfocará en el proceso de almacenaje de datos del alumnado nombre, apellido, edad, etc.
- B. Módulo de pagos, se encargará de registrar los pagos que se realizaran en el centro educativo de primaria y secundaria luego de un registro de matrícula previa.
- C. Módulo de control de notas, se encargará de dar una vista forma general de las notas del estudiante por grado y por año.
- D. Módulo de reportes, generará un reporte detallado de alumnos, notas, profesores, etc.

## <span id="page-27-0"></span>**2.4.2. Limitaciones**

- A. Falta de recursos y desconocimiento de las ventajas que ofrecen hoy en día las tecnologías de información y comunicación como para la implementación de un sistema web.
- B. El sistema, específicamente, se enfoca en el proceso de almacenaje de datos del alumnado, el proceso de pago, control de notas y la generación de comprobantes de pago.
- C. Los horarios se basan al ingreso de los cursos y profesores asignados en los intervalos de tiempo de manera manual al igual que la toma de asistencia por cada profesor encargado o tutor, que podría ser implementado posteriormente según la institución.

# <span id="page-28-0"></span>**CAPÍTULO III: FUNDAMENTO TEÓRICO**

#### <span id="page-29-0"></span>**3.1. ANTECEDENTES**

#### **3.1.1. Internacionales**

A. Según Kereki, I (2003), en la tesis titulada "Modelo para la Creación de un Sistema de Control de estudiantes de un colegio privado, Uruguay" (Tesis de Doctorado). Se obtuvo información de su publicación en la cual menciona que los entornos de Aprendizaje basados en técnicas de Gestión del Conocimiento, se presenta un modelo de entornos de aprendizaje basados en la gestión del conocimiento (GC). La GC se puede considerar como el proceso de integrar la información, extraer sentido de información incompleta y renovarla.

> Diseñar un aplicativo de registro académico es un trabajo muy minucioso porque se tiene que conocer a detalle los procesos del negocio de la institución, solo se desarrolló el sistema para el área académica.

B. Según Parra, J (2010), en la tesis titulada "Estrategias para el Mejoramiento de la Calidad de Educación: Caso de las Escuelas y Colegios del ciclo Costa, de los Cantones San Miguel de los bancos, Pedro V y PQ, Ecuador." (Tesis de Magister). El cual explica la necesidad de incluir herramientas tecnológicas en los procesos de enseñanza de los estudiantes de las escuelas y colegios de los cantones de la provincia; en respuesta a las exigencias de una realidad de cambio continuo y acelerado del conocimiento y la tecnología.

> Diseñar un aplicativo que haga más fluido el aprendizaje de los alumnos, mejorando la eficiencia de los estudiantes, mejorando el servicio que brinda, así mismo se contribuirá con el aprendizaje tecnológico estudiantil.

C. Según Sandoval, J y Sigüenza, E (2011), en la siguiente tesis titulada "Análisis, diseño e implementación del sistema de asistencia de personal docente y administrativo de la escuela fiscal mixta Rafael Aguilar Pesantez". (Tesis de titulación). Nos expone que el plan es el resultado de una cuidadosa reflexión, discusión y planeación por las partes interesadas del Colegio. Las acciones críticas fueron identificadas y desarrolladas para cada una de las áreas.

> Al enfocarse en el análisis de los procesos que se llevan en la institución se puede buscar diversas soluciones para la implementación del software. En este proyecto se observa el plan de organización para atacar diversos puntos críticos llegando así a la optimización de ellas.

D. Según Escobar, L y Solórzano, M (2010), en la siguiente tesis titulada "Desarrollo de un sistema informático administrativo Escuela Fiscal Mixta 21 de mayo del Cantón para la Portoviejo, provincia de Manabí" (Tesis de Titulación). Nos explica que consiste en un sistema de información más exacta y rápida para el personal que allí labora matriculando una cantidad de alumnos en un corto período de tiempo para dar inicio a las actividades del plantel de manera eficiente e integra.

> Para la innovación de acuerdo a lo señalado en el párrafo anterior, se puede mencionar que la Institución educativa y todos los procesos que generen información oportuna, precisa y confiable, brindara mayor facilidad de manejo en el área administrativa, factor que promueve a que otras empresas busquen innovarse y agilizar los procesos que llevan.

E. Según Díaz, N (2009), en la tesis titulada "Procesos de estructuración y desarrollo de la Escuela Secundaria en la transición Democrática Argentina" (Tesis de Titulación). Nos expone que en este trabajo se analizó el desarrollo dominante de la educación secundaria Argentina; política educativa impulsada por un grupo de docentes e intelectuales; también, a la implementación de cambios sustantivos en la organización institucional y el trabajo docente.

> El crecimiento y demanda de nuevas tecnologías era fundamental en aquellos tiempos donde no todas las instituciones contaban con un servicio que permita agilizar los proceso que se llevaban por ende era más que una ayuda facilitar el desempeño de la organización.

#### **3.1.2. Nacionales**

A. Según Pérez, J , Meza, O y Sáenz, H (2011), en la tesis titulada "Proyecto de Metodología para la Implementación de un Sistema de Matriculas" (Tesis de Titulación), nos expone lo siguiente, los sistemas y las Tecnologías de Información han cambiado la forma en que operan las organizaciones actuales. A través de su uso se logran importantes mejoras, pues automatizan los procesos operativos, suministran una plataforma de información necesaria para la toma de decisiones.

> El análisis para la implementación del sistema de información, alineado a la metodología RUP, permite lograr el mayor control de los entregables de la solución además cumplir con los objetivos del proyecto.

B. Según Córdova, J (2014), en la tesis titulada "Implementación de un sistema de matrículas y pagos para el centro de informática de la universidad Cesar Vallejo". (Tesis de Titulación). En esta tesis expone sobre sistema de información capaz de controlar de manera ágil y eficiente las matrículas y pagos de los estudiantes del programa de acreditación en computación del centro de informática de la Universidad Cesar Vallejo.

> Diseñar un sistema de matrículas hará que mejore la eficiencia del personal administrativo y a la vez disminuya el tiempo de espera, la perdida de documentos, la duplicación de documentos, datos erróneos, etc.

C. Según Romero, R (2012), en la tesis titulada "Análisis, Diseño e implementación de un Sistema de información aplicado a la gestión Educativa en Centros de Educación" (Tesis de titulación), nos expone que el proyecto consiste en el análisis, diseño e implementación de un sistema de información de apoyo a la gestión educativa en centros de educación especial. El propósito de esta plataforma es posibilitar la administración y atención de las necesidades.

Se hizo un análisis para el desarrollo y diseño de un software que permita la auto relación en tiempo real de procesos de gestión evitando así la duplicidad de datos y la pérdida de información a la ves haciendo que la interfaz del software sea muy entendible.

D. Según Norabuena, A (2011), en la tesis titulada "Análisis, Diseño e Implementación de un sistema de información para la gestión académica de un instituto superior tecnológico" (Tesis de Titulación), nos expone que en la actualidad los sistemas de información automatizados se han convertido en elemento muy importante para el desarrollo y desempeño de empresas e instituciones, la cual genera gran impacto en la sociedad debido a su acogida.

> Diseñar un aplicativo de control interno que nos brinde la mayor facilidad de uso, enfocándose en los procesos administrativos para evitar largas colas y errores de base.

E. Según Salazar, G (2005) en la siguiente tesis titulada "Sistema de información de control académico de los estudiantes del colegio particular Simón Bolívar". (Tesis de Titulación), nos exponen que la importancia de tener una cultura de la información bien definida, y de qué manera el uso de un sistema de información apoyaría racionalmente a una oportuna toma de decisiones.

> Diseñar un sistema de información de control académico hará que sea más fluido el negocio de la institución, mejorando la eficacia del personal administrativo, brindando un mejor servicio, de igual manera se reducirá considerablemente la posibilidad de errores.

## <span id="page-34-0"></span>**3.2. MARCO TEÓRICO**

#### **3.2.1. Sistema de información**

Según Lozano (2012) Un sistema de información, es un conjunto de elementos orientados al tratamiento y administración de datos e información, organizados y listos para su uso posterior, generados para cubrir una necesidad u objetivo; dichos elementos formarán parte de alguna de las siguientes categorías: personas, datos, actividades o técnicas de trabajo y recursos materiales en general".

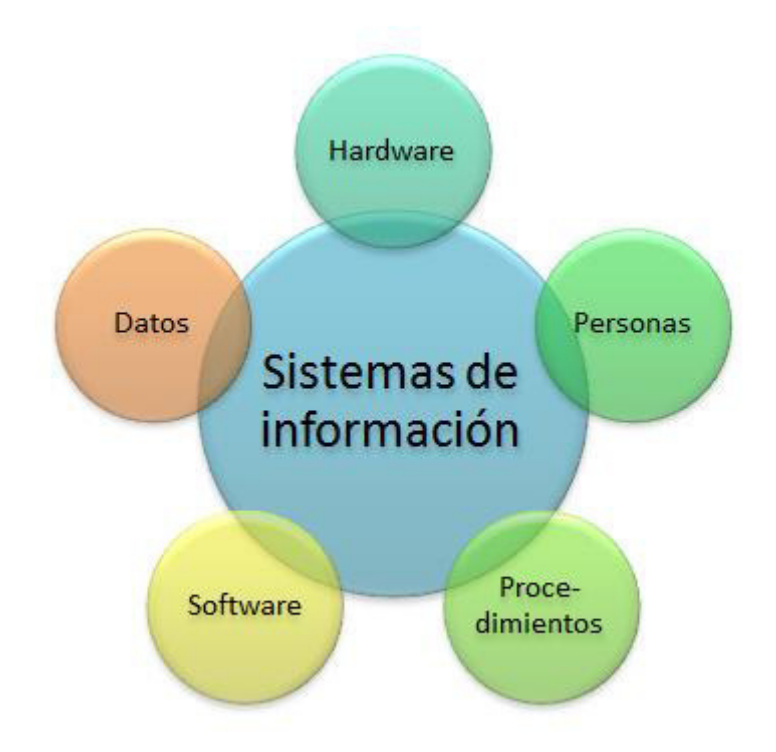

## *Figura 04***: Elementos de un sistema de información**. **(Fuente: Rena, 2015)**

Proporciona información que será empleada en el proceso de decisiones administrativas, con esta solución es posible anticipar los requerimientos de información más comunes.

Nuestro sistema de información se ubica en el tercer nivel de nuestra pirámide, ya que será el resultado de una interacción colaborativa entre personas, tecnologías y procedimientos; apoyando a nivel administrativo mediante la entrega de información útil para el planteamiento y control. (Burgos, 2011).

#### **3.2.2. Diseño de interfaz de usuario**

Es el diseño de aplicaciones de software y sitios web enfocados en la experiencia de usuario y la iteración con el mismo. Normalmente es una actividad multidisciplinar que involucran a varias ramas del diseño gráfico, industrial, web de software. Se define el diseño de la interfaz de usuario, como un medio de comunicación efectivo entre un ser humano y una computadora, siguiendo un conjunto de principios de diseño de interfaces, el diseñador identifica los objetos y las acciones de un interfaz

#### **3.2.3. Sistema gestor de base de datos**

Según Universidad de Murcia (2010) Un SGBD permite el almacenar, manipular y consulta de los datos pertenecientes a una base de datos organizada en uno o varios ficheros. La principal es que un SGBD permite:

- A. El método de almacenamiento y el programa que gestiona los datos (servidor) son independientes del programa desde el que se lanzan las consultas (cliente).
- B. El almacenamiento de los datos se hace de forma eficiente, aunque oculta para el usuario y normalmente tiene, al contrario de lo que ocurre con las hojas de cálculo, poco que ver con la estructura con la que los datos se presentan al usuario.

#### **3.2.4. Diseño de una base de datos**

Según Carlos, P (2006) La base de datos tiene que ser correctamente diseñada para una respuesta optima al usuario, el diseño se determina según las necesidades de los clientes o usuarios y pueda modificarse o adaptarse a las necesidades de estos mismos.
#### **3.2.5. Lenguaje de programación**

Se le llama así a cualquier [lenguaje de programación](http://es.wikipedia.org/wiki/Lenguaje_de_programaci%C3%B3n) que implemente los conceptos definidos por la [programación orientada](http://es.wikipedia.org/wiki/Programaci%C3%B3n_orientada_a_objetos)  [a objetos](http://es.wikipedia.org/wiki/Programaci%C3%B3n_orientada_a_objetos) cabe notar que los conceptos definidos en la [programación orientada a objetos](http://es.wikipedia.org/wiki/Programaci%C3%B3n_orientada_a_objetos) no son una condición sino que son para definir que un lenguaje es [orientado a objetos.](http://es.wikipedia.org/wiki/Orientado_a_objetos) Existen conceptos que pueden estar ausentes en un lenguaje dado y, sin embargo, no invalidar su definición como lenguaje orientado a objetos.

# **A. C# (C Sharp)**

Es un lenguaje de programación orientado a objetos desarrollado y estandarizado por Microsoft como parte de su plataforma .NET. C# es uno de los lenguajes de programación diseñados para la infraestructura de lenguaje común. Además, el signo '#' se compone de cuatro signos '+' pegados. Aunque C# forma parte de la plataforma .NET, ésta es una API, mientras que C# es un lenguaje de programación independiente diseñado para generar programas.

#### **B. Java**

Sun Microsystems, desarrolló, en 1991, el lenguaje de programación orientado a objetos que se conoce como Java. El objetivo era utilizarlo en un set-top box, un tipo de dispositivo que encarga de la recepción y la decodificación de la señal televisiva. El primer nombre del lenguaje fue Oak, luego se conoció como Green y finamente adoptó la denominación de Java. La intención de Sun era crear un lenguaje con una estructura y una sintaxis similar a C y C++, aunque con un modelo de objetos más simple y eliminando las herramientas de bajo nivel.

Los pilares en los que se sustenta Java son cinco: la programación orientada a objetos, la posibilidad de ejecutar un mismo programa en diversos sistemas operativos, la inclusión por defecto de soporte

para trabajo en red, la opción de ejecutar del código en sistemas remotos de manera segura y la facilidad de uso.

#### **3.2.6. Entorno de desarrollo**

Según Ecured (2007) Un entorno de desarrollo integrado, llamado también IDE (sigla en inglés de integrated development environment), es un [programa informático](http://es.wikipedia.org/wiki/Programa_inform%C3%A1tico) compuesto por un conjunto de herramientas de [programación.](http://es.wikipedia.org/wiki/Programaci%C3%B3n) Un IDE es un entorno de programación que ha sido empaquetado como un programa de aplicación; es decir, consiste en un editor de código, un compilador, un depurador y un constructor de [interfaz gráfica](http://es.wikipedia.org/wiki/Interfaz_gr%C3%A1fica_de_usuario) (GUI). Los IDEs pueden ser aplicaciones por sí solas o pueden ser parte de aplicaciones existentes.

#### **3.2.7. Optimización de consultas**

Según Silberschatz (2001) Se refiere a aceptar una mejora en los tiempos de respuesta en un sistema gestor de base de datos relacional, pues es el proceso de modificar un sistema para mejorar su eficiencia o también el uso de los recursos disponibles. "Se define la optimización de consultas como un proceso de selección del plan de evaluación de las consultas más eficientes de entre las muchas estrategias generalmente disponibles para el procesamiento de una consulta dada.

#### **3.2.8. Modelamiento de diagramas**

Según Debrauwer (2005) Los diagramas tratan de describir con precisión el comportamiento de sistemas o subsistemas, se debe destacar que es necesario utilizar diagramas para un sistema de modelado, los más usados son:

- A. Diagrama de clases.
- B. Diagrama de componentes.
- C. Diagrama de objetos.
- D. Diagrama de estructura compuesta (UML 2.0).
- E. Diagrama de despliegues.

F. Diagrama de paquetes.

Por otro lado, también son necesarios los diagramas de comportamientos que dan una secuencia lógica a un sistema:

- A. Diagrama de actividades.
- B. Diagrama de casos de uso.
- C. Diagrama de estados.
- "La finalidad principal del diagrama de estructura compuesta es describir con precisión objetos compuestos. Estos diagramas no sustituyen a los diagramas de clases, sino que los completan".

### **3.2.9. Conexión a una base de datos**

Según Alegsa (2016) En informática, una conexión a base de datos es la forma que un servidor de base de datos y su software cliente se comunican entre sí. El cliente y el servidor pueden o no estar en una misma máquina.

El cliente utiliza una conexión a base de datos para enviar comando y recibir respuestas del servidor. Una base de datos es almacenada como un fichero o como un conjunto de ficheros en un disco magnético, una cinta, un disco óptico u otro dispositivo de almacenamiento secundario. La información en estos archivos puede estar dividida en registros y cada registro consistir de uno o más campos".

#### **3.3. MARCO METODOLÓGICO**

El desarrollo de software conlleva a varios procesos para la optimización del sistema. Con respecto a las metodologías ágiles están revolucionando la manera de producir software, que son rechazadas por algunos como alternativa para las metodologías tradicionales. Un objetivo ha sido encontrar procesos y metodologías, que sean sistemáticas y predecibles, a fin de mejorar la productividad del desarrollo y la calidad del software.

#### **3.3.1. Definición de la metodología**

Una metodología es un conjunto integrado de técnicas y métodos que permite abordar de forma homogénea y abierta cada una de las actividades del ciclo de vida de un proyecto de desarrollo. Es un proceso de software detallado y completo. Las metodologías se basan en una combinación de los modelos de proceso genéricos (cascada, incremental…). Definen artefactos, roles y actividades, junto con prácticas y técnicas recomendadas. La metodología para el desarrollo de software en un modo sistemático de realizar, gestionar y administrar un proyecto para llevarlo a cabo con altas posibilidades de éxito.

# **3.3.2. Ventajas de una metodología**

Son muchas las ventajas que puede aportar el uso de una metodología. A continuación, se van a exponer algunas de ellas, clasificadas en puntos de vista:

#### **A. Desde el punto de vista de gestión:**

- Facilitar la tarea de planificación.
- Facilitar la tarea del control y seguimiento de un proyecto.
- Mejorar la relación coste/beneficio.
- Optimizar el uso de recursos disponibles.
- Facilitar la evaluación de resultados y cumplimiento de los objetivos.
- Facilitar la comunicación efectiva entre usuarios y desarrolladores.

# **B. Desde el punto de vista del cliente o usuario:**

- Garantía de un determinado nivel de calidad en el producto final.
- Confianza en los plazos de tiempo fijados en la definición del proyecto.
- Definir el ciclo de vida que más se adecue a las condiciones y características del desarrollo.

#### **3.3.3. Metodologías tradicionales y ágiles**

Según Dávila (2012) Desarrollar un buen software depende de un gran número de actividades y etapas, donde el impacto de elegir la metodología para un equipo en un determinado proyecto es trascendental para el éxito del producto.

Según la filosofía de desarrollo se pueden clasificar las metodologías en dos grupos. Las metodologías tradicionales, que se basan en una fuerte planificación durante todo el desarrollo, y las metodologías ágiles, en las que el desarrollo de software es incremental, cooperativo, sencillo y adaptado.

#### *Tabla 03***. Comparación entre metodologías tradicionales y ágiles**

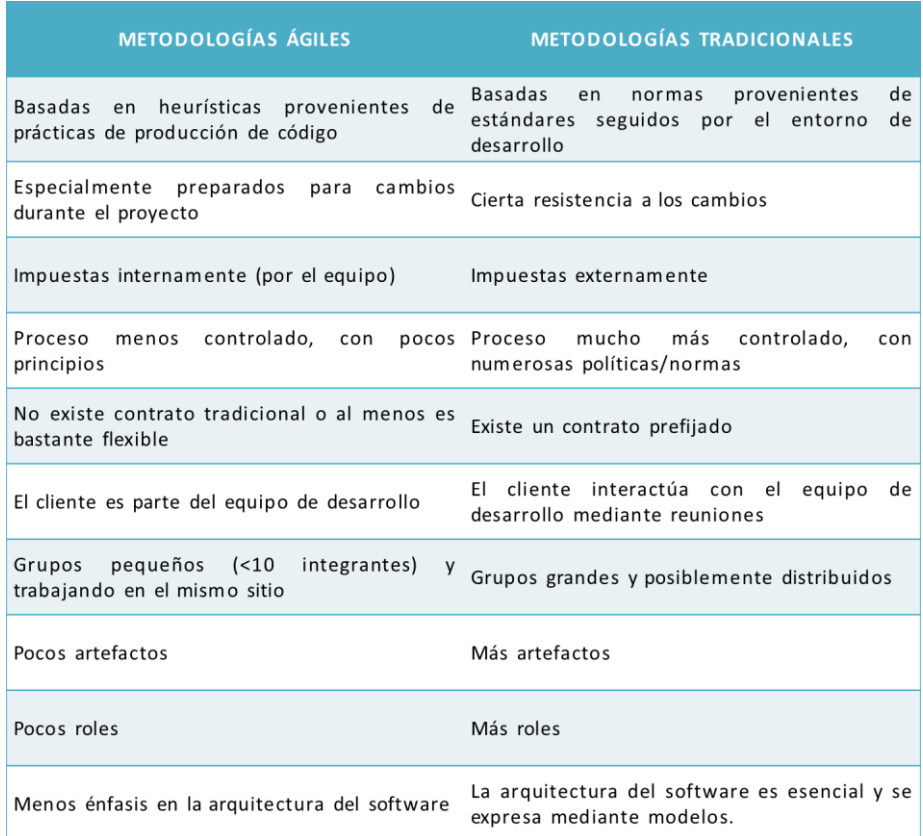

En la tabla 3 se aprecia la comparación entre las metodologías tradicionales y las agiles.

#### **3.3.4. Rup – rational unified process**

Según Wikipedia (2009) "El Proceso Unificado de Rational (Rational Unified Process en inglés, habitualmente resumido como RUP) es un proceso de desarrollo de software desarrollado por la empresa Rational Software, actualmente propiedad de IBM. Junto con el Lenguaje Unificado de Modelado UML, constituye la metodología estándar más utilizada para el análisis, diseño, implementación y documentación de sistemas orientados a objetos.

Según la Universidad Autónoma de Baja California (2004) El Proceso Unificado es un proceso de software genérico que puede ser utilizado para una gran cantidad de tipos de sistemas de software, para diferentes áreas de aplicación, diferentes tipos de organizaciones, diferentes niveles de competencia y diferentes tamaños de proyectos.

Según Terán (2013) La mayor para de las descripciones del RUP intentan combinar las perspectivas estática y dinámica es un único diagrama. Esto hace el proceso más difícil de entender, por lo que aquí se utilizan descripciones separadas de cada una de estas perspectivas."

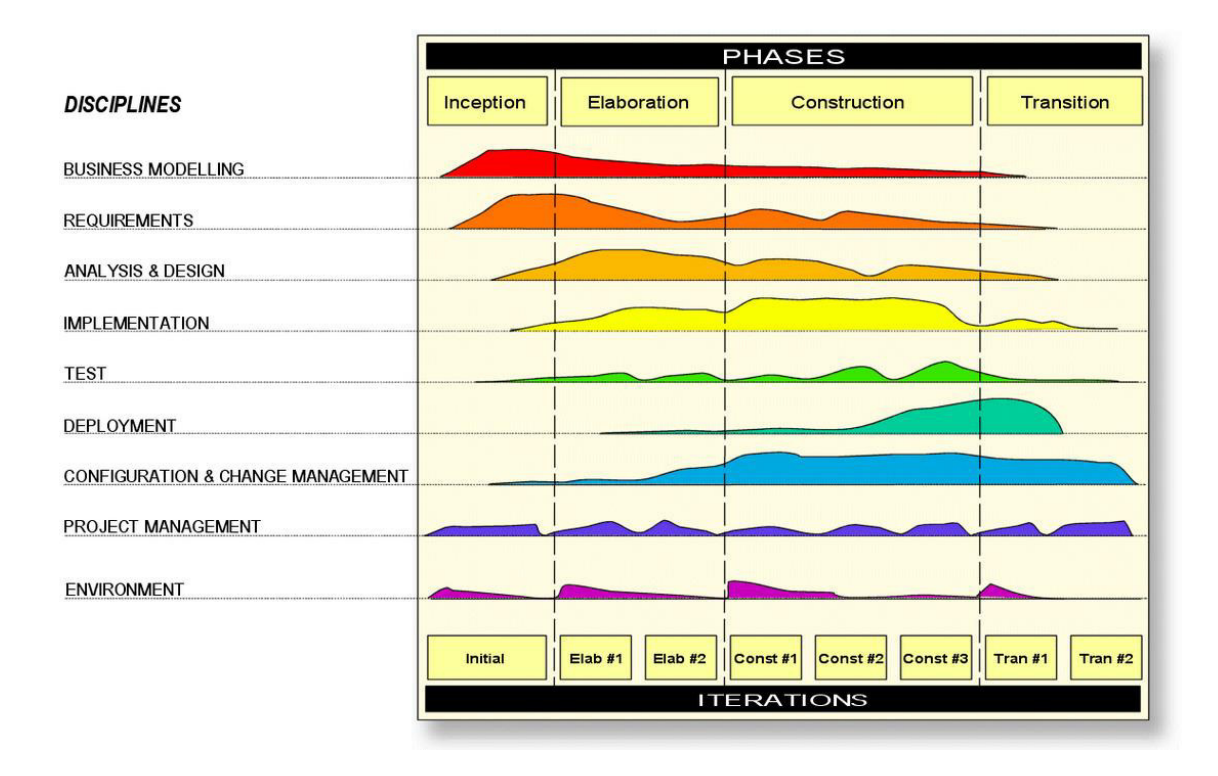

#### *Figura 05***: Fases de la metodología RUP (Fuente: Sbsweb, 2015)**

La metodología RUP divide el proceso en cuatro fases donde se realizan varias iteraciones.

#### **3.3.5. Método**

La metodología usada para el desarrollo de este Sistema es libre, basado en la metodología de análisis y diseño orientado a objetos, se podría mencionar algunas de sus características como las siguientes:

- A. No modela la realidad, sino la forma en que las personas comprenden y procesan la realidad.
- B. Es un proceso ascendente basado en una abstracción de clases en aumento.
- C. Se basa en identificación de objetos, definición y organización de librerías de clases, y creación de macros para aplicaciones específicas.

#### **3.3.6. Técnicas**

Programación orientada a objetos (POO). Es un paradigma de programación que usa objetos y sus interacciones, para diseñar aplicaciones y programas informáticos. Está basado en varias técnicas, incluyendo herencia, abstracción, polimorfismo y encapsulamiento. Su uso se popularizó a principios de la década de los años 1990. En la actualidad, existe variedad de lenguajes de programación que soportan la orientación a objetos.

# **3.4. MARCO LEGAL**

La creación de un nuevo establecimiento educativo privado exige el cumplimiento de unas condiciones mínimas, que son requisito para que la secretaría de educación autorice su apertura y operación, mediante la expedición de una licencia de funcionamiento. Este requisito es un acto administrativo de reconocimiento oficial por medio del cual la Secretaría de Educación autoriza la apertura y operación en su entidad territorial.

La licencia de funcionamiento es el permiso estatal otorgado al particular para que una de sus funciones, como es la prestación del servicio público educativo, pueda ser cumplida por éste, sin detrimento de las finalidades del servicio, de la formación integral de los educandos y de la equidad, eficiencia y calidad de la educación.

#### **3.4.1. Generalidades**

- **A. Finalidad y alcances**
- **Artículo 1º.- Finalidad**

El presente reglamento tiene por finalidad establecer las normas que rigen la autorización de funcionamiento, organización, administración y supervisión de las instituciones privadas de educación básica y educación técnico productiva, de conformidad con lo dispuesto en la Ley Nº 28044, Ley General de Educación, Ley Nº 26549, Ley de los Centros Educativos Privados y el Decreto Legislativo Nº 882.

# **Artículo 2º.- Alcances**

Las disposiciones contenidas en el presente reglamento son de aplicación a las Instituciones Educativas, creadas o promovidas por personas naturales o jurídicas de derecho privado, que prestan servicios educativos en las modalidades de Ed. Básica Regular en sus niveles de Ed. Inicial, Primaria y Secundaria.

También tenemos la Educación Básica Alternativa y Educación Básica Especial, así como la Educación Técnico-Productiva.

# **3.4.2. Funcionamiento de la institución educativa privada**

# **A. Autorización**

**Artículo 3º**

Las direcciones regionales de educación, autorizan el funcionamiento de las Instituciones Educativas, en coordinación y previa opinión de la Unidad de Gestión Educativa Local, en cuya jurisdicción está ubicada la Institución Educativa.

En las Instituciones Educativas el proceso educativo se desarrolla con sujeción a los preceptos constitucionales, la Ley Nº 28044, Ley General de Educación y sus respectivos Reglamentos, así como a los fines y objetivos de la correspondiente Institución Educativa.

# **Artículo 4º**

Las solicitudes para la autorización de funcionamiento de las Instituciones Educativas, se presentan por escrito, adjuntando la versión digital del respectivo proyecto, ante la Unidad de Gestión Educativa Local, la misma que con la opinión pertinente lo elevará a la correspondiente Dirección Regional de Educación.

# **Artículo 5º**

El plazo para la presentación de solicitudes para el funcionamiento de una Institución Educativa, vence el último día útil del mes de octubre del año anterior a aquél en que se va a iniciar el servicio educativo.

# **Artículo 6º**

La solicitud de autorización para el funcionamiento de la Institución Educativa se formulará con carácter de declaración jurada precisando lo siguiente:

- a. Nombre o Razón Social e identificación del propietario o promotor, incluyendo el número de su Registro Único del Contribuyente (RUC).
- b. Nombre propuesto para la Institución Educativa.
- c. Nombre del Director.
- d. Integrantes del Comité Directivo de ser el caso y número de personal docente y administrativo.
- e. Información sobre los niveles y modalidades que atenderá la Institución Educativa.

# **3.5. ARQUITECTURA DEL SISTEMA**

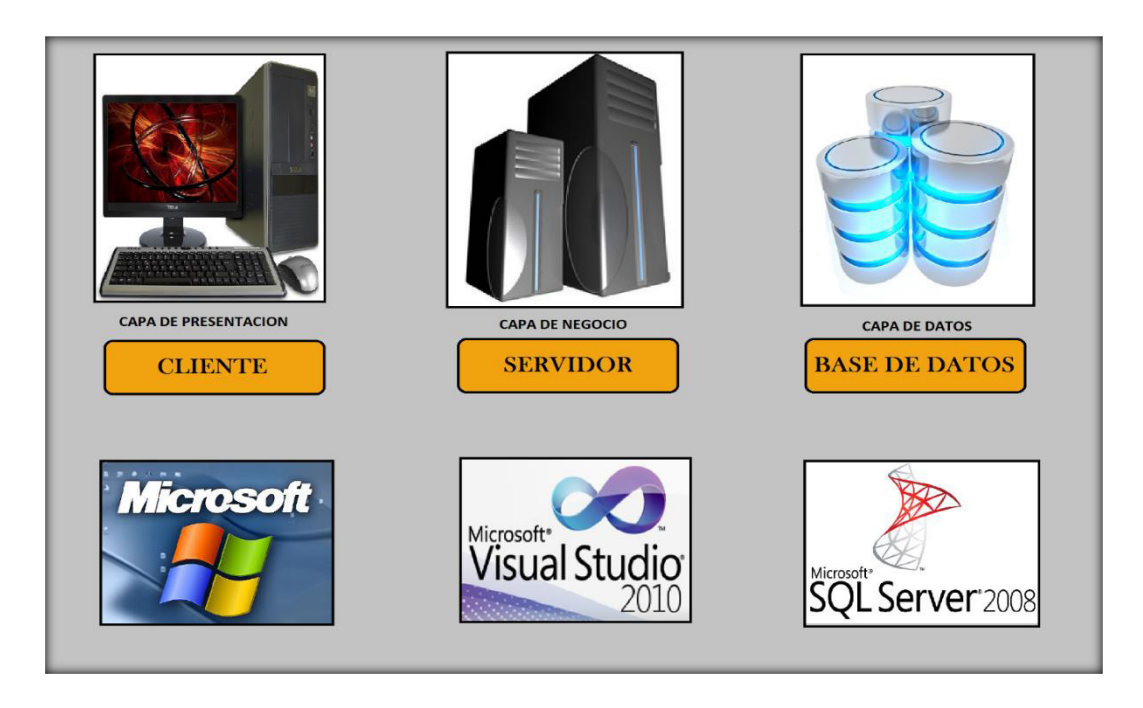

#### *Figura 06***: Arquitectura del sistema**

La figura 6 muestra la relación del software en conjunto con el hardware, la asignación de los componentes lógicos.

# **3.5.1. Detalle de la arquitectura:**

#### **A. Cliente: Plataforma Microsoft Windows**

Microsoft Windows (conocido generalmente como Windows), es el nombre de una familia de sistemas operativos desarrollados y vendidos por Microsoft. Microsoft introdujo un entorno operativo denominado Windows el 20 de noviembre de 1985 como un complemento para MS-DOS en respuesta al creciente interés en las interfaces gráficas de usuario (GUI).

Microsoft Windows llegó a dominar el mercado mundial de computadoras personales, con más del 90% de la cuota de mercado, superando a Mac OS, que había sido introducido en 1984. Las versiones más recientes de Windows son Windows 8.1 y Windows 8 para equipos de escritorio, Windows Server 2012 para servidores.

#### **B. Plataforma de desarrollo: Visual studio 2010**

Según Microsoft (2013). Visual Studio 2010 se presenta con el firme objetivo de impulsar las ideas y la imaginación de los desarrolladores, facilitando su trabajo en los procesos de desarrollo y diseño poniendo a su disposición herramientas de calidad que garanticen resultados óptimos. Entre las mejoras y novedades que incluye esta nueva versión se encuentran:

Nuevas funcionalidades para la gestión del ciclo de vida de las aplicaciones (ALM), la cual permite crear soluciones de calidad y a medida, a la vez que se reducen el coste y el tiempo de su desarrollo, independientemente del tamaño del equipo.

#### **C. Base de datos: SQL Server 2008 R2**

Según Microsoft (2013). SQL Server 2008 tiene una cantidad enorme de herramientas, tanto de cliente como de servidor, que nos permiten un control absoluto sobre nuestros datos. Para seguir este curso con eficacia no son necesarios unos conocimientos previos en bases de datos, ni en programación SQL, ya que el curso comienza desde cero hasta alcanzar un nivel suficiente. Tal y como habrás visto en la presentación previa del curso, veremos también el lenguaje T-SQL, lenguaje basado en SQL, pero específico de Microsoft que nos permitirá diseñar código con mayores posibilidades de lo que ofrece SQL. De igual modo, tampoco es necesario conocimientos de programación ya que iremos viendo todo desde un principio.

# **CAPÍTULO IV: DESARROLLO DE LA APLICACIÓN**

# **4.1. LEVANTAMIENTO DE INFORMACIÓN**

# **4.1.1. Planificación del proyecto**

Se realizó un cronograma de actividades que corresponden al trabajo de investigación con sus respectivas fechas de ejecución como también el modo de uso y distribución de los recursos tanto físicos como humanos, el cual se encuentra categorizados por fases que a su vez incluyen un inicio y un final programado. (Ver anexo A).

# **4.1.2. Recopilación de información**

# **A. Modelo de cuestionarios**

Persona: Gladys Meza Ferruzo (Ver anexo B) Cargo: Directora.

# **4.1.3. Requerimientos documentales**

### **A. Documentación de entrada**

 Contamos con el formato de Ficha Única de Matrícula (F.U.M) que utiliza la Institución Educativa (Ver anexo C).

# **B. Documentación de salida**

Contamos con la boleta de la institución educativa que es el comprobante de pago de la matrícula (Ver anexo D).

# **4.1.4. Flujograma del sistema actual a investigar**

### A. Flujograma actual del negocio control de notas

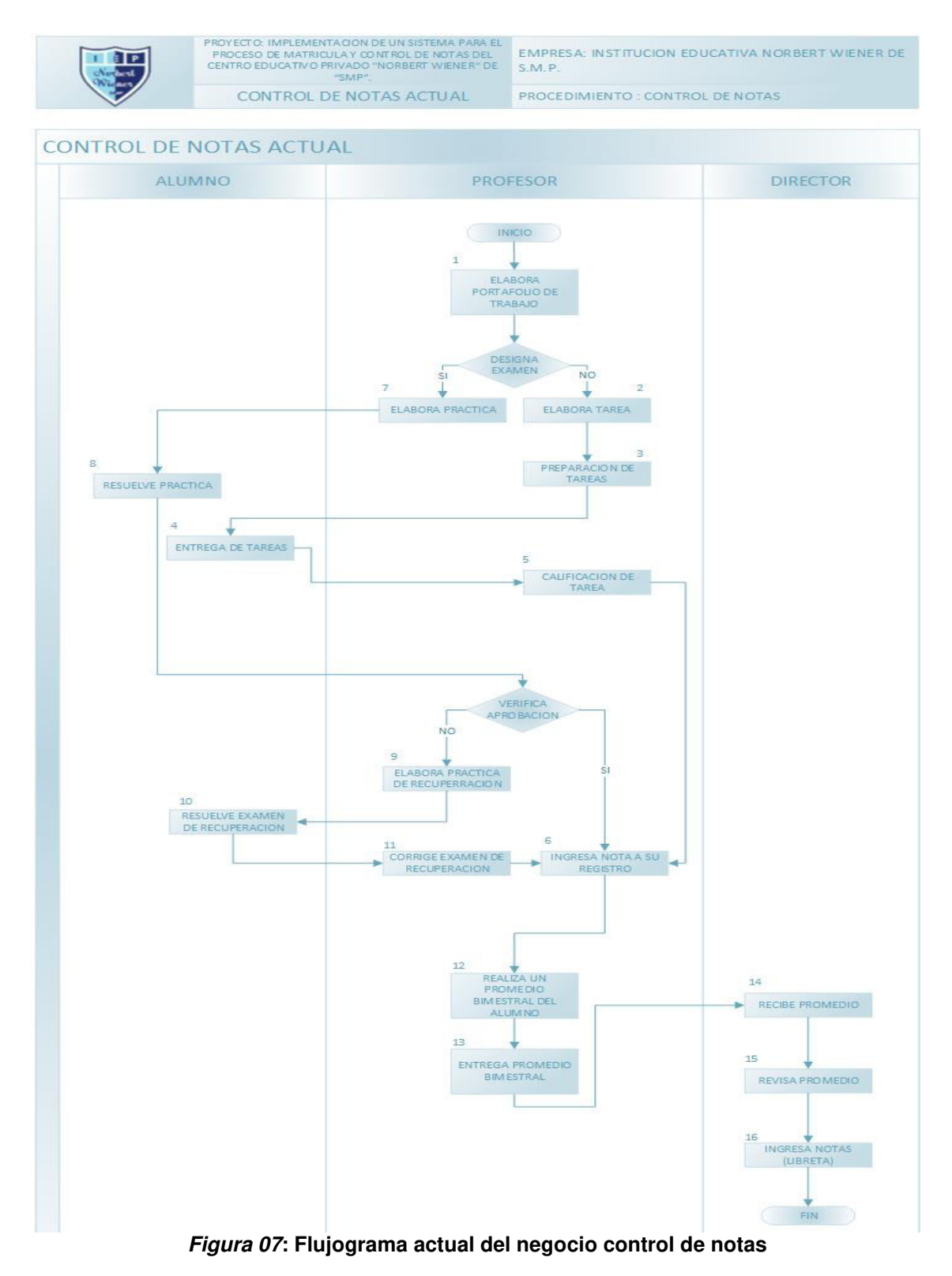

En la figura 7 se muestra el flujograma actual que describir el desarrollo del control de notas de la institución educativa Norbert Wiener.

# ROYECTO: IMPLEMENTACION DE UN SISTEMA<br>PROCESO DE MATRICULA Y CONTROL DE NOT.<br>CENTRO EDUCATIVO PRIVADO "NORBERT WIEN EMPRESA: INSTITUCION EDUCATIVA NORBERT WIENER DE<br>S.M.P.  $\overline{\mathbb{F}}$ FLUJOGRAMA - ACTUAL PROCEDIMIENTO : GESTION DE MATRICULA PROCESO DE MATRICULA APODERADO SECRETARIA  $13$

# B. Flujograma actual del negocio proceso de matricula

*Figura 08***: Flujograma actual del negocio proceso de matrícula** 

En la figura 8 se muestra el flujograma actual que describir el desarrollo del proceso de matrícula que se lleva en la institución educativa Norbert Wiener.

### **4.2. MODELAMIENTO**

- **4.2.1. Modelo de negocio y/o mapa de procesos** 
	- **A. Identificación de actores y trabajadores del negocio**

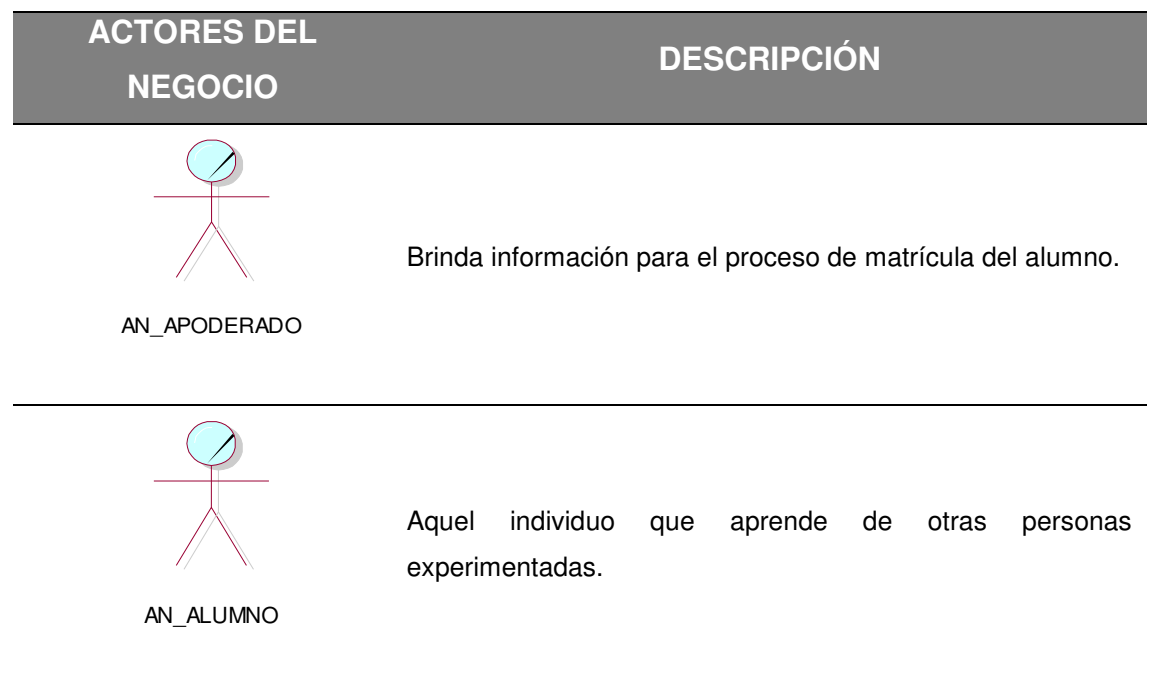

#### *Tabla 04.* **Actores del negocio**

Un actor del negocio es cualquier individuo, grupo, entidad, organización, máquina o sistema de información externos; con los que el negocio interactúa para beneficiarse de sus resultados.

En la tabla se muestra al actor principal del negocio, en este caso es el cliente quien da inicio a las actividades del negocio.

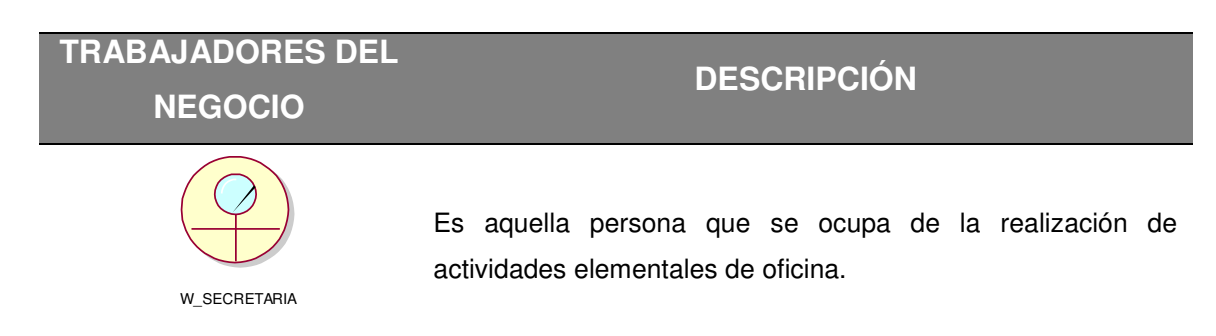

#### *Tabla 05.* **Trabajadores del negocio**

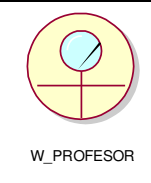

Se ocupa de enseñar a otros individuos que quieren aprender sobre el tema, arte o ciencia que el profesor domina.

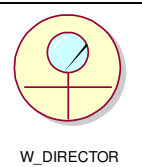

Refiere a aquella persona que tiene a su cargo la dirección de un organismo.

Un trabajador del negocio representa un rol que juega una persona (o grupo de personas), una máquina o un sistema automatizado. Son los que realizan las actividades, interactuando con otros trabajadores del negocio y manipulando entidades.

# **B. Especificaciones del C.U negocio**

# **Descripción de los C.U.N y sus metas (Goals)**

# **CASOS DE USO DEL NEGOCIO DESCRIPCIÓN METAS (GOALS) ACTOR DEL NEGOCIO: APODERADO**  En este proceso se iniciará los trámites de matrícula. En el caso del que el alumno no se encuentre registrado el padre-apoderado llenara el registro entregado por la secretaria. La secretaria verificara la conformidad de datos para proceder con la entrega de la ficha de matrícula. CUN\_SOLICITA REGISTRO DE MATRICULA la iniciar los tramites para la matricula CUN\_LLENA REGISTRO Inscribir al alumno para su registro CUN\_ENTREGA EL REGISTRO Dar los datos para hacer la entrega de la ficha de matricula

#### *Tabla 06.* **Casos de uso de negocio y sus metas (Goals)**

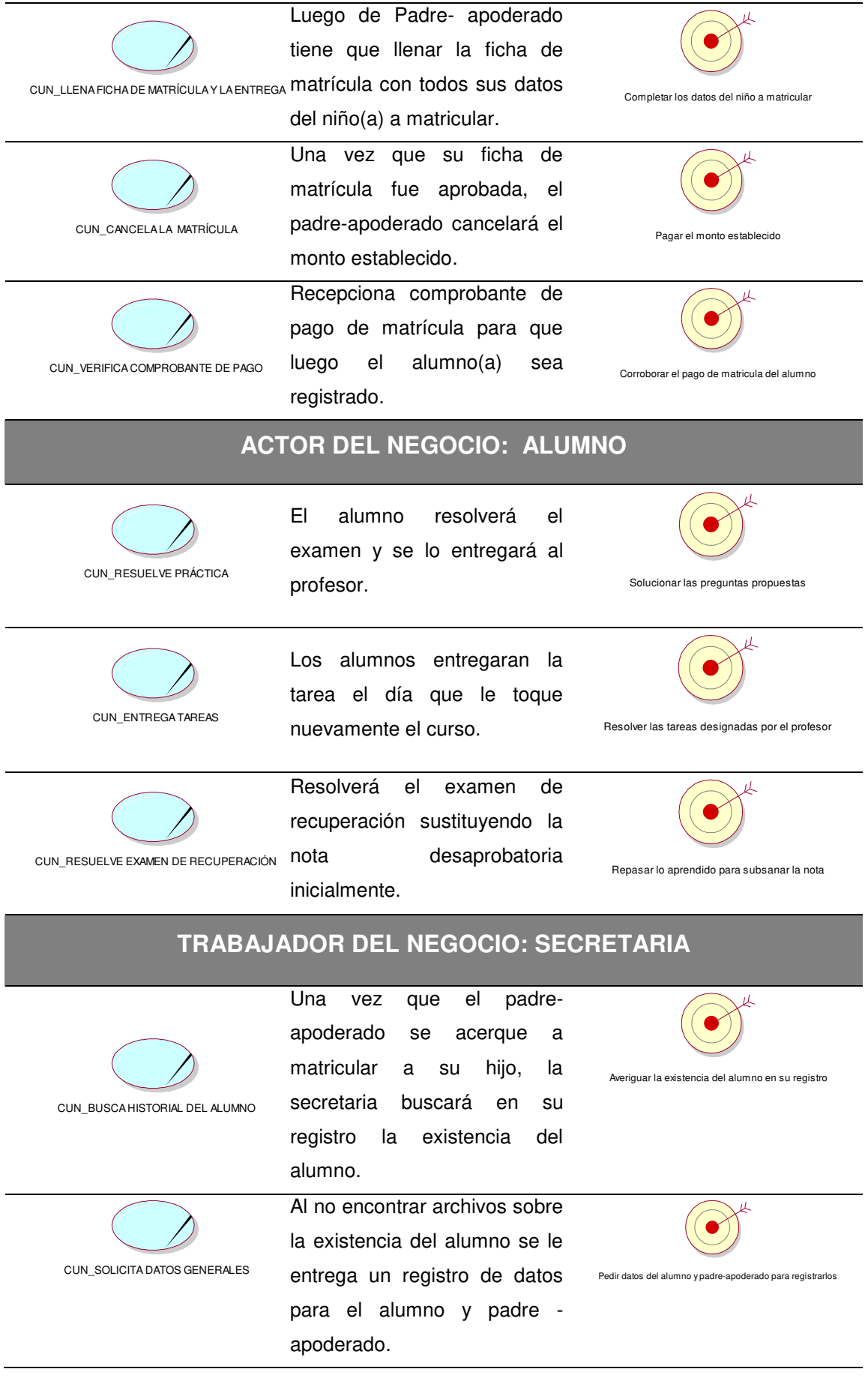

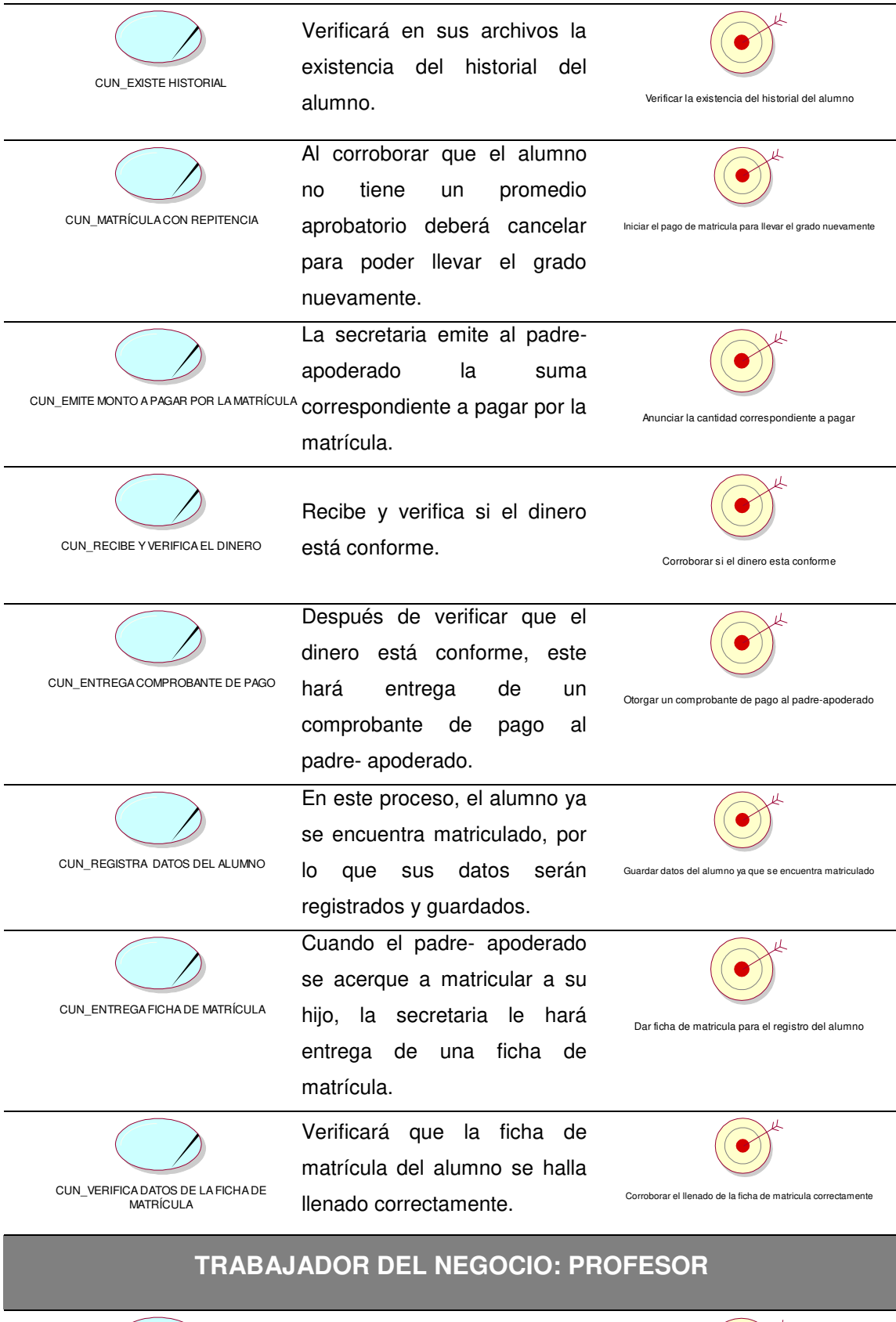

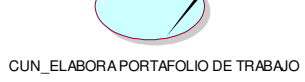

Se encargará de designar las fechas de exámenes y tareas para los alumnos.

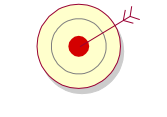

Hacer actividades escolares bimestralmente

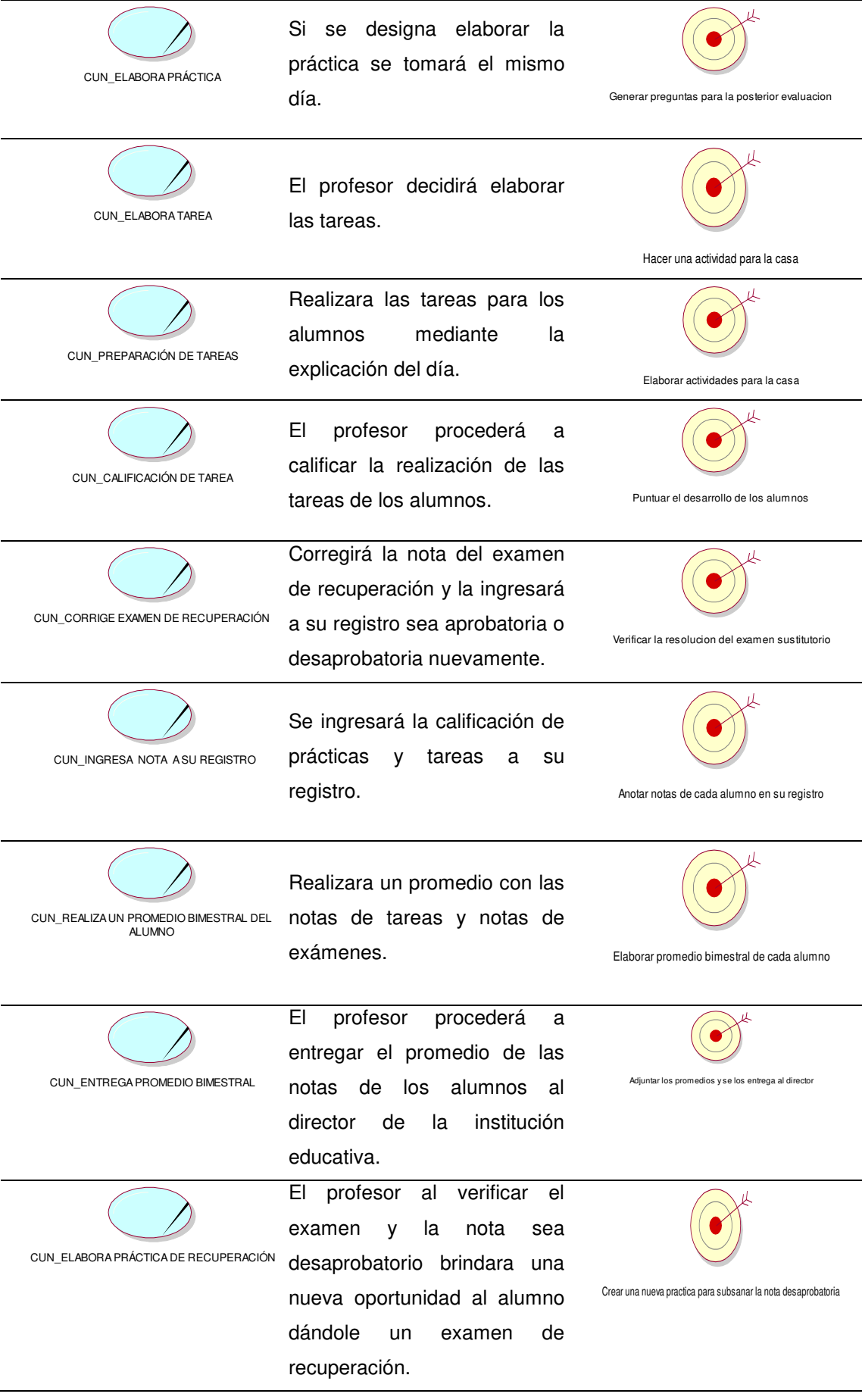

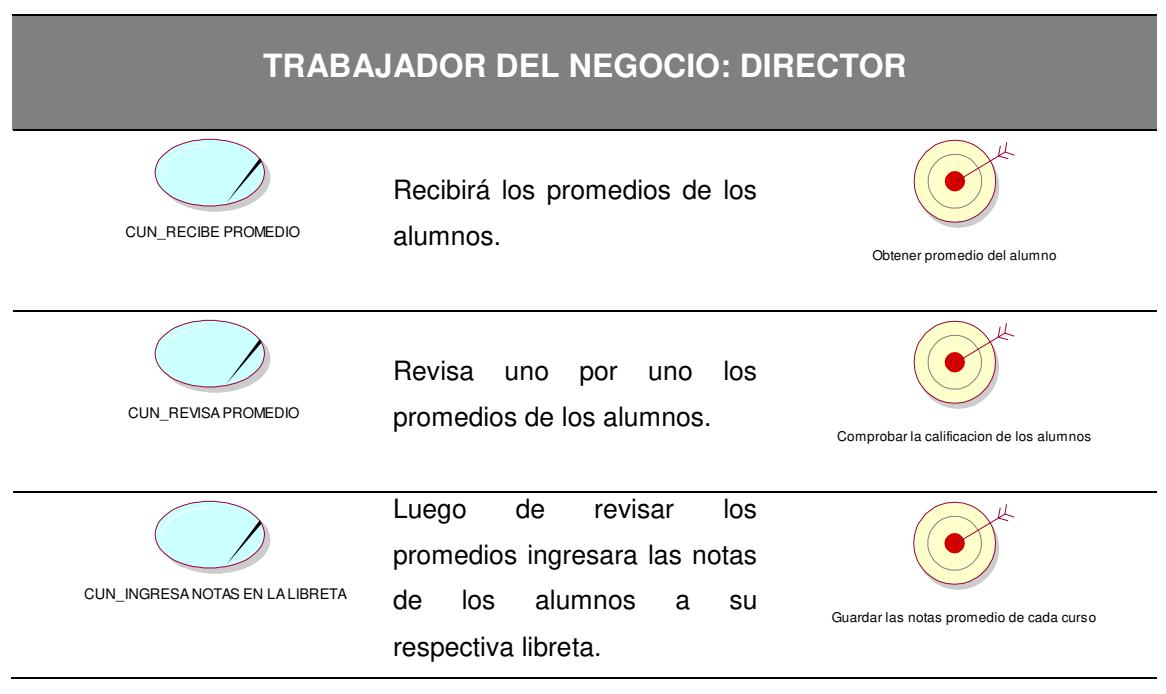

El concepto de objetivo (goal) sirve para organizar jerárquicamente los casos de uso del negocio entre objetivos estratégicos (los procesos del negocio de la organización) y objetivos de usuario (las funciones del sistema).

# **Diagrama de las unidades organizativas**

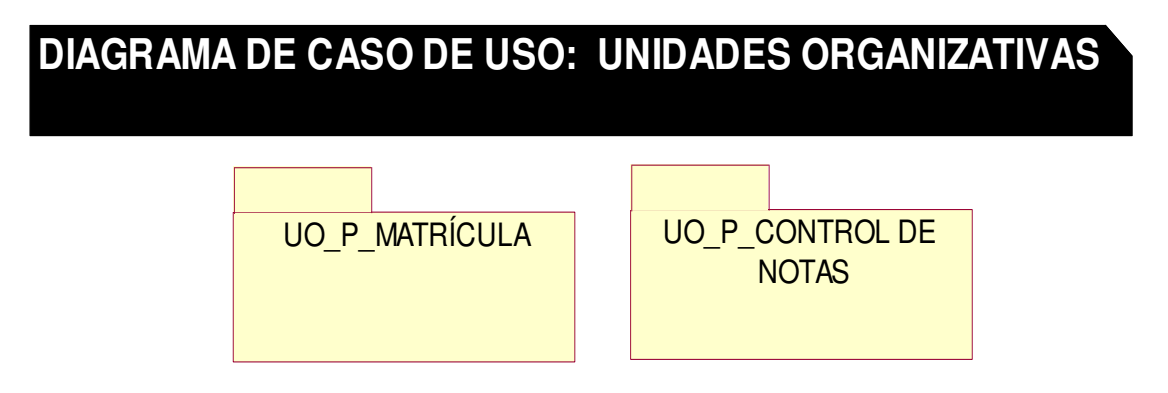

#### *Figura 09***: Diagrama general de las unidades organizativas**

La unidad organizativa es un tipo de objeto de directorio muy útil, son contenedores de active directory en los que puede colocar usuarios, grupos, equipos y otras unidades organizativas.

# **C. Diagrama de actividades del C.U negocio**

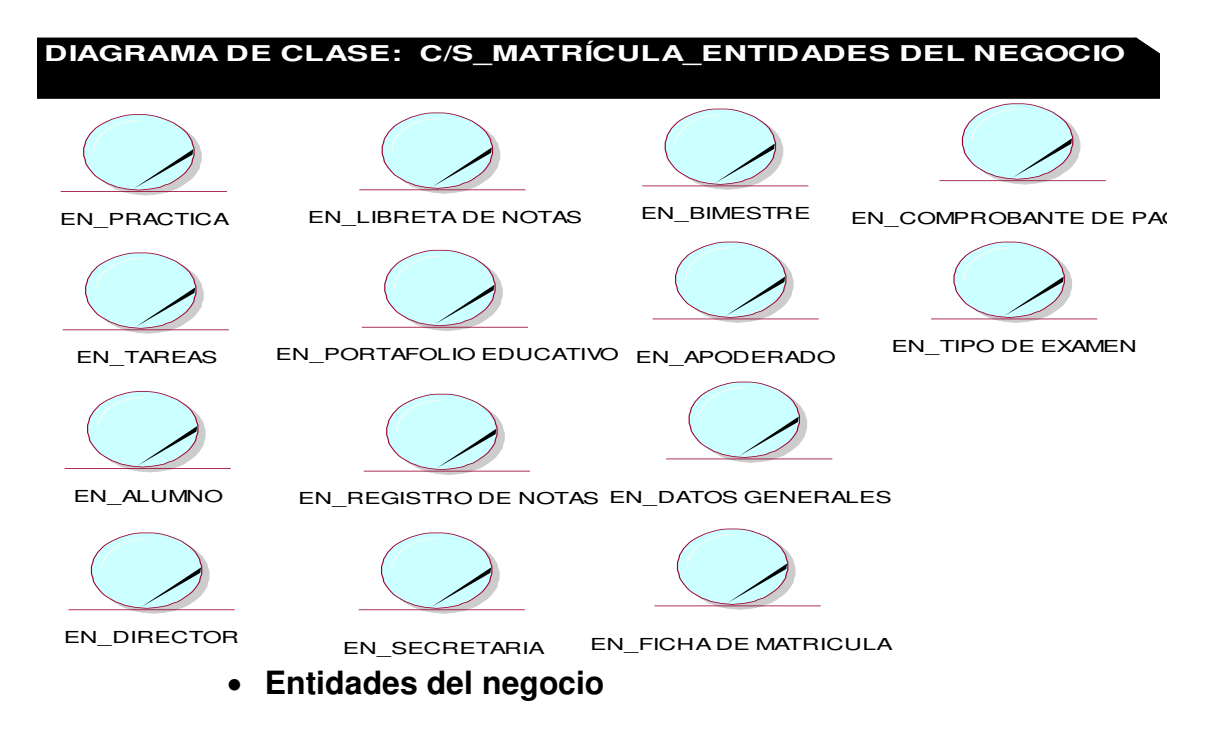

#### *Figura 10***: Entidades del negocio**

La figura nos muestra las entidades de negocio, que la organización utiliza en su negocio o produce durante el curso de su negocio. Las entidades incluyen cosas que los trabajadores del negocio usan de forma cotidiana.

#### **Realizaciones del negocio**

*Tabla 07.* **Casos de uso de negocio "Solicita datos generales"**

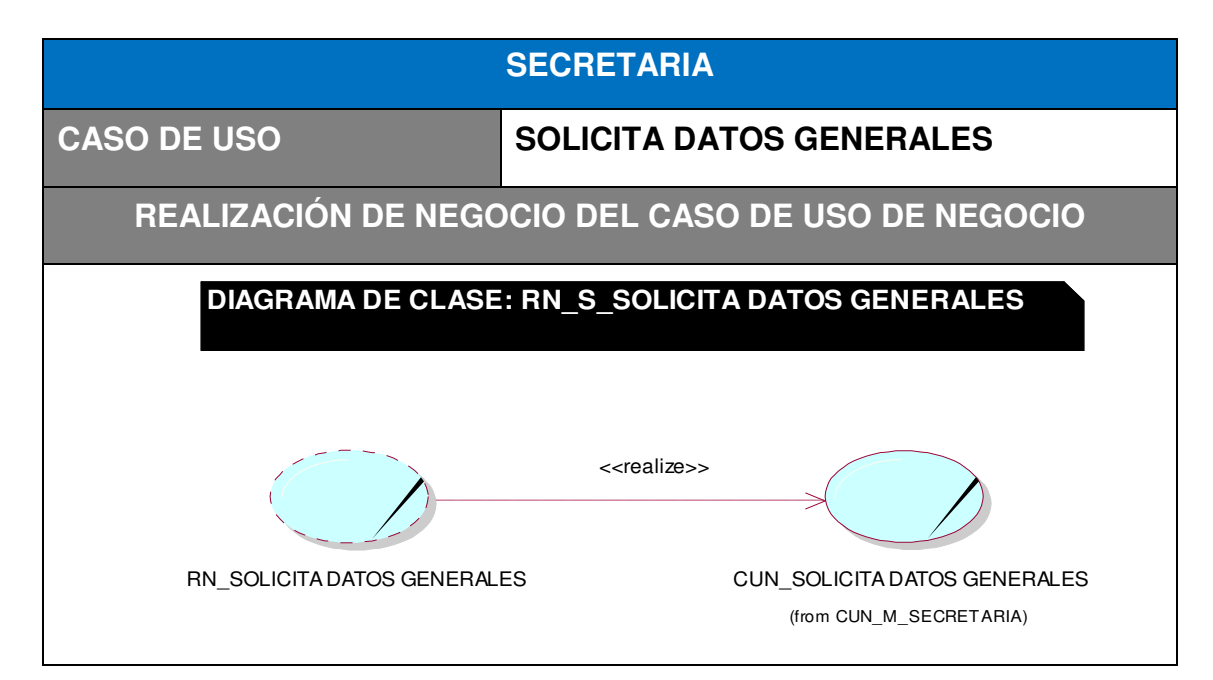

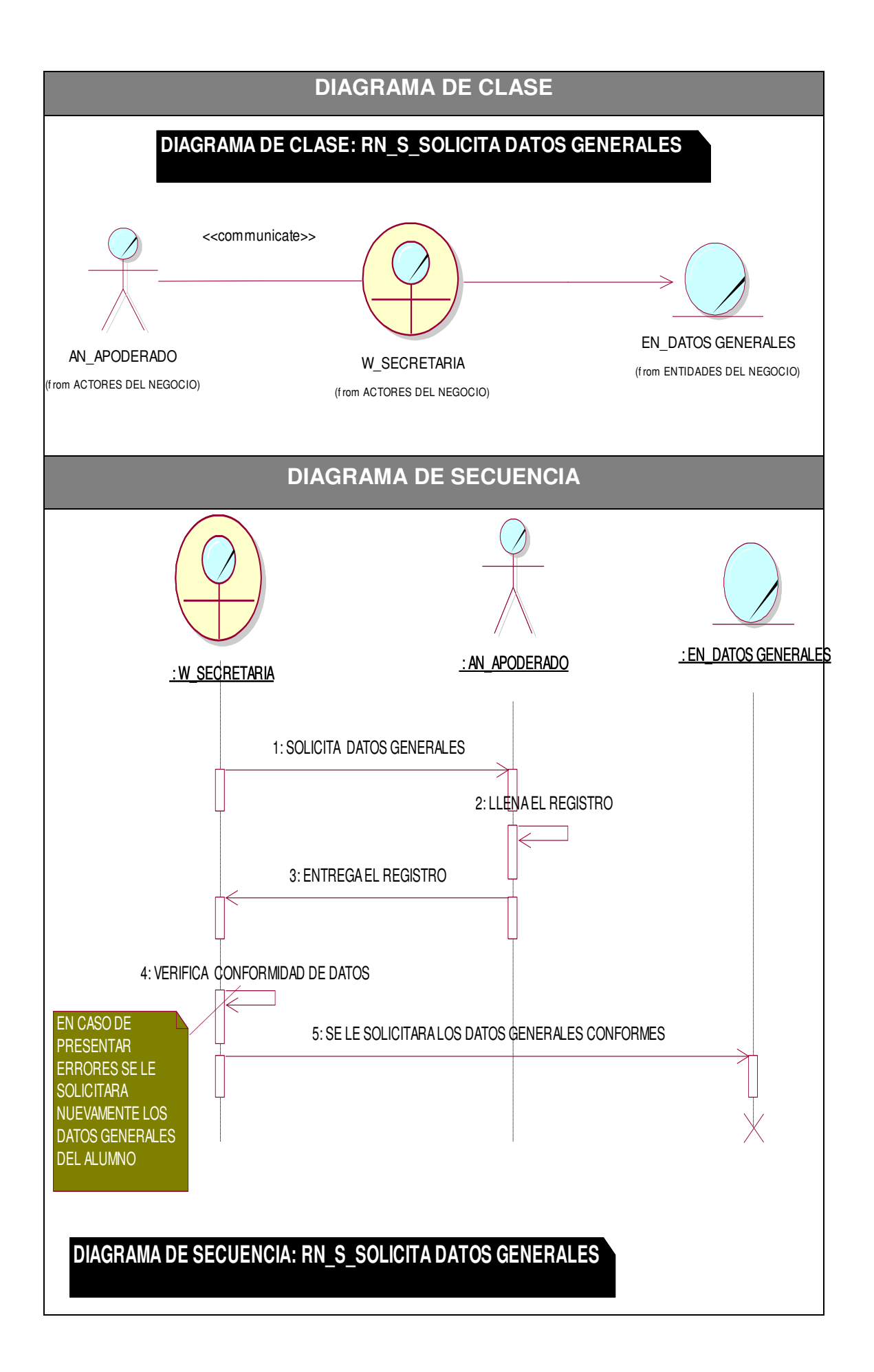

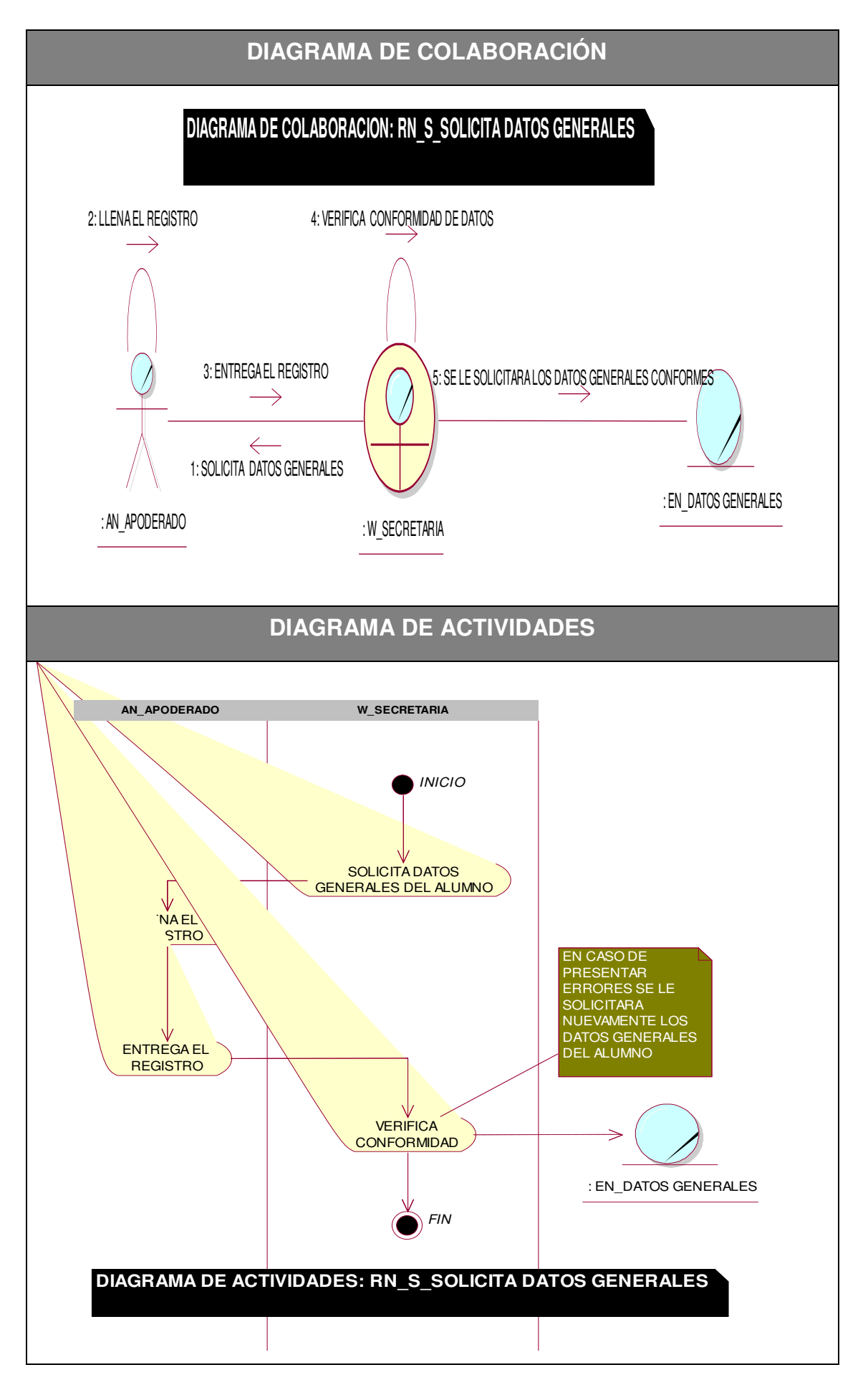

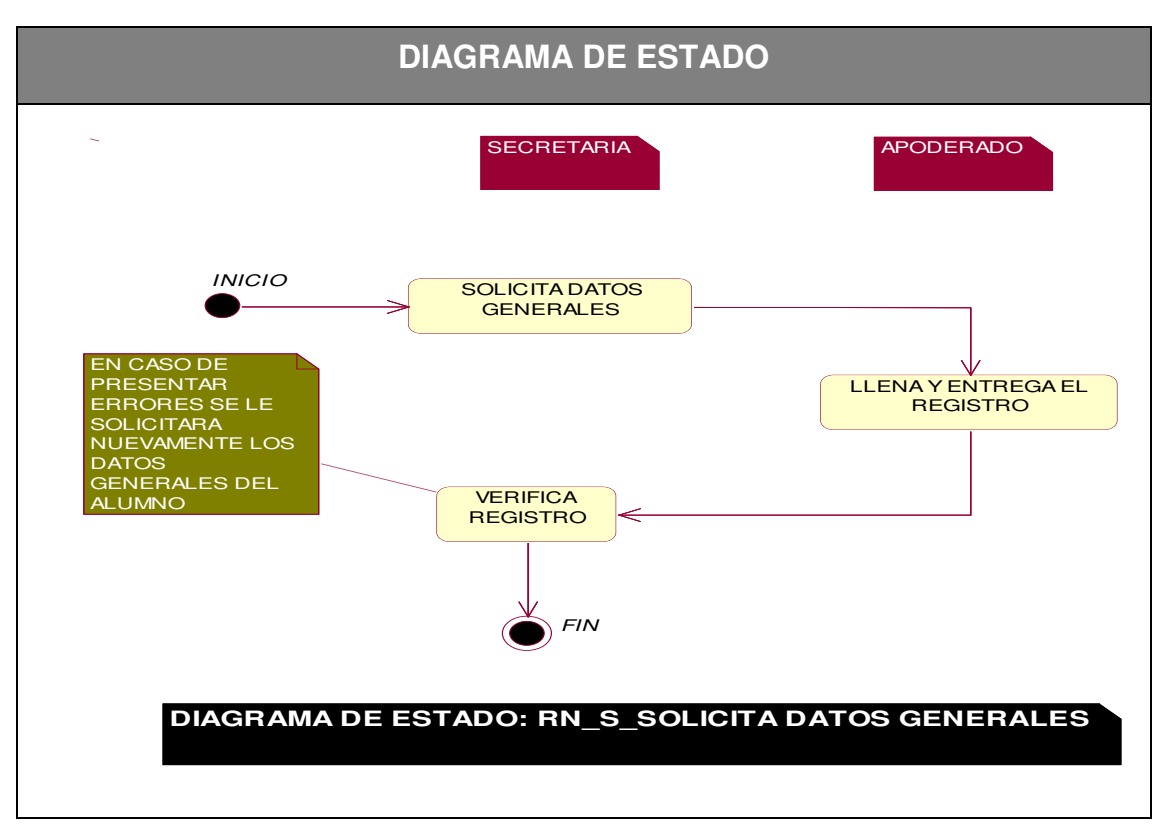

En la tabla número 7 se puede observar los diagramas para el caso de uso de negocio de la Secretaria "Solicita datos Generales" por defecto se refleja el flujo de eventos exitoso dentro del negocio.

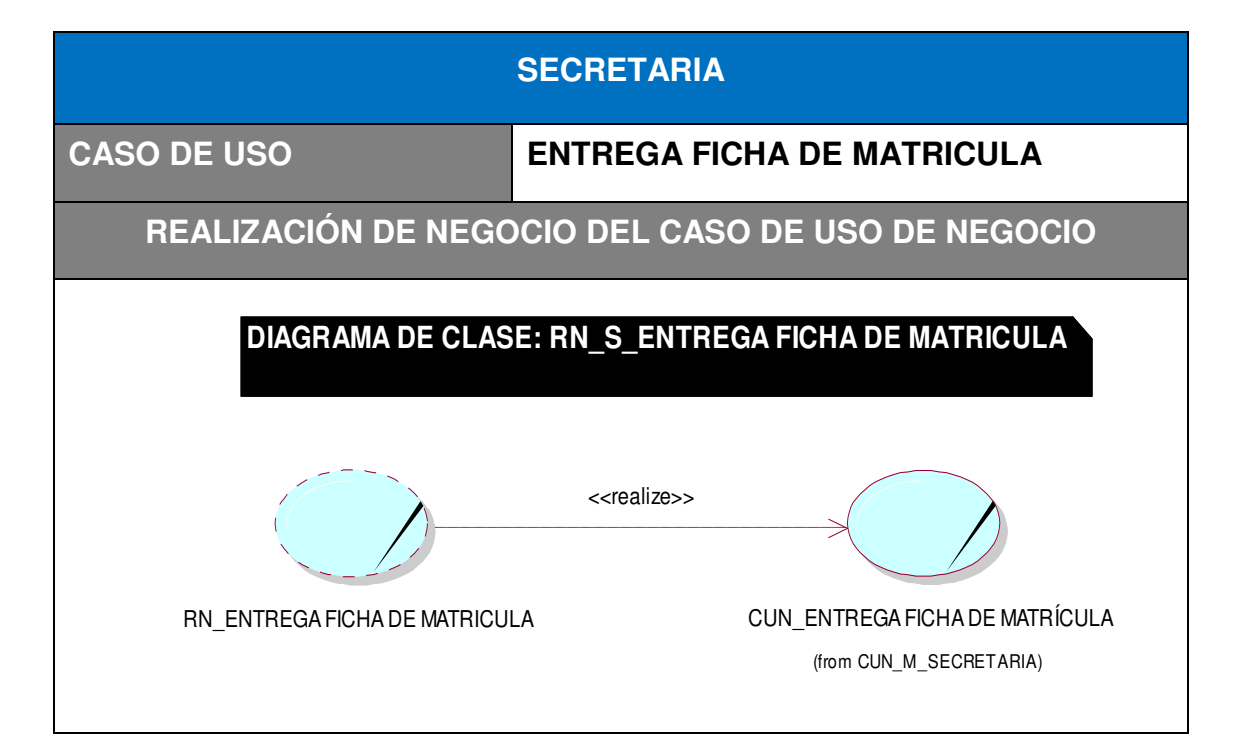

*Tabla 08.* **Casos de uso de negocio "Entrega ficha de matrícula"**

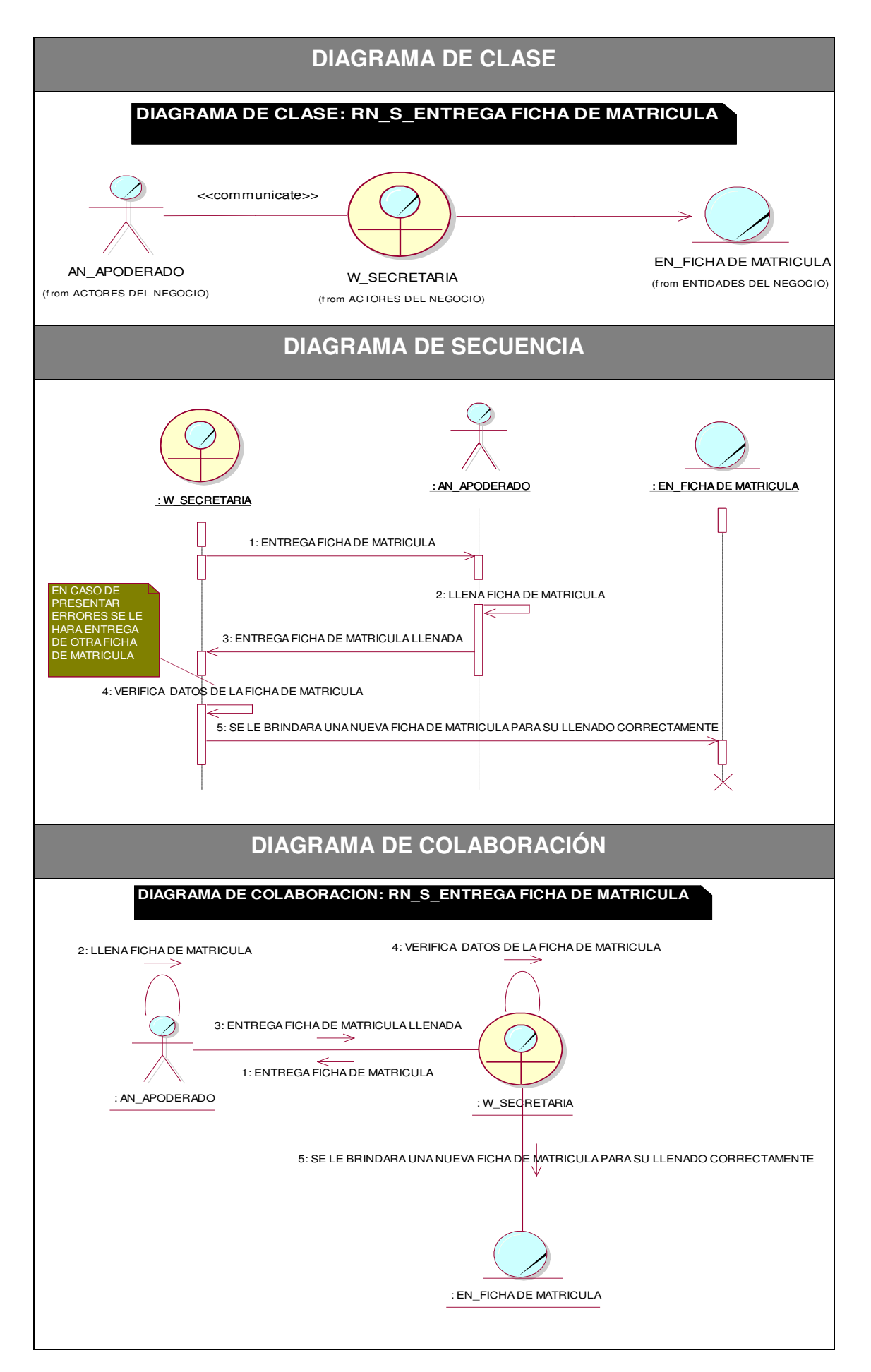

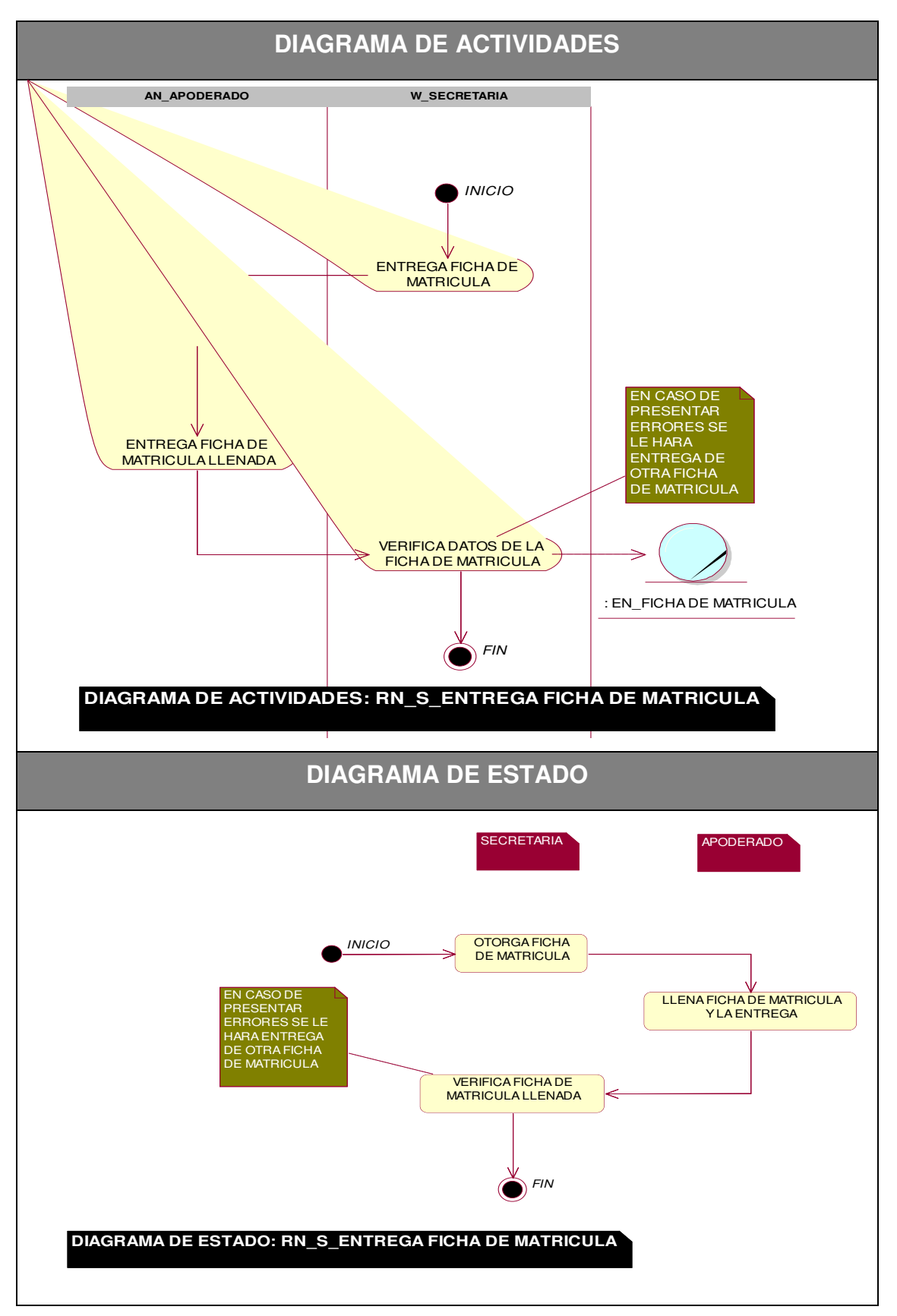

En la tabla número 8 se puede observar los diagramas para el caso de uso de negocio de la Secretaria "Entrega Ficha de Matricula" por defecto se refleja el flujo de eventos exitoso dentro del negocio.

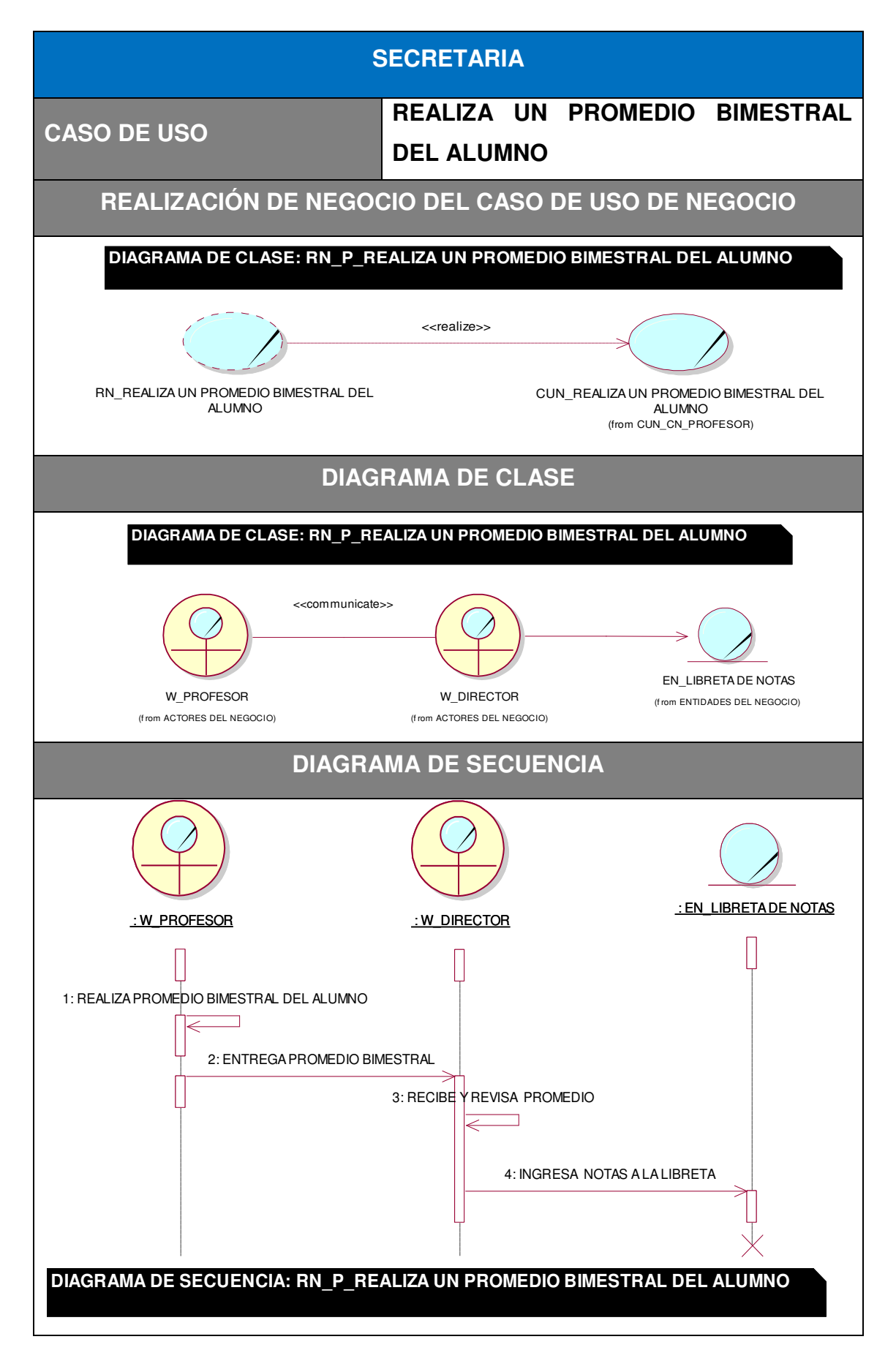

*Tabla 09.* **Casos de uso de negocio "Realiza un promedio bimestral del alumno"**

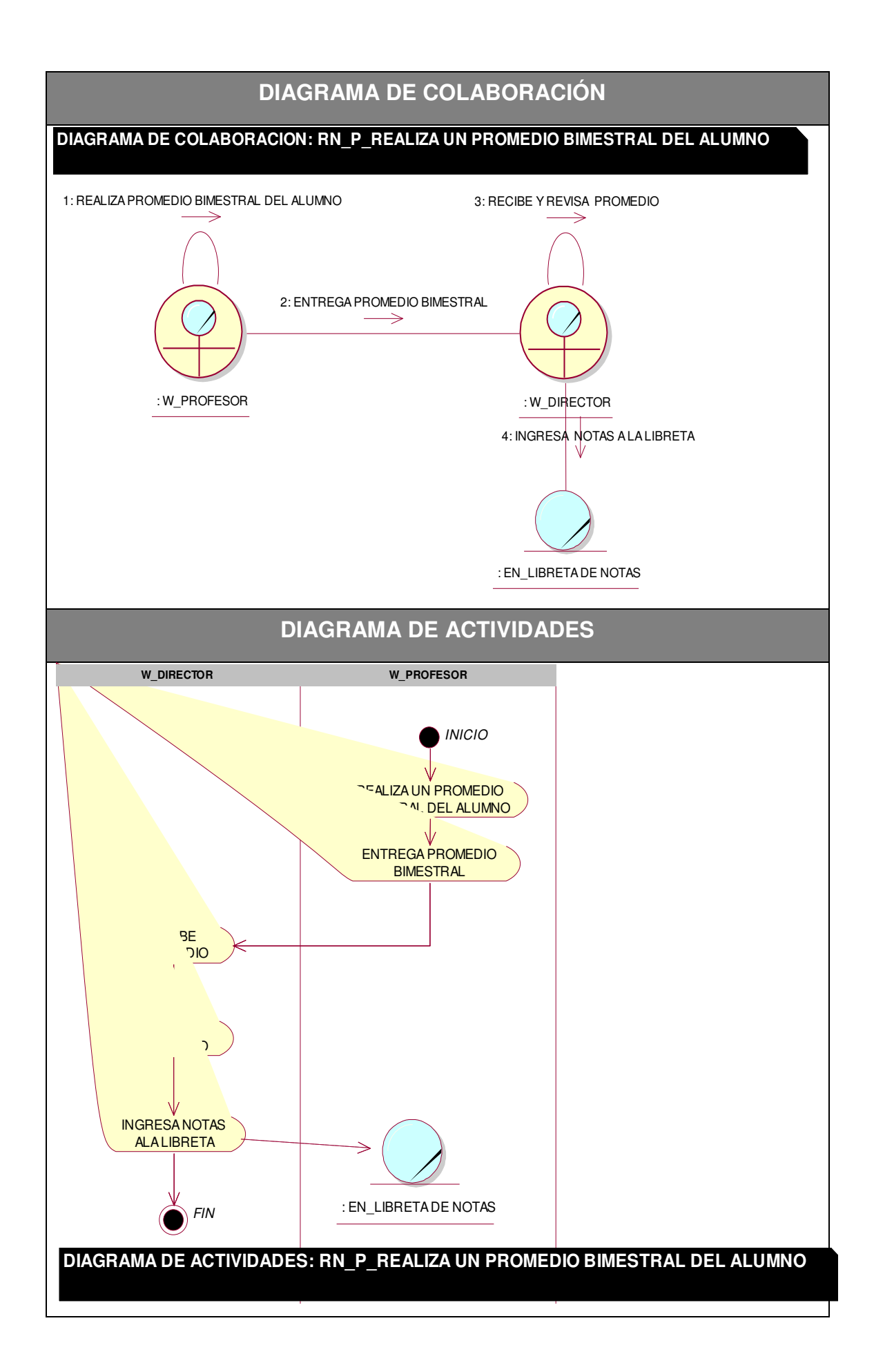

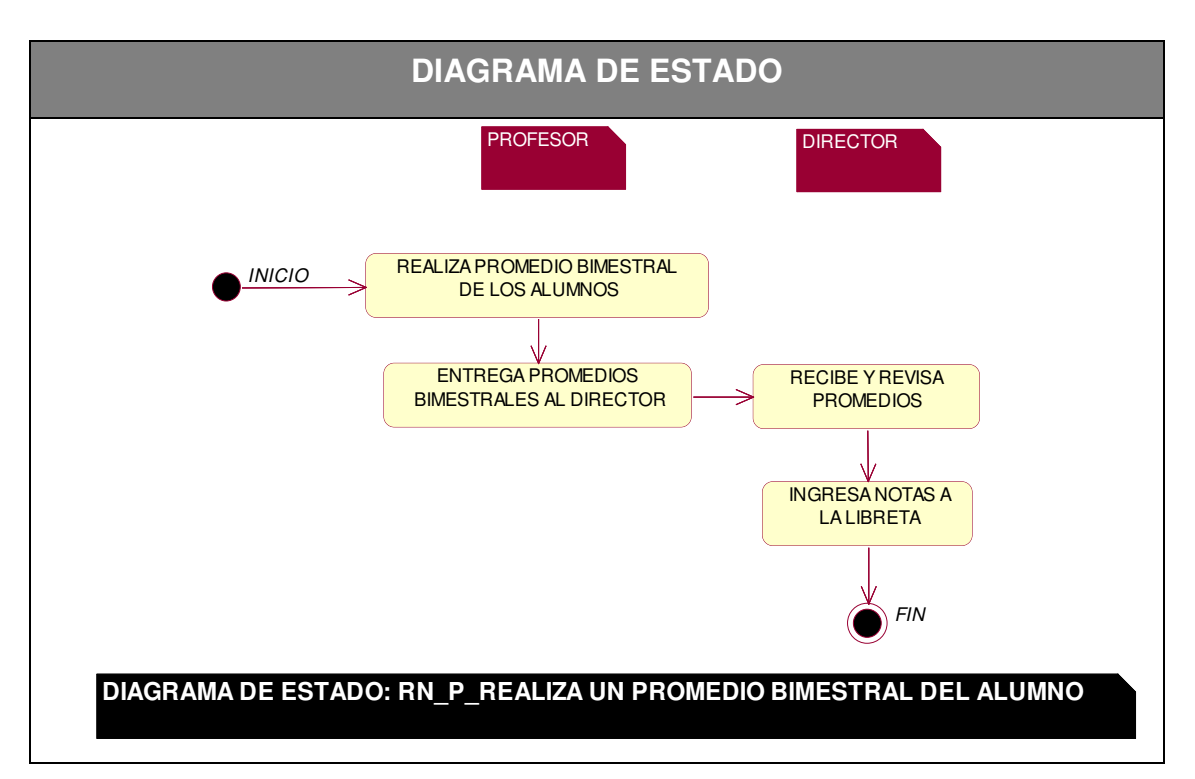

En la tabla número 9 se puede observar los diagramas para el caso de uso de negocio de la secretaria "Realiza un promedio bimestral del alumno" por defecto se refleja el flujo de eventos exitoso dentro del negocio.

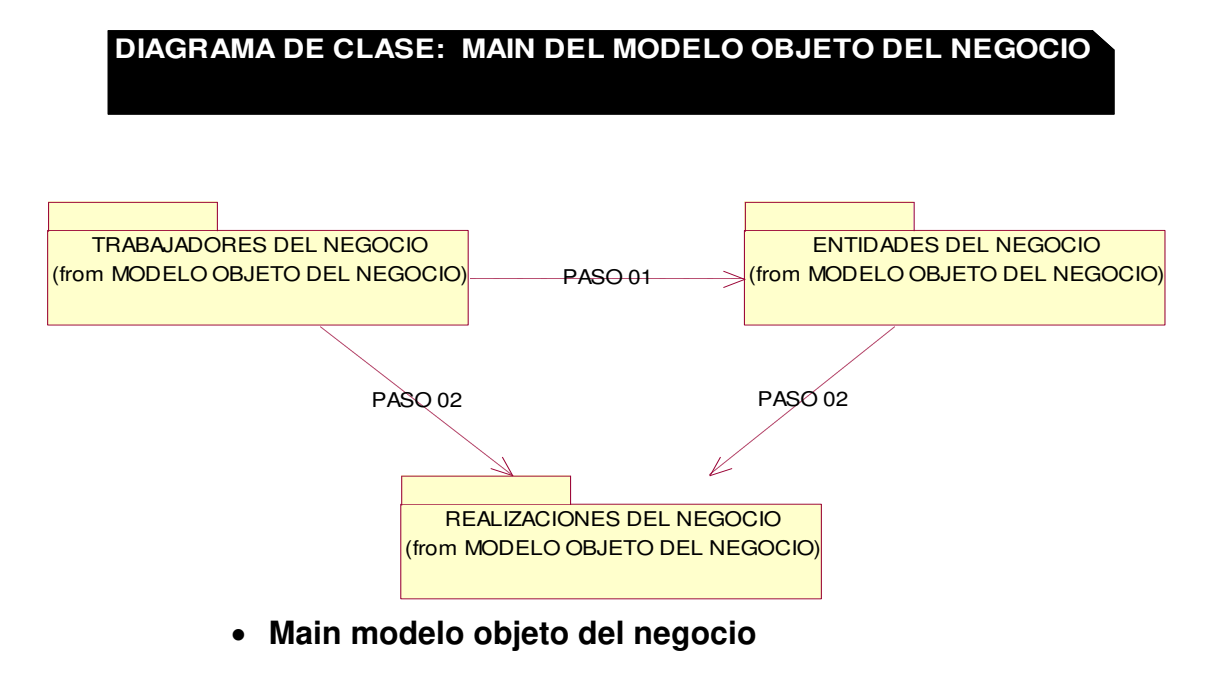

*Figura 11***: Main del modelo objeto de negocio** 

En la figura 11 se puede apreciar el main del modelo objeto del negocio, mediante la interacción de los trabajadores, las entidades del negocio y las realizaciones del negocio.

# **D. Modelo del caso de uso del negocio**

**Modelo general del caso de uso del negocio** 

**DIAGRAMA DE CASO DE USO: VISTA GLOBAL DEL MODELO DE CASO DE USO DEL NEGOCIO**

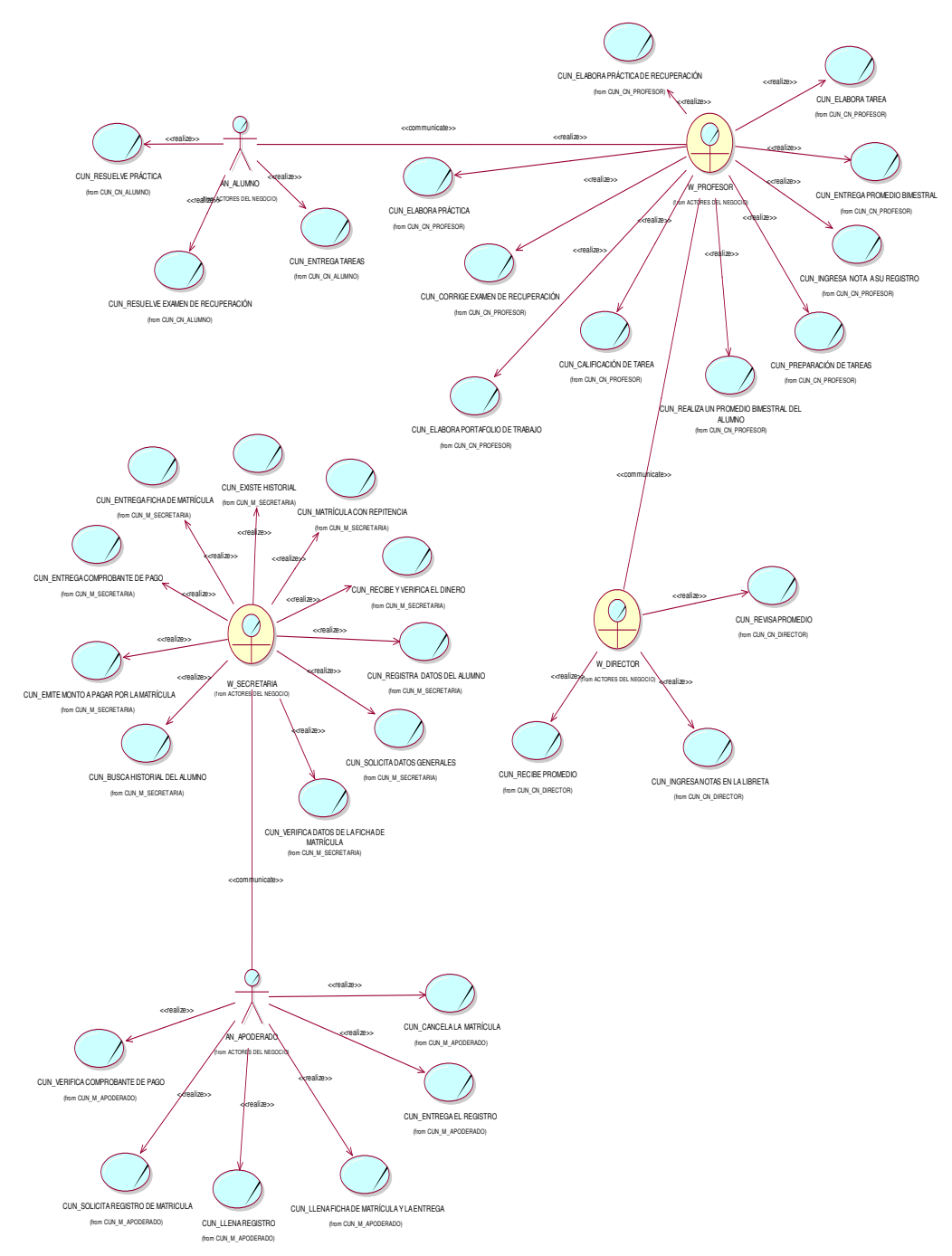

*Figura 12***: Vista general del modelo de caso de uso del negocio** 

En la figura 12 se muestra el diagrama general de casos de uso del negocio y como es la interacción con el actor y el trabajador.

# **Main modelo de caso de uso del negocio**

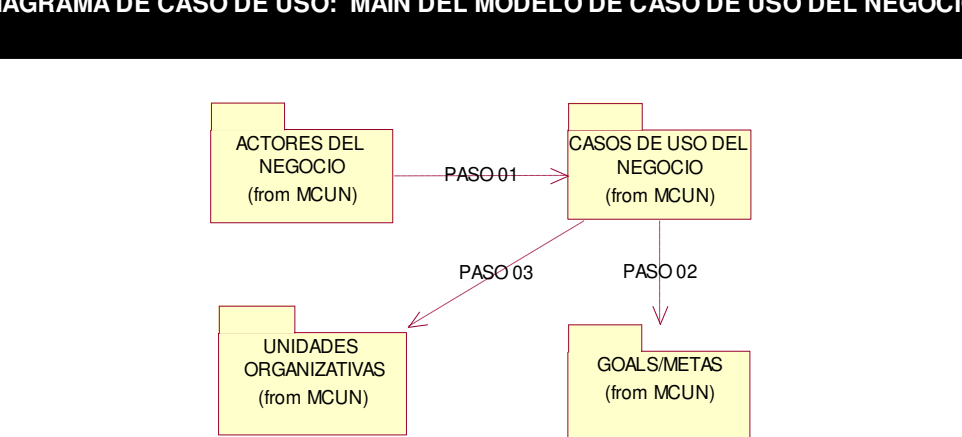

# **DIAGRAMA DE CASO DE USO: MAIN DEL MODELO DE CASO DE USO DEL NEGOCIO**

*Figura 13***: Main de modelo de caso de uso del negocio** 

En la figura 13 se puede apreciar el main del modelo de casos del uso de negocios, mediante la interacción de los actores, casos de uso del negocio, unidades organizativas y los goals o metas.

**4.2.2. Levantamiento de la situación actual o "AS-SI"**

# **A. Control de notas del negocio**

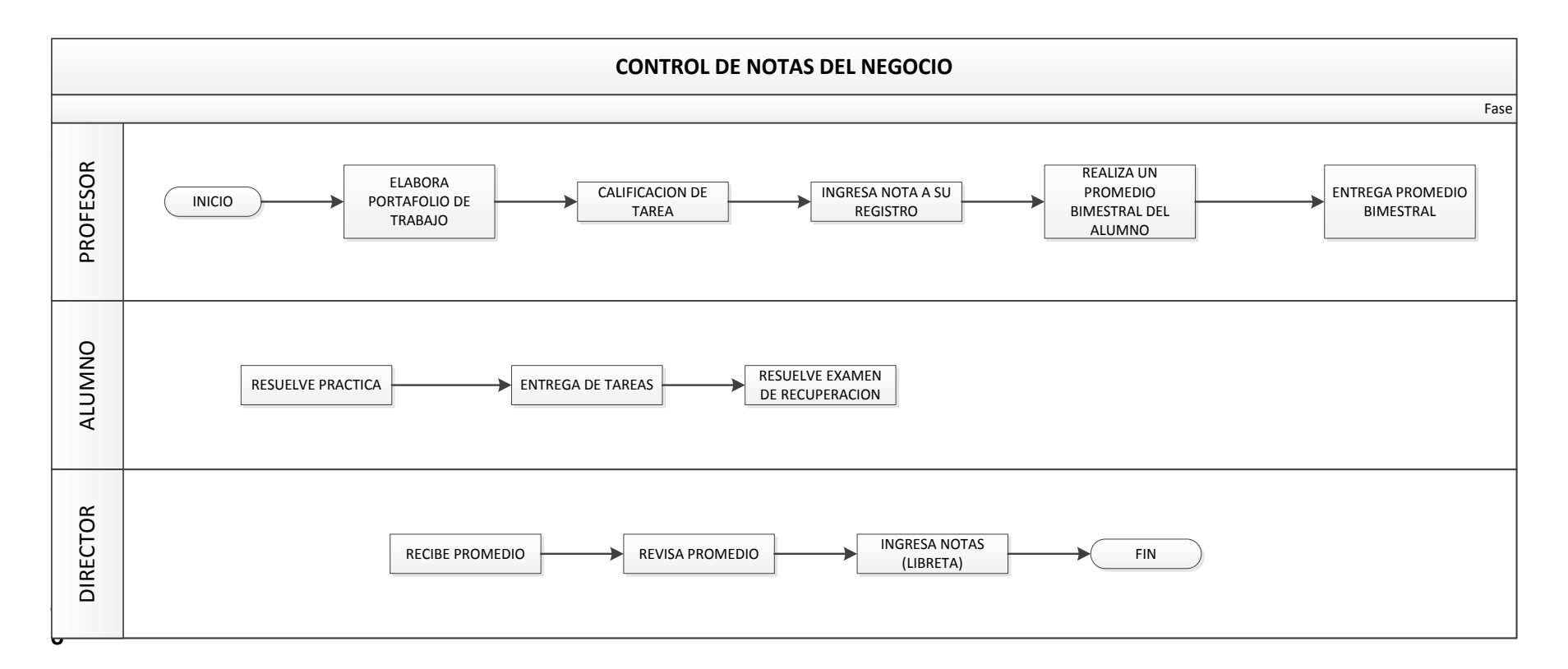

#### *Figura 14***: Flujograma actual del negocio control de notas**

En la figura 14 se muestra el control de notas del negocio que describe el desarrollo que se lleva en la institución educativa Norbert Wiener donde intervienen el profesor, alumno y director.

# **B. Proceso de matrícula del negocio**

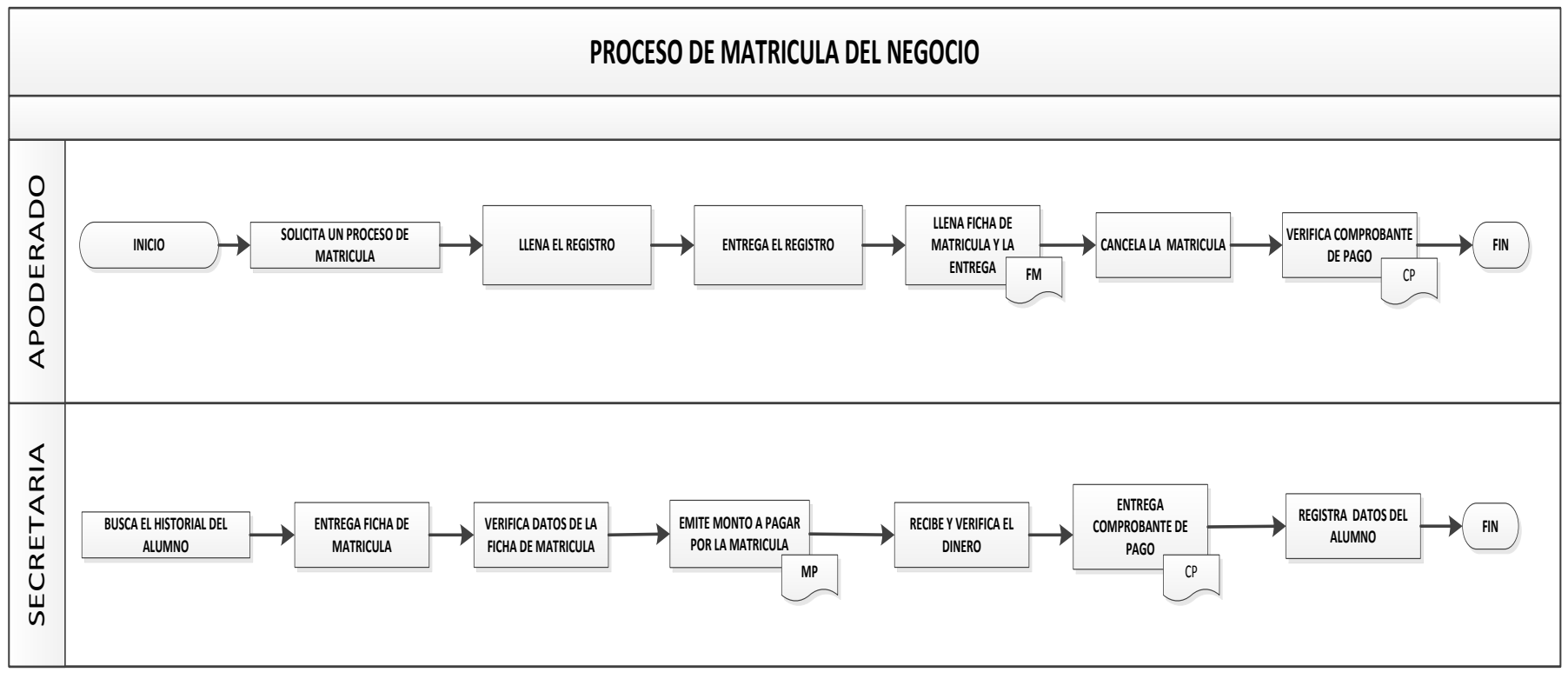

*Figura 15***: Flujograma actual del negocio proceso de matrícula** 

En la figura 15 se muestra el proceso de matrícula del negocio que describe el desarrollo que se lleva en la institución educativa Norbert Wiener donde intervienen el apoderado y la secretaria.

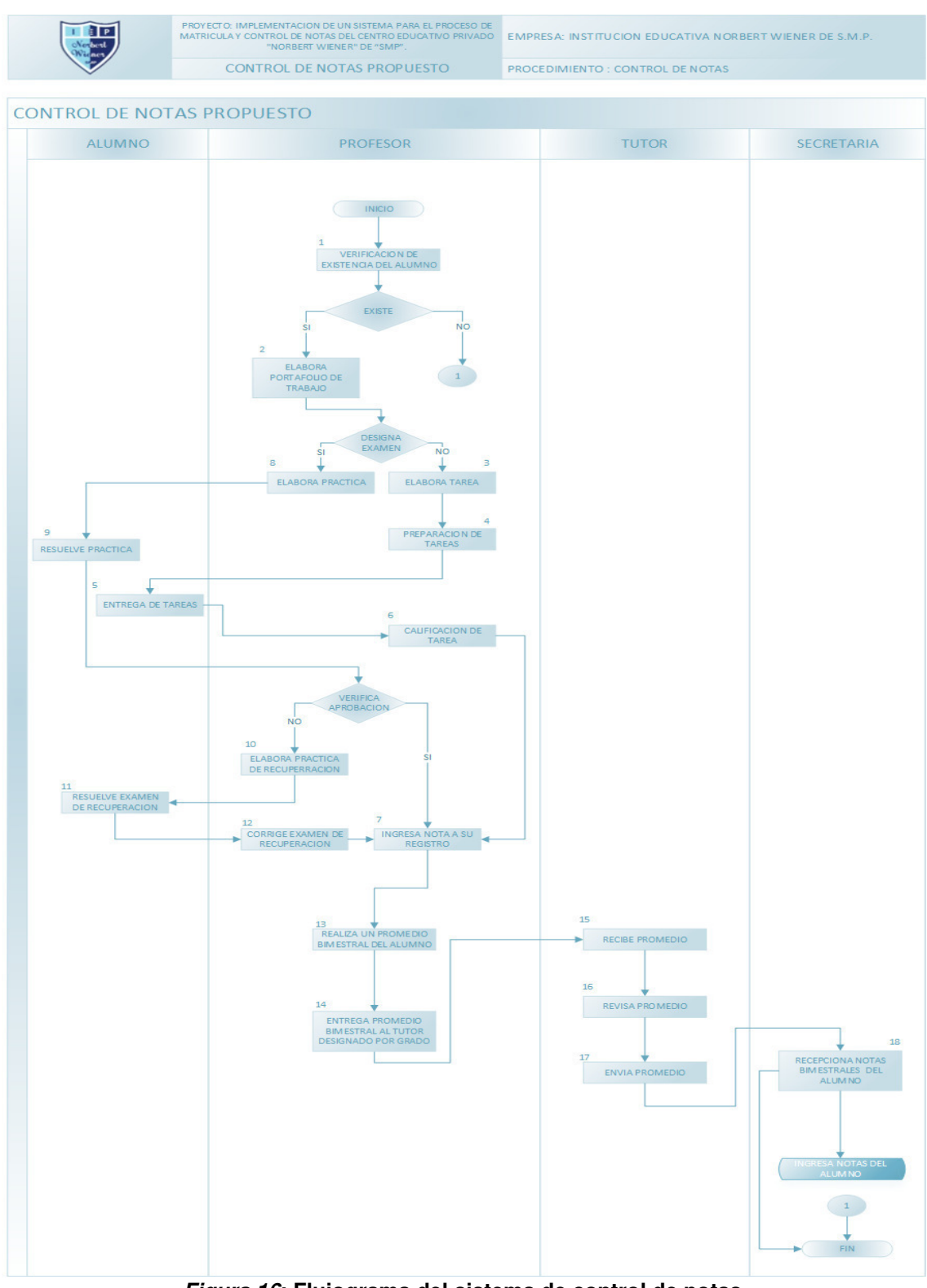

# **4.2.3. Diseño de la situación deseada o "TO BE"**

*Figura 16***: Flujograma del sistema de control de notas.** 

En la figura 16 se muestra el flujograma propuesto, donde se detalla el proceso del control de notas que se realizara.
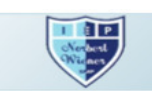

# PROYECTO: IMPLEMENTACION DE UN SISTEMA PARA EL PROCESO DE MATRICULA Y<br>CONTROLDE NOTAS DEL CENTRO EDUCATIVO PRIVADO "NORBERT WIENER" DE<br>"SMP". FLUJOGRAMA - PROPUESTO

**EMPRESA: INSTITUCION EDUCATIVA<br>NORBERT WIENER DE S.M.P.** PROCED IMIENTO: GESTION DE MATRICULA

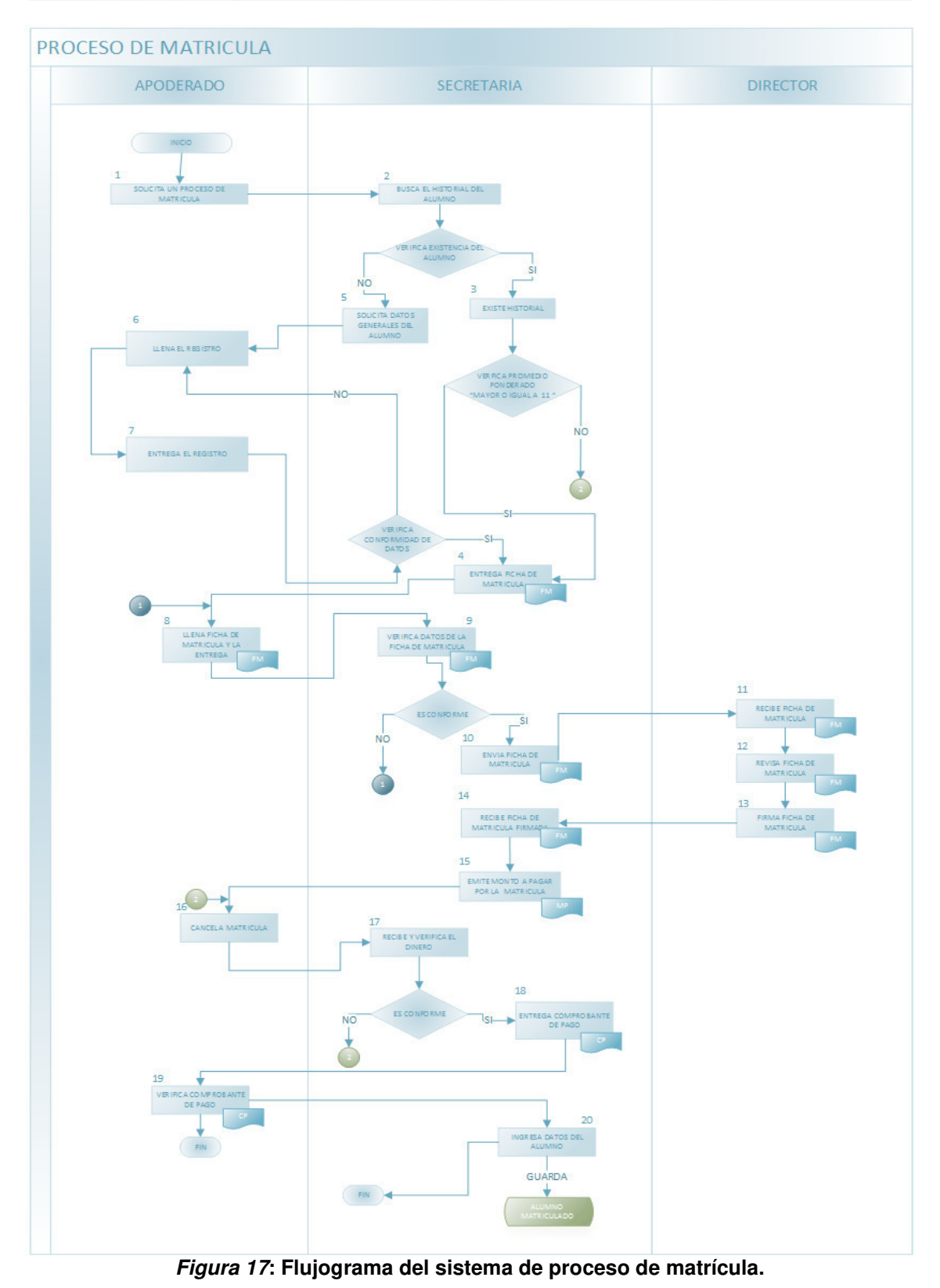

En la figura 17 se muestra el flujograma propuesto, donde se detalla el proceso del control de notas que se realizara.

#### **4.2.4. Modelo del sistema**

#### **A. Diagrama de casos del uso del sistema**

#### **Actores del sistema**

#### *Tabla 10.* **Actores del sistema**

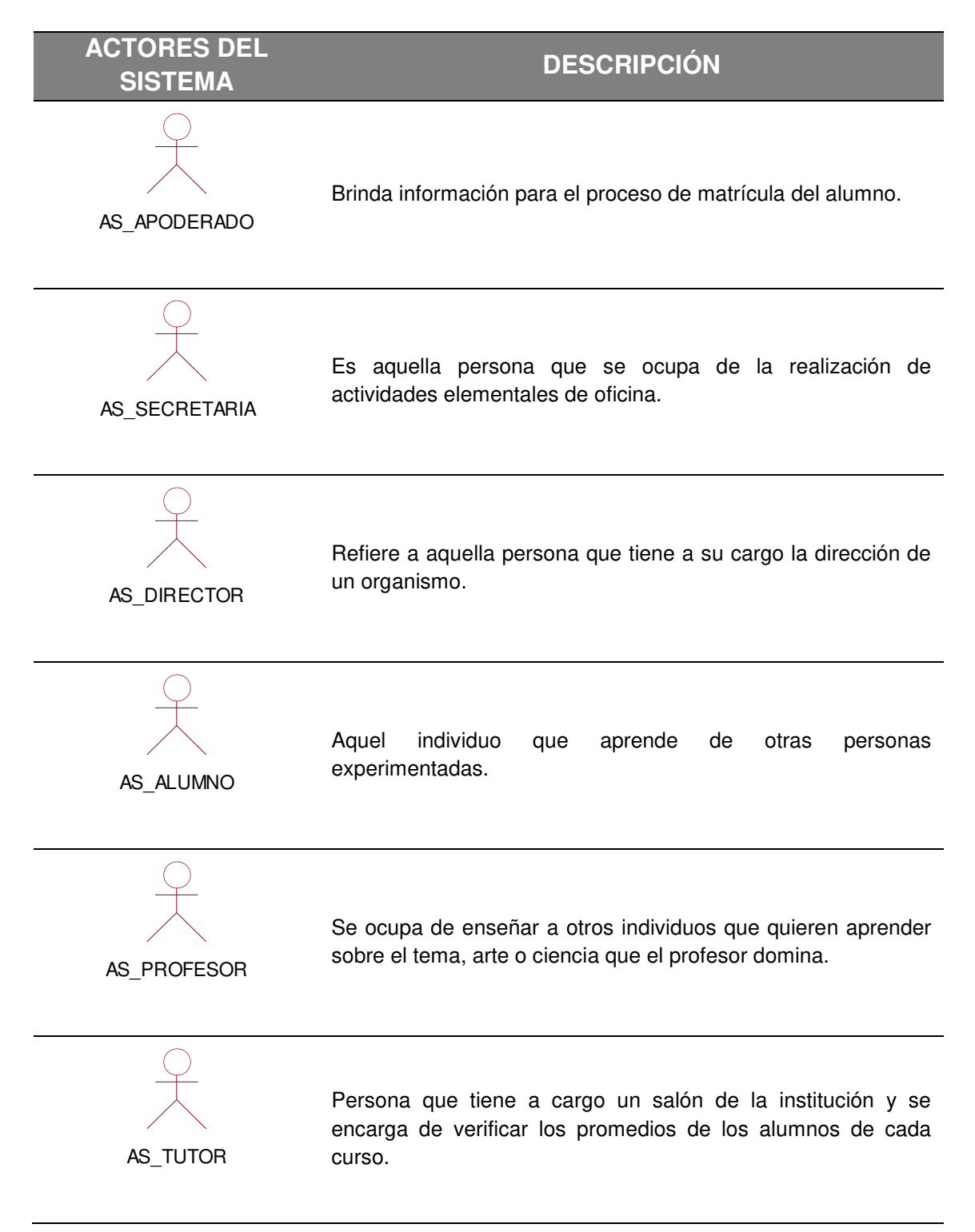

Un actor modela un tipo de rol jugado por una entidad que interactúa con el sujeto (esto es, intercambiando signos y datos), pero que es externo a dicho sujeto.

# **Casos de uso del sistema**

#### *Tabla 11.* **Casos de uso del sistema**

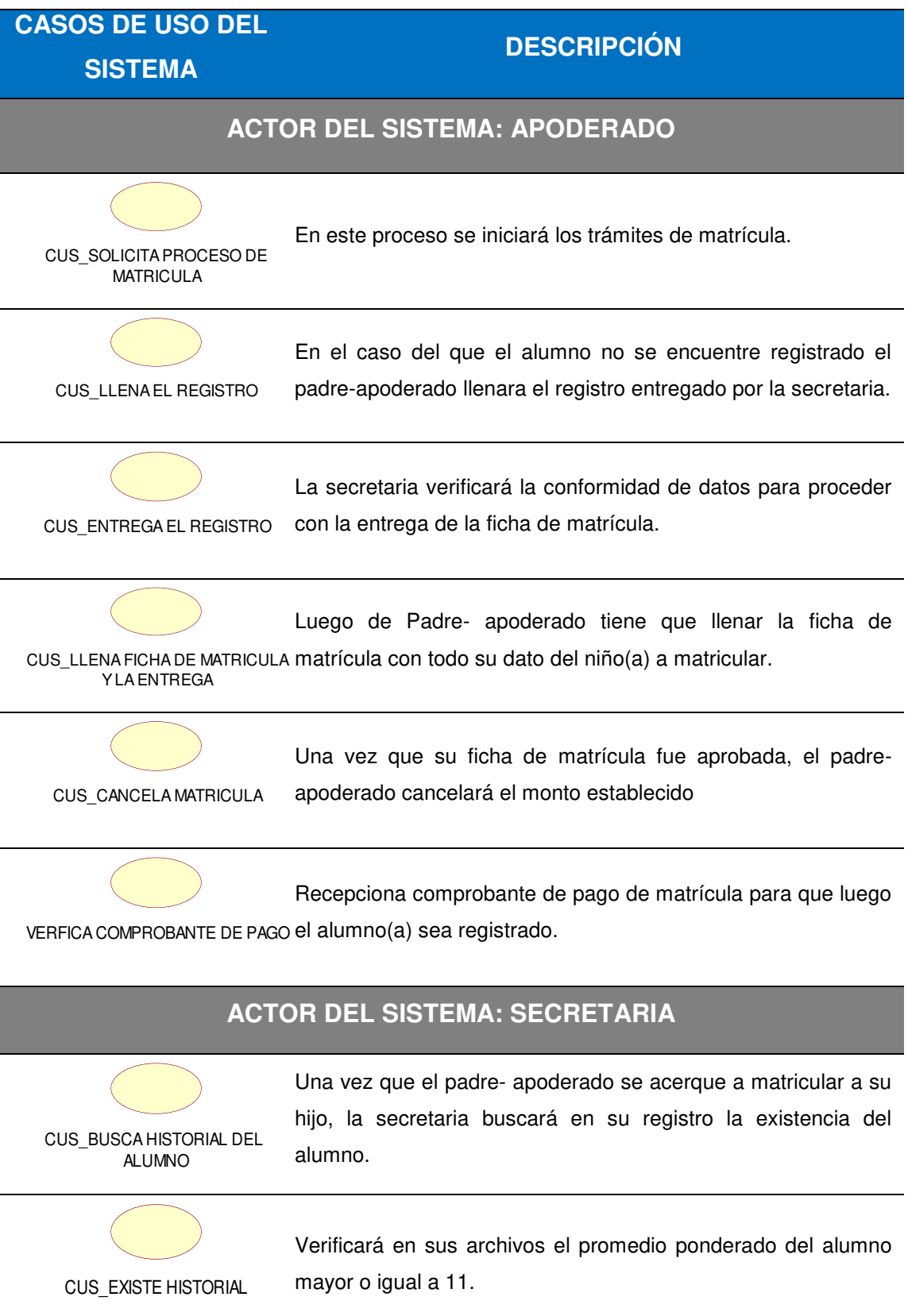

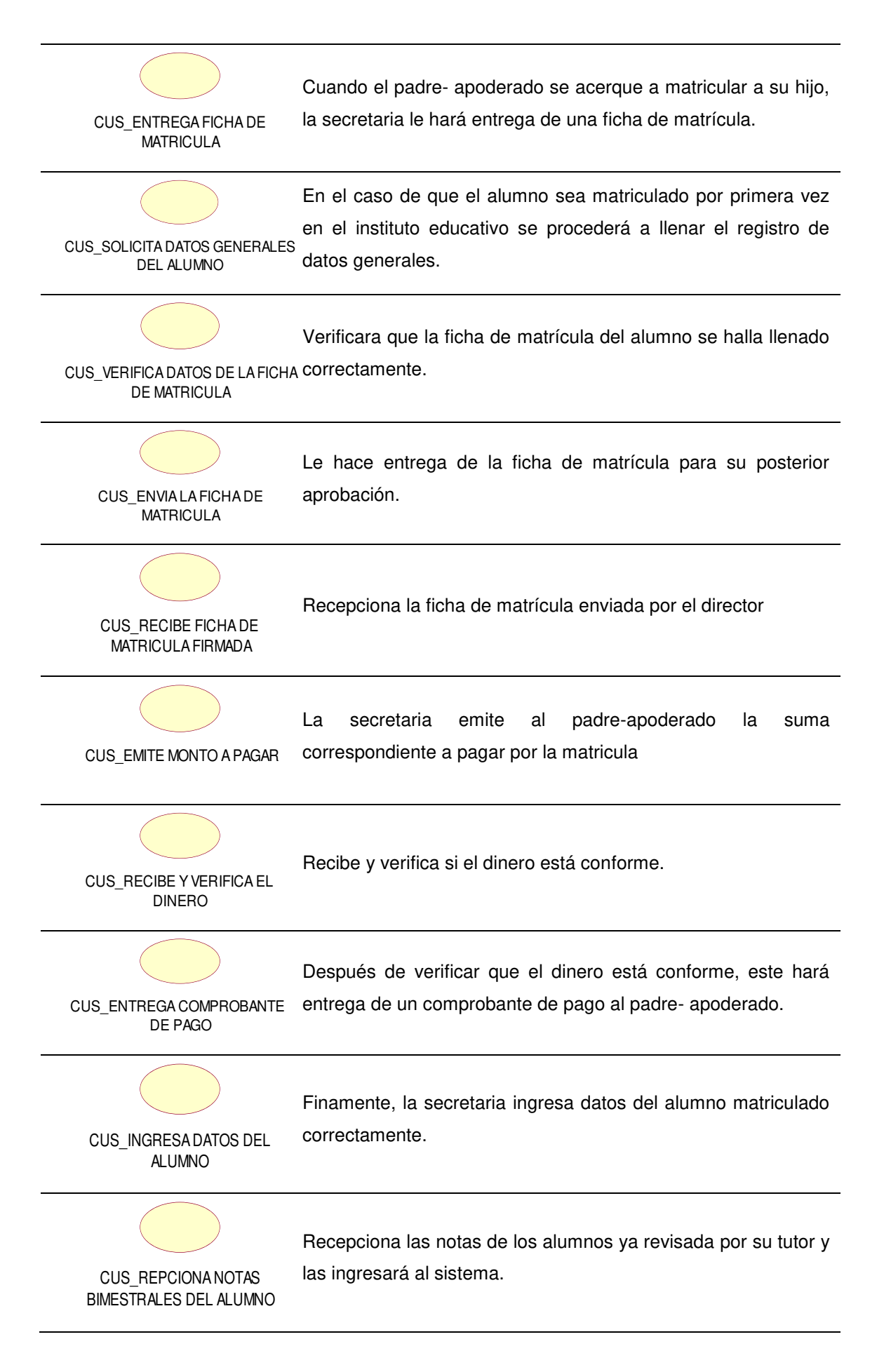

## **ACTOR DEL SISTEMA: DIRECTOR**

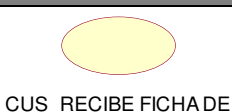

Recepciona la ficha de matrícula enviada por su secretaria.

MATRICULA

CUS\_REVISA FICHA DE MATRICULA

Se encarga de revisar la ficha de matrícula del alumno para que posteriormente sea firmada.

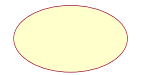

Luego de revisar la ficha de matrícula esta es firmada dándole

CUS\_FIRMA FICHA DE MATRICULA SU aprobación.

### **ACTOR DEL SISTEMA: ALUMNO**

CUS\_ENTREGA TAREAS

Los alumnos entregaran la tarea el día que le toque nuevamente el curso.

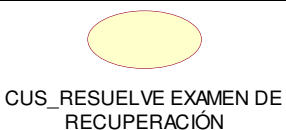

Resolverá el examen de recuperación sustituyendo la nota des aprobatoria inicialmente.

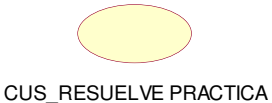

El alumno resolverá el examen y se lo entregará al profesor.

#### **ACTOR DEL SISTEMA: PROFESOR**

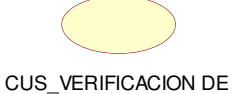

EXISTENCIA DEL ALUMNO

Se encargará de verificar si el alumno se encuentra presente para su posterior evaluación.

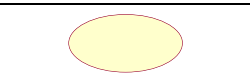

TRABAJO

Se encargará de designar las fechas de exámenes y tareas CUS\_ELABORA PORTAFOLIO DE para los alumnos.

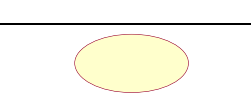

CUS\_ELABORA TAREA

El profesor decidirá elaborar las tareas.

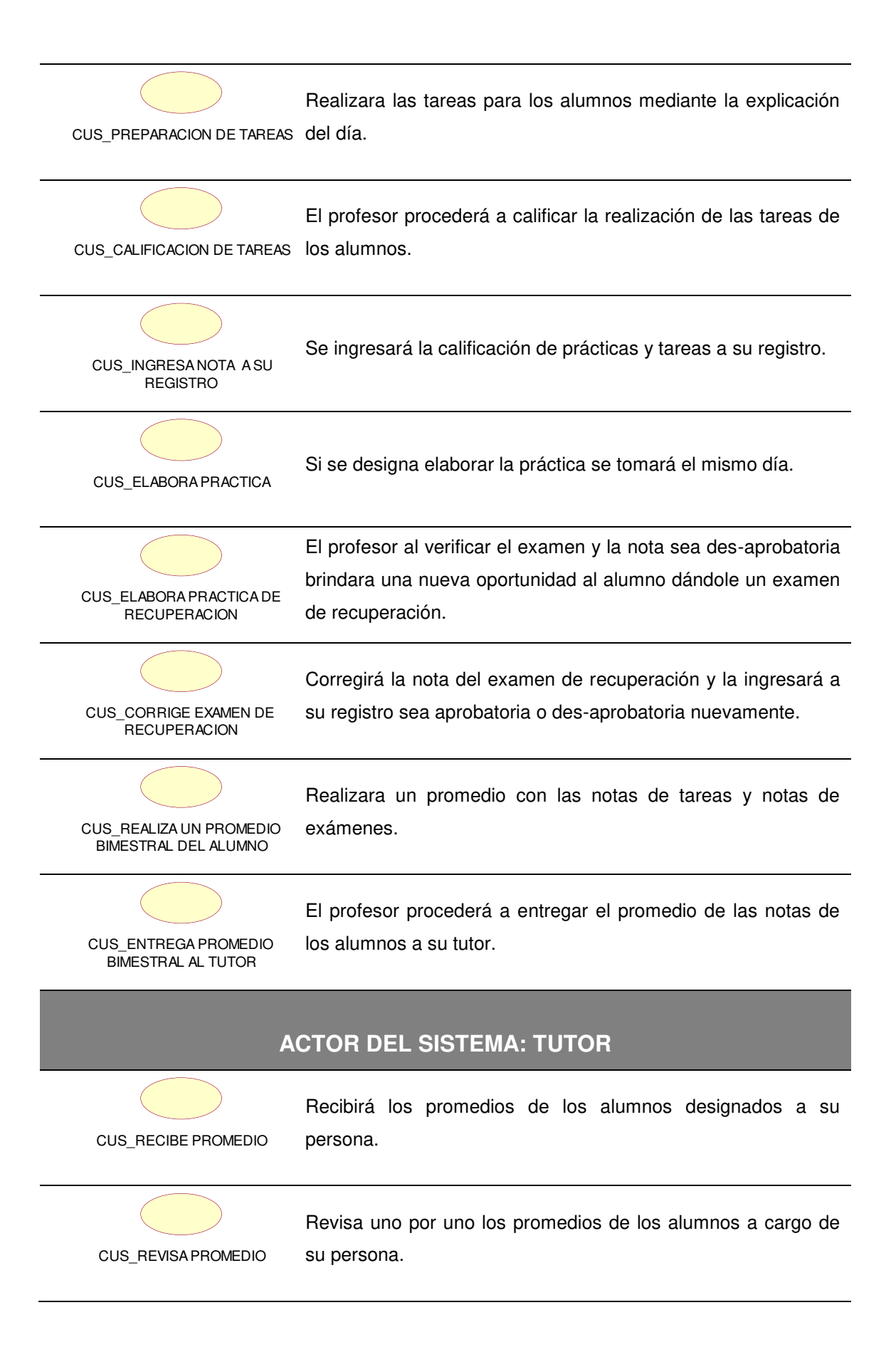

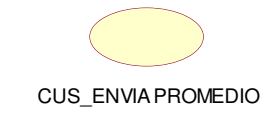

Luego de revisar los promedios enviara la lista de notas a la secretaria.

Un caso de uso es una descripción de los pasos o las actividades que deberán realizarse para llevar a cabo algún proceso. Los personajes o entidades que participarán en un caso de uso se denominan actores.

**Modelo general del caso de uso del sistema** 

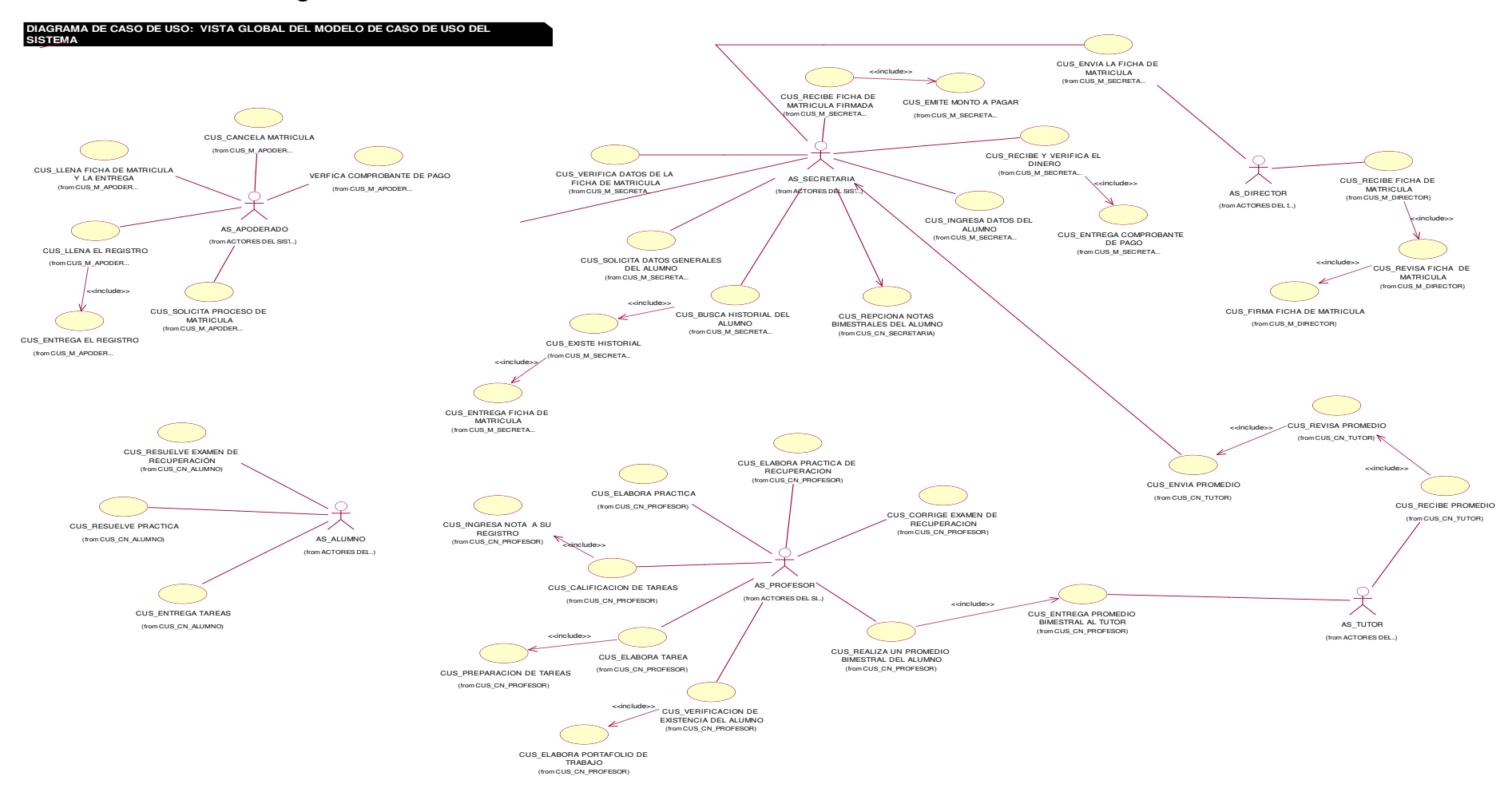

*Figura 18***: Vista global del modelo de caso de uso del sistema** 

En la imagen 18 se puede observar la interrelación entre el cajero y los casos de uso del sistema

#### **Main modelo de caso de uso del sistema**

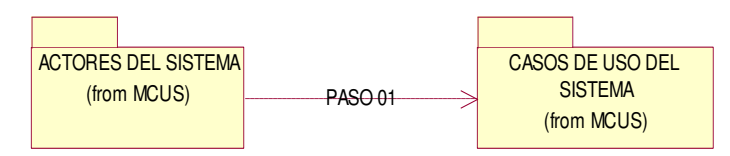

*Figura 19***: Main del modelo de caso de uso del sistema** 

En la imagen 19 nos muestra la relación entre los actores del sistema y los casos de uso del sistema mediante estructuras de contenedores.

## **B. Documento del flujo de eventos**

**Modelo de análisis** 

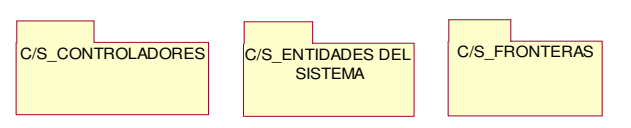

*Figura 20:* **Main de elementos / arquitectura** 

En la imagen 20 se puede observar el modelo de análisis.

**Main de la vista lógica** 

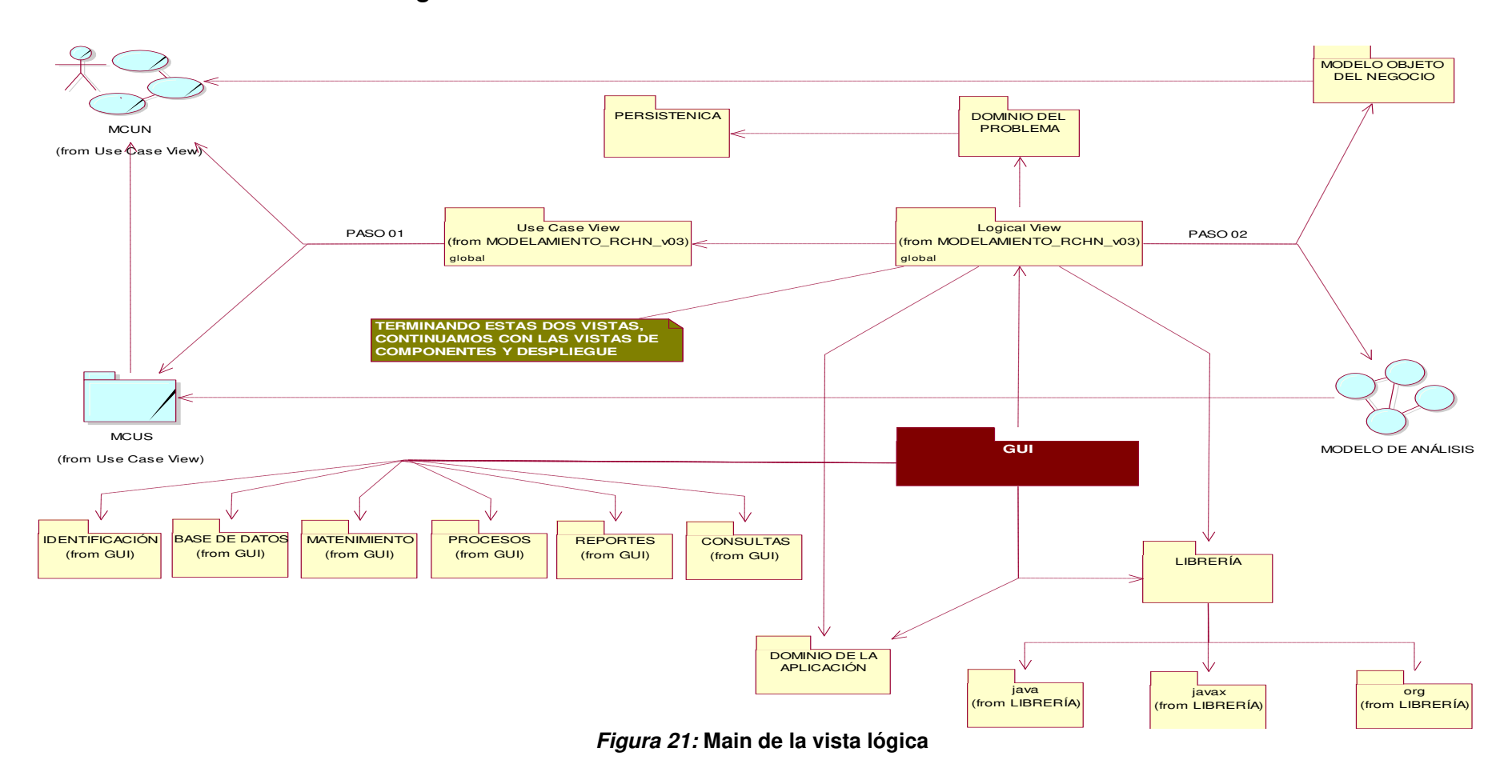

En la imagen 21 se puede observar la interrelación entre la secretaria y los casos de uso del sistema.

#### **Realizaciones**

*Tabla 12.* **Realizaciones**

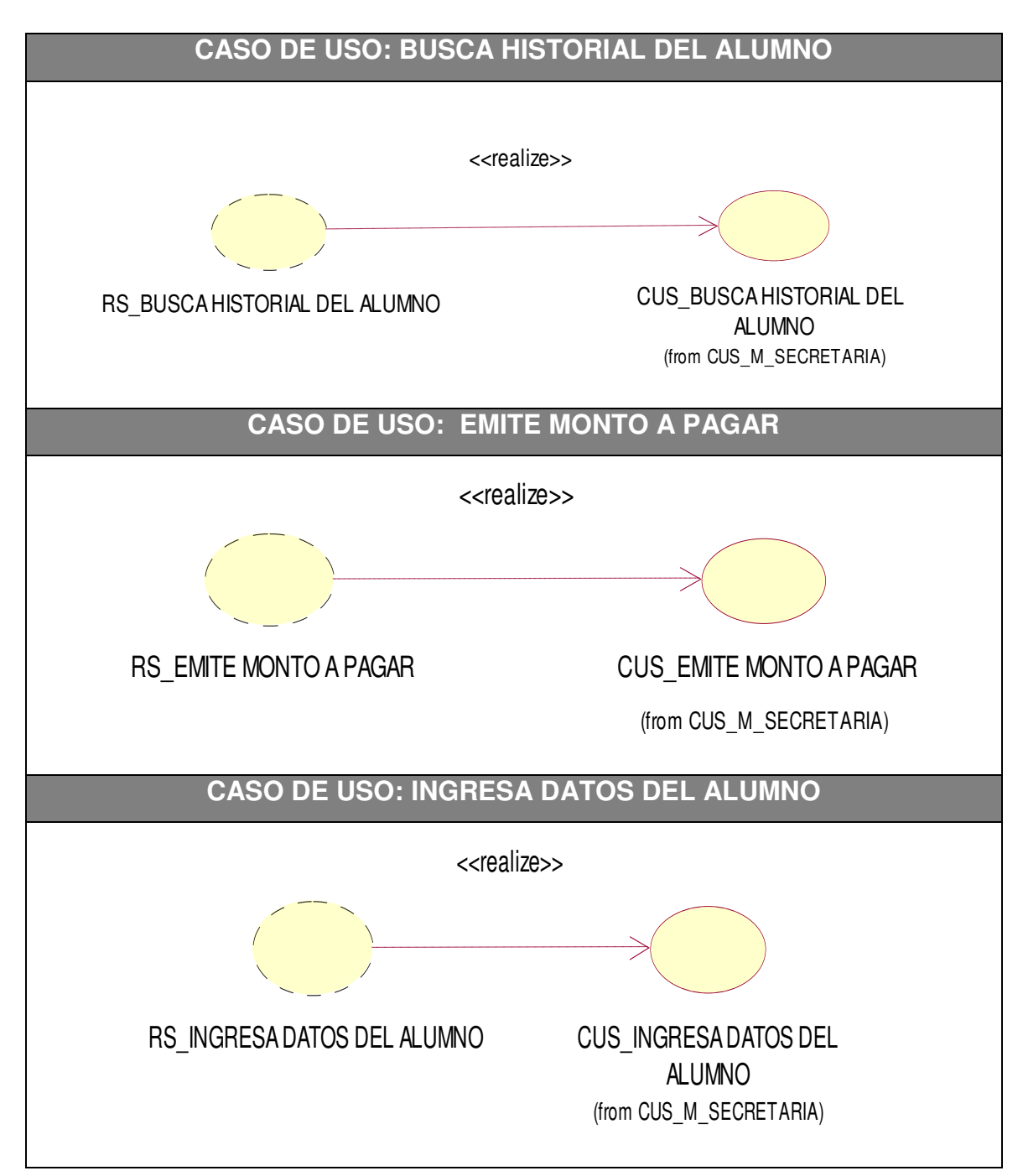

Un caso de uso del sistema es una descripción de los pasos o las actividades que deberán realizarse para llevar a cabo algún proceso dentro del sistema. Los personajes o entidades que participarán en un caso de uso se denominan actores.

#### **C. Diagrama de interacción por cada caso de uso**

#### **a. Diagrama de secuencia**

#### *Tabla 13.* **Diagrama de secuencia**

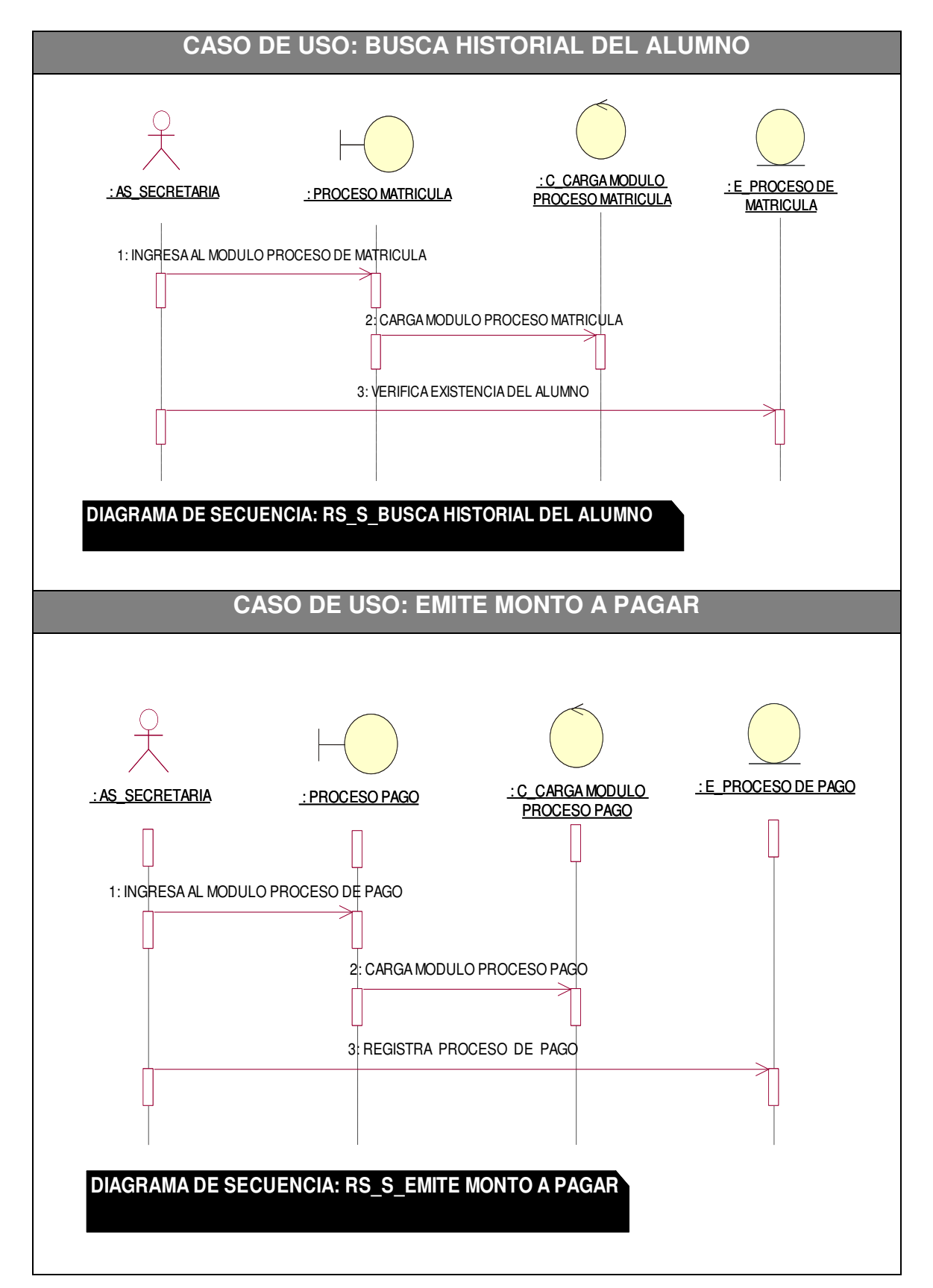

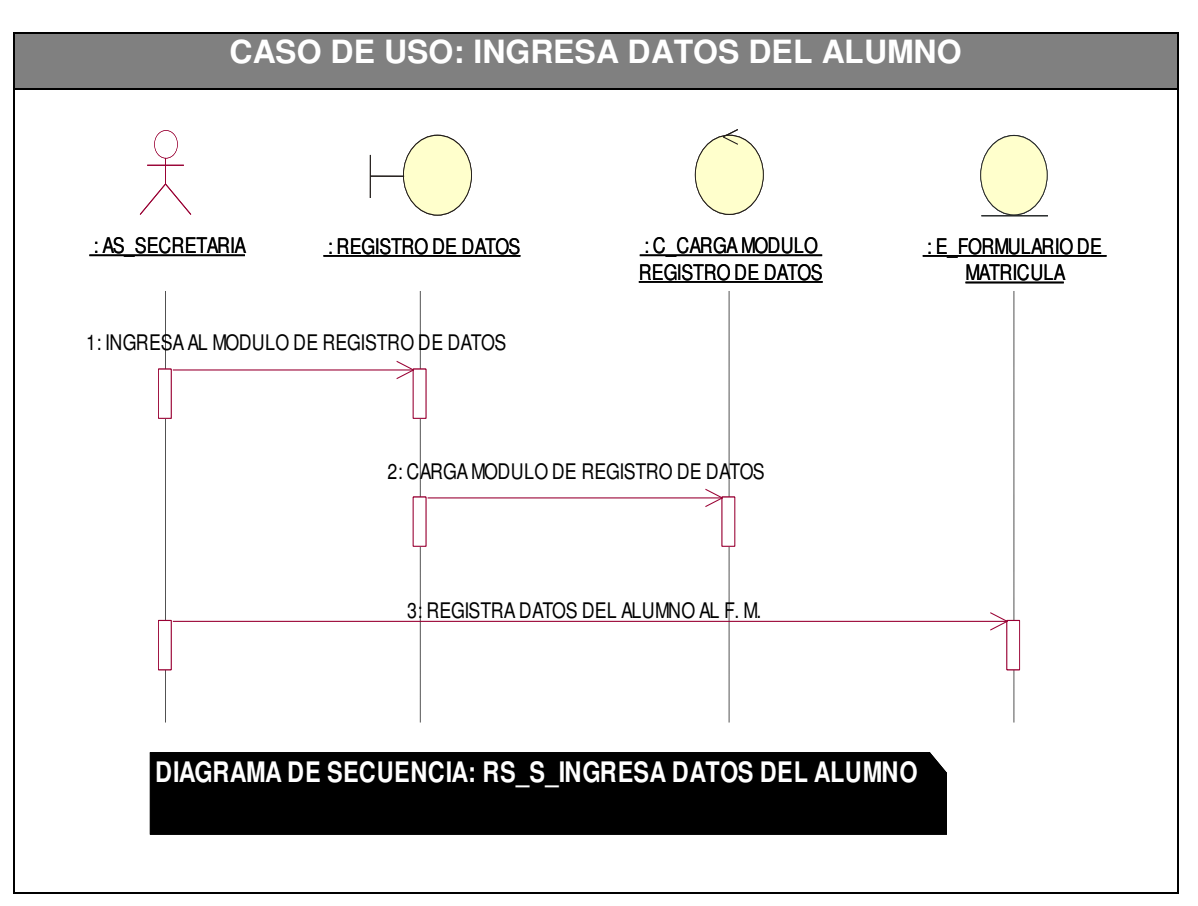

En la tabla número 13 se puede observar el diagrama de secuencia muestra una interacción, que representa la secuencia de mensajes entre instancias de clases, componentes, subsistemas o actores en este caso el administrador y el cajero.

# **b. Diagrama de colaboración**

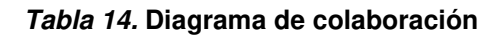

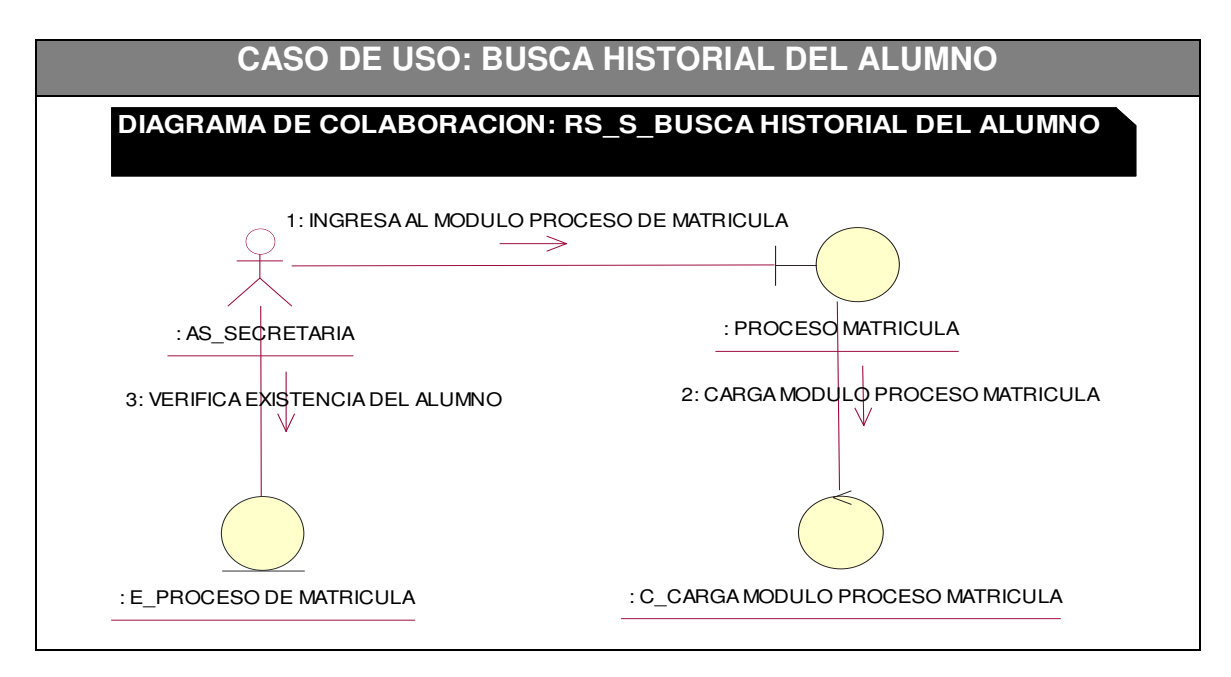

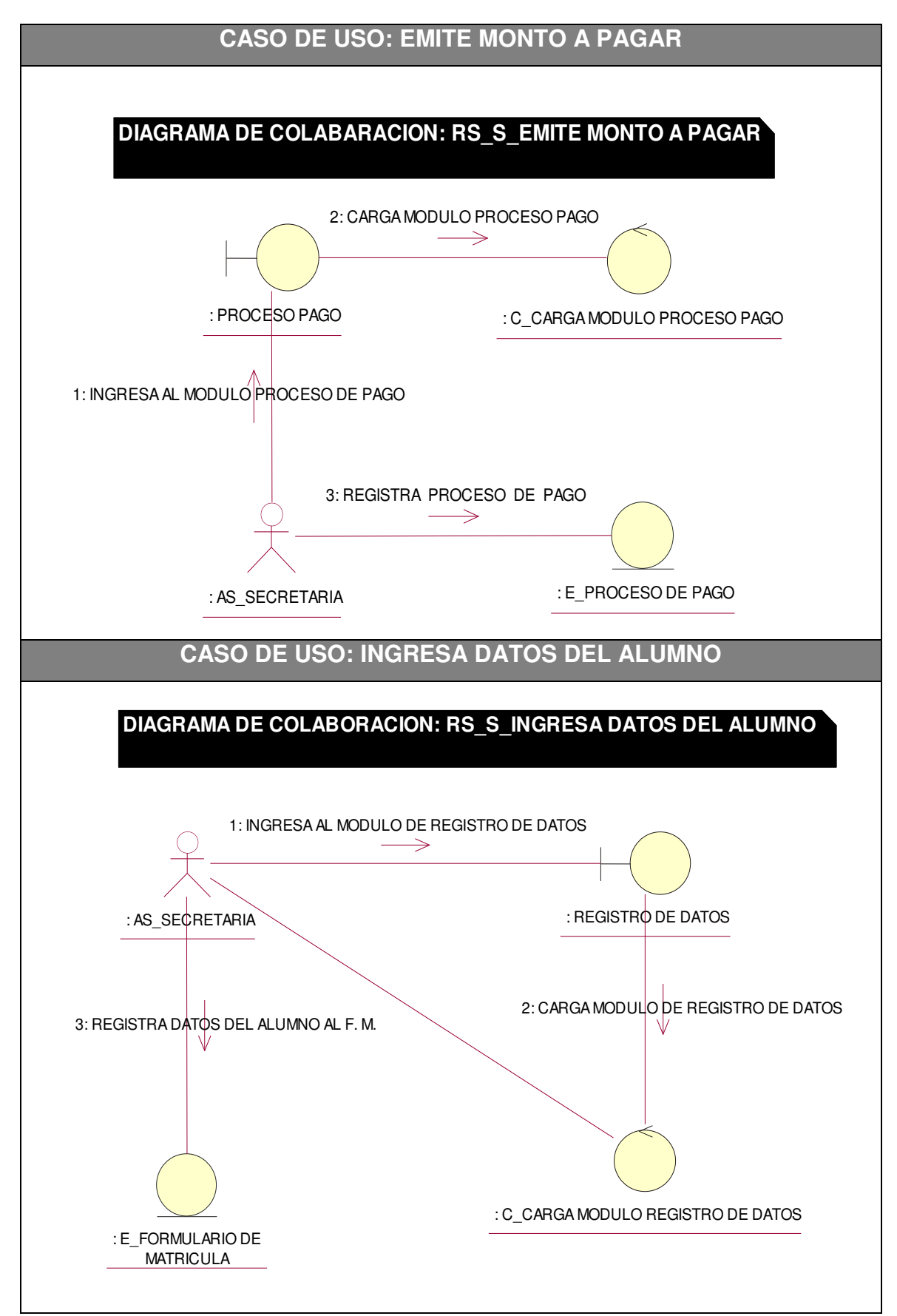

En la tabla 14 se puede observar los diagramas de colaboración son esencialmente un diagrama que muestra interacciones organizadas alrededor de los roles.

#### **c. Diagrama de actividades**

*Tabla 15.* **Diagrama de actividades** 

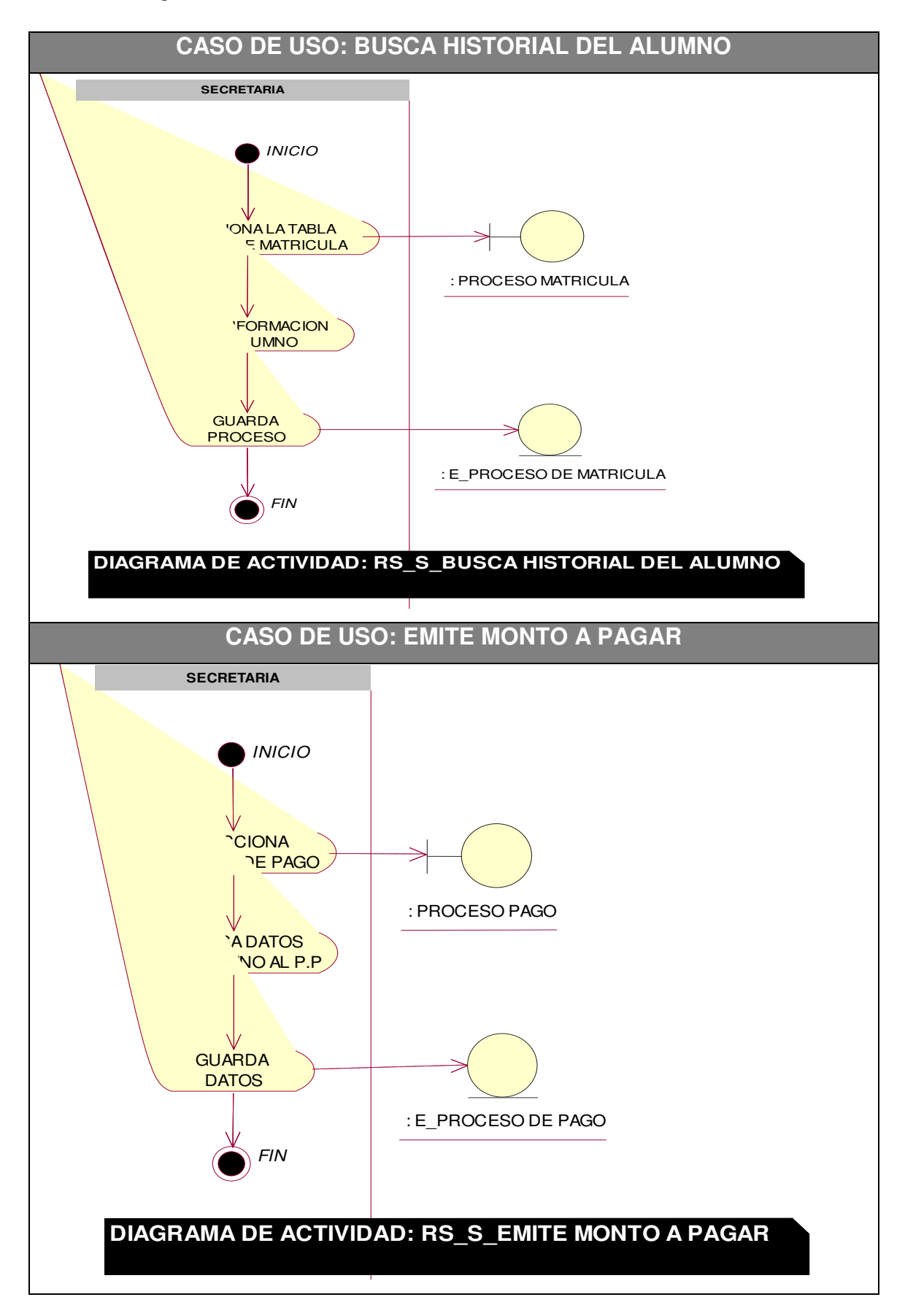

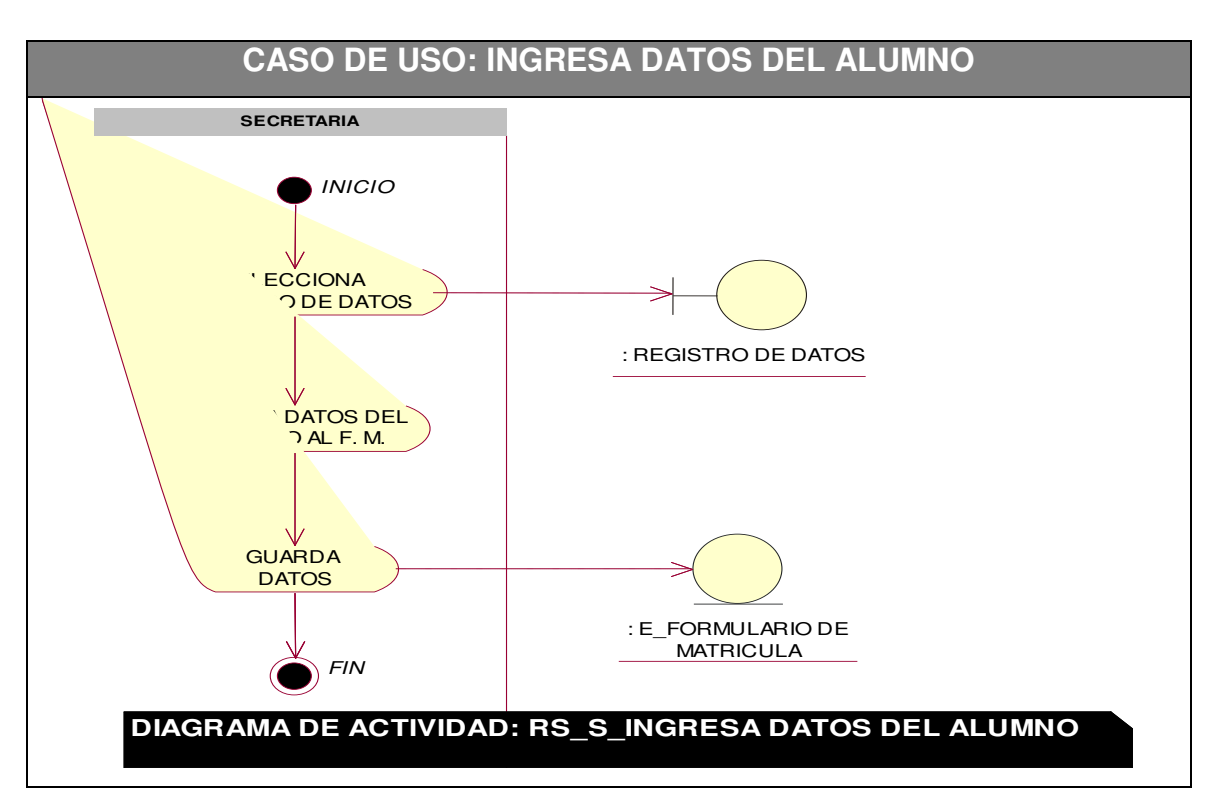

En la tabla número 15 se puede observar los diagramas de actividades que representan los [flujos de trabajo](https://es.wikipedia.org/wiki/Flujo_de_trabajo) paso a paso de negocio y operacionales de los componentes en un sistema. Un diagrama de actividades muestra el flujo de control general.

### **d. Diagrama de estado**

#### *Tabla 16.* **Diagrama de estado**

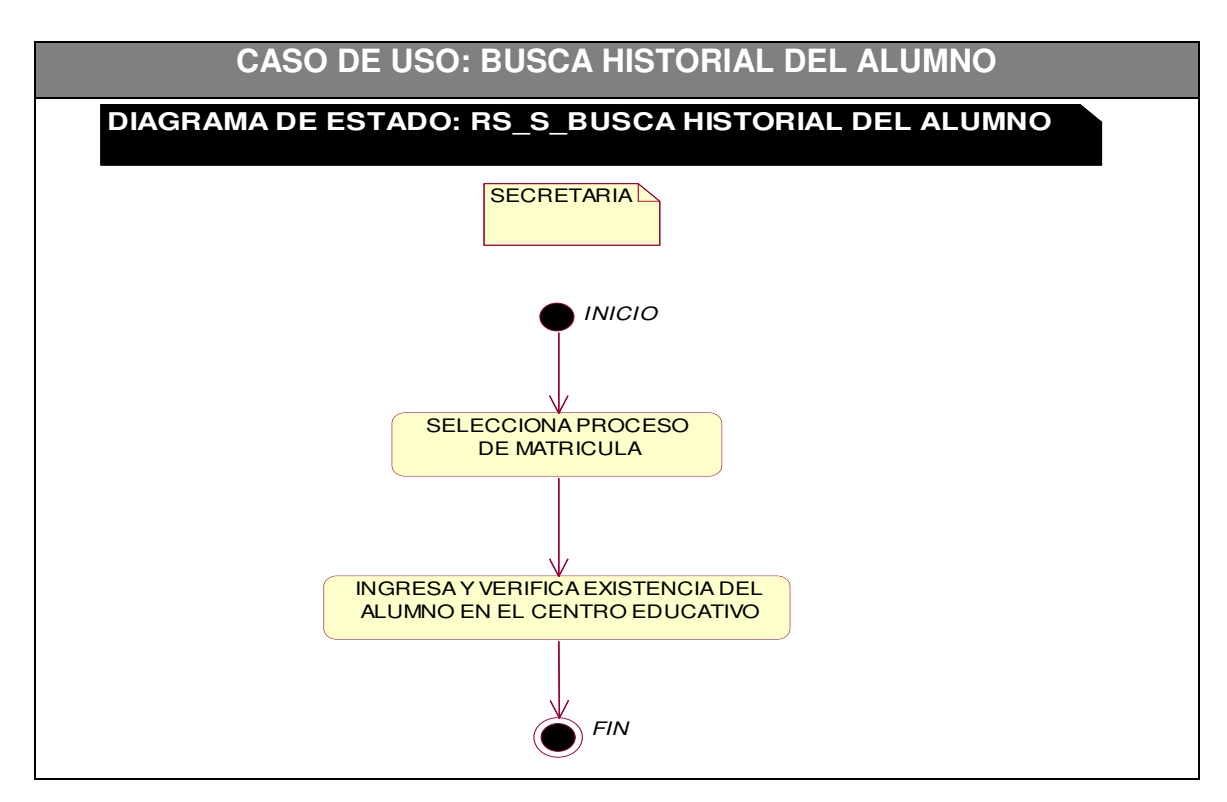

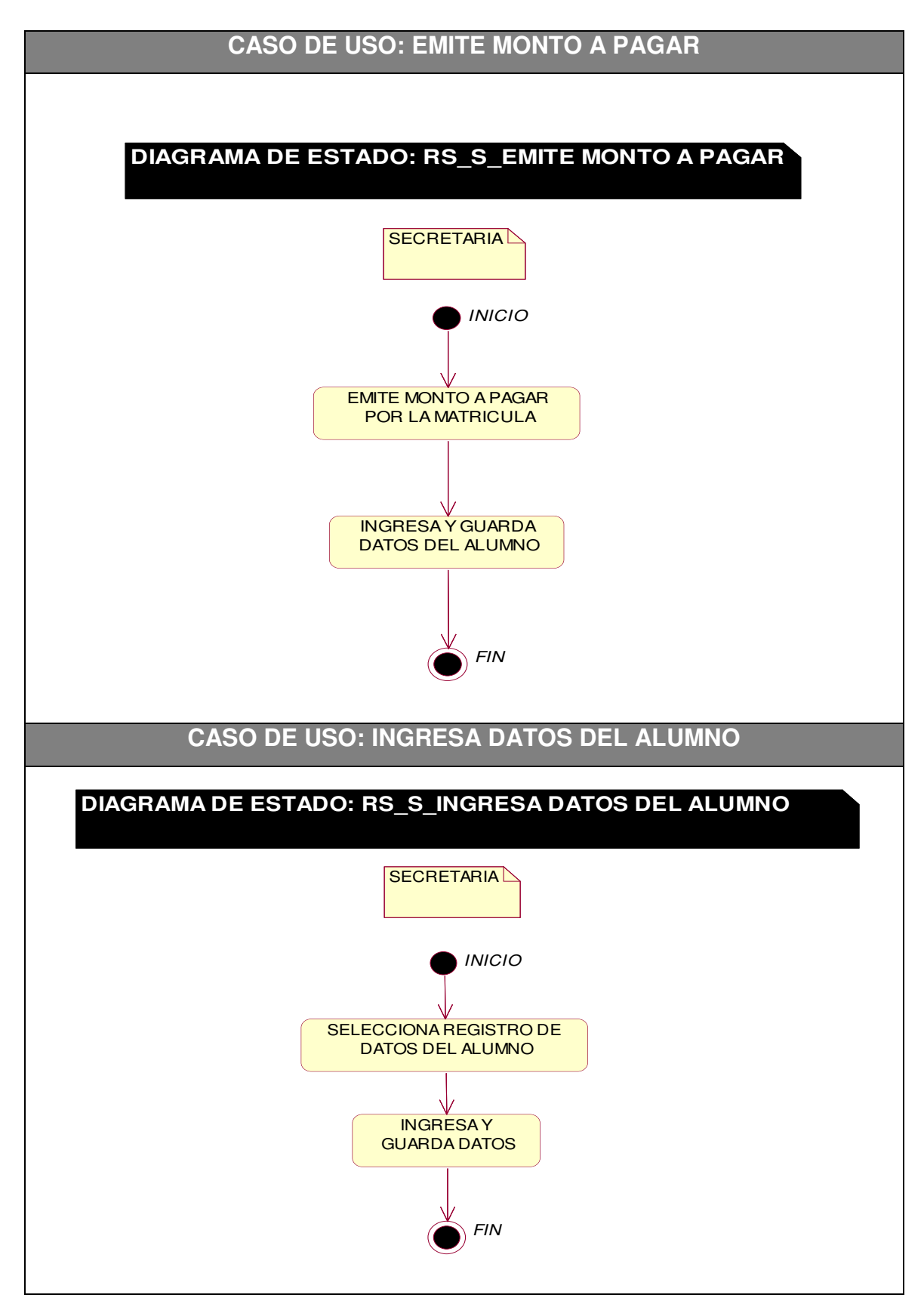

En la tabla número 16 se puede observar los diagramas de estados para las diversas actividades que realiza el administrador o el cajero. Estos diagramas muestran el conjunto de estados por los cuales pasa un objeto durante su vida en el aplicativo en respuesta a eventos.

#### **D. Diagrama de clases**

*Tabla 17.* **Diagrama de clases**

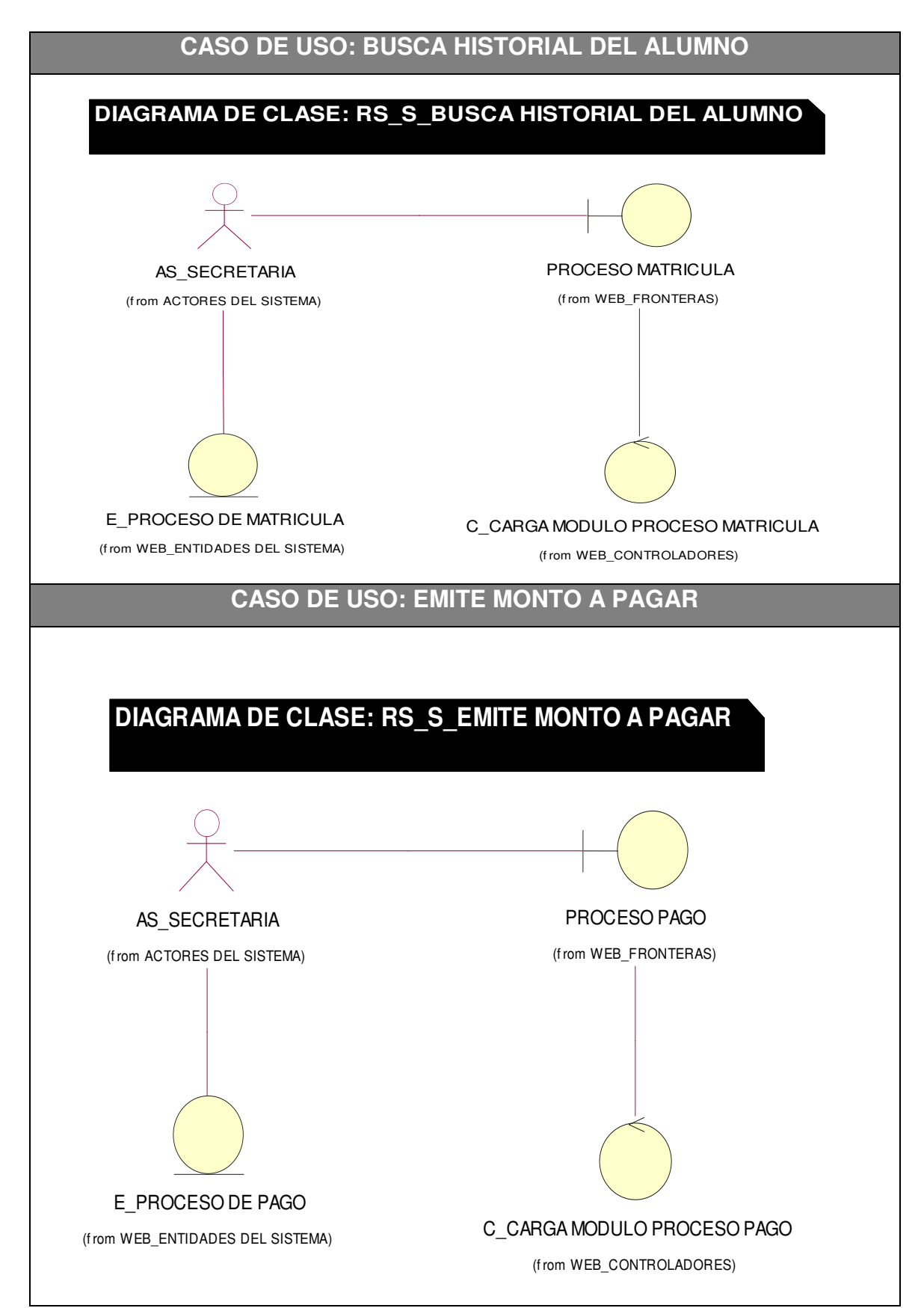

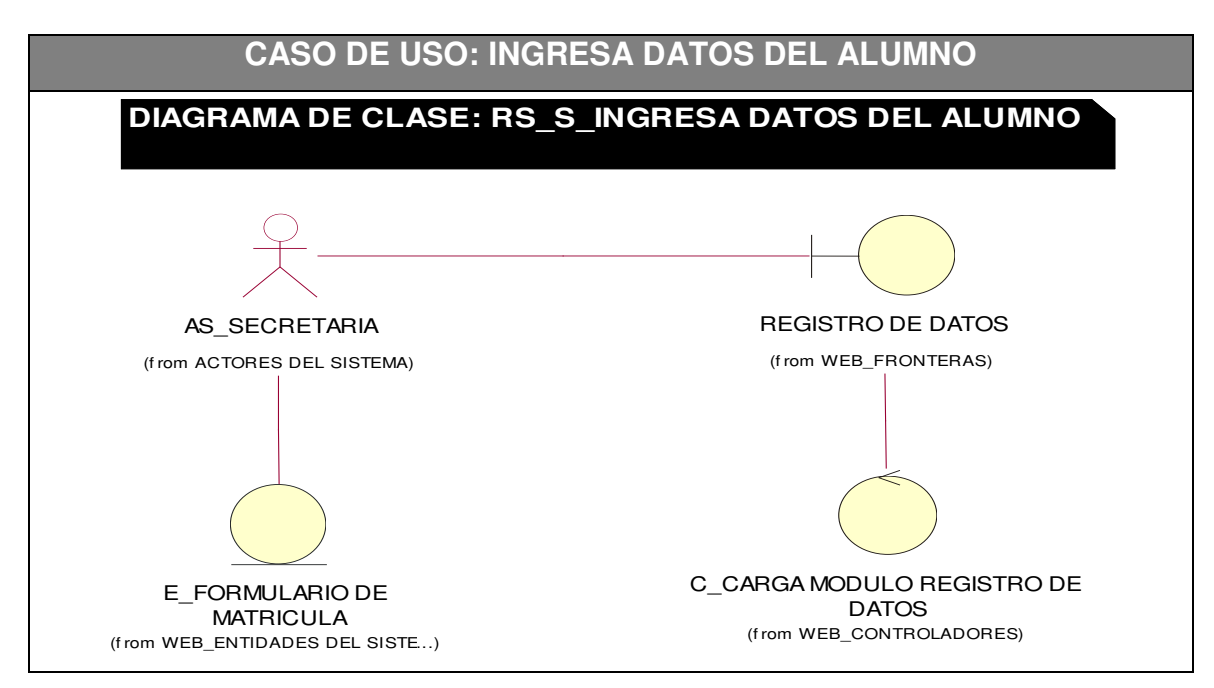

En la tabla número 17 se puede observar los diagramas de clases para las actividades realizadas por la secretaria, el diagrama de clases es un tipo de diagrama de estructura estática que describe la estructura de un sistema mostrando las clases del sistema, sus atributos, operaciones (o métodos), y las relaciones entre los objetos.

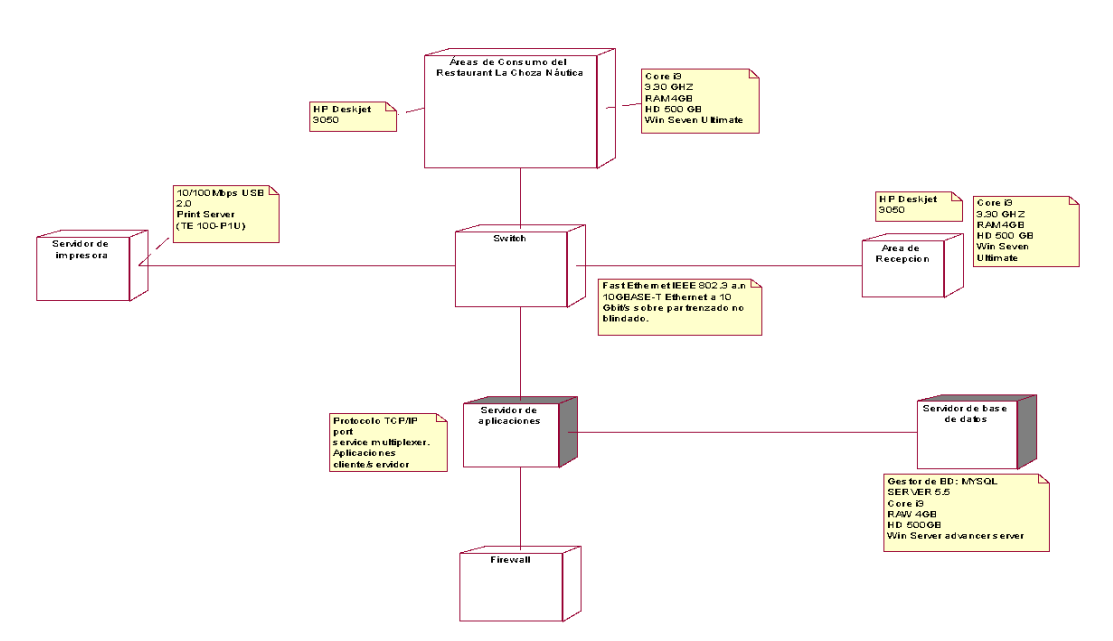

#### **E. Diagrama de despliegue**

#### *Figura 22***: Diagrama de despliegue**

En la imagen 22 se puede observar el diagrama de despliegue que es un tipo de diagrama del lenguaje unificado de modelado.

### **F. Diagrama de componentes**

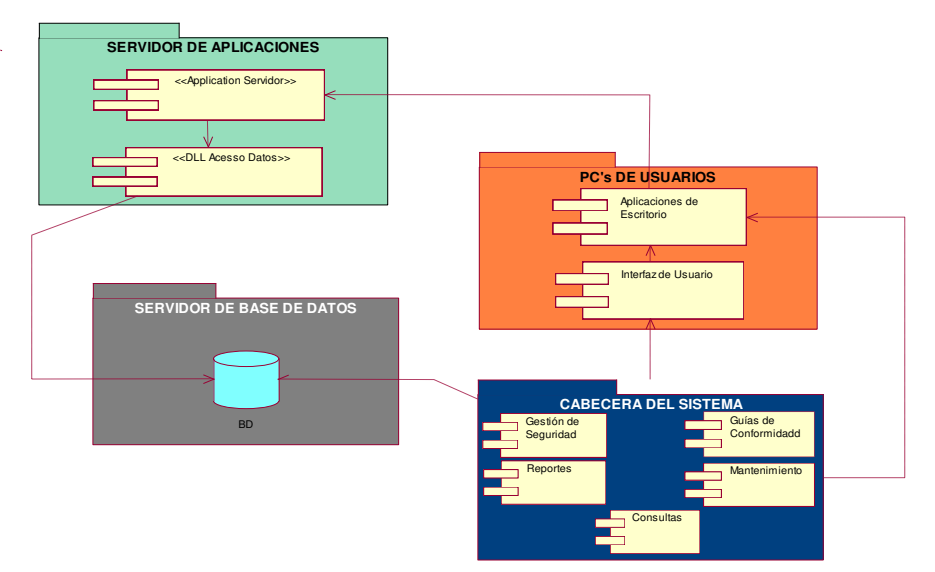

*Figura 23***: Diagrama de componentes** 

La figura 23 del diagrama de componentes representa cómo el sistema es dividido en [componentes](https://es.wikipedia.org/wiki/Componente_de_software) y muestra las [dependencias](https://es.wikipedia.org/w/index.php?title=Dependencia_(UML)&action=edit&redlink=1) entre estos componentes.

### **4.3 DETERMINACIÓN DE REQUERIMIENTOS DEL SISTEMA**

#### **4.3.1. Requerimientos funcionales**

La empresa necesita seguir aumentando el mayor número posible de clientes para obtener una mayor competitividad y poder seguir creciendo.

A continuación, se mostrará una tabla con los requerimientos funcionales de los cuales se partió para la implementación del sistema.

#### *Tabla 18.* **Requerimientos funcionales**.

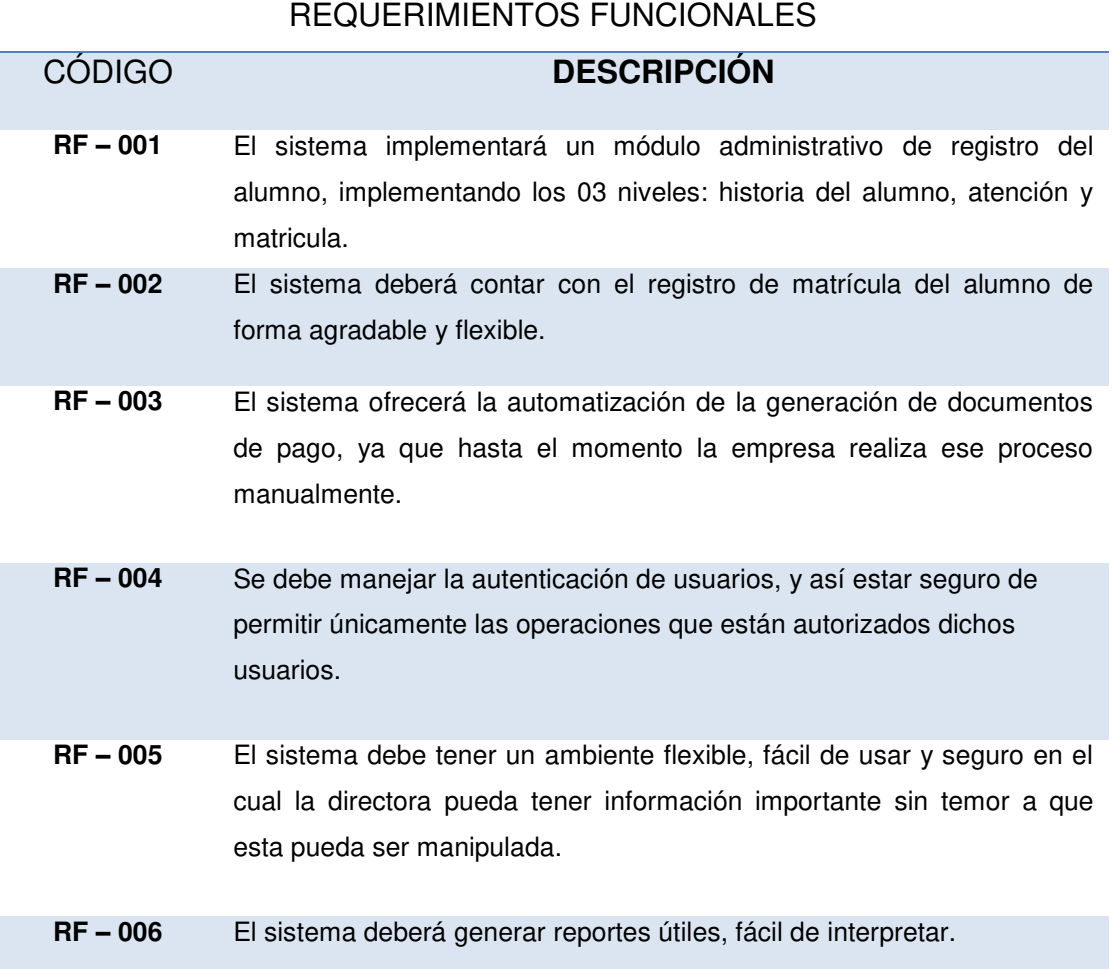

En la tabla número 18 muestra los requerimientos funcionales que ha solicitado el usuario para ser implementado.

**[RF - 001] El sistema implementará un módulo administrativo de registro del alumno, implementando los 03 niveles: historia del alumno, atención y matricula.** 

#### **1. Objetivo**

Generar un crecimiento dinámico y rentable de la institución a largo plazo como resultado de satisfacer las necesidades de nuestros clientes. Para ello el sistema institución Norbert Wiener implementara los procesos de matrícula, proceso de pago y control de notas.

#### **2. Descripción**

Actualmente la Institución Norbert Wiener no tiene un registro de sus matriculados, clientes, alumnos a nivel detallado. Por lo tanto, se implementará en el aplicativo una interfaz de registro de clientes o padres y registro de alumnos, interfaz de registro de profesores, interfaz de matriculados, los cuales se podrán observar de forma detallada mediante reportes de control.

### **En la interfaz de registro de alumnos y clientes o padres deberá:**

Adicionar la descripción del "padre" quien realiza la matrícula, esto es necesario, dado que actualmente no se lleva un control de clientes. Se mostrará en pantalla los datos para el análisis correspondiente como "nombre", "apellido"," DNI"," fecha de nacimiento", "teléfono"," dirección", "profesión"," edad".

En la lógica de búsqueda tener en cuenta lo siguiente:

A. Adicionar un botón de búsqueda de alumnos ya matriculados con anterioridad el cual llamara a la interfaz donde se encuentra el listado de todos los alumnos. Si el alumno no se encuentra registrado se comunicará a la secretaria o directora quien manipula el sistema para que realice el registro de dicho alumno con sus respectivos datos obligatorios.

# **En la interfaz de registro de profesores deberá considerar:**

Para mostrar el detalle de los profesores se creó un "DataGridView" donde se mostrará toda la información necesaria de los clientes registrados, los datos que contendrá el DataGridView son los siguientes:

A. Datos personales de los clientes:

- Código
- Nombres
- Apellidos
- DNI
- Tipo
- Nivel
- Grado de Instrucción

# **Se deberá considerar un reporte donde muestre la lista de profesores laborando actualmente detallada:**

Para mostrar la información del docente se debe crear un reporte detallando los datos del profesor.

### **3. Pantallas**

# **4.1. Pantalla 1: Interfaz de registro de alumnos y clientes o padres**

En la pantalla de registro de Alumnos y clientes o padres se visualizará el registro detallado.

## **4.2. Pantalla 2: Interfaz de registro de profesores**

En la pantalla de registro de profesores se podrá visualizar al lado derecho el registro de todos los profesores en la lista.

### **4. Interfaces**

Interfaz de registro de Alumnos y Clientes o Padres. Interfaz de registro de Profesores.

### **5. Reportes**

Reporte detallado de Información.

# **[RF - 002] El sistema deberá contar con el registro de matrícula del alumno de forma agradable y flexible.**

### **1. Objetivo**

El objetivo de esta implementación es lograr un adecuado funcionamiento de la interfaz de proceso de matrícula como a la vez la interacción del usuario con el sistema debe ser de una forma agradable, flexible y segura.

# **2. Descripción**

Se implementará en el aplicativo una interfaz de proceso de matrícula y una interfaz de categorías para el funcionamiento adecuado del listado de matriculados.

### **En la interfaz de proceso de matrícula deberá:**

Se mostrará en pantalla los datos fundamentales para el análisis correspondiente como "datos del apoderado", "nombre del alumno"," fecha"," tipo de documento", "numero de documento".

En la lógica de búsqueda tener en cuenta lo siguiente:

- A. Adicionar un filtro de búsqueda mediante el nombre del alumno u otros datos.
- B. Establecer botones de mantenimiento como el "Nuevo", "botón modificar", "botón guardar", "botón eliminar" y el "botón cancelar".

### **En la interfaz de categorías deberá:**

Se implementará un registro de nuevas categorías, adicional se establecerá los botones primarios de mantenimiento como: "nuevo", "guardar", "editar", "eliminar" y "cancelar".

En la lógica de búsqueda tener en cuenta lo siguiente:

A. Adicionar un filtro de búsqueda por medio del nombre de la categoría nivel grado o monto.

### **3. Pantallas**

### **4.1. Pantalla 1: Interfaz de categorías.**

Se implementará la siguiente pantalla, con los filtros correspondientes por medio de botones de acceso rápido a las diferentes categorías, también se observará el detalle de la selección.

### **4. Interfaces**

Interfaz de proceso de matrícula Interfaz de categorías.

### **5. Reportes**

Reporte detallado de matrícula.

**[RF - 003] El sistema ofrecerá la automatización de la generación de documentos de pago, ya que hasta el momento la empresa realiza ese proceso manualmente.** 

### **1. Objetivo**

La finalidad es automatizar los documentos de transacciones y optimizar los tiempos de la creación de dichos documentos, actualmente la institución educativa emite boletas de forma manual (escritas a mano) y muchas ocasiones dichos documentos son extraviados o erróneos.

El aplicativo debe soporta la automatización de la generación de documentos de pago como las boletas, de modo óptimo y organizado.

## **2. Descripción**

Se implementará una interfaz de pagos como objetivo es tener registrado el pago realizado por el cliente o padre, se adecuará la interfaz para emitir los siguientes documentos: Se podrá emitir de forma ágil y precisa una boleta detallada correspondiente a la matrícula.

### **3. Pantallas**

# **4.1. Pantalla 1: Formulario proceso de pago**

Se imprimirá una boleta o factura dependiendo del requerimiento del cliente o padre de familia, la secretaria verificará el detalle del documento agregando su firma y sello.

### **4. Interfaces**

Interfaz de proceso de pago.

# **5. Reportes**

Reporte detallado de boleta / Impresión.

**[RF - 004] Se debe manejar la autenticación de usuarios, y así estar seguro de permitir únicamente las operaciones que están autorizados dichos usuarios.** 

### **1. Objetivo**

Implementar una interfaz de control y administración de trabajadores que utilizaran el sistema llamado "Usuarios" donde se encontraran las secretarias y directores que utilizaran el sistema.

En el caso el usuario sea secretaria solo podrá abrir el sistema para registrar alumnos, emitir documentos de pagos, restringiendo información privada.

### **2. Descripción**

### **En la interfaz de registro de usuarios deberá:**

- A. El sistema debe permitir crear cuentas a usuarios y poder modificar la información de dichas cuentas con los siguientes criterios:
- Nombres
- Apellidos
- DNI
- Teléfono
- Dirección
- Nombre del Usuario que ingresara al sistema
- Contraseña
- Tipo de usuario
- B. El sistema debe considerar los siguientes filtros:
- Filtro por nombre
- Filtro por apellido
- Filtro por DNI
- Filtro por teléfono
- Filtro por dirección

### **3. Pantallas**

**4.1. Pantalla 1: Interfaz de registro de usuarios.** 

Se muestra una lista de los usuarios registrados con sus datos y al lado se muestra una lista para poder registrar más usuarios en el sistema.

#### **4. Interfaces**

Interfaz de registro de usuarios

**[RF - 005] El sistema debe tener un ambiente flexible, fácil de usar y seguro en el cual la directora pueda tener información importante sin temor a que esta pueda ser manipulada.** 

### **1. Objetivo**

El objetivo de este control es incluir restricciones para los usuarios de tal manera la información del sistema sea más segura y verídica sin temor a que esta pueda ser manipulada, esta información debe estar al alcance del director de forma rápida y precisa a la vez el aplicativo debe ser fácil de usar.

# **2. Descripción**

- A. El aplicativo contará con una interfaz principal la cual será rápida y fácil de usar mediante botones de acceso rápido, los cuales solo se activan dependiendo del tipo de usuario.
- B. El director será el único usuario que podrá visualizar todo el sistema a la vez es el único que puede realizar modificaciones en los pagos como descuentos.
- C. En la interfaz principal se visualizará los botones de acceso rápido:
	- $\bullet$  Usuarios
	- Profesores
	- Registro de Alumnos
	- Sílabos
	- Registros
	- Promedio Cursos
	- Horario
	- Control de Notas
- Proceso de Pago
- Proceso de matricula
- Salir
- D. En la parte superior de la interfaz principal estarán los botones de acceso a las diferentes interfaces y reportes del sistema:
	- $\bullet$  Inicio
	- Usuarios
	- Mantenimiento
	- Vistas
	- Reportes
	- Ayuda

#### **3. Pantallas**

### **4.1. Pantalla 1: Interfaz de la pantalla principal del sistema**

#### **4. Interfaces**

Interfaz principal del sistema.

### **[RF - 006] El sistema deberá generar reportes útiles, fácil de interpretar.**

### **1. Objetivo**

Se requiere de la implementación de reportes útiles y que sean fáciles de interpretar, los principales son:

Reporte de profesores. Reporte de alumnos.

### **2. Descripción**

Actualmente la institución educativa no cuenta con un catálogo de reportes, para ello se crearán diversos reportes útiles para el análisis correspondiente por el usuario.

A. Se implementará un registro detallado de todos los alumnos almacenados en el sistema.

- B. Se implementará un reporte en el cual se pueda observar de manera precisa todos los pagos realizados.
- C. Se implementará un reporte donde muestre estadísticas de las notas de los alumnos.
- D. Adicional se agregará otros reportes como: reporte de profesores, reporte de matriculados y un reporte de la boleta por el pago de la matrícula.

#### **3. Pantallas**

**4.1. Pantalla 1: Reporte de profesores.** 

#### **4.2. Pantalla 2: Reporte de alumnos.**

#### **4. Interfaces**

No aplica.

#### **5. Reportes**

Reporte detallado de los profesores.

Reporte detallado de los alumnos.

### **4.3.2. Requerimientos no funcionales**

#### *Tabla 19.* **Requerimientos no funcionales**

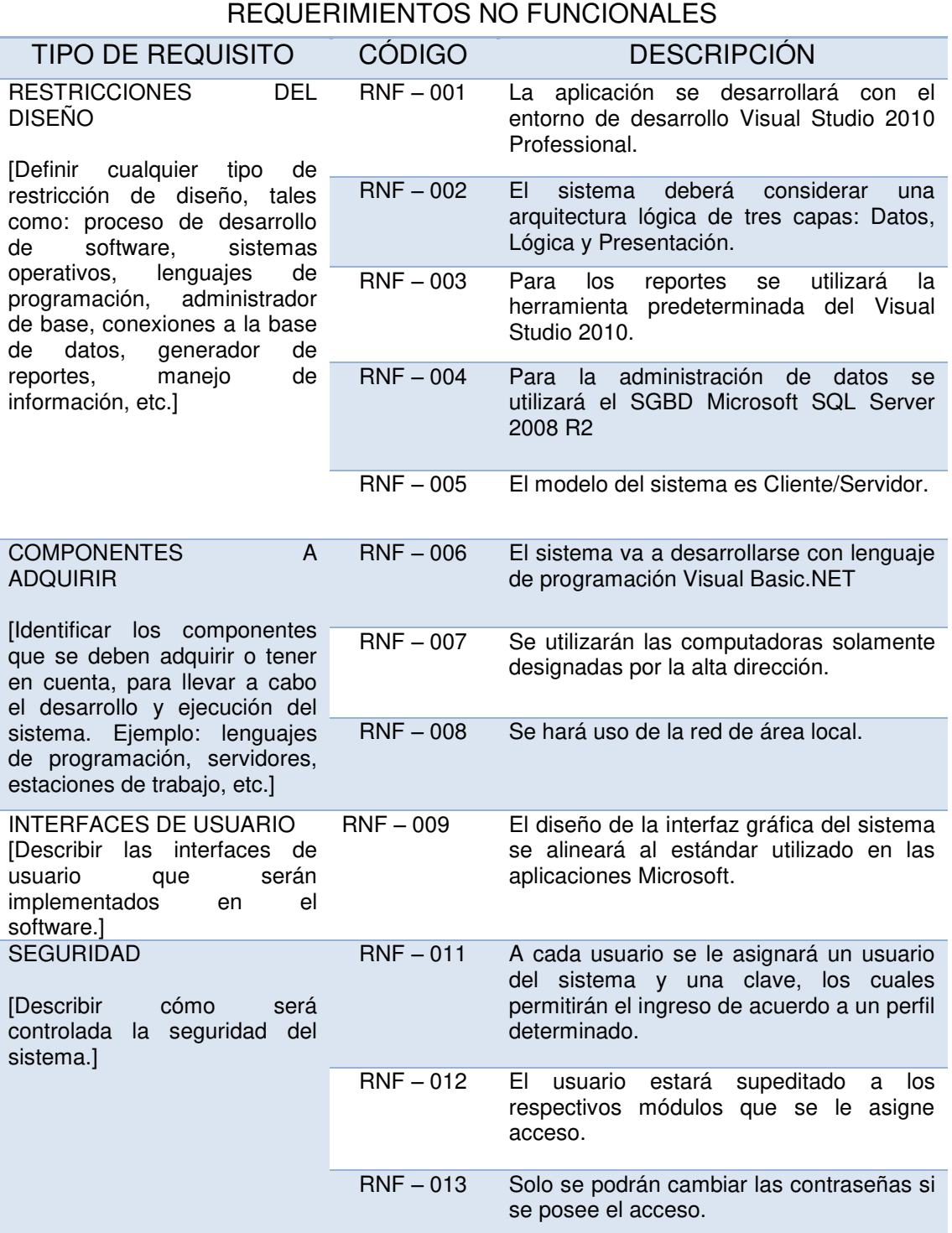

En la tabla 19 se observa los requerimientos no funcionales que específica criterios que pueden usarse para juzgar la operación de un sistema en lugar de sus comportamientos específicos.

#### **4.4. Desarrollo**

#### **4.4.1 Diseño e implementación de la base de datos**

#### **A. Modelo conceptual**

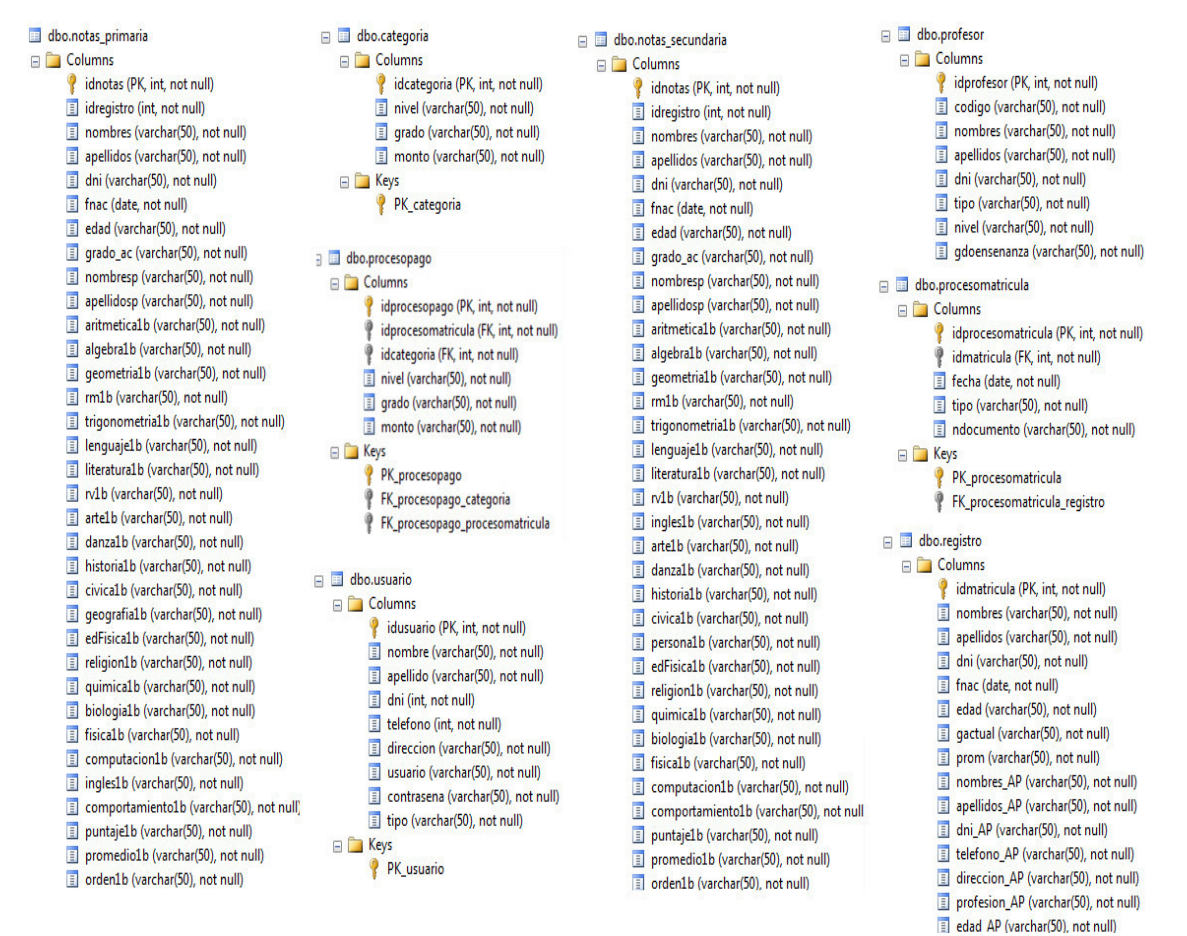

*Figura 24***: Modelo de datos conceptual** 

La figura 24 muestra el modelo lógico de la base de datos del sistema a implementar en el restaurante en la institución educativa Norbert Wiener.

# **B. Modelo lógico**

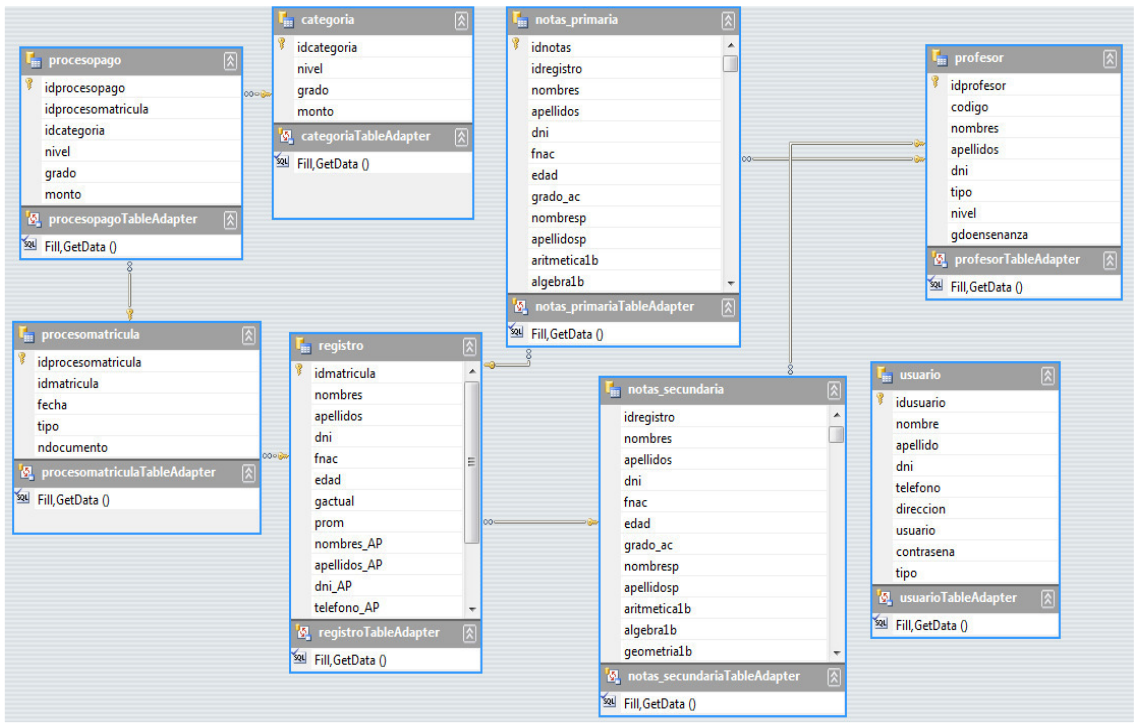

*Figura 25***: Modelo de datos lógico** 

La figura 25 muestra el modelo lógico de la Base de Datos del sistema a implementar en la institución educativa Norbert Wiener. Este modelo es orientado a las operaciones que se realizan.

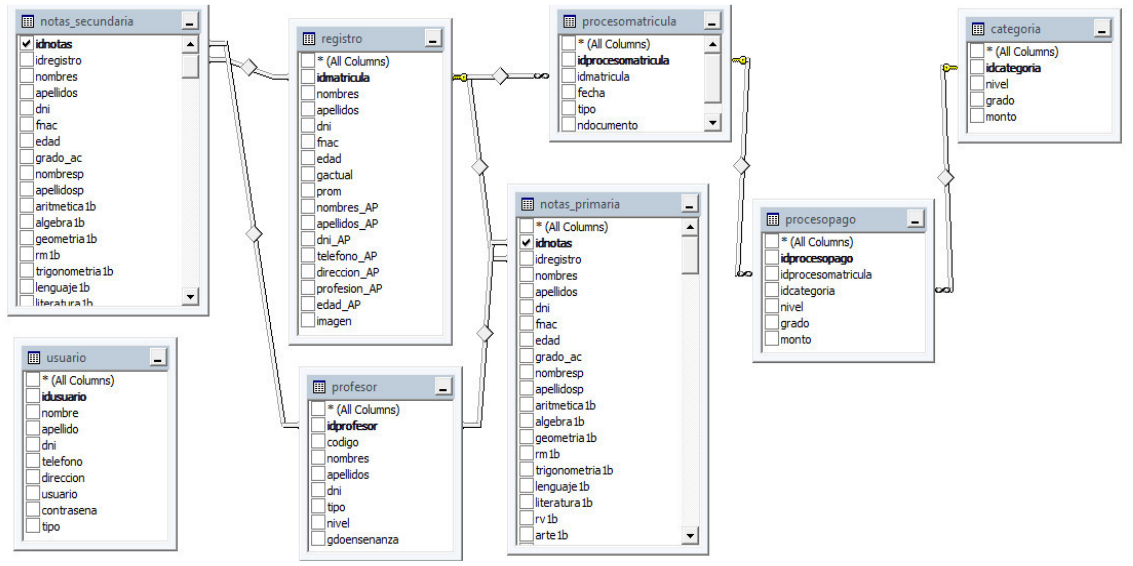

# **C. Modelo físico**

*Figura 26***: Modelo de datos físico** 

La figura 26 muestra el modelo físico de la base de datos del sistema a implementar en la institución educativa privada Norbert Wiener de S.M.P.

# **4.4.2. Diseño de la interfaz del sistema**

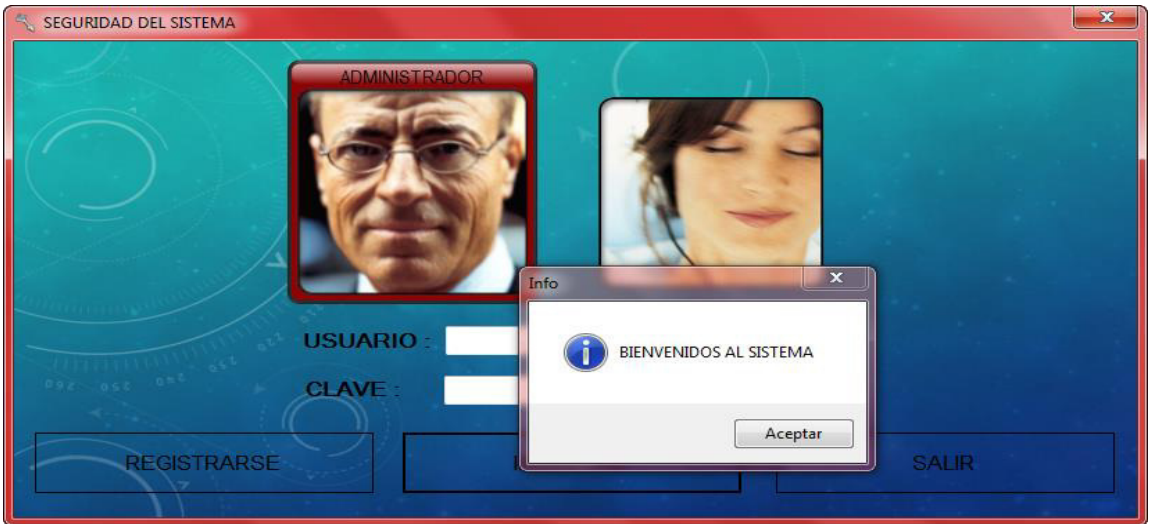

**A. Formularios de acceso de seguridad** 

#### *Figura 27***: Acceso de seguridad**

La figura 27 muestra el diseño de acceso de los usuarios al sistema, este modelo de acceso restringe al usuario ingresar datos incorrectos haciendo que el login se cierre automáticamente al tercer intento.

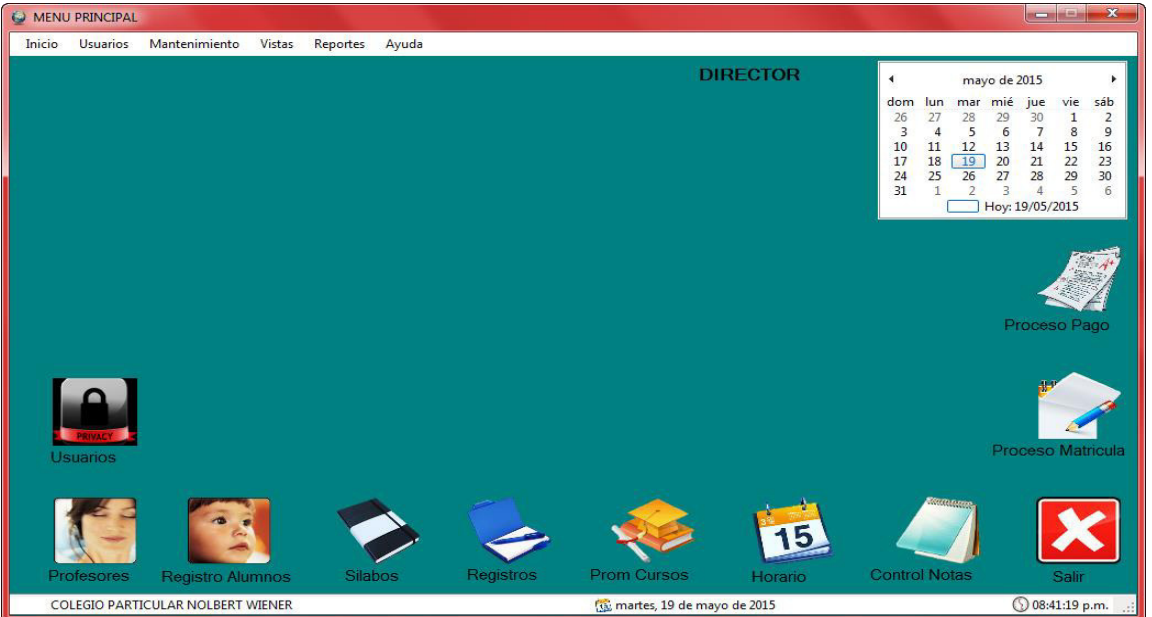

# **B. Menú principal**

*Figura 28***: Menú principal del sistema** 

La figura 28 muestra el diseño del menú principal del sistema que consta de 10 botones de acceso rápido a las actividades del usuario, la fecha del calendario, y la hora del día, adicionalmente en la parte superior se encuentra las opciones de herramienta.

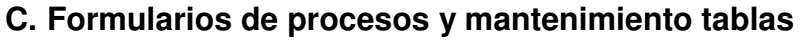

| <b>DATOS</b>                              | nombre<br><b>Eliminar</b> | $\cdot$           |          |           |                   |            |            |                   |
|-------------------------------------------|---------------------------|-------------------|----------|-----------|-------------------|------------|------------|-------------------|
| <b>NOMBRES:</b><br>walter jhon            | nombre                    | apellido          | dni      | telefono  | direccion         | usuario    | contrasena | tipo              |
| <b>APELLIDOS:</b> castillo buendia        | <b>EDD</b>                | <b>Sifuentes</b>  | 62651435 | 96857412  | Los Olivos        | Edd        | 12345      | <b>DIRECTOR</b>   |
|                                           | Luis                      | Cruz Correra      | 56487945 | 56445656  | San Isidro        | LuisS      | 12345      | <b>DIRECTOR</b>   |
|                                           | Annabel                   | Romero Ramir      | 80204060 | 965374147 | <b>LOS OLIVOS</b> | <b>ANA</b> | 123        | <b>DIRECTOR</b>   |
| 72761215                                  | mariana alejan.           | baigorria valver. | 62651435 | 989945214 | Mz. FLt 15 Las.   | mariana    | 12345678   | <b>SECRETARIA</b> |
|                                           | brath franco              | castillo buendia  | 85678455 | 989071500 | S.M.P             | francos    | 123        | <b>DIRECTOR</b>   |
| 991137631<br><b>TELEFONO:</b>             | danny emerson             | villoslada rome.  | 80204060 | 965374147 | <b>LOS OLIVOS</b> | danny      | 123        | <b>DIRECTOR</b>   |
|                                           | walter jhon               | castillo buendia  | 72761215 | 991137631 | SMP               | jhon       | 123        | <b>DIRECTOR</b>   |
| <b>DIRECCION: SMP</b><br>ihon<br>USUARIO: |                           |                   |          |           |                   |            |            |                   |
|                                           |                           |                   |          |           |                   |            |            |                   |

*Figura 29:* **Mantenimiento de usuarios** 

La figura 29 muestra el diseño del mantenimiento de usuarios del sistema con sus respectivos botones de mantenimiento, en dicha interfaz también se puede dar roles a los usuarios para el uso del sistema.

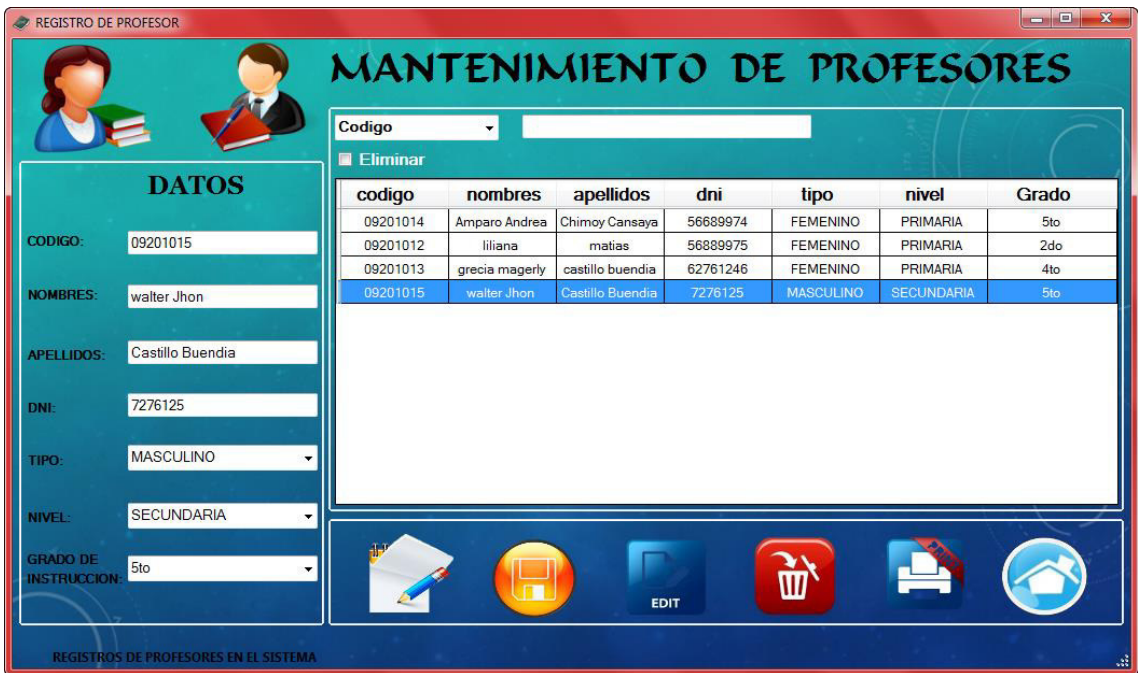

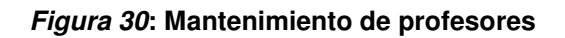

La figura 30 muestra el diseño del mantenimiento de profesores del sistema

# **D. Procesos de negocio de la empresa (matrícula y control de notas)**

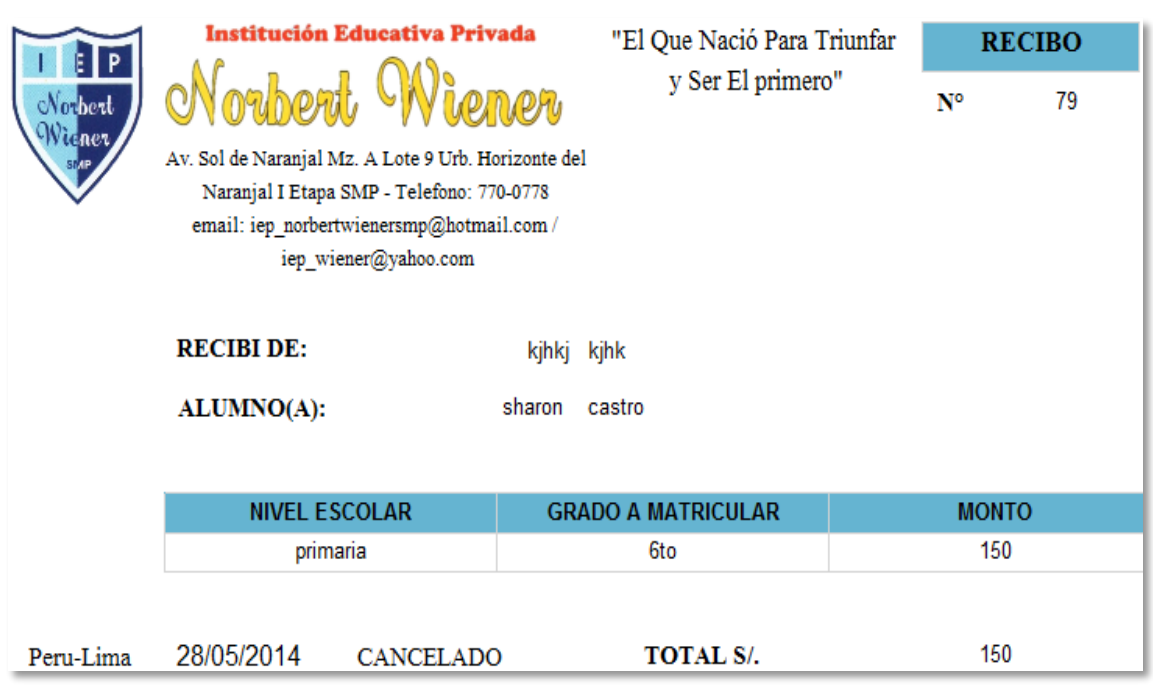

*Figura 31***: Boleta del sistema** 

La figura 31 nos muestra la boleta detallada que emite el sistema para el cliente.

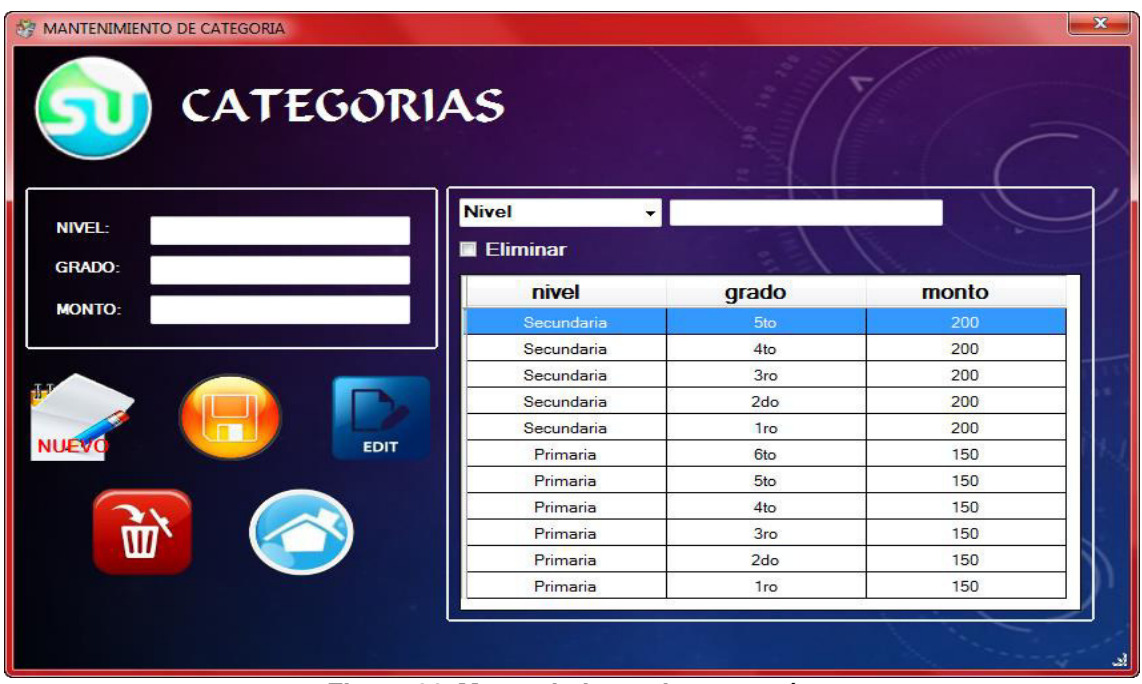

*Figura 32***: Mantenimiento de categorías** 

La figura 32 muestra el diseño de las categorías de los niveles, grados y montos.

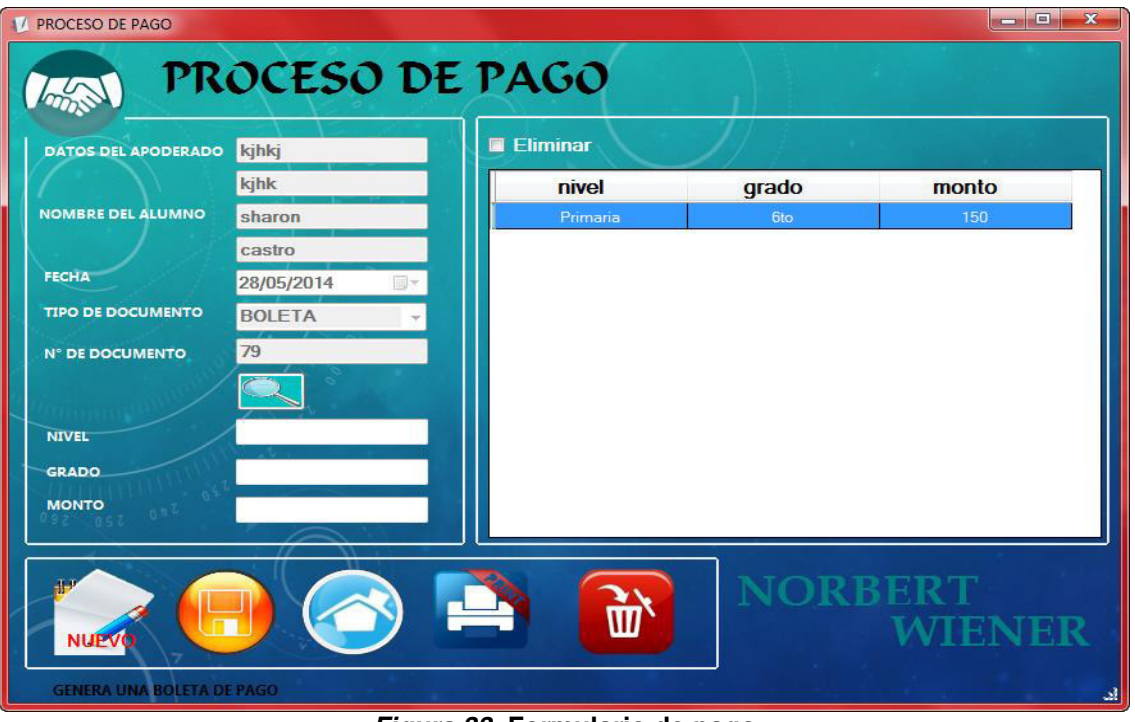

*Figura 33***: Formulario de pago**

La figura 33 muestra el diseño del proceso de pago, donde se selecciona la opción con el nivel, grado y monto con 5 botones que realizan las funciones necesarias.

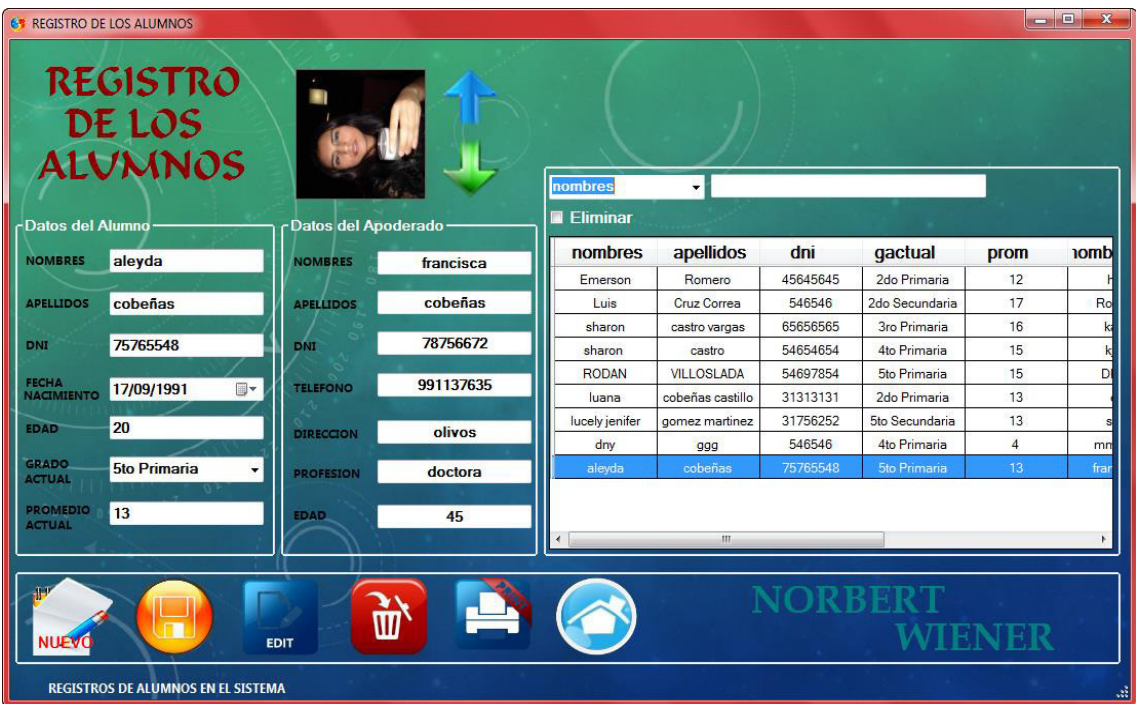

#### *Figura 34***: Formulario de registro de alumnos**

La figura 34 muestra el diseño del registro de los alumnos con 6 botones de acceso rápido que son nuevo, guardar, editar, eliminar, imprimir, regresar al menú.
| fecha<br>19/05/2015 | dni AP   | apellidos         |              |                         |             |
|---------------------|----------|-------------------|--------------|-------------------------|-------------|
|                     |          |                   | nombres      | tombres_AF apellidos_AF |             |
|                     | 54697854 | <b>VILLOSLADA</b> | <b>RODAN</b> | <b>ROMERO</b>           | <b>DNNY</b> |
| 28/05/2014          | 54697854 | <b>VILLOSLADA</b> | <b>RODAN</b> | <b>ROMERO</b>           | <b>DNNY</b> |
| 28/05/2014          | 64646546 | castro            | sharon       | kihk                    | kihki       |
| 28/05/2014          | 546546   | ggg               | dny          | mmn                     | mmnmn       |
| 15/05/2014          | 546546   | Cruz Correa       | Luis         | Cruz                    | Rosario     |
| 15/05/2014          | 65698112 | cobeñas castillo  | luana        | garcia mendoza          | ety         |
| 24/03/2015          | 444      | Romero            | Emerson      | hhh                     | hhh         |
| 28/05/2014          | 98989999 | castro vargas     | sharon       | cansaya                 | karin       |
| 28/05/2014          | 64646546 | castro            | sharon       | kihk                    | kihki       |
| 15/05/2014          | 78756672 | cobeñas           | aleyda       | cobeñas                 | francisca   |
|                     |          |                   | m.           |                         |             |
|                     |          |                   |              |                         |             |

*Figura 35***: Formulario de matricula**

La figura 35 muestra el diseño del proceso de matrícula donde se selecciona al alumno de la lista que ha sido previamente agregado a la lista general.

| PRIMARIA                                   |           |    |    |    |                |                 | 6to Primaria Grado deyda cobeñas |            |                   |              |                     |          |
|--------------------------------------------|-----------|----|----|----|----------------|-----------------|----------------------------------|------------|-------------------|--------------|---------------------|----------|
| <b>NOTAS ALUMNO</b><br><b>DATOS ALUMNO</b> |           |    |    |    |                | <b>ELIMINAR</b> | <b>Nombres</b>                   |            | $\cdot$           |              |                     |          |
| (1)                                        | <b>1B</b> | 2B | 3В |    | <b>4B</b> Prom | <b>Nombres</b>  | <b>Apellidos</b>                 | <b>DNI</b> | <b>Nacimiento</b> | Edad         | Grado               | Promedio |
| Matematica                                 | 11        | 02 | 12 | 02 | 6.75           |                 | cobeñas                          | 75765548   | 17/09/1991        | 20           | <b>6to Primaria</b> | 13       |
| Comunicacion                               |           |    |    |    |                | aleyda          |                                  |            |                   |              |                     |          |
| Integral                                   | 11        | 17 | 15 | 06 | 12.25          | sharon          | castro vargas                    | 65656565   | 19/06/2014        | 15           | 5to Primaria        | 16       |
| Ciencia v                                  |           |    |    |    |                | lucely jenifer  | gomez martinez                   | 31756252   | 16/06/1999        | 14           | <b>5to Primaria</b> | 13       |
| Ambiente                                   | 11        | 02 | 15 | 13 | 10.25          | luana           | cobeñas castillo                 | 31313131   | 21/06/1995        | 13           | <b>3ro Primaria</b> | 13       |
| Personal                                   | 11        | 05 | 15 | 05 | $\overline{9}$ | <b>WWWW</b>     | <b>WWW</b>                       | <b>WWW</b> | 26/03/2015        | 10           | 3ro Primaria        | 12       |
| Social                                     |           |    |    |    |                | <b>RODAN</b>    | <b>VILLOSLADA</b>                | 54697854   | 28/05/1997        | 12           | 5to Primaria        | 15       |
| Computacion                                | 11        | 06 | 16 | 06 | 9.75           | <b>ULTIMO</b>   | <b>ULTIMO</b>                    | 546546     | 01/01/1900        | 2015-03-15   | 3ro primaria        | 10       |
|                                            |           |    |    |    |                | <b>ULTIMO</b>   | <b>ULTIMO</b>                    | 546546     | 01/01/1900        | $\mathbf{9}$ | 2do primaria        |          |
| Etica v                                    | 11        | 08 | 19 | 05 | 10.75          | dannyaa         | ihonas                           | 546546     | 01/01/1900        | 1900-01-01   | 1ro primaria        |          |
| Valores                                    |           |    |    |    |                | danny           | ihon                             | 546546     | 01/01/1900        | 1900-01-18   | 6to primaria        |          |
| Frances                                    | 11        | 03 | 15 | 07 | $\overline{9}$ | <b>SSS</b>      | SS                               | SS         | 01/01/1900        | 2015-03-15   | 5to primaria        |          |
|                                            |           |    |    |    |                |                 |                                  |            |                   |              |                     |          |
| Ingles                                     | 11        | 05 | 11 | 08 | 8.75           |                 |                                  |            |                   |              |                     |          |
| Educacion<br>Fisica                        | 11        | 09 | 15 | 09 | 11             |                 |                                  |            |                   |              |                     |          |
| Arte                                       | 11        | 02 | 07 | 05 | 6.25           | 册               |                                  |            |                   |              |                     |          |
| Conducta                                   | 11        | 19 | 15 | 14 | 14.75          |                 | <b>EDIT</b>                      |            | Ŵ                 |              |                     |          |

*Figura 36***: Formulario de registro de notas** 

La figura 36 muestra el diseño de datos de los alumnos como cursos y notas por bimestre que tiene una vista general de todos los grados de la institución al lado derecho, así como botones de accesos rápidos en la parte inferior.

# **E. Diseño de los prototipos o del sistema**

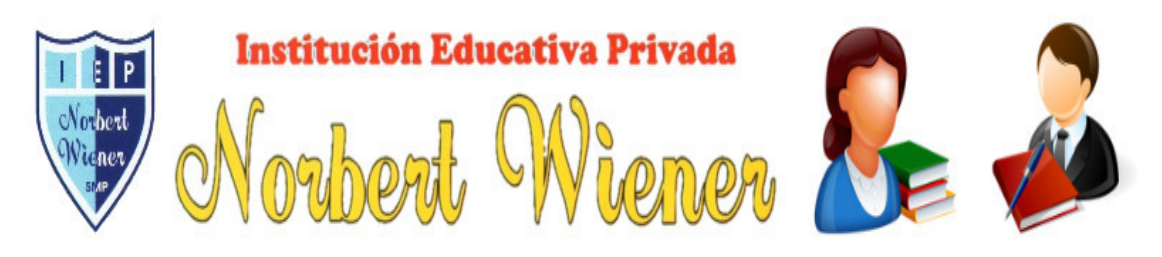

# "TU TRABAJO Y ESFUERZO CONTRIBUYEN AL DESARROLLO DE UN GRAN PAIS"

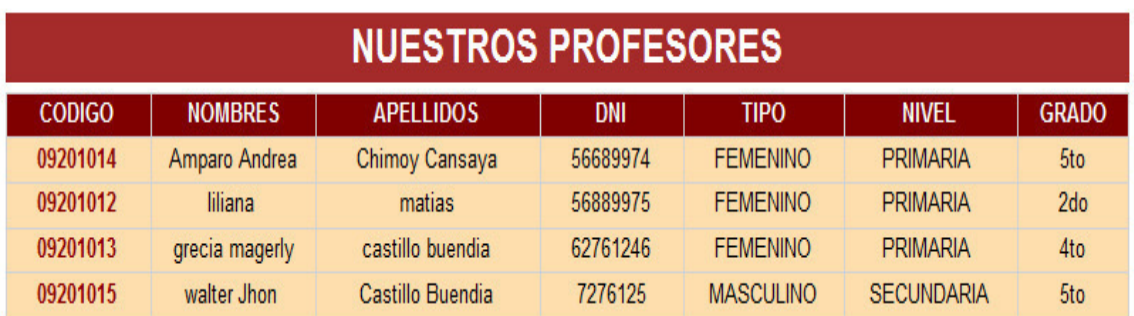

#### *Figura 37***: Reporte de profesores**

La figura 37 nos muestra un reporte de todos los profesores registrados en el sistema con sus respectivos datos.

Buscar | Siguiente

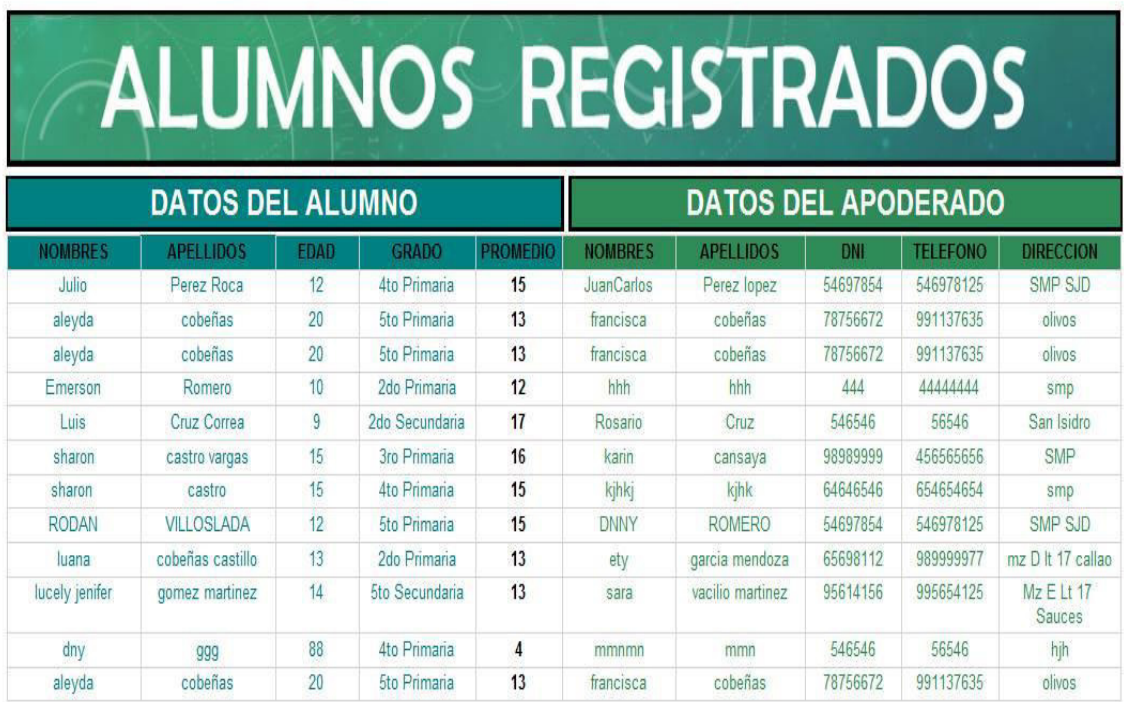

#### *Figura 38***: Reporte de alumnos**

La figura 38 nos muestra un reporte interno de la institución.

## **4.5. Aplicación**

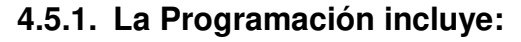

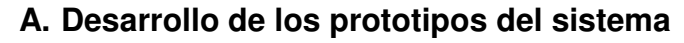

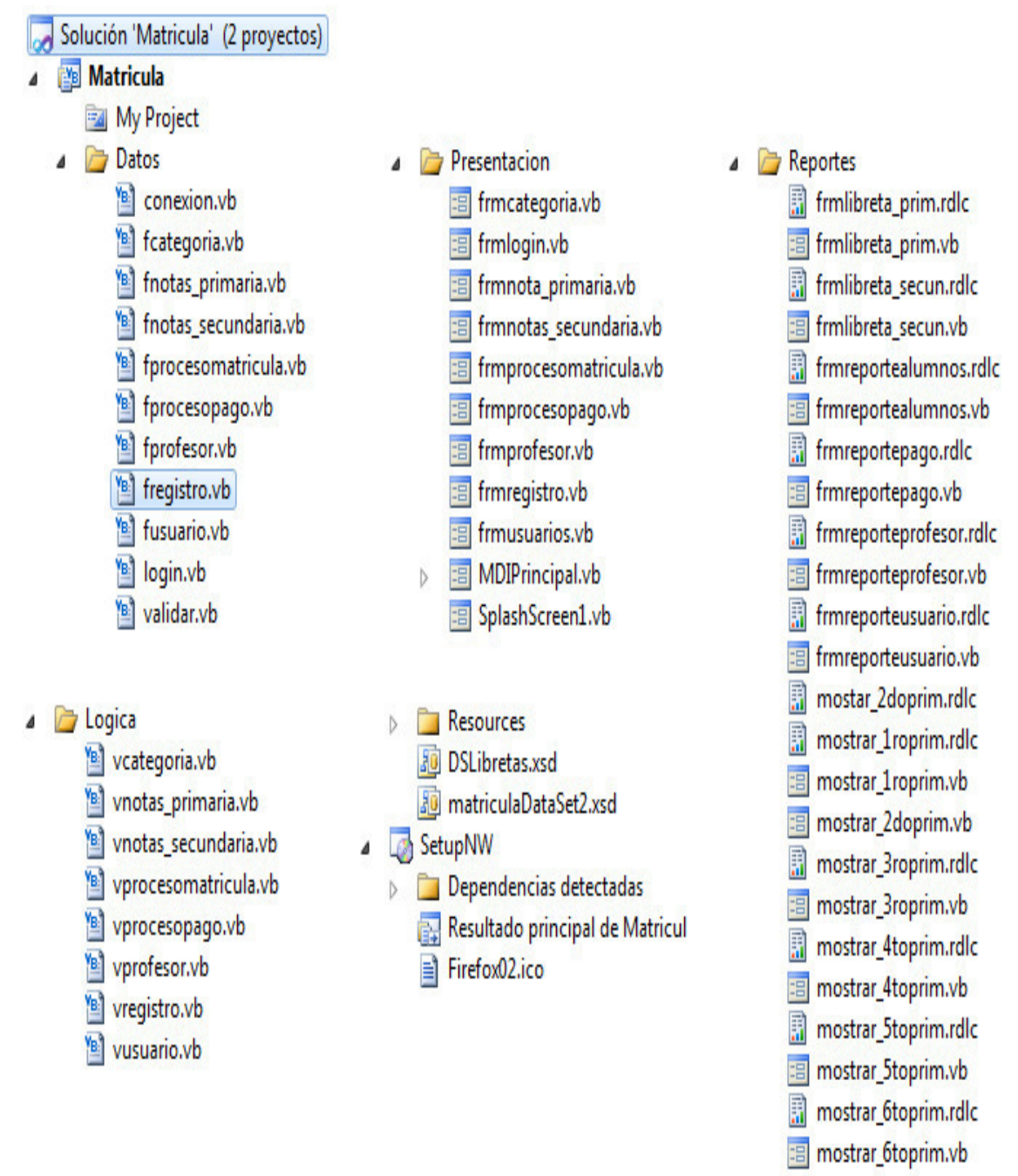

### *Figura 39***: Prototipo del sistema en 3 capas**

En la figura 39 nos muestra la programación por capas que es una arquitectura [cliente](https://es.wikipedia.org/wiki/Cliente-servidor)[servidor](https://es.wikipedia.org/wiki/Cliente-servidor) en el que el objetivo primordial es la separación de la lógica de negocios de la lógica de diseño.

*Tabla 20.* **Formulario del proceso de pago**

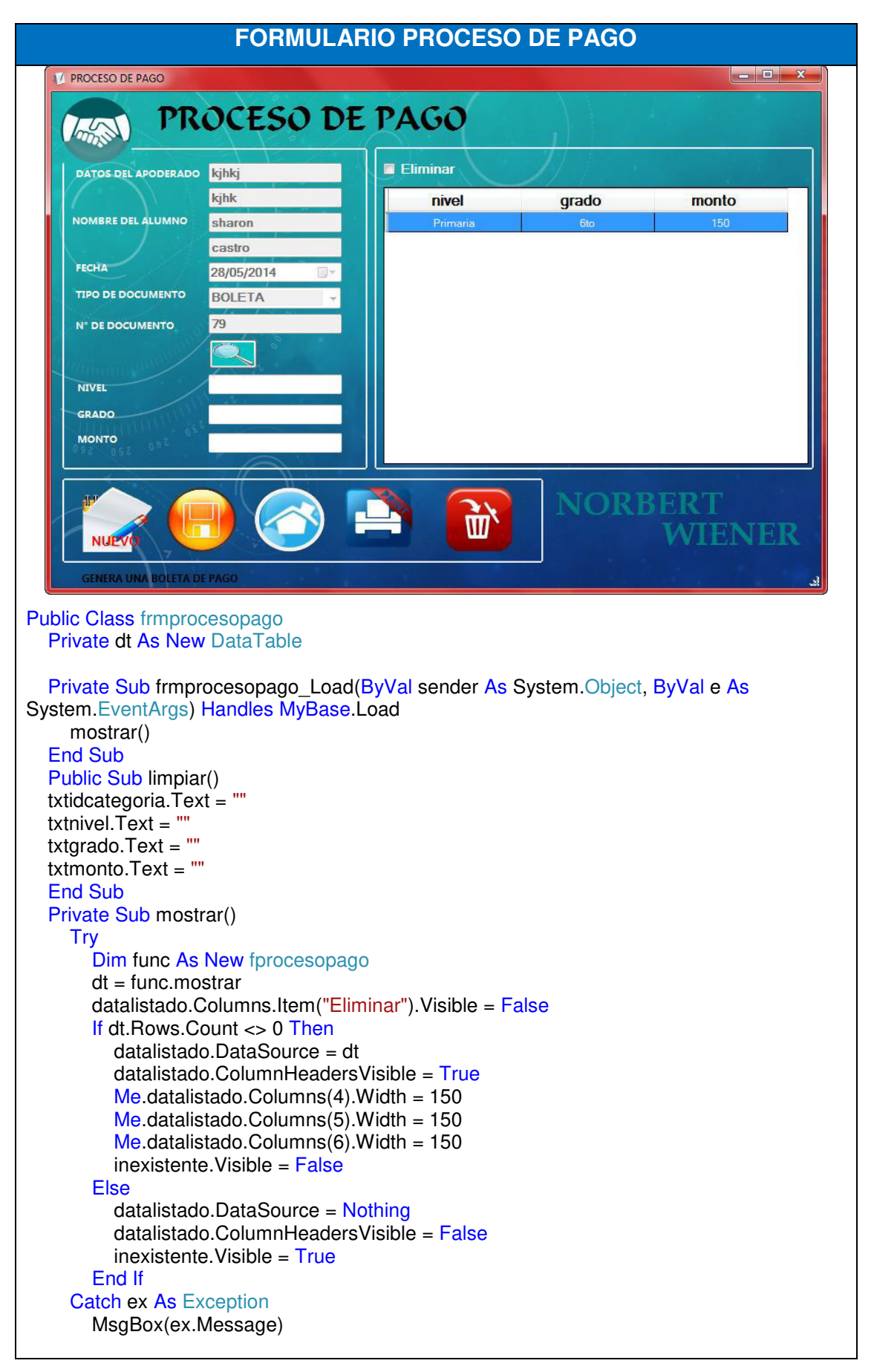

 End Try buscar() End Sub Private Sub buscar() Try Dim ds As New DataSet ds.Tables.Add(dt.Copy) Dim dv As New DataView(ds.Tables(0)) dv.RowFilter = "idprocesomatricula='" & txtidprocesomatricula.Text & "'" If dv.Count <> 0 Then  $inext$ ente. Visible = False datalistado.DataSource = dv ocultar\_columnas() Else inexistente.Visible = True datalistado.DataSource = Nothing End If Catch ex As Exception MsgBox(ex.Message) End Try End Sub Private Sub ocultar\_columnas() datalistado. $C$ olumns $(1)$ . Visible = False datalistado. $C$ olumns $(2)$ . Visible = False datalistado.Columns $(3)$ . Visible = False End Sub **FUNCIONES PROCESO DE PAGO** Imports System.Data.SqlClient Public Class fprocesopago Inherits conexion Dim cmd As New SqlCommand Public Function mostrar() As DataTable **Try**  conectado() cmd = New SqlCommand("mostrar\_procesopago") cmd.CommandType = CommandType.StoredProcedure cmd.Connection = cnn If cmd.ExecuteNonQuery Then Dim dt As New DataTable Dim da As New SqlDataAdapter(cmd) da.Fill(dt) Return dt Else Return Nothing End If Catch ex As Exception MsgBox(ex.Message) Return Nothing Finally desconectado() End Try End Function Public Function insertar(ByVal dts As vprocesopago) As Boolean **Try** 

 conectado() cmd = New SqlCommand("insertar\_procesopago") cmd.CommandType = CommandType.StoredProcedure cmd.Connection = cnn cmd.Parameters.AddWithValue("@idprocesomatricula", dts.gidprocesomatricula) cmd.Parameters.AddWithValue("@idcategoria", dts.gidcategoria) cmd.Parameters.AddWithValue("@nivel", dts.gnivel) cmd.Parameters.AddWithValue("@grado", dts.ggrado) cmd.Parameters.AddWithValue("@monto", dts.gmonto) If cmd.ExecuteNonQuery Then Return True Else Return False End If Catch ex As Exception MsgBox(ex.Message) Return False **Finally**  desconectado() End Try End Function **VARIABLES Y ATRIBUTOS DEL PROCESO DE PAGO**  Public Class vprocesopago Dim idprocesopago, idprocesomatricula, idcategoria As Integer Dim nivel, grado, monto As String Public Property gidprocesopago **Get**  Return idprocesopago End Get Set(ByVal value) idprocesopago = value End Set End Property Public Property gidprocesomatricula Get Return idprocesomatricula End Get Set(ByVal value) idprocesomatricula = value End Set End Property Public Property gidcategoria Get Return idcategoria End Get Set(ByVal value) idcategoria = value End Set End Property Public Property gnivel Get Return nivel End Get Set(ByVal value)  $nivel = value$ 

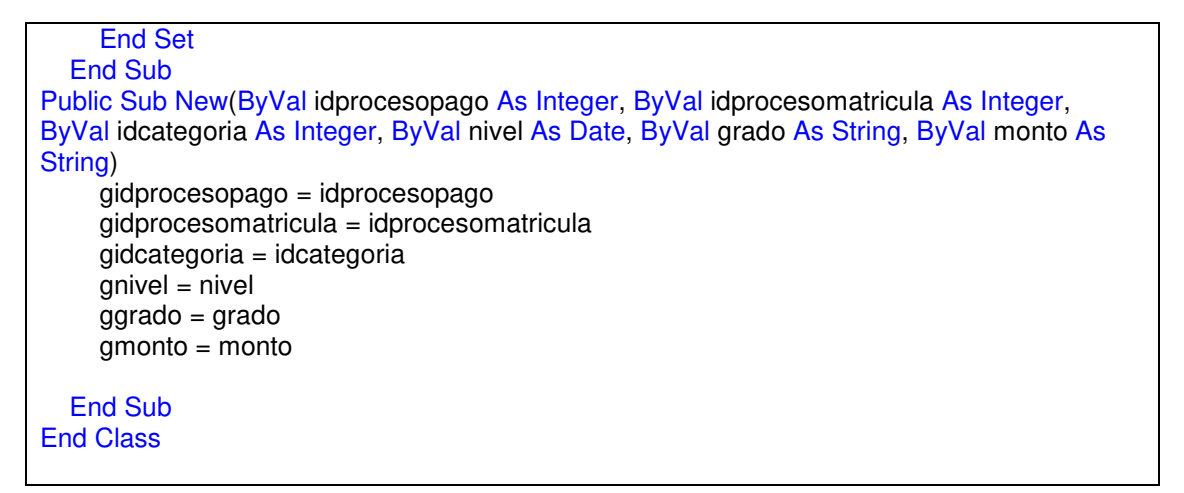

En la tabla 20 se puede observar el código de creación del proceso de pago que se encuentra vinculado con la categoría donde se seleccionara la opción adecuada para poder proceder al siguiente paso que se implementa en la institución educativa Norbert Wiener.

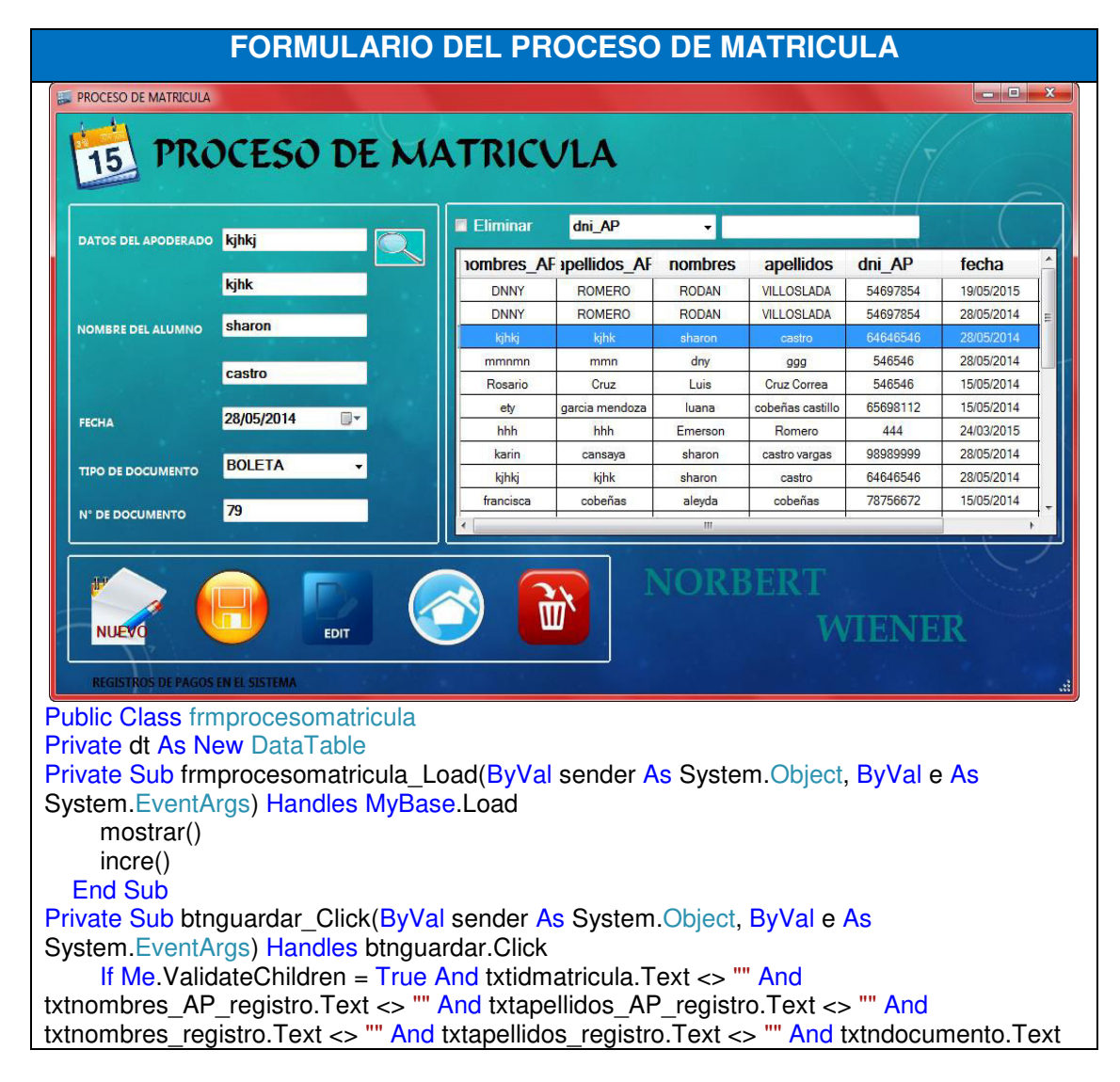

#### *Tabla 21.* **Formulario del proceso de matricula**

```
\leftrightarrow "" Then
        Try
         Dim dts As New vprocesomatricula
          Dim func As New fprocesomatricula
          dts.gidmatricula = txtidmatricula.Text 
         dts.gfecha = txtfecha.Text
          dts.gtipo = cbotipo.Text 
          dts.gndocumento = txtndocumento.Text 
         If func.insertar(dts) Then
MessageBox.Show("matricula registrada correctamente", "Guardando registros", 
MessageBoxButtons.OK, MessageBoxIcon.Information) 
             mostrar() 
             limpiar() 
            cargar_detalle()
          Else
MessageBox.Show("matricula no fue registrada intente de nuevo", "Guardando registros", 
MessageBoxButtons.OK, MessageBoxIcon.Error) 
             mostrar() 
             limpiar() 
             incre() 
          End If
        Catch ex As Exception
          MsgBox(ex.Message) 
        End Try
     Else
        MessageBox.Show("Falta ingresar algunos datos", "Guardando registros", 
MessageBoxButtons.OK, MessageBoxIcon.Information) 
     End If
   End Sub
  Private Sub btneditar_Click(ByVal sender As System.Object, ByVal e As
System.EventArgs) Handles btneditar.Click 
    Dim result As DialogResult
     result = MessageBox.Show("Realmente desea editar los datos de la venta?", 
"MOdificando registros", MessageBoxButtons.OKCancel, MessageBoxIcon.Question) 
     If result = DialogResult.OK Then
        If Me.ValidateChildren = True And txtidmatricula.Text <> "" And txtndocumento.Text 
<> "" And txtidprocesomatricula.Text <> "" Then
          Try
            Dim dts As New vprocesomatricula
            Dim func As New forocesomatricula
             dts.gidprocesomatricula = txtidprocesomatricula.Text 
             dts.gidmatricula = txtidmatricula.Text 
             dts.gfecha = txtfecha.Text 
             dts.gtipo = cbotipo.Text 
             dts.gndocumento = txtndocumento.Text 
             If func.editar(dts) Then
MessageBox.Show("Modificado correctamente", "Modificando registros", 
MessageBoxButtons.OK, MessageBoxIcon.Information) 
               mostrar() 
               limpiar() 
             Else 
MessageBox.Show("No fue modifcado intente de nuevo", "Modificando registros", 
MessageBoxButtons.OK, MessageBoxIcon.Error) 
               mostrar() 
               limpiar() 
               incre() 
             End If
          Catch ex As Exception
```
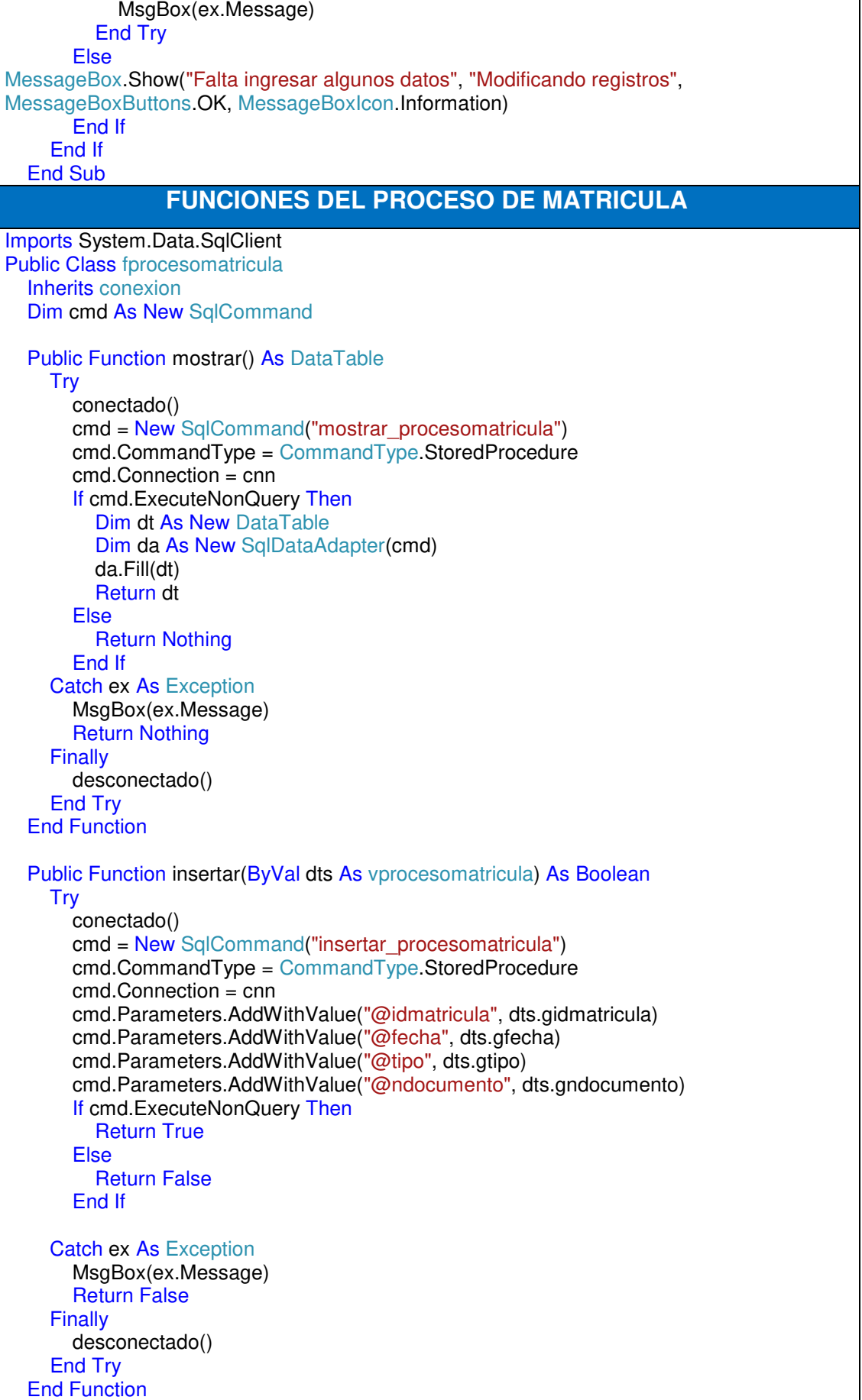

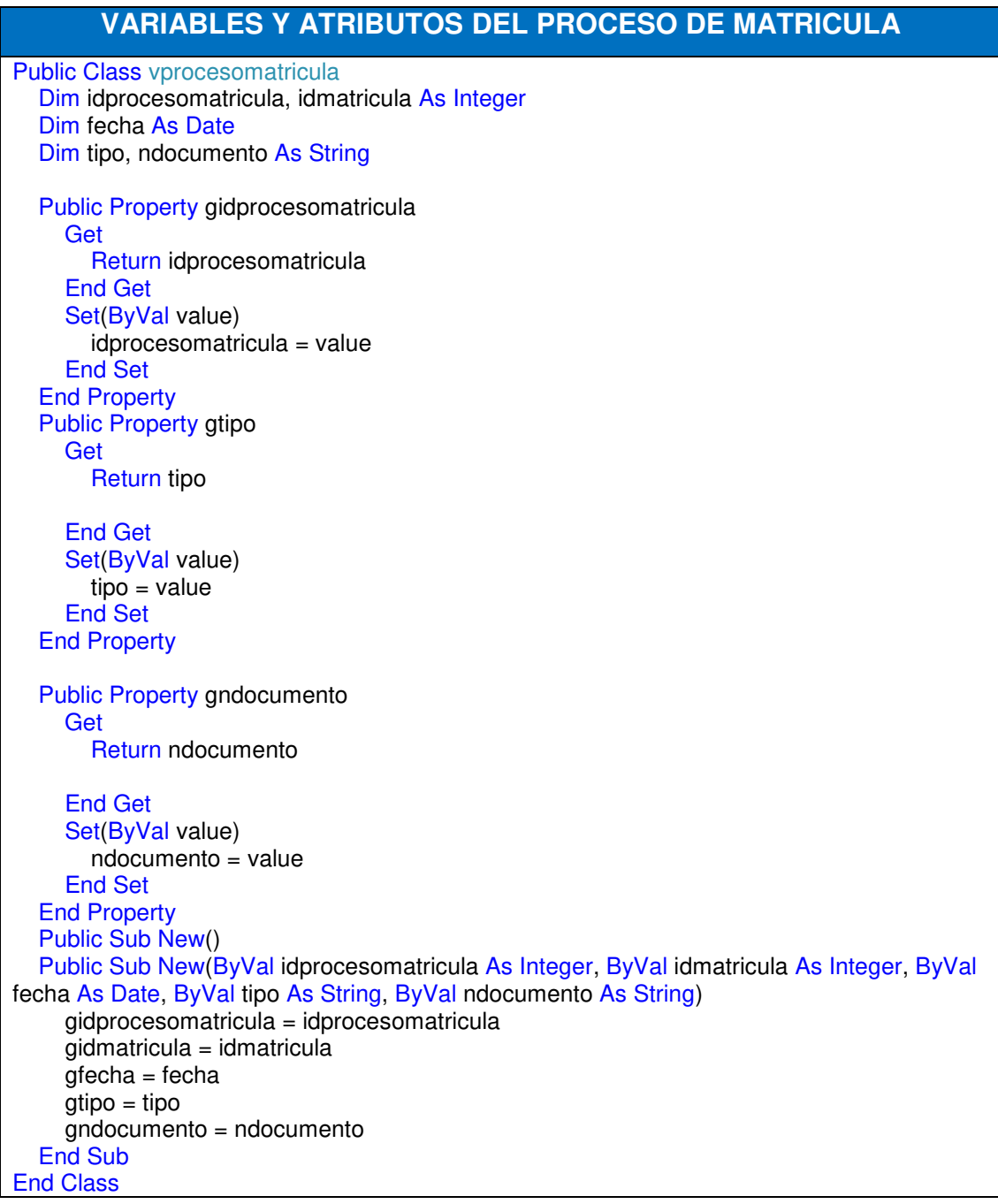

En la tabla 21 se puede observar el código de creación del proceso de matrícula que jala datos de un alumno previamente registrado como "nombre del alumno", "nombre del apoderado", "fecha" y "tipo de documento" que se implementa en la institución educativa Norbert Wiener.

| <b>FORMULARIO DE ALUMNOS DE PRIMARIA</b>                                               |                                               |                                    |                        |                          |                 |                                     |          |  |  |  |  |  |
|----------------------------------------------------------------------------------------|-----------------------------------------------|------------------------------------|------------------------|--------------------------|-----------------|-------------------------------------|----------|--|--|--|--|--|
| REGISTRO DE NOTAS DE LOS ALUMNOS DE PRIMARIA                                           |                                               |                                    |                        |                          |                 |                                     |          |  |  |  |  |  |
|                                                                                        | 6to Primaria Grado ileyda cobeñas<br>PRIMARIA |                                    |                        |                          |                 |                                     |          |  |  |  |  |  |
| <b>DATOS ALUMNO</b><br>NOTAS ALUMNO                                                    | <b>Nombres</b>                                |                                    |                        |                          |                 |                                     |          |  |  |  |  |  |
| $\left( 1\right)$<br>2B<br>3B 4B Prom<br><b>1B</b>                                     | <b>ELIMINAR</b>                               | <b>Apellidos</b>                   | <b>DNI</b>             | <b>Nacimiento</b>        | Edad            | Grado                               | Promedio |  |  |  |  |  |
| Matematica<br>11<br>02<br>12<br>02<br>6.75                                             | <b>Nombres</b><br>aleyda                      | cobeñas                            | 75765548               | 17/09/1991               | 20              | <b>6to Primaria</b>                 | 13       |  |  |  |  |  |
| Comunicacion<br>11<br>17<br>15<br>06<br>Integral                                       | 12.25<br>sharon                               | castro vargas                      | 65656565               | 19/06/2014               | 15              | <b>5to Primaria</b>                 | 16       |  |  |  |  |  |
| Ciencia v<br>02<br>13<br>11<br>15<br>Ambiente                                          | lucely jenifer<br>10.25<br>luana              | gomez martinez<br>cobeñas castillo | 31756252<br>31313131   | 16/06/1999<br>21/06/1995 | 14<br>13        | 5to Primaria<br><b>3ro Primaria</b> | 13<br>13 |  |  |  |  |  |
| Personal<br>05<br>$\overline{9}$<br>11 05<br>15                                        | wwww<br><b>RODAN</b>                          | <b>WWW</b><br><b>VILLOSLADA</b>    | <b>WWW</b><br>54697854 | 26/03/2015<br>28/05/1997 | 10<br>12        | 3ro Primaria<br><b>5to Primaria</b> | 12<br>15 |  |  |  |  |  |
| Social<br>9.75<br>11<br>06<br>16<br>06                                                 | <b>ULTIMO</b>                                 | <b>ULTIMO</b>                      | 546546                 | 01/01/1900               | 2015-03-15      | 3ro primaria                        | 10       |  |  |  |  |  |
| Computacion<br>Etica v                                                                 | <b>ULTIMO</b><br>dannyaa                      | <b>ULTIMO</b><br>jhonas            | 546546<br>546546       | 01/01/1900<br>01/01/1900 | 9<br>1900-01-01 | 2do primaria<br>1ro primaria        |          |  |  |  |  |  |
| 11<br>08<br>19<br>05<br>Valores                                                        | 10.75<br>danny                                | ihon                               | 546546                 | 01/01/1900               | 1900-01-18      | 6to primaria                        |          |  |  |  |  |  |
| $\mathbf{9}$<br>03<br>15<br>07<br>11<br>Frances                                        | <b>SSS</b>                                    | <b>SS</b>                          | SS                     | 01/01/1900               | 2015-03-15      | 5to primaria                        |          |  |  |  |  |  |
| 05<br>11<br>08<br>8.75<br>11<br>Ingles                                                 |                                               |                                    |                        |                          |                 |                                     |          |  |  |  |  |  |
| Educacion<br>11<br>11<br>09<br>15<br>09<br>Fisica                                      |                                               |                                    |                        |                          |                 |                                     |          |  |  |  |  |  |
| 05<br>6.25<br>Arte<br>11<br>02<br>07                                                   |                                               |                                    |                        |                          |                 |                                     |          |  |  |  |  |  |
| Conducta<br>11                                                                         |                                               |                                    |                        |                          |                 |                                     |          |  |  |  |  |  |
| 14<br>19<br>15                                                                         | 14.75                                         | <b>FDI</b>                         |                        |                          |                 |                                     |          |  |  |  |  |  |
|                                                                                        |                                               |                                    |                        |                          |                 |                                     |          |  |  |  |  |  |
| Public Class frmnota primaria                                                          |                                               |                                    |                        |                          |                 |                                     |          |  |  |  |  |  |
| Private dt As New DataTable                                                            |                                               |                                    |                        |                          |                 |                                     |          |  |  |  |  |  |
| "carga principal                                                                       |                                               |                                    |                        |                          |                 |                                     |          |  |  |  |  |  |
| Private Sub frmnota primaria Load(sender As System.Object, e As System.EventArgs)      |                                               |                                    |                        |                          |                 |                                     |          |  |  |  |  |  |
| Handles MyBase.Load                                                                    |                                               |                                    |                        |                          |                 |                                     |          |  |  |  |  |  |
| mostrar()                                                                              |                                               |                                    |                        |                          |                 |                                     |          |  |  |  |  |  |
| <b>End Sub</b>                                                                         |                                               |                                    |                        |                          |                 |                                     |          |  |  |  |  |  |
| Public Sub nombre()                                                                    |                                               |                                    |                        |                          |                 |                                     |          |  |  |  |  |  |
| Label1. Text = txtnombres. Text & " " & txtapellidos. Text                             |                                               |                                    |                        |                          |                 |                                     |          |  |  |  |  |  |
| Label2. Text = txtgrado $ac$ . Text & "                                                |                                               |                                    |                        |                          |                 |                                     |          |  |  |  |  |  |
| <b>End Sub</b>                                                                         |                                               |                                    |                        |                          |                 |                                     |          |  |  |  |  |  |
|                                                                                        |                                               |                                    |                        |                          |                 |                                     |          |  |  |  |  |  |
| "METODO ORIGEN DE TAMANIO                                                              |                                               |                                    |                        |                          |                 |                                     |          |  |  |  |  |  |
| Public Sub origen()                                                                    |                                               |                                    |                        |                          |                 |                                     |          |  |  |  |  |  |
| $Me.Btn1ro.Size = New System.Drawing.Size(54, 52)$                                     |                                               |                                    |                        |                          |                 |                                     |          |  |  |  |  |  |
| $Me.Btn2do.Size = New System.Drawing.Size(54, 52)$                                     |                                               |                                    |                        |                          |                 |                                     |          |  |  |  |  |  |
| $Me.B$ tn $3$ ro.Size = New System.Drawing.Size(54, 52)                                |                                               |                                    |                        |                          |                 |                                     |          |  |  |  |  |  |
| $Me.B$ tn4to.Size = New System.Drawing.Size(54, 52)                                    |                                               |                                    |                        |                          |                 |                                     |          |  |  |  |  |  |
| $Me.B$ tn5to.Size = New System.Drawing.Size(54, 52)                                    |                                               |                                    |                        |                          |                 |                                     |          |  |  |  |  |  |
| $Me.B$ tn6to.Size = New System.Drawing.Size(54, 52)                                    |                                               |                                    |                        |                          |                 |                                     |          |  |  |  |  |  |
| $Me.Btn1ro.Location = New System.Drawing.Point(16, 35)$                                |                                               |                                    |                        |                          |                 |                                     |          |  |  |  |  |  |
| $Me.Btn2do.Location = New System.Drawing.Point(16, 110)$                               |                                               |                                    |                        |                          |                 |                                     |          |  |  |  |  |  |
| $Me.Btn3ro.Location = New System.Drawing.Point(16, 186)$                               |                                               |                                    |                        |                          |                 |                                     |          |  |  |  |  |  |
| $Me.Btn4$ to. Location = New System. Drawing. Point (16, 268)                          |                                               |                                    |                        |                          |                 |                                     |          |  |  |  |  |  |
| $Me.Btn5to.Location = New System.Drawing.Point(16, 346)$                               |                                               |                                    |                        |                          |                 |                                     |          |  |  |  |  |  |
| $Me.B$ tn6to. Location = New System. Drawing. Point(16, 423)                           |                                               |                                    |                        |                          |                 |                                     |          |  |  |  |  |  |
| <b>End Sub</b>                                                                         |                                               |                                    |                        |                          |                 |                                     |          |  |  |  |  |  |
| Private Sub BtnEditar_Click(sender As System.Object, e As System.EventArgs) Handles    |                                               |                                    |                        |                          |                 |                                     |          |  |  |  |  |  |
| <b>BtnEditar.Click</b>                                                                 |                                               |                                    |                        |                          |                 |                                     |          |  |  |  |  |  |
| Dim result As DialogResult                                                             |                                               |                                    |                        |                          |                 |                                     |          |  |  |  |  |  |
| result = MessageBox.Show("Realmente desea editar los datos ?", "MOdificando            |                                               |                                    |                        |                          |                 |                                     |          |  |  |  |  |  |
| registros", MessageBoxButtons.OKCancel, MessageBoxIcon.Question)                       |                                               |                                    |                        |                          |                 |                                     |          |  |  |  |  |  |
| If result = $DialogResult.OK Then$                                                     |                                               |                                    |                        |                          |                 |                                     |          |  |  |  |  |  |
| If Me. ValidateChildren = True And txtnombres. Text <> "" And txtapellidos. Text <> "" |                                               |                                    |                        |                          |                 |                                     |          |  |  |  |  |  |
| And txtnombresp. Text <> "" Then                                                       |                                               |                                    |                        |                          |                 |                                     |          |  |  |  |  |  |
| <b>Try</b>                                                                             |                                               |                                    |                        |                          |                 |                                     |          |  |  |  |  |  |
|                                                                                        | Dim dts As New vnotas_primaria                |                                    |                        |                          |                 |                                     |          |  |  |  |  |  |

*Tabla 22.* **Formulario de alumnos de primaria**

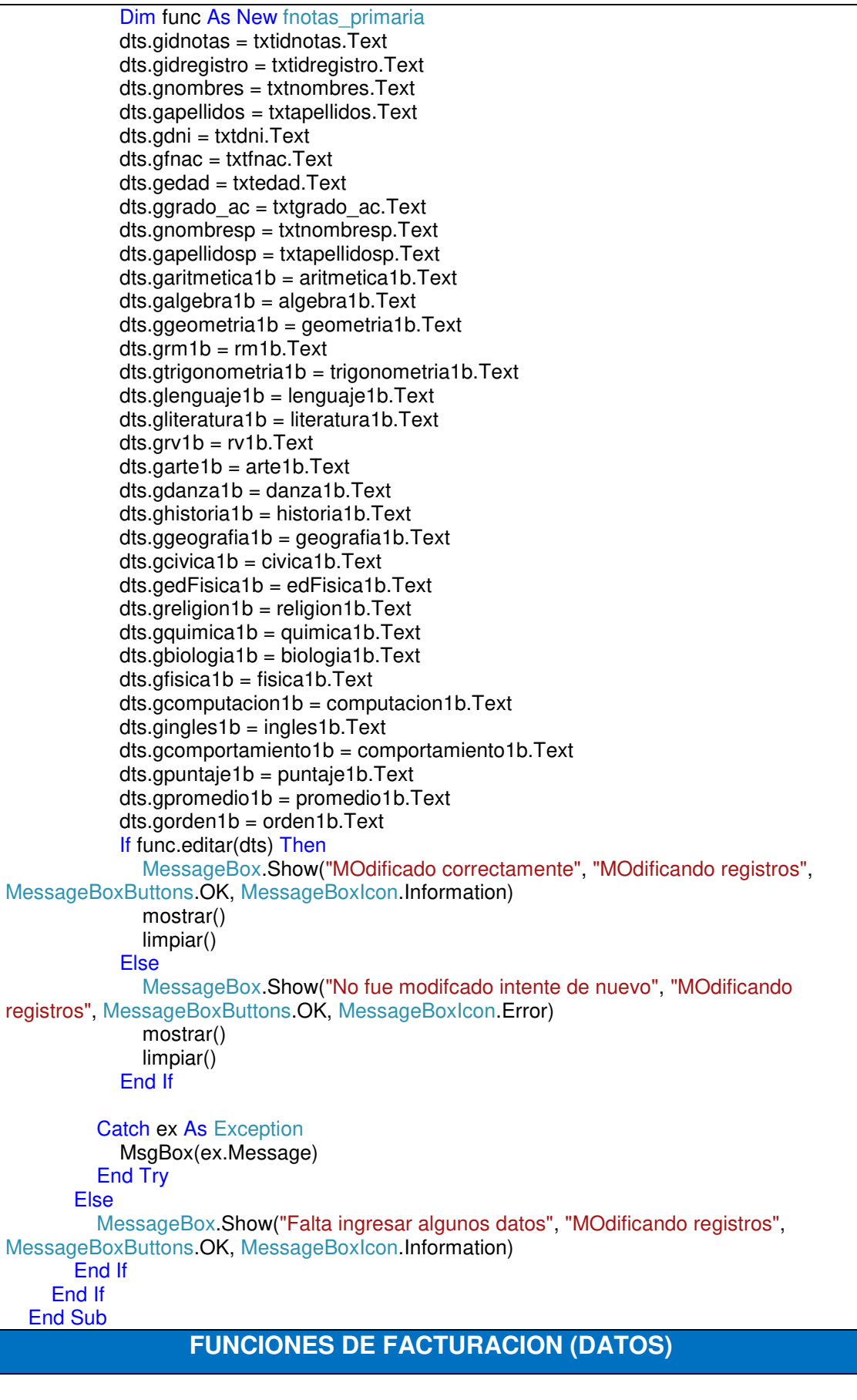

Imports System.Data.SqlClient

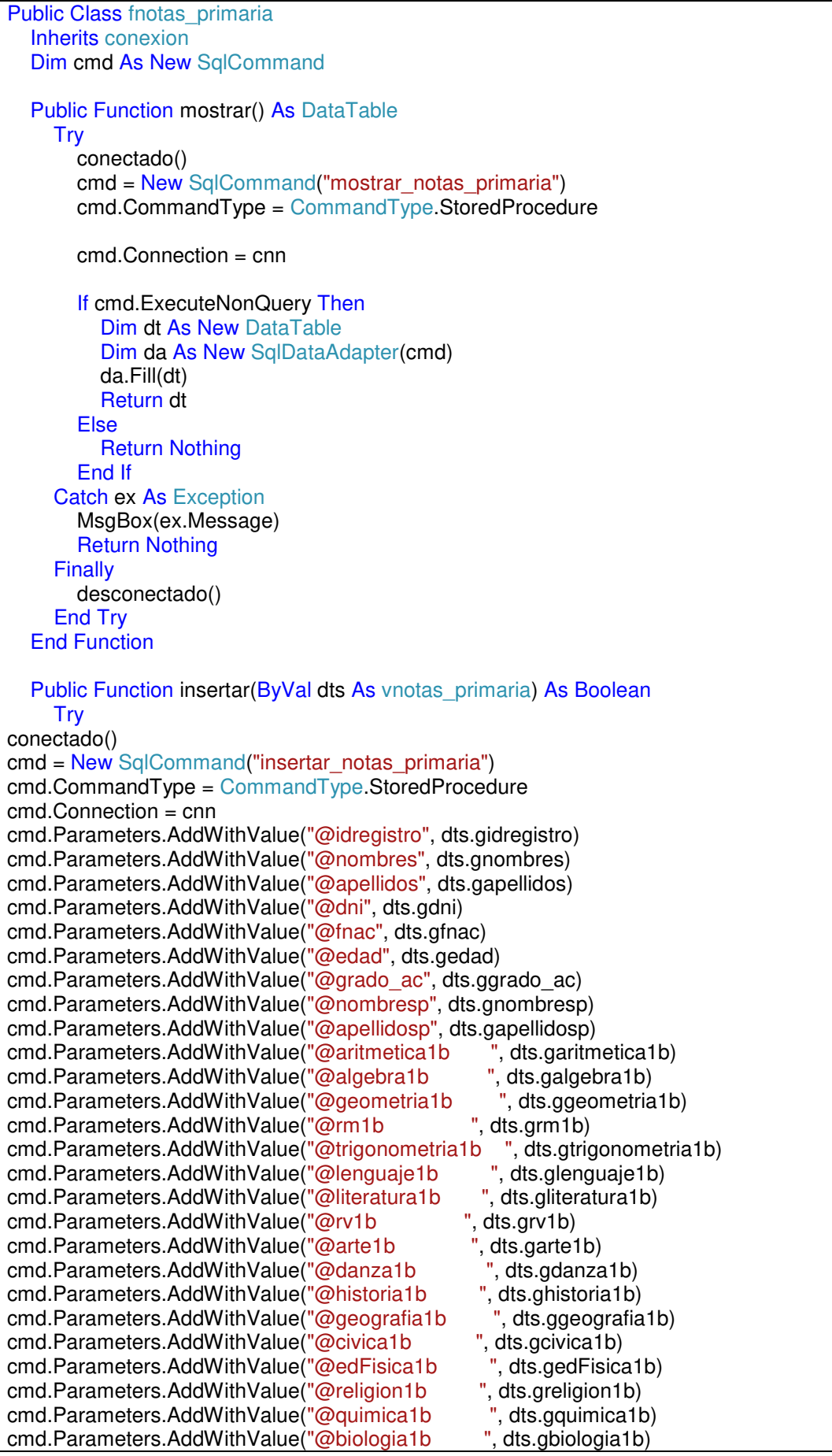

cmd.Parameters.AddWithValue("@fisica1b ", dts.gfisica1b)<br>cmd.Parameters.AddWithValue("@computacion1b ", dts.gcomputacion1b) cmd.Parameters.AddWithValue("@computacion1b ", dts.gcomp<br>cmd.Parameters.AddWithValue("@ingles1b ", dts.gingles1b) cmd.Parameters.AddWithValue("@ingles1b cmd.Parameters.AddWithValue("@comportamiento1b ", dts.gcomportamiento1b) cmd.Parameters.AddWithValue("@puntaje1b ", dts.gpuntaje1b) cmd.Parameters.AddWithValue("@promedio1b ", dts.gpromedio1b) cmd.Parameters.AddWithValue("@orden1b ", dts.gorden1b) If cmd.ExecuteNonQuery Then Return True Else Return False End If Catch ex As Exception MsgBox(ex.Message) Return False **Finally**  desconectado() End Try End Function **VARIABLES Y ATRIBUTOS DE FACTURACION (LOGICA)**  Public Class vnotas primaria Dim idnotas, idregistro As Integer Dim nombres, apellidos, dni As String Dim fnac As Date Dim edad, grado\_ac As String Dim nombresp, apellidosp As String Dim aritmetica1b, algebra1b, geometria1b, rm1b, trigonometria1b, lenguaje1b, literatura1b, rv1b, arte1b, danza1b, historia1b, geografia1b, civica1b, edFisica1b, religion1b, quimica1b, biologia1b, fisica1b, computacion1b, ingles1b, comportamiento1b, puntaje1b, promedio1b, orden1b As String Dim aritmetica2b, algebra2b, geometria2b, rm2b, trigonometria2b, lenguaje2b, literatura2b, rv2b, arte2b, danza2b, historia2b, geografia2b, civica2b, edFisica2b, religion2b, quimica2b, biologia2b, fisica2b, computacion2b, ingles2b, comportamiento2b, puntaje2b, promedio2b, orden2b As String Dim aritmetica3b, algebra3b, geometria3b, rm3b, trigonometria3b, lenguaje3b, literatura3b, rv3b, arte3b, danza3b, historia3b, geografia3b, civica3b, edFisica3b, religion3b, quimica3b, biologia3b, fisica3b, computacion3b, ingles3b, comportamiento3b, puntaje3b, promedio3b, orden3b As String Dim aritmetica4b, algebra4b, geometria4b, rm4b, trigonometria4b, lenguaje4b, literatura4b, rv4b, arte4b, danza4b, historia4b, geografia4b, civica4b, edFisica4b, religion4b, quimica4b, biologia4b, fisica4b, computacion4b, ingles4b, comportamiento4b, puntaje4b, promedio4b, orden4b As String Dim aritmeticaPromF, algebraPromF, geometriaPromF, rmPromF, trigonometriaPromF, lenguajePromF, literaturaPromF, rvPromF, artePromF, danzaPromF, historiaPromF, geografiaPromF, civicaPromF, edFisicaPromF, religionPromF, quimicaPromF, biologiaPromF, fisicaPromF, computacionPromF, inglesPromF, comportamientoPromF, puntajePromF, promedioPromF, ordenPromF As String Dim aritmeticaPromA, algebraPromA, geometriaPromA, rmPromA, trigonometriaPromA, lenguajePromA, literaturaPromA, rvPromA, artePromA, danzaPromA, historiaPromA, geografiaPromA, civicaPromA, edFisicaPromA, religionPromA, quimicaPromA, biologiaPromA, fisicaPromA, computacionPromA, inglesPromA, comportamientoPromA, puntajePromA, promedioPromA, ordenPromA As String 'DATOS DEL ALUMNO' Public Property gidnotas

```
 Get
      Return idnotas 
   End Get
   Set(ByVal value) 
      idnotas = value 
   End Set
 End Property
 Public Property gidregistro 
   Get
      Return idregistro 
   End Get
   Set(ByVal value) 
      idregistro = value 
   End Set
 End Property
 Public Property gnombres 
  Get
      Return nombres 
   End Get
   Set(ByVal value) 
      nombres = value 
   End Set
 End Property
```
En la tabla 22 se puede observar el código de creación del formulario de alumnos de primaria donde nos muestra los cursos y las notas del alumno por promedio bimestral, nos muestra también una lista que se encuentra al lado derecho donde se encuentra todos los grados de la institución educativa particular Norbert Wiener.

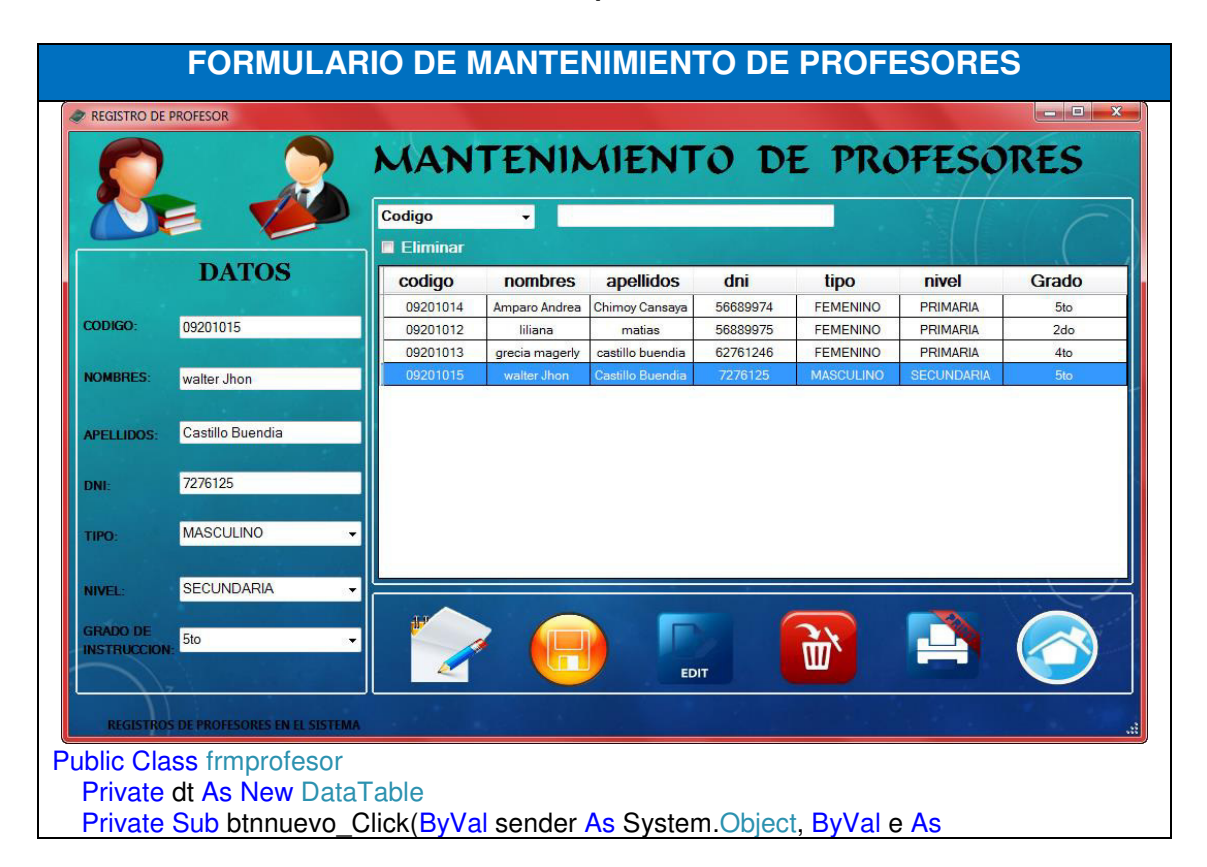

#### *Tabla 23.* **Formulario de mantenimiento de profesores**

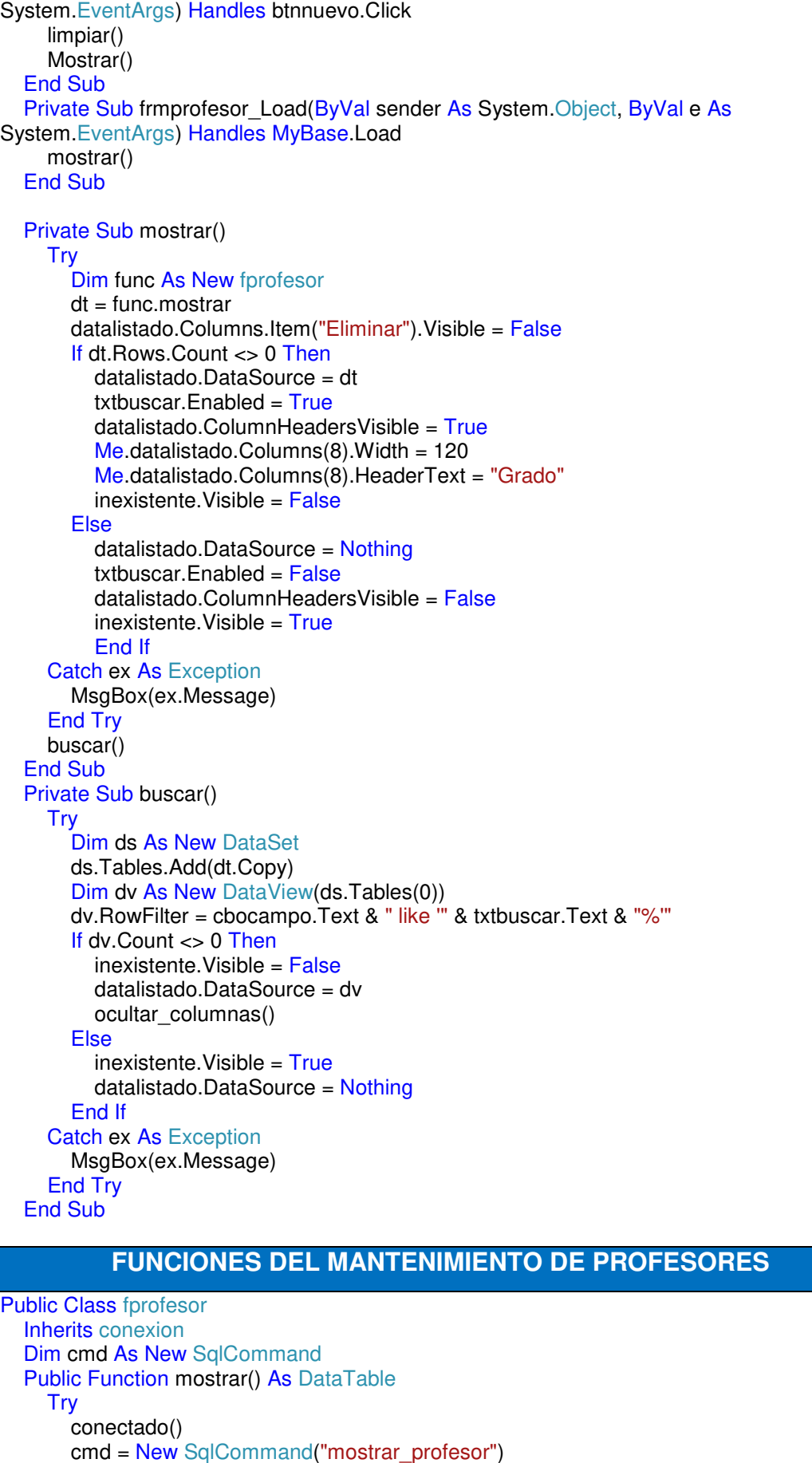

 cmd.CommandType = CommandType.StoredProcedure cmd.Connection = cnn If cmd.ExecuteNonQuery Then Dim dt As New DataTable Dim da As New SqlDataAdapter(cmd) da.Fill(dt) Return dt Else Return Nothing End If Catch ex As Exception MsgBox(ex.Message) Return Nothing Finally desconectado() End Try End Function Public Function insertar(ByVal dts As vprofesor) As Boolean Try conectado() cmd = New SqlCommand("insertar\_profesor") cmd.CommandType = CommandType.StoredProcedure cmd.Connection = cnn cmd.Parameters.AddWithValue("@codigo", dts.gcodigo) cmd.Parameters.AddWithValue("@nombres", dts.gnombres) cmd.Parameters.AddWithValue("@apellidos", dts.gapellidos) cmd.Parameters.AddWithValue("@dni", dts.gdni) cmd.Parameters.AddWithValue("@tipo", dts.gtipo) cmd.Parameters.AddWithValue("@nivel", dts.gnivel) cmd.Parameters.AddWithValue("@gdoensenanza", dts.ggdoensenanza) If cmd.ExecuteNonQuery Then Return True Else Return False End If Catch ex As Exception MsgBox(ex.Message) Return False Finally desconectado() End Try End Function **VARIABLES Y ATRIBUTOS DEL MANTENIMIENTO DE PROFESORES**  Public Class vprofesor Dim idprofesor As Integer Dim codigo, nombres, apellidos, dni, tipo, nivel, gdoensenanza As String 'seeter y getter Public Property gidprofesor **Get**  Return idprofesor End Get Set(ByVal value) idprofesor = value End Set End Property Public Property gcodigo Get

```
 codigo = value 
      End Set
   End Property
   Public Sub New(ByVal idprofesor As Integer, ByVal codigo As String, ByVal nombres As
String, ByVal apellidos As String, ByVal dni As String, ByVal tipo As String, ByVal nivel As
String, ByVal gdoensenanza As String) 
      gidprofesor = idprofesor 
      gcodigo = codigo 
      gnombres = nombres 
      gapellidos = apellidos 
     gdni = dni
      gtipo = tipo 
     gnivel = nivel ggdoensenanza = gdoensenanza 
   End Sub
End Class
```
En la tabla 23 se puede observar el código de creación del formulario de mantenimiento de profesores muy didáctica y fácil de usar donde se puede agregar docentes y se puede observar sus datos detallados en el sistema que se implementa en la institución educativa Norbert Wiener.

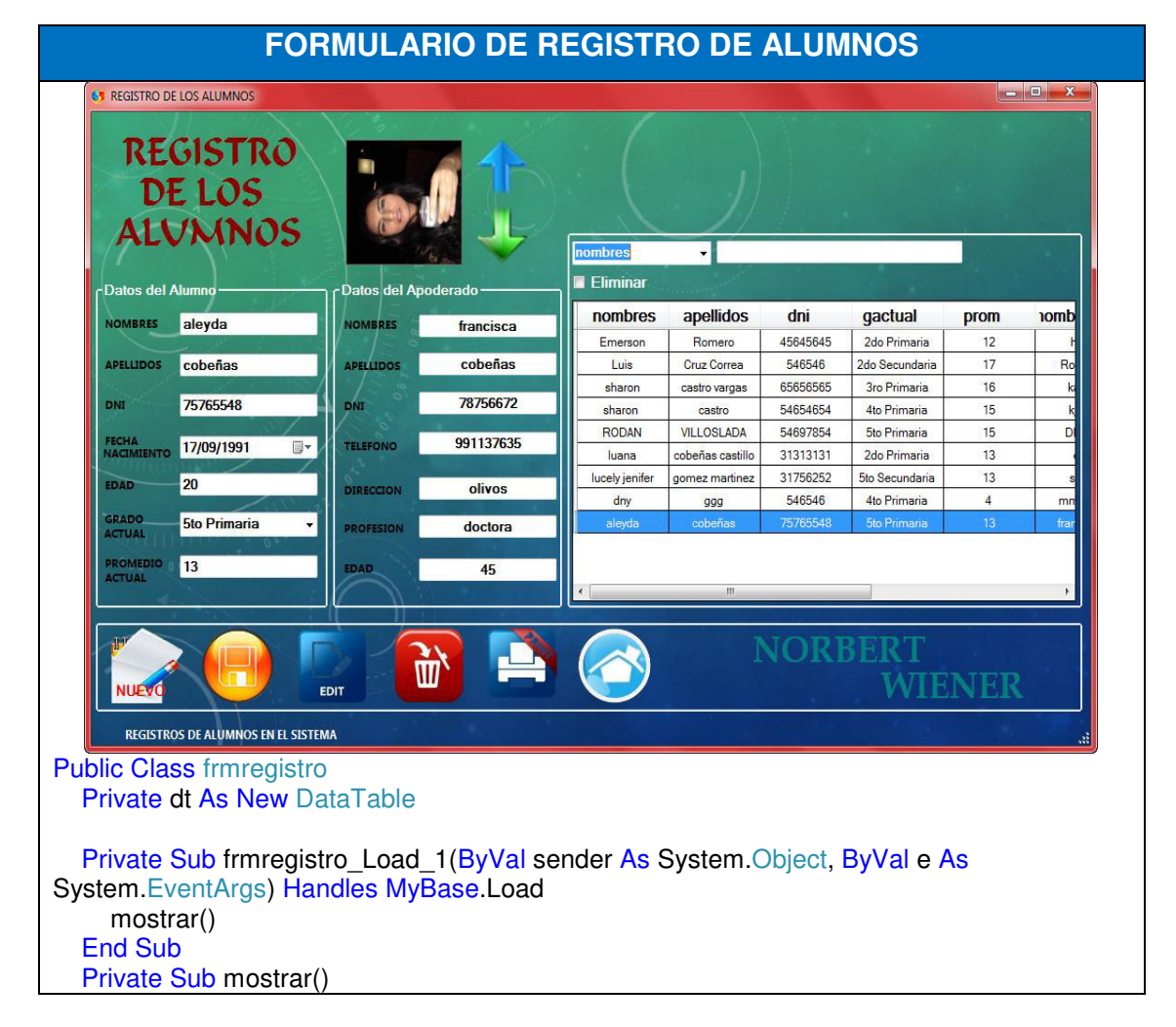

#### *Tabla 24.* **Formulario del registro de alumnos**

```
Try
        Dim func As New fregistro
       dt = func.mostrar datalistado.Columns.Item("Eliminar").Visible = False
       If dt.Rows.Count <> 0 Then
          datalistado.DataSource = dt 
         txtbuscar. Enabled = True
          datalistado.ColumnHeadersVisible = True
         inextente. Visible = False
        Else
          datalistado.DataSource = Nothing
         txtbuscar. Enabled = False
          datalistado.ColumnHeadersVisible = False
          inexistente.Visible = True
        End If
      Catch ex As Exception
        MsgBox(ex.Message) 
      End Try
      buscar() 
   End Sub
   Private Sub buscar() 
     Try
        Dim ds As New DataSet
        ds.Tables.Add(dt.Copy) 
        Dim dv As New DataView(ds.Tables(0)) 
        dv.RowFilter = cbocampo.Text & " like '" & txtbuscar.Text & "%'"
        If dv.Count <> 0 Then
          inexistente.Visible = False
          datalistado.DataSource = dv 
          ocultar_columnas() 
        Else
         inext{ente.Visible} = True
          datalistado.DataSource = Nothing
        End If
      Catch ex As Exception
        MsgBox(ex.Message) 
      End Try
   End Sub
                   FUNCIONES DE REGISTRO DE ALUMNOS 
Imports System.Data.SqlClient 
Public Class fregistro
   Inherits conexion
   Dim cmd As New SqlCommand
   Public Function mostrar() As DataTable
      Try
```
conectado()

da.Fill(dt)

cmd.Connection = cnn

 If cmd.ExecuteNonQuery Then Dim dt As New DataTable

cmd = New SqlCommand("mostrar\_registro")

Dim da As New SqlDataAdapter(cmd)

cmd.CommandType = CommandType.StoredProcedure

113

 Return dt Else Return Nothing End If Catch ex As Exception MsgBox(ex.Message) Return Nothing Finally desconectado() End Try End Function Public Function insertar(ByVal dts As vregistro) As Boolean **Try**  conectado() cmd = New SqlCommand("insertar\_registro") cmd.CommandType = CommandType.StoredProcedure cmd.Connection = cnn cmd.Parameters.AddWithValue("@nombres", dts.gnombres) cmd.Parameters.AddWithValue("@apellidos", dts.gapellidos) cmd.Parameters.AddWithValue("@dni", dts.gdni) cmd.Parameters.AddWithValue("@fnac", dts.gfnac) cmd.Parameters.AddWithValue("@edad", dts.gedad) cmd.Parameters.AddWithValue("@gactual", dts.ggactual) cmd.Parameters.AddWithValue("@prom", dts.gprom) cmd.Parameters.AddWithValue("@nombres\_AP", dts.gnombres\_AP) cmd.Parameters.AddWithValue("@apellidos\_AP", dts.gapellidos\_AP) cmd.Parameters.AddWithValue("@dni\_AP", dts.gdni\_AP) cmd.Parameters.AddWithValue("@telefono\_AP", dts.gtelefono\_AP) cmd.Parameters.AddWithValue("@direccion\_AP", dts.gdireccion\_AP) cmd.Parameters.AddWithValue("@profesion\_AP", dts.gprofesion\_AP) cmd.Parameters.AddWithValue("@edad\_AP", dts.gedad\_AP) cmd.Parameters.AddWithValue("@imagen", dts.gimagen) If cmd.ExecuteNonQuery Then Return True Else Return False End If Catch ex As Exception MsgBox(ex.Message) Return False Finally desconectado() End Try End Function **VARIABLES Y ATRIBUTOS DE REGISTRO DE ALUMNOS**  Public Class vregistro Dim idmatricula As Integer Dim nombres, apellidos, dni, edad, gactual, prom, nombres\_AP, apellidos\_AP, dni\_AP, telefono AP, direccion AP, profesion AP, edad AP As String Dim fnac As Date Dim imagen() As Byte Public Property gidmatricula Get Return idmatricul

 End Get Set(ByVal value)

114

 idmatricula = value End Set End Property Public Property gnombres **Get**  Return nombres End Get Set(ByVal value)  $a$ pellidos = value End Set End Property Public Property gdni **Get**  Return dni End Get Set(ByVal value)  $\overline{d}$ ni = value End Set End Property Public Property gedad **Get**  Return edad End Get Set(ByVal value)  $edad = value$  End Set End Property Public Property ggactual Get Return gactual End Get Set(ByVal value)  $qactual = value$  End Set End Property Public Sub New() End Sub Public Sub New(ByVal idmatricula As Integer, ByVal nombres As String, ByVal apellidos As String, ByVal dni As String, ByVal edad As String, ByVal gactual As String, ByVal prom As String, ByVal nombres\_AP As String, ByVal apellidos AP As String, ByVal dni AP As String, ByVal telefono AP As String, ByVal direccion AP As String, ByVal profesion AP As String, ByVal edad AP As String, ByVal fnac As Date, ByVal imagen() As Byte) gidmatricula = idmatricula gnombres = nombres  $q$ apellidos = apellidos gdni = dni  $q$ fnac = fnac  $\text{q}$ edad = edad  $g$ gactual = gactual gprom = prom gnombres  $AP =$  nombres  $AP$ gapellidos  $AP =$  apellidos  $AP$  gdni\_AP = dni\_AP  $atelefono$   $AP = telefono$   $AP$ gdireccion\_AP = direccion\_AP

```
gprofesion AP = profesion APqedad AP = edad APaimagen = imagen
   End Sub
End Class
```
En la tabla 24 se puede observar el código de creación del formulario de registro de alumnos muy didáctica y fácil de usar donde se puede agregar datos del alumno y apoderado en el sistema que se implementa en la institución educativa Norbert Wiener.

# **B. Depuración**

#### *Tabla 25.* **Depuración del sistema de matricula**

'Matricula.vshost.exe' (Administrado (v4.0.30319)): se cargó 'C:\Windows\Microsoft.Net\assembly\GAC\_32\mscorlib\v4.0\_4.0.0.0\_\_b77a5c561934e089\msc orlib.dll', se omitió la carga de símbolos. Se optimizó el módulo y se habilitó la opción 'Solo mi código'.

'Matricula.vshost.exe' (Administrado (v4.0.30319)): se cargó 'C:\Windows\assembly\GAC\_MSIL\Microsoft.VisualStudio.HostingProcess.Utilities\10.0.0.0\_\_b0 3f5f7f11d50a3a\Microsoft.VisualStudio.HostingProcess.Utilities.dll', se omitió la carga de símbolos. Se optimizó el módulo y se habilitó la opción 'Solo mi código'.

'Matricula.vshost.exe' (Administrado (v4.0.30319)): se cargó 'C:\Windows\Microsoft.Net\assembly\GAC\_MSIL\System.Windows.Forms\v4.0\_4.0.0.0\_\_b77a5 c561934e089\System.Windows.Forms.dll', se omitió la carga de símbolos. Se optimizó el módulo y se habilitó la opción 'Solo mi código'.

'Matricula.vshost.exe' (Administrado (v4.0.30319)): se cargó 'C:\Windows\Microsoft.Net\assembly\GAC\_MSIL\System\v4.0\_4.0.0.0\_\_b77a5c561934e089\Sy stem.dll', se omitió la carga de símbolos. Se optimizó el módulo y se habilitó la opción 'Solo mi código'.

'Matricula.vshost.exe' (Administrado (v4.0.30319)): se cargó 'C:\Windows\assembly\GAC\_MSIL\Microsoft.VisualStudio.HostingProcess.Utilities.Sync\10.0.0. 0\_\_b03f5f7f11d50a3a\Microsoft.VisualStudio.HostingProcess.Utilities.Sync.dll', se omitió la carga de símbolos. Se optimizó el módulo y se habilitó la opción 'Solo mi código'.

'Matricula.vshost.exe' (Administrado (v4.0.30319)): se cargó 'C:\Windows\assembly\GAC\_MSIL\Microsoft.VisualStudio.Debugger.Runtime\10.0.0.0\_\_b03f5f 7f11d50a3a\Microsoft.VisualStudio.Debugger.Runtime.dll', se omitió la carga de símbolos. Se optimizó el módulo y se habilitó la opción 'Solo mi código'.

'Matricula.vshost.exe' (Administrado (v4.0.30319)): se cargó 'D:\JHONCASTILLO\SISTEMA DE TESIS\Matricula\Matricula\bin\Debug\Matricula.vshost.exe', se omitió la carga de símbolos. Se optimizó el módulo y se habilitó la opción 'Solo mi código'.

'Matricula.vshost.exe' (Administrado (v4.0.30319)): se cargó 'D:\JHONCASTILLO\SISTEMA DE TESIS\Matricula\Matricula\bin\Debug\Matricula.vshost.exe', se omitió la carga de símbolos. Se optimizó el módulo y se habilitó la opción 'Solo mi código'. 'Matricula.vshost.exe' (Administrado (v4.0.30319)): se cargó

'C:\Windows\assembly\GAC\_MSIL\Microsoft.ReportViewer.Common\10.0.0.0\_\_b03f5f7f11d50a 3a\Microsoft.ReportViewer.Common.dll', se omitió la carga de símbolos. Se optimizó el módulo

y se habilitó la opción 'Solo mi código'.

'Matricula.vshost.exe' (Administrado (v4.0.30319)): se cargó 'C:\Windows\assembly\GAC\_MSIL\Microsoft.ReportViewer.WinForms\10.0.0.0\_\_b03f5f7f11d50 a3a\Microsoft.ReportViewer.WinForms.dll', se omitió la carga de símbolos. Se optimizó el módulo y se habilitó la opción 'Solo mi código'.

'Matricula.vshost.exe' (Administrado (v4.0.30319)): se cargó 'C:\Windows\assembly\GAC\_MSIL\Microsoft.VisualBasic.PowerPacks.Vs\10.0.0.0\_\_b03f5f7f11 d50a3a\Microsoft.VisualBasic.PowerPacks.Vs.dll', se omitió la carga de símbolos. Se optimizó el módulo y se habilitó la opción 'Solo mi código'.

'Matricula.vshost.exe' (Administrado (v4.0.30319)): se cargó 'C:\Windows\Microsoft.Net\assembly\GAC\_32\System.Data\v4.0\_4.0.0.0\_\_b77a5c561934e089\ System.Data.dll', se omitió la carga de símbolos. Se optimizó el módulo y se habilitó la opción 'Solo mi código'.

'Matricula.vshost.exe' (Administrado (v4.0.30319)): se cargó 'C:\Windows\Microsoft.Net\assembly\GAC\_MSIL\System.Core\v4.0\_4.0.0.0\_\_b77a5c561934e0 89\System.Core.dll', se omitió la carga de símbolos. Se optimizó el módulo y se habilitó la opción 'Solo mi código'.

'Matricula.vshost.exe' (Administrado (v4.0.30319)): se cargó 'C:\Windows\Microsoft.Net\assembly\GAC\_MSIL\System.Deployment\v4.0\_4.0.0.0\_\_b03f5f7f11 d50a3a\System.Deployment.dll', se omitió la carga de símbolos. Se optimizó el módulo y se habilitó la opción 'Solo mi código'.

'Matricula.vshost.exe' (Administrado (v4.0.30319)): se cargó 'C:\Windows\Microsoft.Net\assembly\GAC\_MSIL\System.Web.Services\v4.0\_4.0.0.0\_\_b03f5f7f 11d50a3a\System.Web.Services.dll', se omitió la carga de símbolos. Se optimizó el módulo y se habilitó la opción 'Solo mi código'.

'Matricula.vshost.exe' (Administrado (v4.0.30319)): se cargó 'C:\Windows\Microsoft.Net\assembly\GAC\_MSIL\System.Xml\v4.0\_4.0.0.0\_\_b77a5c561934e08 9\System.Xml.dll', se omitió la carga de símbolos. Se optimizó el módulo y se habilitó la opción 'Solo mi código'.

'Matricula.vshost.exe' (Administrado (v4.0.30319)): se cargó 'C:\Windows\Microsoft.Net\assembly\GAC\_MSIL\System.Xml.Linq\v4.0\_4.0.0.0\_\_b77a5c56193 4e089\System.Xml.Linq.dll', se omitió la carga de símbolos. Se optimizó el módulo y se habilitó la opción 'Solo mi código'.

'Matricula.vshost.exe' (Administrado (v4.0.30319)): se cargó 'C:\Windows\Microsoft.Net\assembly\GAC\_MSIL\System.Data.DataSetExtensions\v4.0\_4.0.0.0 \_\_b77a5c561934e089\System.Data.DataSetExtensions.dll', se omitió la carga de símbolos. Se optimizó el módulo y se habilitó la opción 'Solo mi código'.

'Matricula.vshost.exe' (Administrado (v4.0.30319)): se cargó 'C:\Windows\Microsoft.Net\assembly\GAC\_MSIL\Microsoft.VisualBasic\v4.0\_10.0.0.0\_\_b03f5f7f 11d50a3a\Microsoft.VisualBasic.dll', se omitió la carga de símbolos. Se optimizó el módulo y se habilitó la opción 'Solo mi código'.

El subproceso 'vshost.NotifyLoad' (0x1398) terminó con código 0 (0x0).

El subproceso 'vshost.LoadReference' (0xdd4) terminó con código 0 (0x0).

'Matricula.vshost.exe' (Administrado (v4.0.30319)): se cargó 'D:\JHONCASTILLO\SISTEMA DE TESIS\Matricula\Matricula\bin\Debug\Matricula.exe', símbolos cargados. 'Matricula.vshost.exe' (Administrado (v4.0.30319)): se cargó

'C:\Windows\Microsoft.Net\assembly\GAC\_MSIL\System.Runtime.Remoting\v4.0\_4.0.0.0\_\_b77 a5c561934e089\System.Runtime.Remoting.dll'

'Matricula.vshost.exe' (Administrado (v4.0.30319)): se cargó 'C:\Windows\Microsoft.Net\assembly\GAC\_MSIL\System.Numerics\v4.0\_4.0.0.0\_\_b77a5c5619 34e089\System.Numerics.dll', se omitió la carga de símbolos. Se optimizó el módulo y se habilitó la opción 'Solo mi código'.

'Matricula.vshost.exe' (Administrado (v4.0.30319)): se cargó 'C:\Windows\assembly\GAC\_MSIL\Microsoft.ReportViewer.WinForms.resources\10.0.0.0\_es\_b 03f5f7f11d50a3a\Microsoft.ReportViewer.WinForms.resources.dll' 'Matricula.vshost.exe' (Administrado (v4.0.30319)): se cargó 'C:\Windows\Microsoft.Net\assembly\GAC\_MSIL\mscorlib.resources\v4.0\_4.0.0.0\_es\_b77a5c5 61934e089\mscorlib.resources.dll'

El subproceso 'vshost.RunParkingWindow' (0x40c) terminó con código 0 (0x0).

El subproceso '<Sin nombre>' (0xbe4) terminó con código 0 (0x0). El programa '[792] Matricula.vshost.exe: Administrado (v4.0.30319)' terminó con código 0 (0x0).

El programa '[792] Matricula.vshost.exe: Seguimiento de programa' terminó con código 0 (0x0)

En la tabla 25 se puede observar la depuración del sistema de matrícula que se implementa en la institución educativa Norbert Wiener.

## **C. Plan de pruebas y reporte de evaluación**

#### *Tabla 26.* **Plan de pruebas y reporte de evaluación**

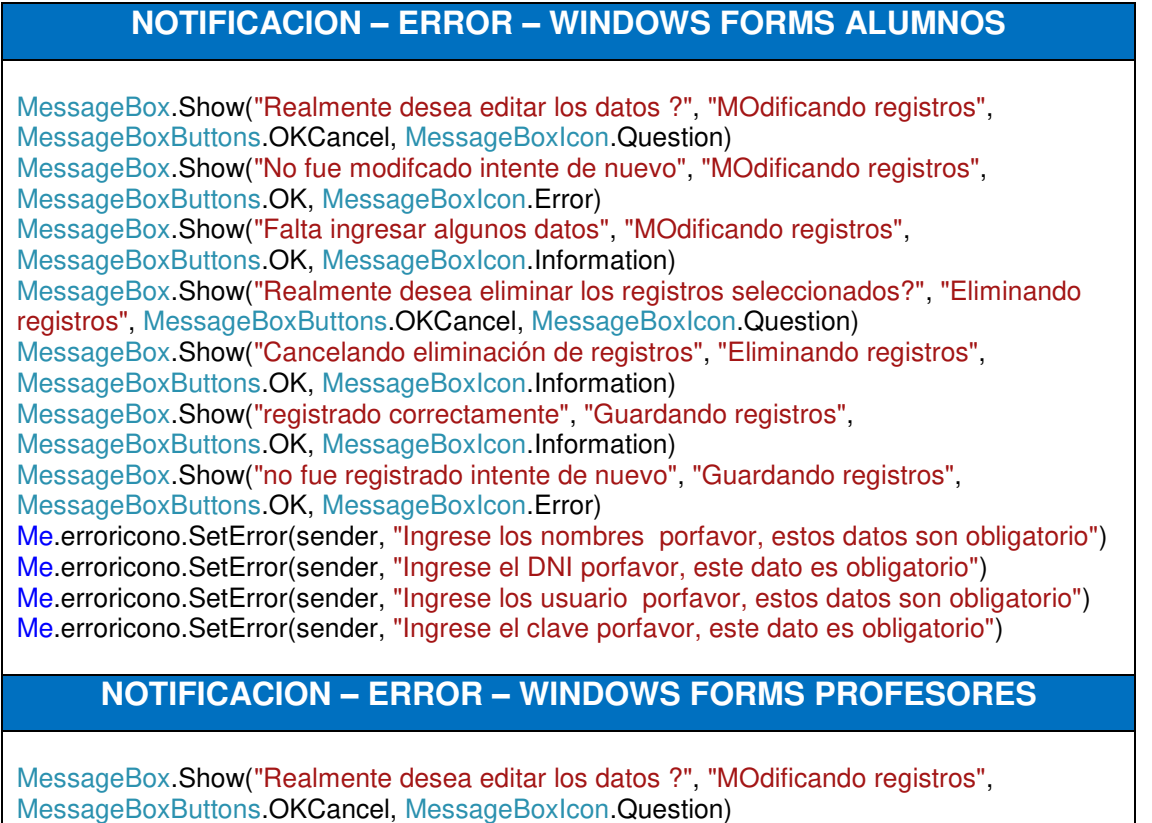

MessageBox.Show("No fue modifcado intente de nuevo", "MOdificando registros",

MessageBoxButtons.OK, MessageBoxIcon.Error)

MessageBox.Show("Realmente desea eliminar los registros seleccionados?", "Eliminando registros", MessageBoxButtons.OKCancel, MessageBoxIcon.Question)

MessageBox.Show("No fue eliminado", "Eliminando registros", MessageBoxButtons.OK, MessageBoxIcon.Information)

MessageBox.Show("registrado correctamente", "Guardando registros",

MessageBoxButtons.OK, MessageBoxIcon.Information)

MessageBox.Show("Falta ingresar algunos datos", "Guardando registros", MessageBoxButtons.OK, MessageBoxIcon.Information)

Me.erroricono.SetError(sender, "Ingrese los nombres porfavor, estos datos son obligatorio") Me.erroricono.SetError(sender, "Ingrese el DNI porfavor, este dato es obligatorio")

## **NOTIFICACION – ERROR – WINDOWS FORMS USUARIOS**

MessageBox.Show("Realmente desea editar los datos de la tarjeta?", "MOdificando registros", MessageBoxButtons.OKCancel, MessageBoxIcon.Question)

MessageBox.Show("No fue modifcado intente de nuevo", "MOdificando registros", MessageBoxButtons.OK, MessageBoxIcon.Error)

MessageBox.Show("Falta ingresar algunos datos", "MOdificando registros", MessageBoxButtons.OK, MessageBoxIcon.Information)

MessageBox.Show("Realmente desea eliminar los registros seleccionados?", "Eliminando registros", MessageBoxButtons.OKCancel, MessageBoxIcon.Question)

MessageBox.Show("No fue eliminado", "Eliminando registros", MessageBoxButtons.OK, MessageBoxIcon.Information)

MessageBox.Show("registrado correctamente", "Guardando registros",

MessageBoxButtons.OK, MessageBoxIcon.Information)

MessageBox.Show("Falta ingresar algunos datos", "Guardando registros",

MessageBoxButtons.OK, MessageBoxIcon.Information)

Me.erroricono.SetError(sender, "Ingrese los codigo porfavor, estos datos son obligatorio") Me.erroricono.SetError(sender, "seleccione la sede porfavor, este dato es obligatorio") Me.erroricono.SetError(sender, "Ingrese el vendedor, estos datos son obligatorio")

## **NOTIFICACION – ERROR – WINDOWS FORMS PROCESO MATRICULA**

MessageBox.Show("Venta registrada correctamente vamos añadir productos", "Guardando registros", MessageBoxButtons.OK, MessageBoxIcon.Information)

MessageBox.Show("venta no fue registrada intente de nuevo", "Guardando registros",

MessageBoxButtons.OK, MessageBoxIcon.Error)

MessageBox.Show("Falta ingresar algunos datos", "Guardando registros",

MessageBoxButtons.OK, MessageBoxIcon.Information)

MessageBox.Show("Realmente desea Cerrar la Cuenta?", "Archivando",

MessageBoxButtons.OKCancel, MessageBoxIcon.Question)

MessageBox.Show("Mesa cerrada", "Archivando", MessageBoxButtons.OK, MessageBoxIcon.Information)

MessageBox.Show("La Mesa no fue Cerrada", "Error", MessageBoxButtons.OK, MessageBoxIcon.Error)

MessageBox.Show("Error", "error", MessageBoxButtons.OK, MessageBoxIcon.Information) MessageBox.Show("Realmente desea editar los datos de la venta?", "MOdificando registros", MessageBoxButtons.OKCancel, MessageBoxIcon.Question)

MessageBox.Show("venta MOdificada correctamente", "MOdificando registros", MessageBoxButtons.OK, MessageBoxIcon.Information)

MessageBox.Show("Venta no fue modifcada intente de nuevo", "MOdificando registros", MessageBoxButtons.OK, MessageBoxIcon.Error)

MessageBox.Show("Falta ingresar algunos datos", "MOdificando registros",

MessageBoxButtons.OK, MessageBoxIcon.Information)

### **NOTIFICACION – ERROR – WINDOWS FORMS PROCESO DE PAGO**

MessageBox.Show("Realmente desea quitar los registros?", "Eliminando registros", MessageBoxButtons.OKCancel, MessageBoxIcon.Question)

 MessageBox.Show("Cancelando eliminación de registros", "Eliminando registros", MessageBoxButtons.OK, MessageBoxIcon.Information)

 MessageBox.Show("Fue añadido correctamente ", "Guardando registros", MessageBoxButtons.OK, MessageBoxIcon.Information)

 MessageBox.Show("Falta ingresar algunos datos", "Guardando registros", MessageBoxButtons.OK, MessageBoxIcon.Information)

 MessageBox.Show("No fue añadido correctamente intente de nuevo", "Guardando registros", MessageBoxButtons.OK, MessageBoxIcon.Error)

### **NOTIFICACION – ERROR – WINDOWS FORMS PRIMARIA**

Me.erroricono.SetError(sender, "Ingrese el nombre del cliente porfavor, este datos es obligatorio")

MessageBox.Show("producto registrado correctamente", "Guardando registros", MessageBoxButtons.OK, MessageBoxIcon.Information)

 MessageBox.Show("producto no fue registrado intente de nuevo", "Guardando registros", MessageBoxButtons.OK, MessageBoxIcon.Error)

MessageBox.Show("Realmente desea editar los datos del producto?", "MOdificando registros", MessageBoxButtons.OKCancel, MessageBoxIcon.Question) MessageBox.Show("producto MOdificado correctamente", "MOdificando registros", MessageBoxButtons.OK, MessageBoxIcon.Information) MessageBox.Show("producto no fue modifcado intente de nuevo", "MOdificando registros", MessageBoxButtons.OK, MessageBoxIcon.Error) MessageBox.Show("Falta ingresar algunos datos", "MOdificando registros", MessageBoxButtons.OK, MessageBoxIcon.Information) MessageBox.Show("Realmente desea eliminar los productos seleccionados?", "Eliminando registros", MessageBoxButtons.OKCancel, MessageBoxIcon.Question) MessageBox.Show("producto no fue eliminado", "Eliminando registros", MessageBoxButtons.OK, MessageBoxIcon.Information) MessageBox.Show("Cancelando eliminación de registros", "Eliminando registros",

MessageBoxButtons.OK, MessageBoxIcon.Information)

## **NOTIFICACION – ERROR – WINDOWS FORMS CATEGORIAS**

MessageBox.Show("Empresa registrado correctamente", "Guardando registros", MessageBoxButtons.OK, MessageBoxIcon.Information) MessageBox.Show("Empresa no fue registrado intente de nuevo", "Guardando registros", MessageBoxButtons.OK, MessageBoxIcon.Error) MessageBox.Show("Falta ingresar algunos datos", "Guardando registros", MessageBoxButtons.OK, MessageBoxIcon.Information) MessageBox.Show("Realmente desea editar los datos del cliente?", "MOdificando registros", MessageBoxButtons.OKCancel, MessageBoxIcon.Question) MessageBox.Show("Empresa Modificado correctamente", "MOdificando registros", MessageBoxButtons.OK, MessageBoxIcon.Information) MessageBox.Show("Empresa fue modifcado intente de nuevo", "MOdificando registros", MessageBoxButtons.OK, MessageBoxIcon.Error) MessageBox.Show("Falta ingresar algunos datos", "MOdificando registros", MessageBoxButtons.OK, MessageBoxIcon.Information) MessageBox.Show("Realmente desea eliminar las tarjeta seleccionados?", "Eliminando registros", MessageBoxButtons.OKCancel, MessageBoxIcon.Question)

## **NOTIFICACION – ERROR – WINDOWS FORMS SECUNDARIA**

Me.erroricono.SetError(sender, "Ingrese el nombre del cliente porfavor, este datos es obligatorio") MessageBox.Show("producto registrado correctamente", "Guardando registros", MessageBoxButtons.OK, MessageBoxIcon.Information) MessageBox.Show("producto no fue registrado intente de nuevo", "Guardando registros", MessageBoxButtons.OK, MessageBoxIcon.Error) MessageBox.Show("Realmente desea editar los datos del producto?", "MOdificando registros", MessageBoxButtons.OKCancel, MessageBoxIcon.Question) MessageBox.Show("producto MOdificado correctamente", "MOdificando registros", MessageBoxButtons.OK, MessageBoxIcon.Information) MessageBox.Show("producto no fue modifcado intente de nuevo", "MOdificando registros", MessageBoxButtons.OK, MessageBoxIcon.Error) MessageBox.Show("Falta ingresar algunos datos", "MOdificando registros", MessageBoxButtons.OK, MessageBoxIcon.Information) MessageBox.Show("Realmente desea eliminar los productos seleccionados?", "Eliminando registros", MessageBoxButtons.OKCancel, MessageBoxIcon.Question) MessageBox.Show("producto no fue eliminado", "Eliminando registros", MessageBoxButtons.OK, MessageBoxIcon.Information) MessageBox.Show("Cancelando eliminación de registros", "Eliminando registros", MessageBoxButtons.OK, MessageBoxIcon.Information) **NOTIFICACION – ERROR – WINDOWS FORMS LOGIN**  MsgBox("Ingrese el Nombre de Usuario", vbInformation, "Aviso")

MsgBox("Ingrese Clave de Usuario", vbInformation, "Aviso") MsgBox("Seleccione Tipo de Usuario", vbInformation, "Aviso") MessageBox.Show("BIENVENIDOS AL SISTEMA SR.DIRECTOR", "Info", MessageBoxButtons.OK, MessageBoxIcon.Information) MessageBox.Show("BIENVENIDOS AL SISTEMA SECRETARIA (A)", "Info", MessageBoxButtons.OK, MessageBoxIcon.Information) MsgBox("DATOS INCORRECTOS " + Chr(13) + "le quedan " + (3 - inte).ToString + " Intentos" + Chr(13), MsgBoxStyle.Exclamation, "AVISO") MessageBox.Show("Ha superado el número de intentos maximos", \_ My.Application.Info.Title, MessageBoxButtons.OK,MessageBoxIcon.Error)

En la tabla 26 se puede observar el plan de pruebas con las notificaciones en los diferentes forms alumnos, profesores, usuarios, proceso de pago, proceso de matrícula, primeria, secundaria, login en el sistema que se implementa en la institución educativa Norbert Wiener.

# **4.6. Implementación**

# **4.6.1. Integración de los prototipos del sistema**

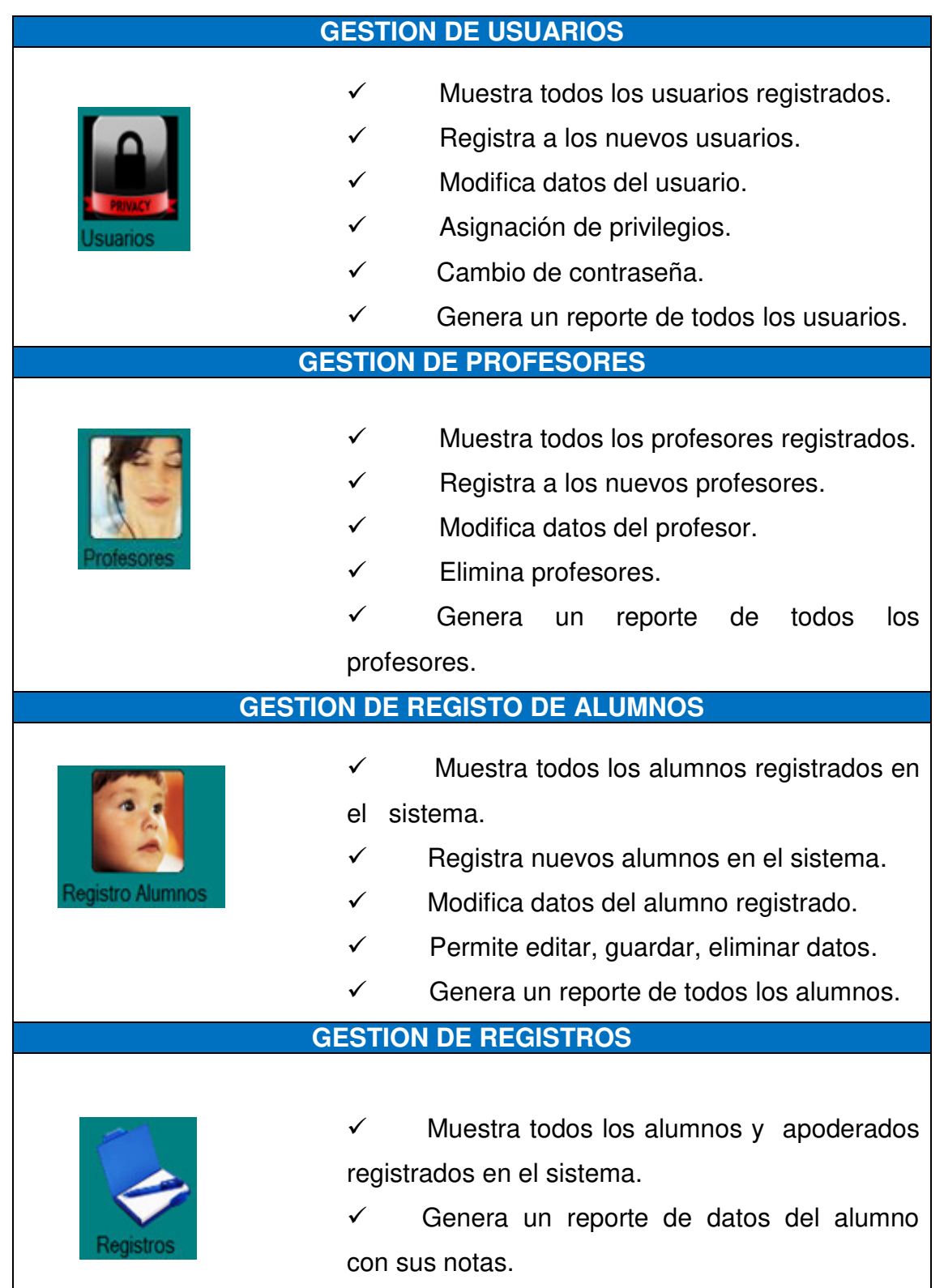

## *Tabla 27.* **Funciones de los botones de acceso rápido del menú principal**

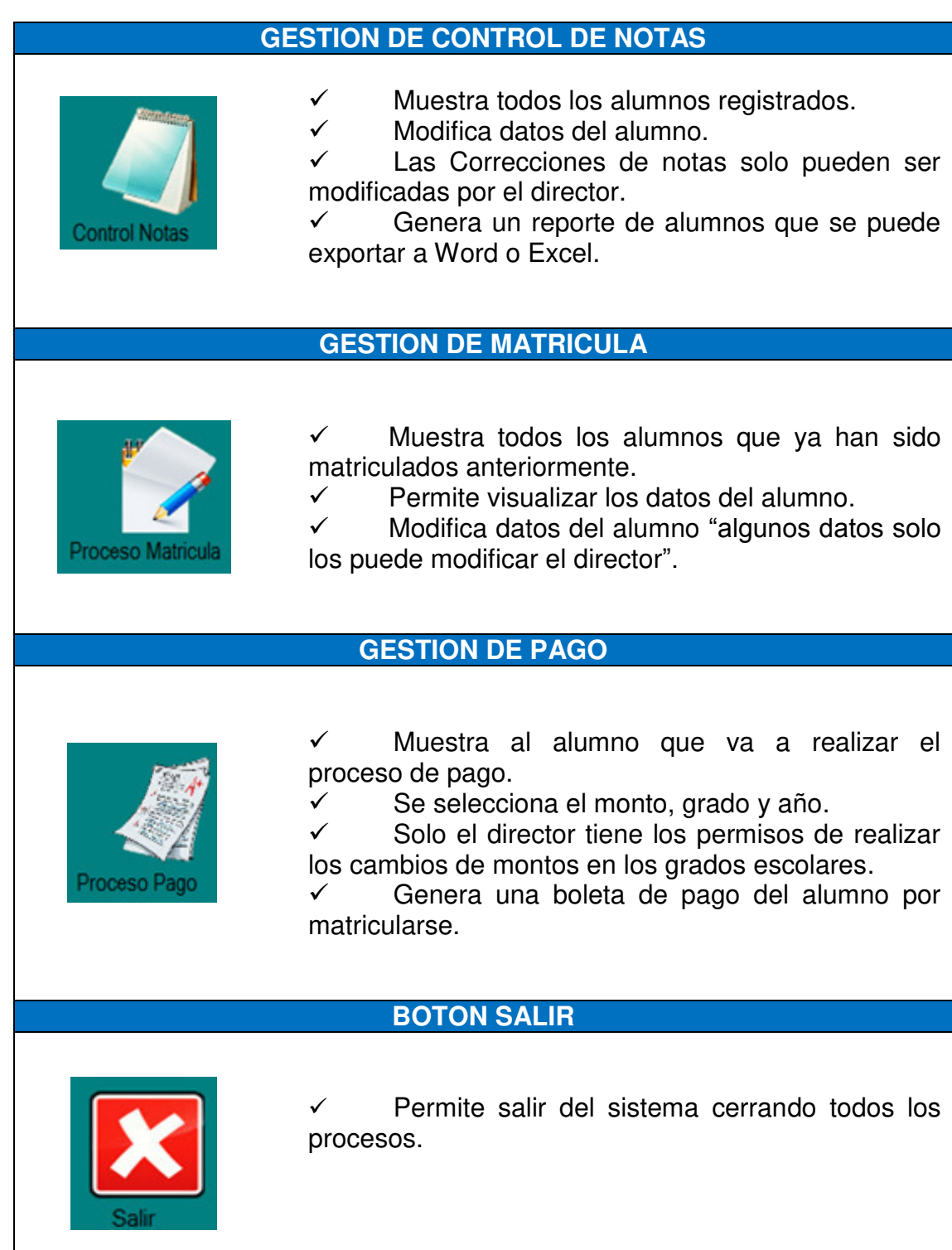

La tabla 27 nos muestra cada uno de los 10 botones de ingreso rápido que se encuentra en la interfaz del menú principal con las acciones que realizan.

# **4.6.2. Instalación y configuración del software**

## *Tabla 28.* **Instalación de SQL Server 2008 R2**

## **INSTALCION DE SQL SERVER 2008 R2**

Primero se ejecuta el instalador del SQL SERVER 2008, luego hacemos clic "Nueva Instalación independiente de SQL Server.

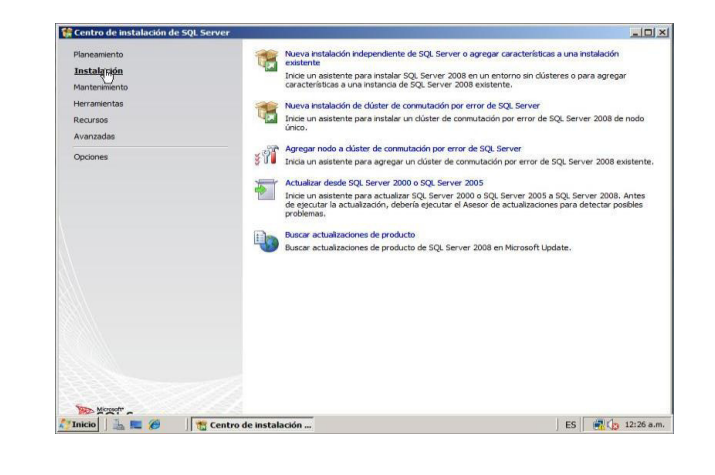

En la siguiente ventana comienza a cargar las reglas que son necesarias para la instalación de SQL Server 2008.

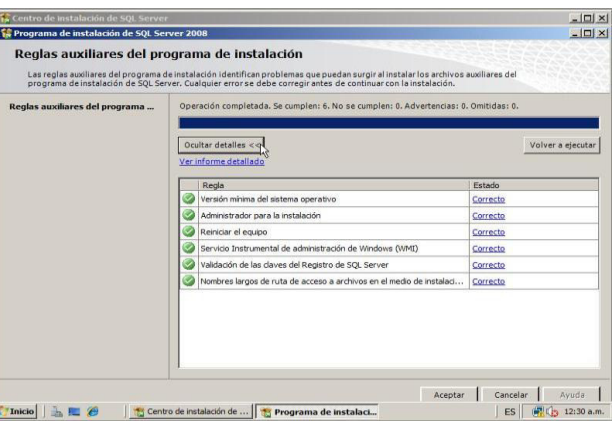

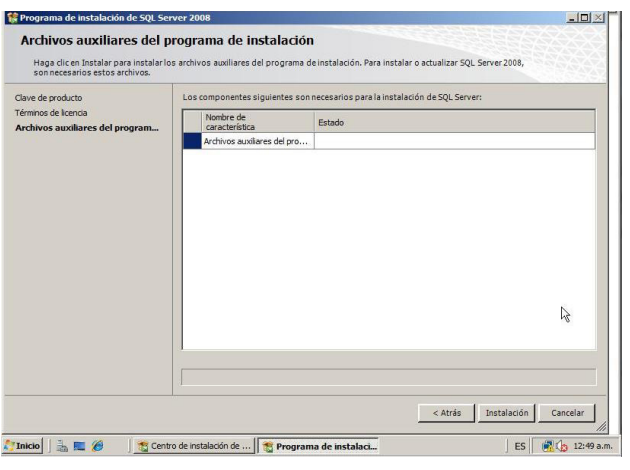

En la siguiente ventana solo hacemos clic en el botón instalación.

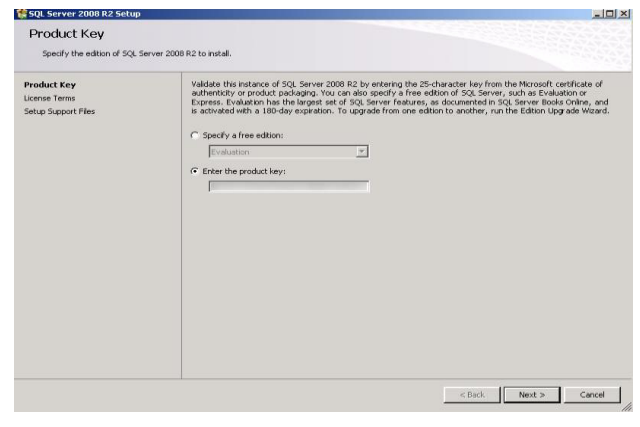

En la siguiente ventana damos en siguiente.

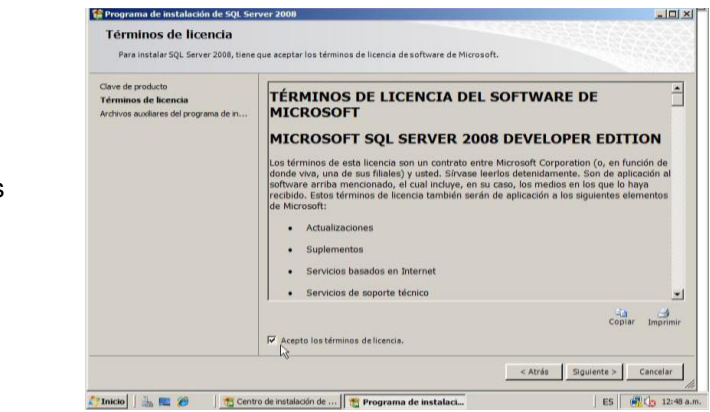

En esta ventana aceptamos los términos.

La siguiente ventana seleccionamos todo y luego clic en Siguiente.

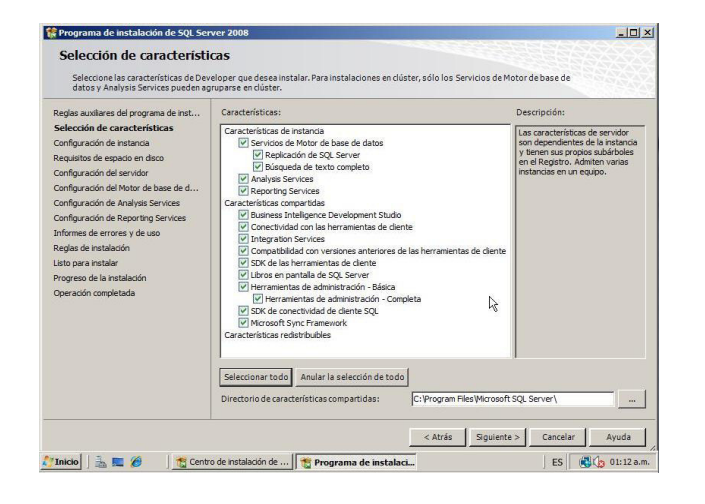

Luego escogemos donde se instalará el aplicativo y también damos click en siguiente

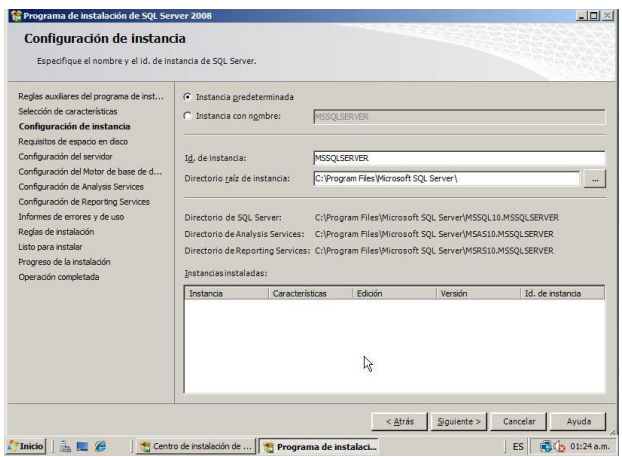

En la siguiente ventana requisitos de espacio en disco sale con check, lo cual nos permite seguir con la instalación

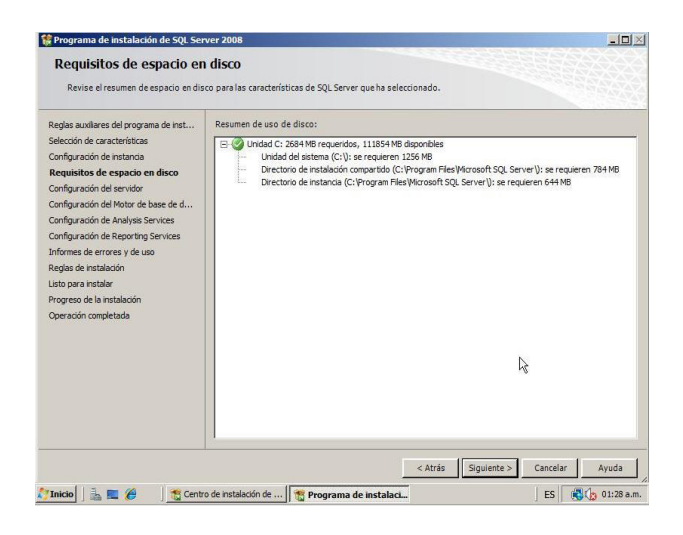

Lo recomendable es seleccionar el modo mixto, al seleccionar esta opción se activan las cajas de contraseña para el inicio de sesión de autenticación de SQL Server.

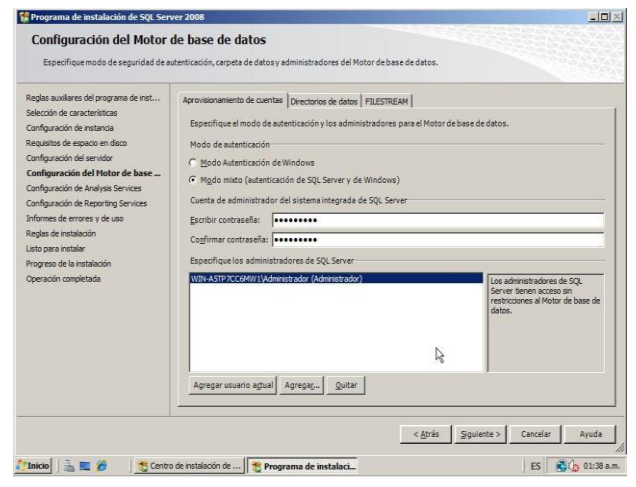

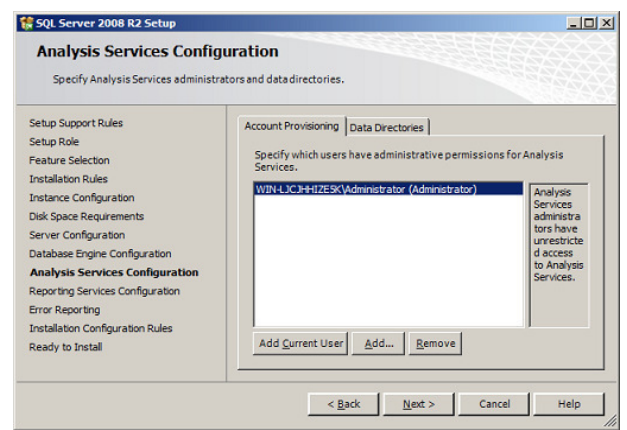

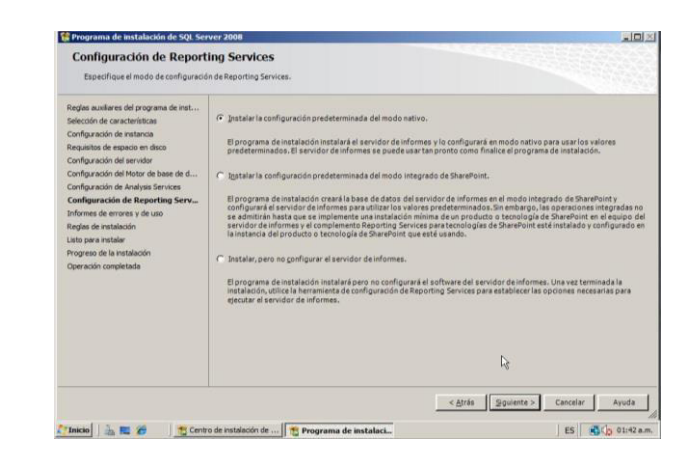

Se agrega el usuario local del equipo y damos siguiente.

Damos clic en siguiente (2 veces).

Si todas las reglas están en estado Correcto hacer clic en siguiente y luego hacemos clic en instalación.

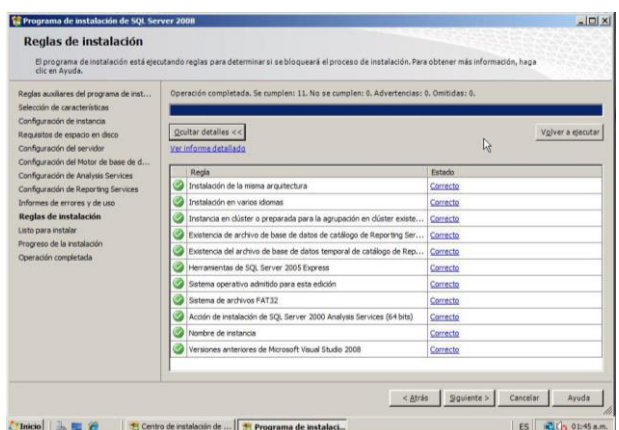

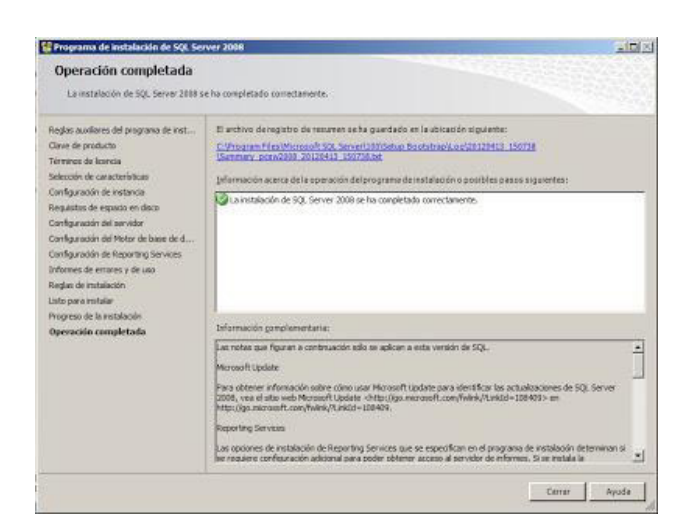

**NOTA:** Si todas las reglas no están en estado **Correcto** no se podrá seguir con la instalación.

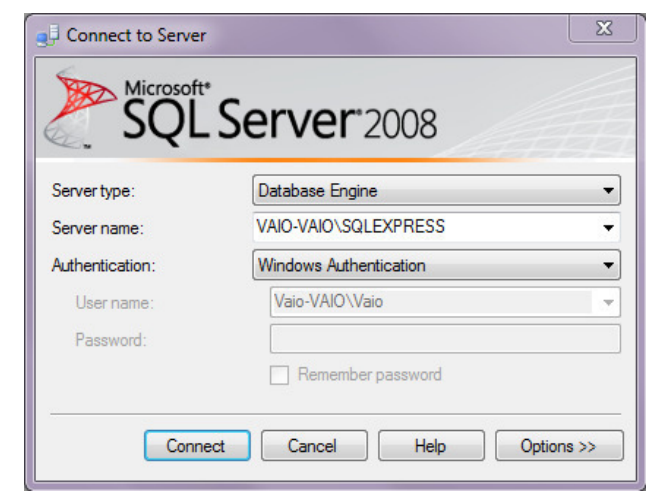

En la tabla número 28 se detalla un manual de la instalación de la herramienta SQL Server 2008 R2 en el sistema operativo.

# **4.6.3. Puesta en marcha: Implementación final**

#### *Tabla 29.* **Instalación de aplicativo**

# **INSTALACIÓN DEL APLICATIVO**

Dar click al icono del sistema que se muestra en el escritorio.

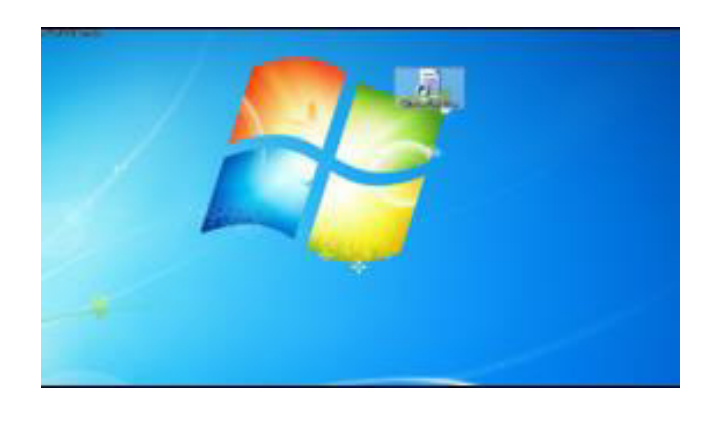

Carga la presentación del sistema.

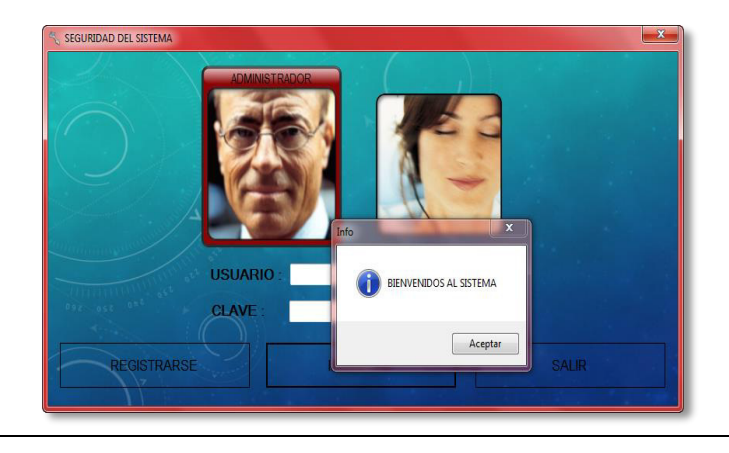

Muestra el panel principal en modo Director.

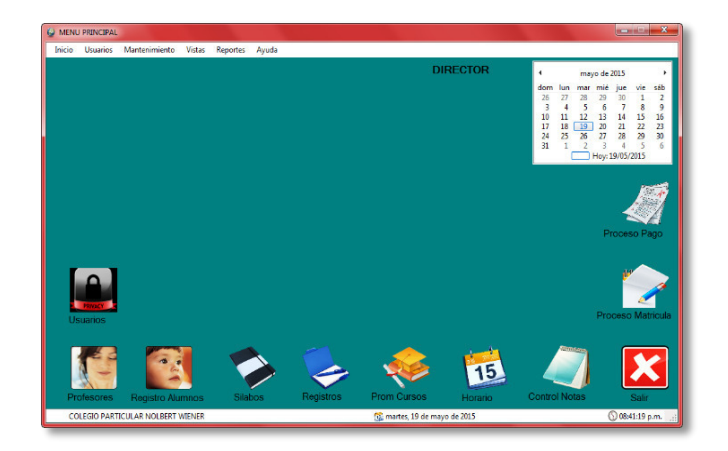

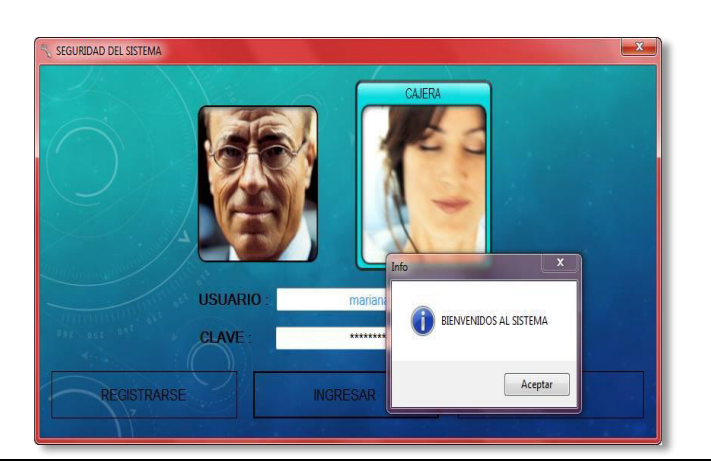

Ingreso al sistema modo Secretaria.

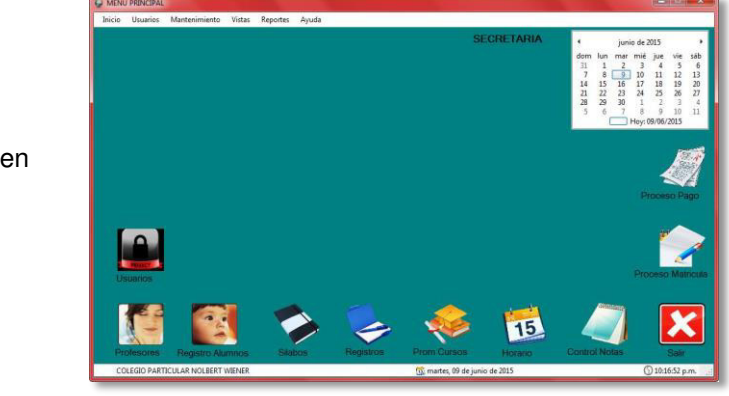

Muestra el Panel Principal en modo Secretaria.

En la tabla 29 se detalla los pasos para iniciar el aplicativo de la institución educativa Norbert Wiener, define los privilegios del usuario al ingresar dependiendo si es director o secretaria.
# **4.6.4. Demostración**

| <b>C* REGISTRO DE LOS ALUMNOS</b><br><b>REGISTRO</b><br>DE LOS<br><b>ALVMNOS</b> |                     |           |                            |                   |          |                     |                | $\mathbf{x}$ |
|----------------------------------------------------------------------------------|---------------------|-----------|----------------------------|-------------------|----------|---------------------|----------------|--------------|
| -Datos del Alumno                                                                | Datos del Apoderado |           | nombres<br><b>Eliminar</b> | $\mathbf{L}$      |          |                     |                |              |
| <b>NOMBRES</b><br>aleyda                                                         | <b>NOMBRES</b>      | francisca | nombres                    | apellidos         | dni      | qactual             | prom           | <b>10mb</b>  |
|                                                                                  |                     |           | Emerson                    | Romero            | 45645645 | 2do Primaria        | 12             |              |
| cobeñas<br><b>APELLIDOS</b>                                                      | <b>APELLIDOS</b>    | cobeñas   | Luis                       | Cruz Correa       | 546546   | 2do Secundaria      | 17             | Ro           |
|                                                                                  |                     |           | sharon                     | castro vargas     | 65656565 | <b>3ro Primaria</b> | 16             |              |
| 75765548<br><b>DNI</b>                                                           | <b>DNI</b>          | 78756672  | sharon                     | castro            | 54654654 | 4to Primaria        | 15             |              |
| <b>FECHA</b>                                                                     |                     | 991137635 | <b>RODAN</b>               | <b>VILLOSLADA</b> | 54697854 | 5to Primaria        | 15             | D            |
| 17/09/1991<br><b>国</b><br><b>NACIMIENTO</b>                                      | <b>TELEFONO</b>     |           | luana                      | cobeñas castillo  | 31313131 | 2do Primaria        | 13             |              |
| 20<br><b>EDAD</b>                                                                |                     | olivos    | lucely jenifer             | gomez martinez    | 31756252 | 5to Secundaria      | 13             |              |
|                                                                                  | <b>DIRECCION</b>    |           | dny                        | ggg               | 546546   | 4to Primaria        | $\overline{4}$ | mn           |
| <b>GRADO</b><br><b>5to Primaria</b><br>$\blacktriangledown$<br><b>ACTUAL</b>     | <b>PROFESION</b>    | doctora   | aleyda                     | cobeñas           | 75765548 | <b>5to Primaria</b> | 13             | frar         |
| <b>PROMEDIO</b><br>13<br><b>ACTUAL</b>                                           | <b>EDAD</b>         | 45        |                            | m                 |          |                     |                |              |
| Ŵ<br><b>EDIT</b>                                                                 |                     |           |                            |                   |          |                     |                |              |
| <b>REGISTROS DE ALUMNOS EN EL SISTEMA</b><br>ᆒ                                   |                     |           |                            |                   |          |                     |                |              |

*Figura 40***: Formulario de mantenimiento de usuarios.** 

La figura 40 muestra la interfaz de mantenimiento de alumnos, en este formulario se registra nuevos alumnos, elimina, modifica y también se puede imprimir un reporte general de todos los alumnos registrados en el sistema.

| <b>ALUMNOS REGISTRADOS</b> |                         |                |                |                 |                |                            |                      |                 |                      |  |  |
|----------------------------|-------------------------|----------------|----------------|-----------------|----------------|----------------------------|----------------------|-----------------|----------------------|--|--|
|                            | <b>DATOS DEL ALUMNO</b> |                |                |                 |                | <b>DATOS DEL APODERADO</b> |                      |                 |                      |  |  |
| <b>NOMBRES</b>             | <b>APELLIDOS</b>        | <b>EDAD</b>    | <b>GRADO</b>   | <b>PROMEDIO</b> | <b>NOMBRES</b> | <b>APELLIDOS</b>           | DNI                  | <b>TELEFONO</b> | <b>DIRECCION</b>     |  |  |
| Julio                      | Perez Roca              | 12             | 4to Primaria   | 15              | JuanCarlos     | Perez lopez                | 54697854             | 546978125       | SMP SJD              |  |  |
| aleyda                     | cobeñas                 | 20             | 5to Primaria   | 13              | francisca      | cobeñas                    | 78756672             | 991137635       | plivos               |  |  |
| aleyda                     | cobeñas                 | 20             | 5to Primaria   | 13              | francisca      | cobeñas                    | 78756672             | 991137635       | olivos               |  |  |
| Emerson                    | Romero                  | 10             | 2do Primaria   | 12              | hhh            | hhh                        | $\Delta\Delta\Delta$ | 4444444         | smo                  |  |  |
| <b>Luis</b>                | Cruz Correa             | $\overline{9}$ | 2do Secundaria | 17              | Rosario        | Cruz                       | 546546               | 56546           | San Isidro           |  |  |
| sharon                     | castro vargas           | 15             | 3ro Primaria   | 16              | karin          | cansaya                    | 98989999             | 456565656       | SMP                  |  |  |
| sharon                     | castro                  | 15             | 4to Primaria   | 15              | kihki          | kjhk                       | 64646546             | 654654654       | smp                  |  |  |
| <b>RODAN</b>               | <b>VILLOSLADA</b>       | 12             | 5to Primaria   | 15              | <b>DNNY</b>    | <b>ROMERO</b>              | 54697854             | 546978125       | SMP SJD              |  |  |
| luana                      | cobeñas castillo        | 13             | 2do Primaria   | 13              | etv            | garcia mendoza             | 65698112             | 989999977       | mz D It 17 callao    |  |  |
| lucely jenifer             | gomez martinez          | 14.            | 5to Secundaria | 13              | sara           | vacilio martinez           | 95614156             | 995654125       | Mz E Lt 17<br>Sauces |  |  |
| dny                        | ggg                     | 88             | 4to Primaria   | $\overline{4}$  | mmnmn          | mmn                        | 546546               | 56546           | hih                  |  |  |
| aleyda                     | cobeñas                 | 20             | 5to Primaria   | 13              | francisca      | cobeñas                    | 78756672             | 991137635       | olivos               |  |  |

*Figura 41***: Reporte de alumnos.** 

La figura 41 nos muestra una lista de alumnos que han sido registrados en el sistema junto a sus apoderados.

| REGISTRO DE PROFESOR                             |                                                          |                 |                      |                             |          |                  |                   | $E_{\text{max}}$<br>$\mathbf{x}$ |
|--------------------------------------------------|----------------------------------------------------------|-----------------|----------------------|-----------------------------|----------|------------------|-------------------|----------------------------------|
|                                                  |                                                          |                 |                      | MANTENIMIENTO DE PROFESORES |          |                  |                   |                                  |
|                                                  |                                                          | Codigo          | $\blacktriangledown$ |                             |          |                  |                   |                                  |
|                                                  |                                                          | <b>Eliminar</b> |                      |                             |          |                  |                   |                                  |
|                                                  | <b>DATOS</b>                                             | codigo          | nombres              | apellidos                   | dni      | tipo             | nivel             | Grado                            |
|                                                  |                                                          | 09201014        | Amparo Andrea        | Chimoy Cansaya              | 56689974 | <b>FEMENINO</b>  | <b>PRIMARIA</b>   | 5to                              |
| CODIGO:                                          | 09201015                                                 | 09201012        | liliana              | matias                      | 56889975 | <b>FEMENINO</b>  | <b>PRIMARIA</b>   | 2d <sub>o</sub>                  |
|                                                  |                                                          | 09201013        | grecia magerly       | castillo buendia            | 62761246 | <b>FEMENINO</b>  | <b>PRIMARIA</b>   | 4 <sub>to</sub>                  |
| <b>NOMBRES:</b>                                  | walter Jhon                                              | 09201015        | walter Jhon          | Castillo Buendia            | 7276125  | <b>MASCULINO</b> | <b>SECUNDARIA</b> | 5 <sub>to</sub>                  |
| <b>APELLIDOS:</b><br><b>DNI:</b><br><b>TIPO:</b> | Castillo Buendia<br>7276125<br><b>MASCULINO</b><br>۰     |                 |                      |                             |          |                  |                   |                                  |
| <b>NIVEL:</b>                                    | <b>SECUNDARIA</b><br>۰                                   |                 |                      |                             |          |                  |                   |                                  |
| <b>GRADO DE</b><br><b>INSTRUCCION:</b>           | 5to<br>۰<br><b>REGISTROS DE PROFESORES EN EL SISTEMA</b> |                 |                      | <b>EDIT</b>                 |          | Ŵ                |                   | W.                               |

*Figura 42***: Formulario de mantenimiento de profesores.**

La figura 42 muestra la interfaz de mantenimiento de profesores, en este formulario se registra nuevos profesores, elimina, modifica y también se puede imprimir un reporte general de todos los profesores registrados en el sistema.

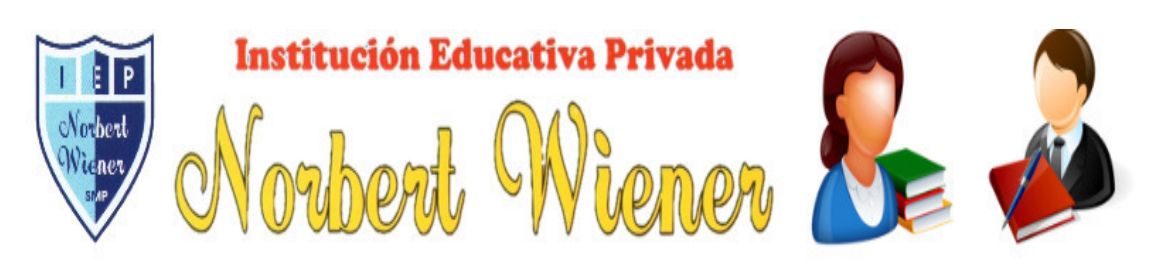

# "TU TRABAJO Y ESFUERZO CONTRIBUYEN AL DESARROLLO DE UN GRAN PAIS"

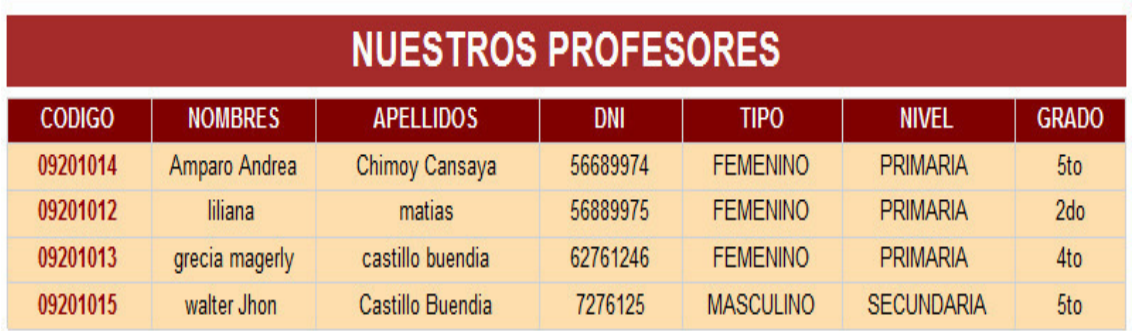

#### *Figura 43***: Reporte profesores.**

La figura 43 nos muestra una lista de profesores que han sido registrados en el sistema, mostrando todas las descripciones solicitadas por el usuario del sistema.

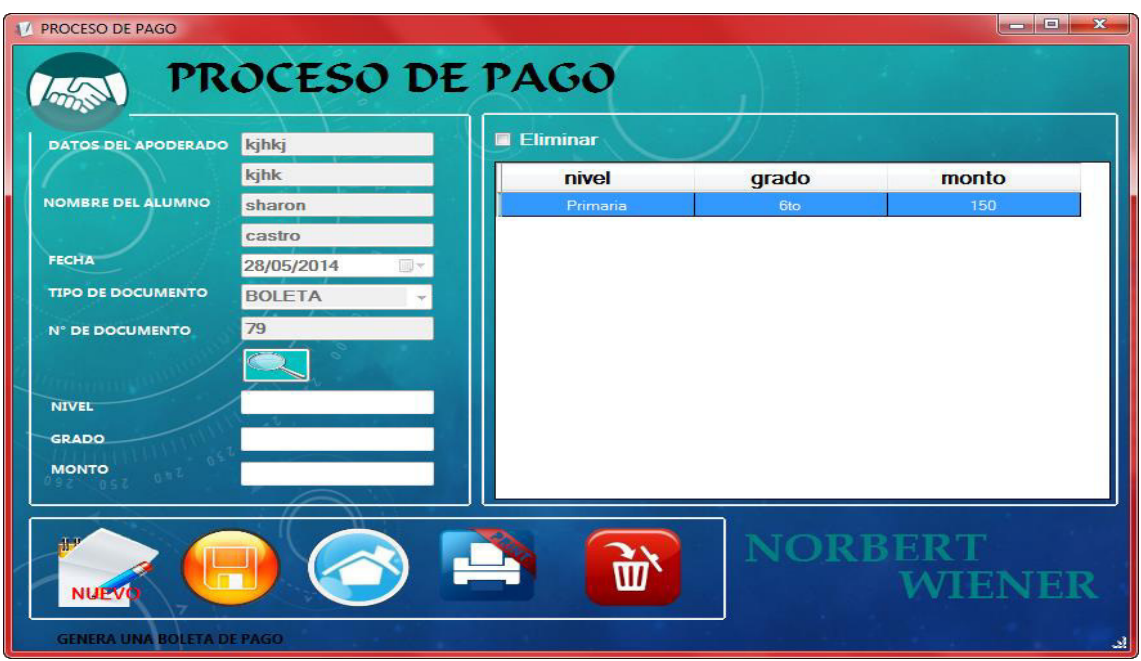

*Figura 44***: Formulario del proceso de pago.** 

La figura 44 muestra la interfaz del formulario del detalle de pago, en este formulario se selecciona la categoría la cual se desea matricular (nivel, grado, monto), también emite una boleta del proceso realizado.

# **4.6.5. Manual del sistema**

#### *Tabla 30.* **Manual del sistema**

# **INGRESO AL SISTEMA**

El software muestra al usuario una ventana en donde ingresa su 'Nombre de usuario', 'clave' y selecciona la opción de tipo que pertenece.

NOTA 1: el sistema mostrará el mensaje de bienvenida solo si los datos concuerdan con la base de datos del sistema.

NOTA 2: Solo tendrá 3 intentos si llegue a equivocarse de usuario o clave dando así el cierre del sistema.

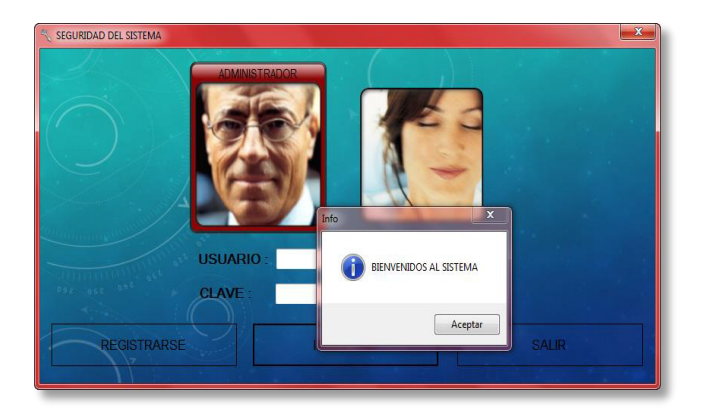

# **PROCESO DE MATRICULA Y CONTROL DE NOTAS**

En el Menú principal nos dirigimos al botón "registro de alumno".

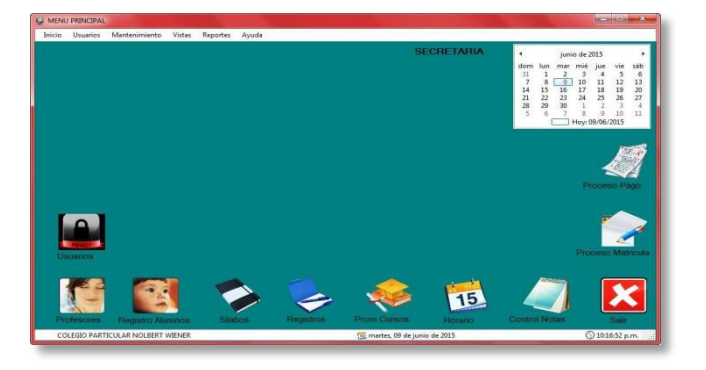

Hay podremos visualizar alumnos que ya han sido registrados, damos click en "nuevo" para crear un nuevo registro del alumno, y llenamos los datos correspondientes.

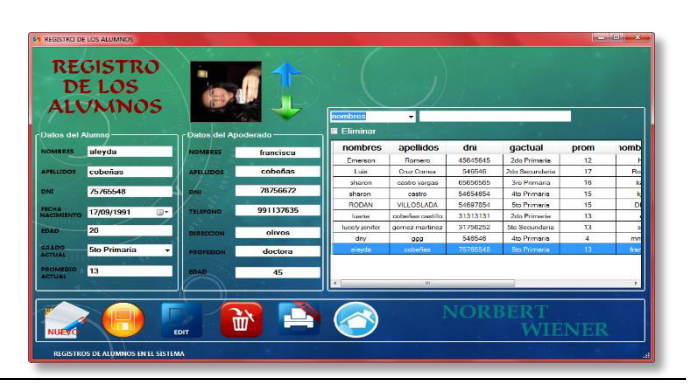

Se verifica que el alumno se encuentre registrado para poder continuar con el proceso de pago.

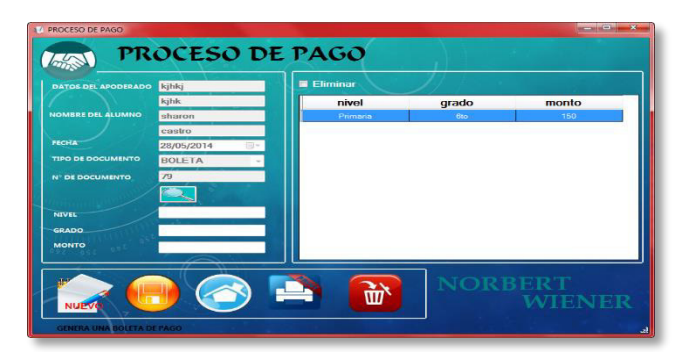

Procedemos con el módulo categoría donde se encuentra el nivel, grado y monto predeterminado que puede ir variando de acuerdo al nivel donde se encuentra el alumno y también si el director de la Institución Educativa modifica los montos; ya que cuenta con clave y con todos los permisos para poder realizar cambios en el sistema.

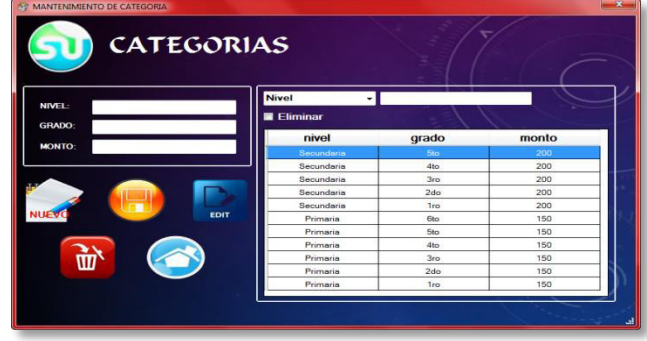

Luego de haber seleccionado el nivel, grado y monto; guardamos los cambios que serán almacenados en el sistema como pagos realizados por matrícula y seleccionamos la opción "Imprimir" en la lista de botones que se muestran.

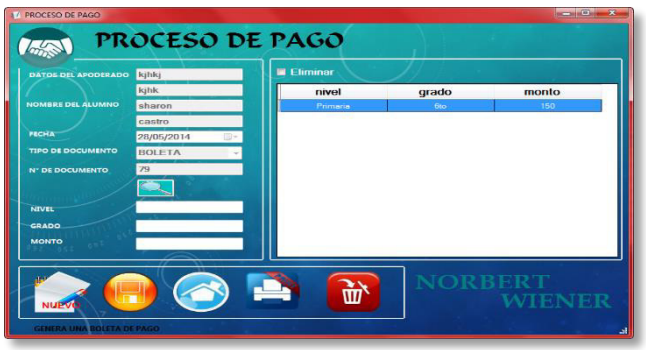

Posteriormente el sistema mostrará una boleta de pagos detallando datos del alumno, nivel escolar, grado a matricular, monto, fecha y la persona que realizó el pago.

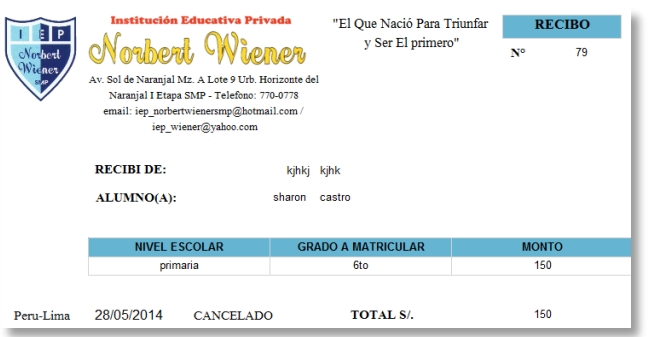

Si el alumno ya se encuentra registrado su matrícula figurará en la lista del sistema por lo tanto se debe entrar a la opción "Proceso de Matrícula" y seleccionamos al estudiante.

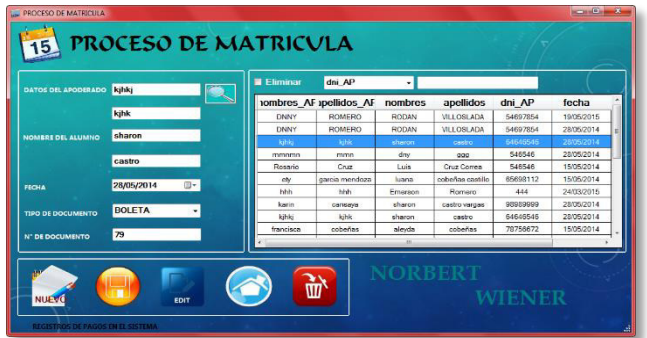

En esta ventana se verificará que los datos del alumno sean correctos y se procederá con la selección de pagos.

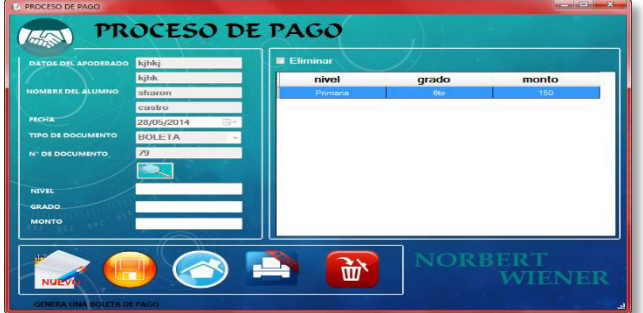

Procedemos con el módulo categoría donde se encuentra el nivel, grado y monto predeterminado que puede ir variando de acuerdo al director de la Institución Educativa.

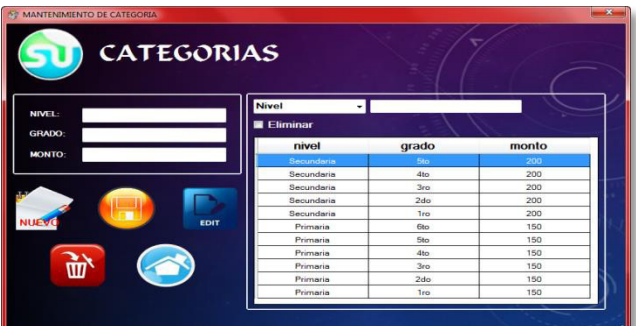

Luego de haber seleccionado el nivel, grado y monto; guardamos los cambios que serán almacenados en el sistema como pagos realizados por matrícula y seleccionamos la opción "Imprimir" en la lista de botones que se muestran.

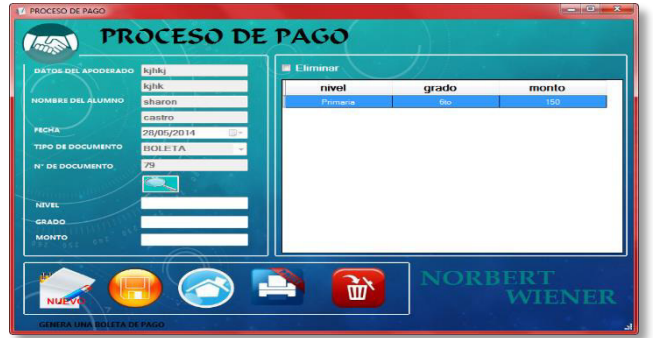

Posteriormente el sistema mostrará una boleta de pagos detallando datos del alumno, nivel escolar, grado a matricular, monto, fecha y la persona que realizó el pago.

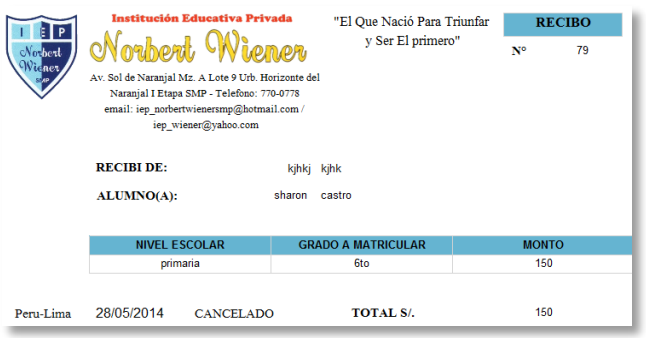

# **PROCESO DE CONTROL NOTAS**

Luego de ingresar al sistema, nos vamos a la opción "Notas" que se encuentra en el Menú Principal.

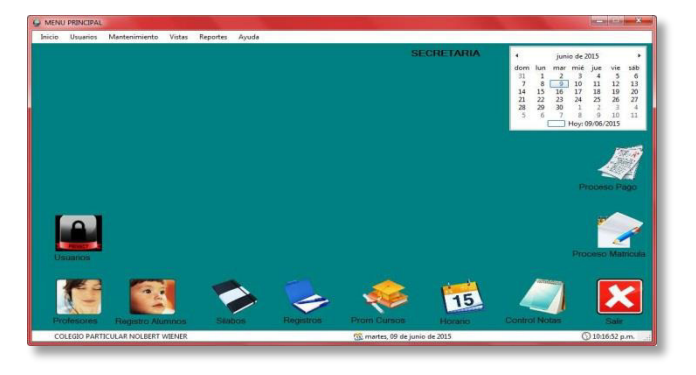

En esta ventana se mostrarán todos los alumnos que previamente han pasado por el proceso de matrícula y pago, al lado derecho se observa la fila del 1 al 6 que indica los grados escolares, se hace la selección y se abre una pestaña de los cursos del grado en el que se encuentran que pueden ser llenados seleccionando al alumno que se encuentra en la lista, las notas pueden ser ingresadas dándole clic en el botón "Guardar" y en el caso de errores se puede modificar con el botón "Editar

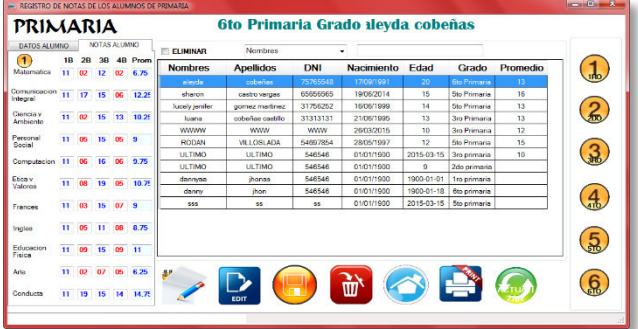

Luego de tener el formato de notas llenada correctamente, se puede ver una libreta personalizada con los datos de los alumnos con sus promedios bimestrales, la opción eliminar permite borrar datos de los alumnos registrados y actualizar mantiene los datos en tiempo real.

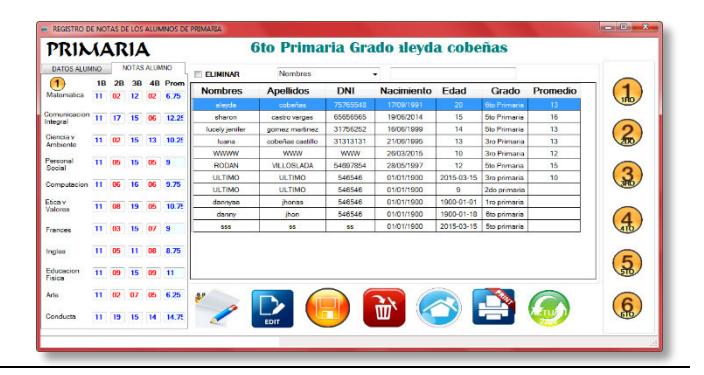

Pero si se desea ver un reporte general de los alumnos matriculados en el colegio con sus notas se podrá entrar en la opción de registros de alumnos y luego en el botón imprimir.

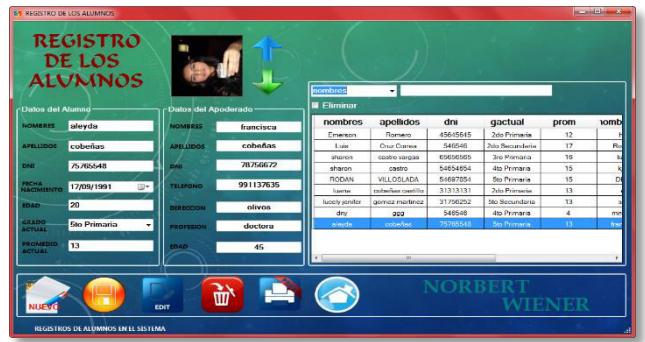

En esta ventana se podrán observar los datos del alumno con su respectiva nota y a la vez datos de su apoderado.

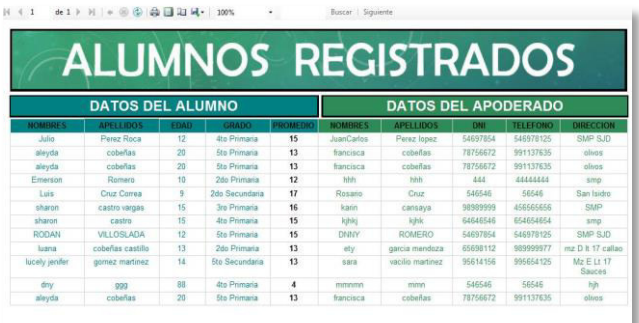

En la tabla número 30 se detalla el manual del sistema donde se muestra todos los procesos que realiza el software implementado en la institución educativa particular Norbert Wiener.

#### **4.6.6. Capacitación a los usuarios**

Los involucrados y beneficiados del sistema son la directora y la secretaria, quienes a partir de la implementación se vuelven en los principales usuarios para el sistema, es por ello que son los que deben tener mayor capacitación con respecto al manejo del sistema y puedan interactuar fácilmente; ya que los beneficios son considerables, y con la metodología de trabajo que mantienen no es comparable con los resultados que ahora se les ofrece.

# **4.7. Monitoreo**

### **4.7.1. Desarrollo de pruebas en producción**

### **A. Prueba de caja estructural**

#### *Tabla 31.* **Prueba de caja estructural**

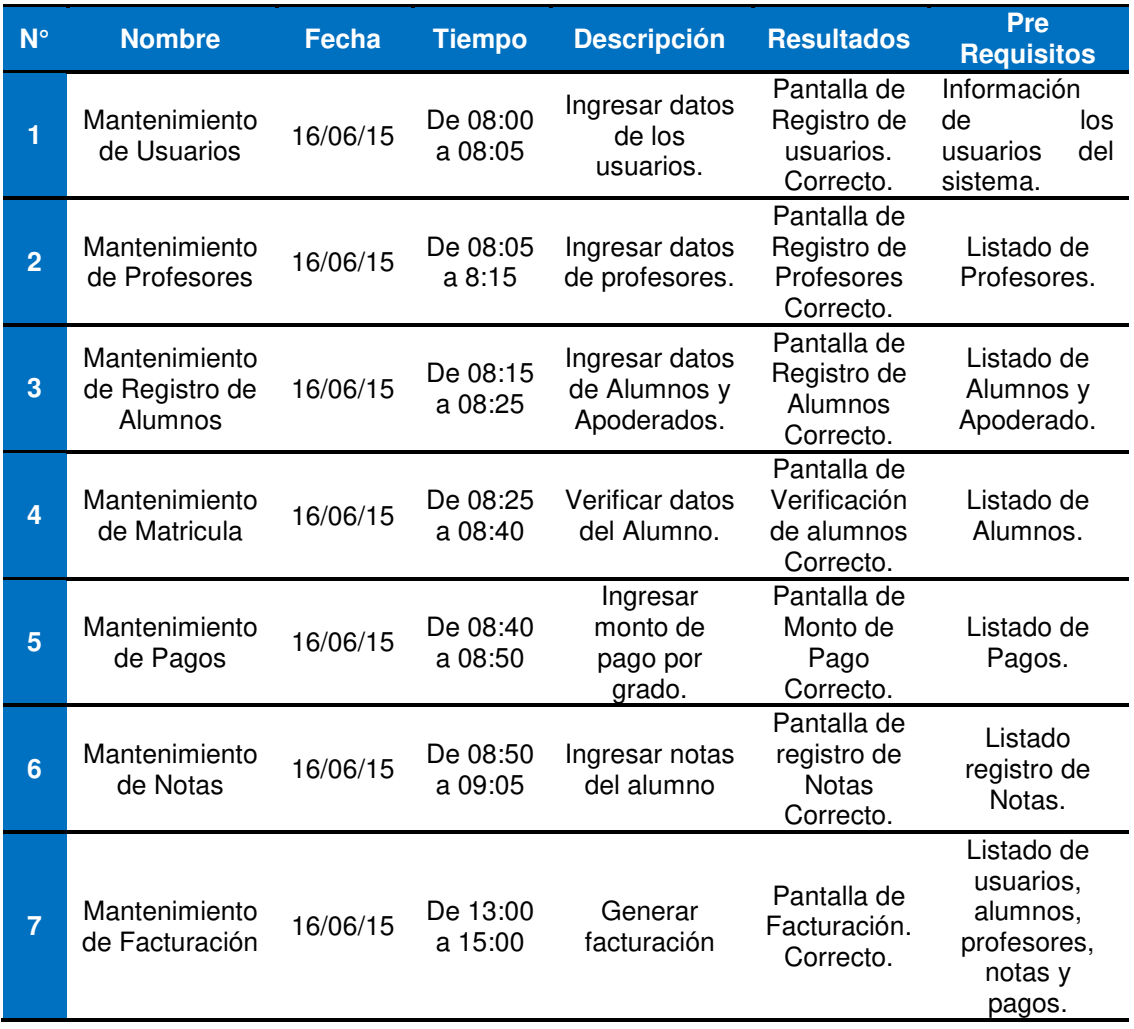

En la tabla número 31 se detalla el proceso de pruebas de la caja estructural a nivel de formularios que se realizaron en la misma institución.

# **B. Prueba de caja funcional**

#### *Tabla 32.* **Prueba de caja funcional**

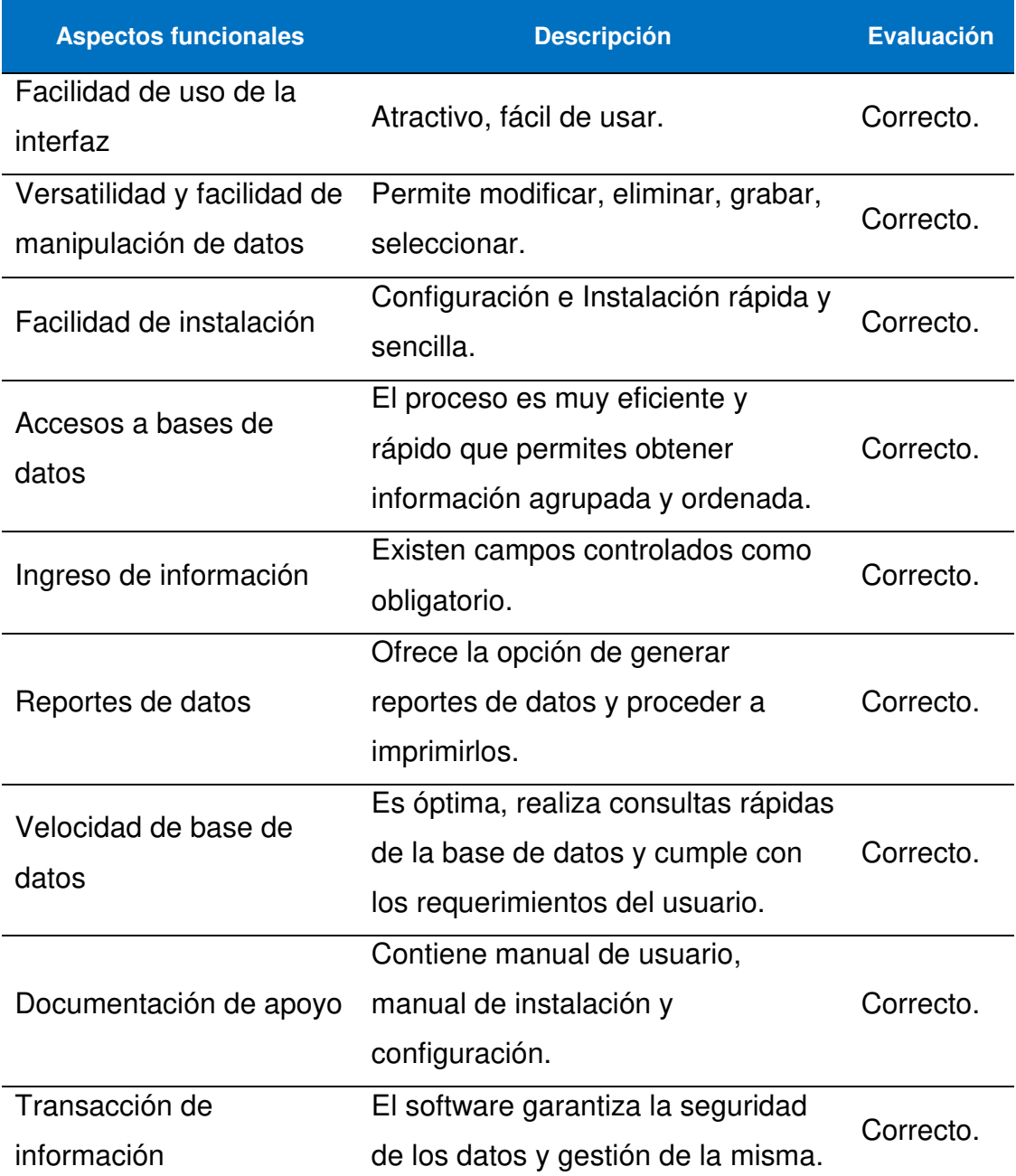

En la tabla número 32 se detalla las pruebas de caja funcional en la cual se mide los requerimientos solicitados por el usuario y ve verifica el funcionamiento y calidad del proceso dentro del sistema.

## **4.7.2. Lista y control de cambios**

Debido a que anteriormente con las pruebas establecidas los resultados han sido favorables los cambios a implementar son nulos y se procede a la siguiente etapa de aprobar la implementación en la institución.

# **4.7.3. Reajustes y aprobación del usuario final**

Después de culminada todas las pruebas realizadas junto a los involucrados en el sistema, se llegó a un acuerdo positivo para la institución, puesto que se optó por la implementación de este sistema en búsqueda de mejorar el control interno, ya que cumple con los requisitos establecidos y desde esa perspectiva permitirá lograr un mayor desempeño para los trabajadores o usuarios.

# **CAPÍTULO V: ANÁLISIS DE COSTO Y BENEFICIO**

# **5.2. ANÁLISIS DE COSTOS**

En esta selección se realizará el análisis de los costos y beneficios del desarrollo del nuevo software de proceso de matrícula, proceso de pago y control de pagos que será implementado en el instituto educativo particular Norbert Wiener.

# **3.5.1. Recursos humanos**

En cuanto al desarrollo del sistema podemos destacar que se cuenta con un equipo humano eficaz, capaz de completar la implementación del software sin contratiempo alguno, realizando todos aquellos procesos que se detallan en la siguiente tabla.

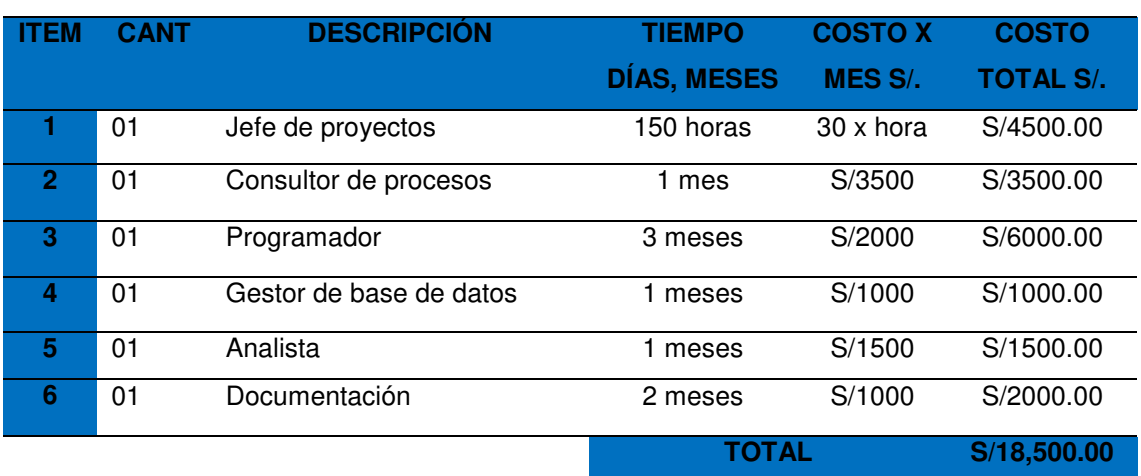

#### *Tabla 33.* **Análisis de costos de recursos de humanos**

En la tabla número 33 se detalla el costo del equipo humano que ha sido necesario para culminar con la implementación del sistema sin contratiempo alguno

### **5.1.2. Recursos de hardware**

Los requerimientos de hardware para el correcto funcionamiento del sistema se detallan a continuación, que son las características que el equipo debe tener para así poder soportar el software que se le aplicará , se puede observar que los costos totales son igual a cero soles; ya que la institución contaba con estos requerimientos con anterioridad y no ha sido necesario hacer la compra de otras.

#### *Tabla 34.* **Análisis de costos de recursos de hardware**

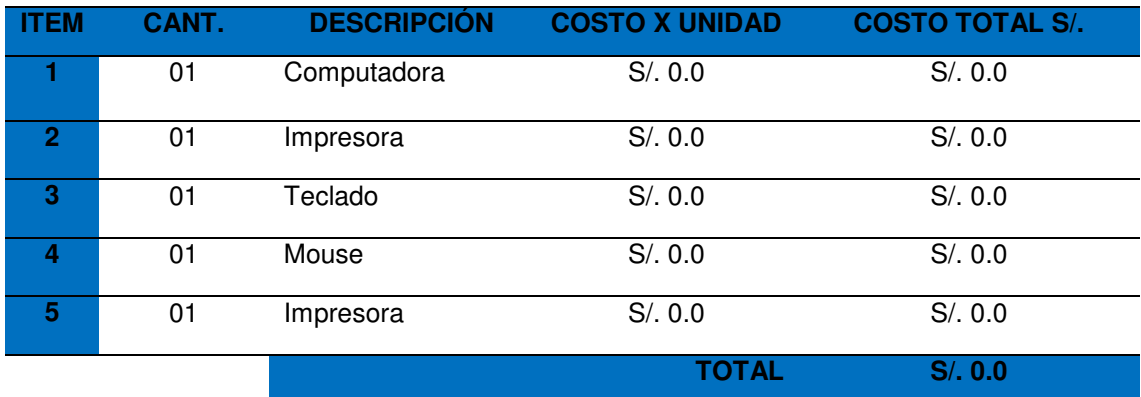

En la tabla número 34 se describe cada recurso de hardware que ha sido necesario para la implementación del sistema en la institución educativa particular Norbert Wiener de San Martin de Porres.

### **5.1.3. Recursos de software**

Son los requerimientos necesarios para el buen funcionamiento del sistema, en este caso la mayoría de software es libre por ello el costo es cero soles, a continuación, se detalla en la siguiente tabla el costo de las licencias utilizadas.

| TEM | CANT. | <b>DESCRIPCIÓN</b> | <b>COSTO POR UNIDAD</b> | <b>COSTO TOTAL</b> |
|-----|-------|--------------------|-------------------------|--------------------|
|     | 01    | Licencia M. Win 7  | S/820.00                | S/820.00           |
| З   | 01    | Visual Studio 2010 | S/. 0.0                 | S/. 0.0            |
|     | 01    | SQL Server 2008    | S/.0.0                  | S/.0.0             |
|     |       |                    | <b>TOTAL</b>            | S/.820.00          |

*Tabla 35.* **Recursos de software**

En la tabla número 35 se puede observar la descripción de los recursos de software que han sido adquiridos para la implementación del nuevo sistema de la institución.

#### **5.1.4. Otros costos**

Son costos variables aquellos recursos que se han utilizado para el desarrollo del software.

#### *Tabla 36***: Costos variables**

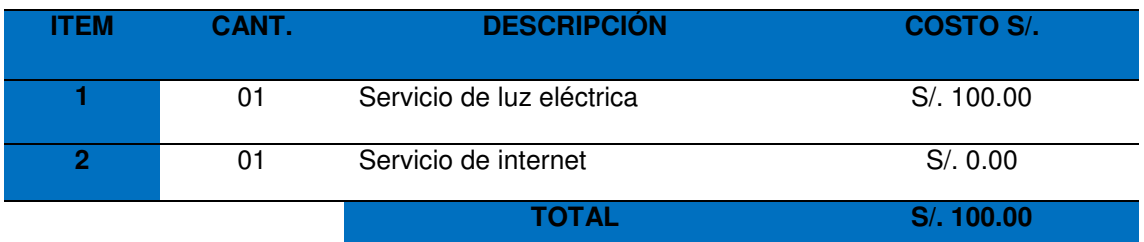

En la tabla número 36 se detalla los costos variables que vienen a ser costos adicionales que han intervenido en el desarrollo de la implementación del sistema.

# **5.1.5. Costos totales**

Es el costo total de la implementación del aplicativo de proceso de matrícula, proceso de pagos y control de notas.

#### *Tabla 37.* **Costos totales**

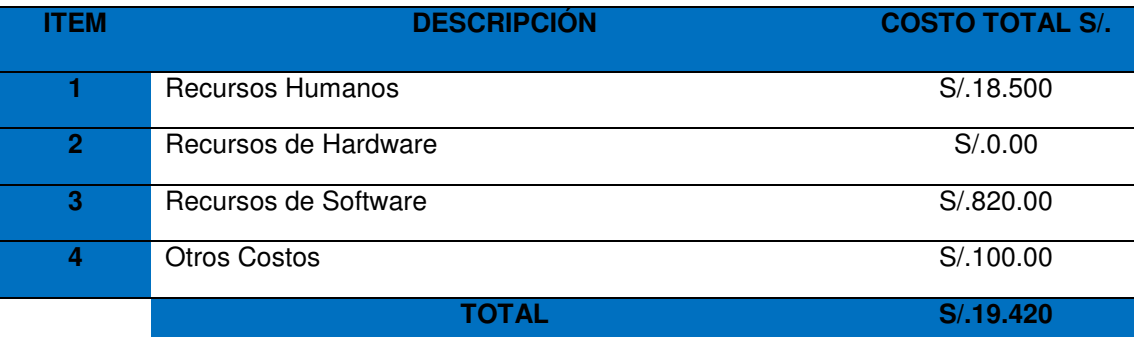

En la tabla número 37 se detalla los costos totales que son la sumatoria de todos los costos que se han realizado para la implementación del sistema.

# **5.2. ANÁLISIS DE BENEFICIOS**

Los beneficios que se obtienen al realizar la implementación del software pueden ser tangibles e intangibles como se ven a continuación.

# **5.2.1. Beneficios tangibles**

#### *Tabla 38***: Beneficios tangibles**

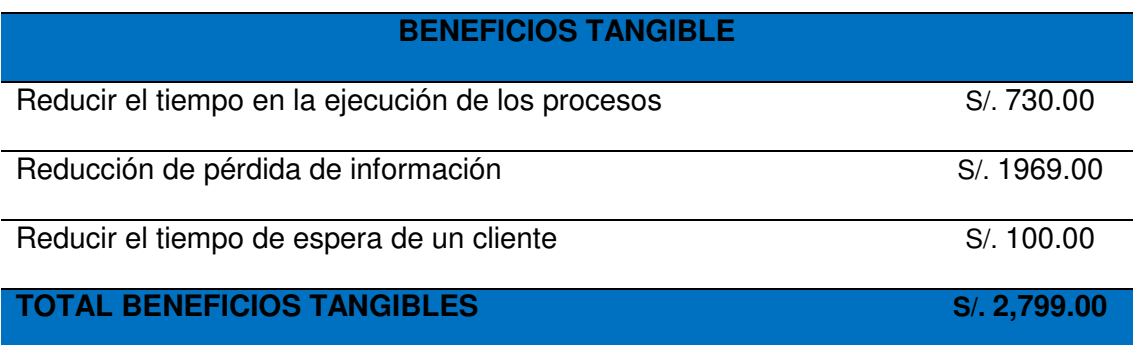

En la tabla número 38 se detalla los beneficios tangibles, dichos beneficios se obtienen al implementar el sistema en la institución educativa Norbert Wiener

### **5.2.2. Beneficios intangibles**

Son aquellos en los cuales se mejorarán los procesos que se llevaban anteriormente, como se muestra en la tabla.

#### *Tabla 39.* **Beneficios intangibles**

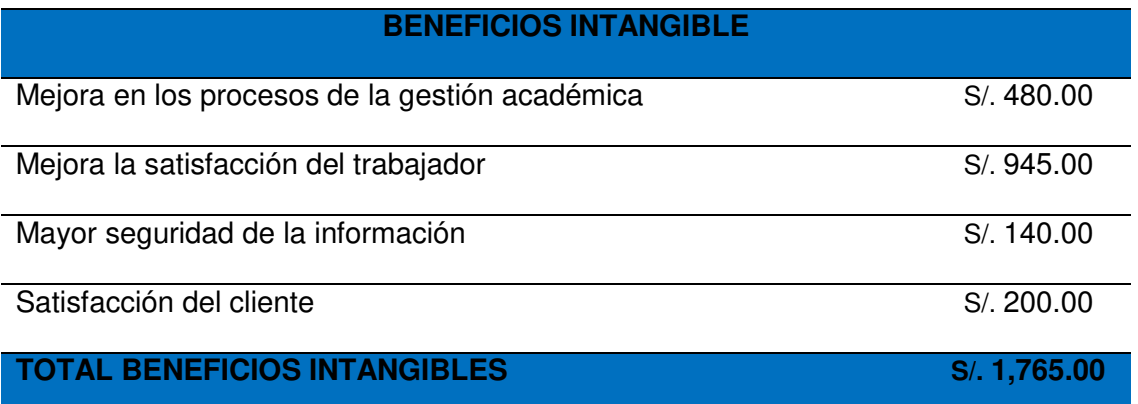

En la tabla número 39 se detalla los beneficios intangibles que se pueden medir mediante el uso del sistema.

# **5.3. CONSOLIDADO DE COSTO / BENEFICIO**

Para una conclusión acerca de la viabilidad de un proyecto, bajo este enfoque, se debe tener en cuenta la comparación de la relación de B/C hallada en comparación con 1, así tenemos lo siguiente:

**B/C>1** Indica que los beneficios superan los costes, por consiguiente, el proyecto debe ser considerado.

**B/C=1** Aquí no hay ganancias, pues los beneficios son iguales a los costes.

**B/C<1** Muestra que los costes son mayores que los beneficios, no se debe considerar.

#### *Tabla 40.* **Costo/beneficio**

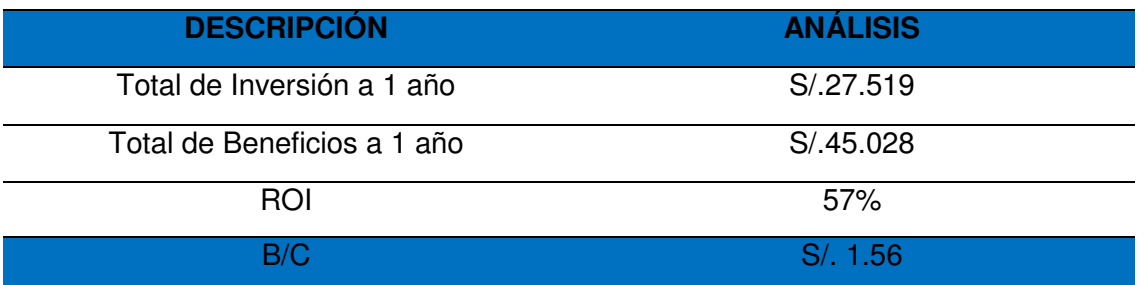

En la tabla número 40 se hace una referencia al Costo y Beneficio de un periodo de tiempo estimado de 1 año.

Como la relación de B/C es mayor a 1, podemos afirmar que el sistema es rentable.

#### *Tabla 41.* **Tabla de análisis de gastos**

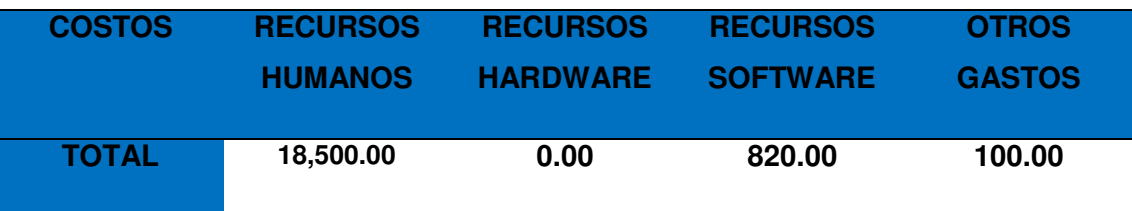

En la tabla número 41 se detalla los costos de los gastos totales que vienen a ser la sumatoria de todos los costos que han intervenido en el desarrollo de la implementación del sistema.

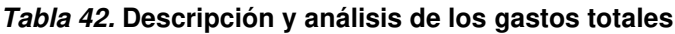

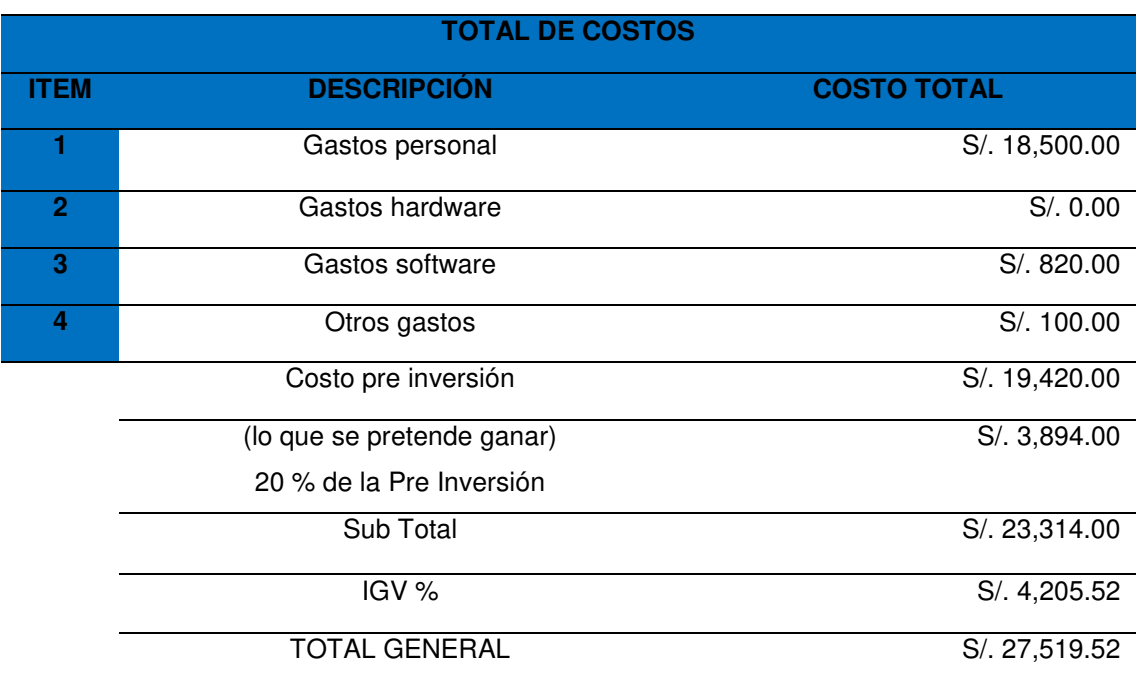

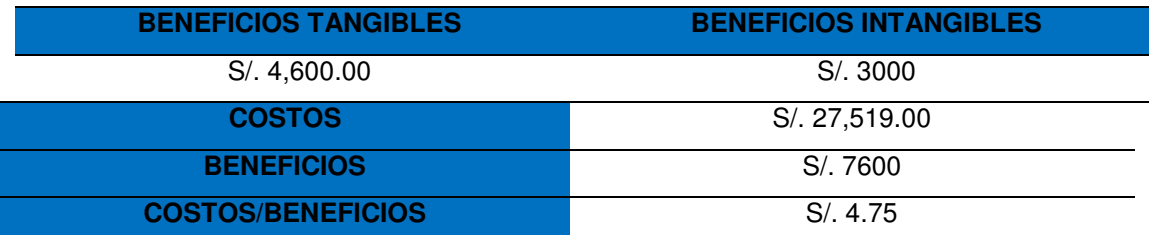

En la tabla número 42 se detalla el análisis de los costos y beneficios que se han dado para la implementación del sistema.

**Interpretación:** Tras la evaluación de los costos y beneficios, resulta que la inversión será recuperada a finales del 8vo mes por la implementación del sistema.

# **5.4. ANÁLISIS DE SENSIBILIDAD**

# **5.4.1. Desarrollo del flujo de caja**

#### *Tabla 43.* **Flujo de caja**

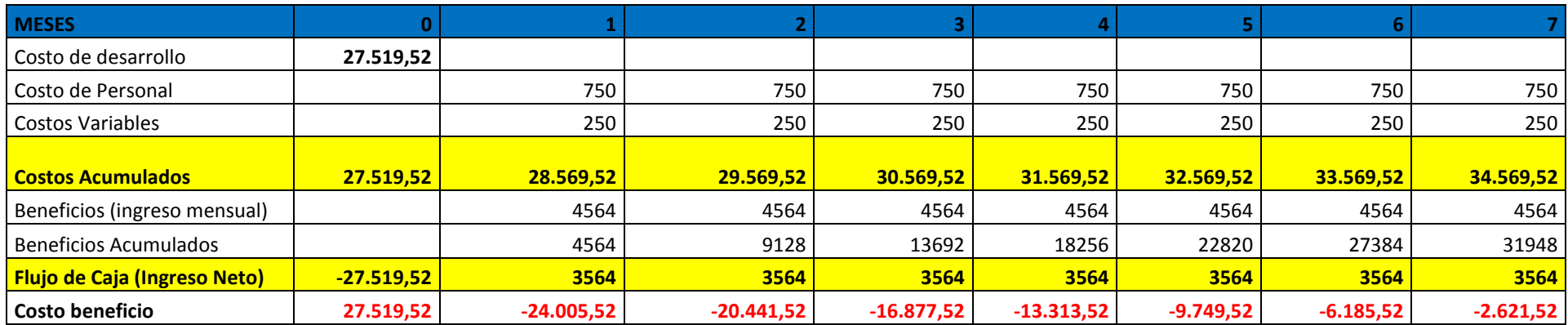

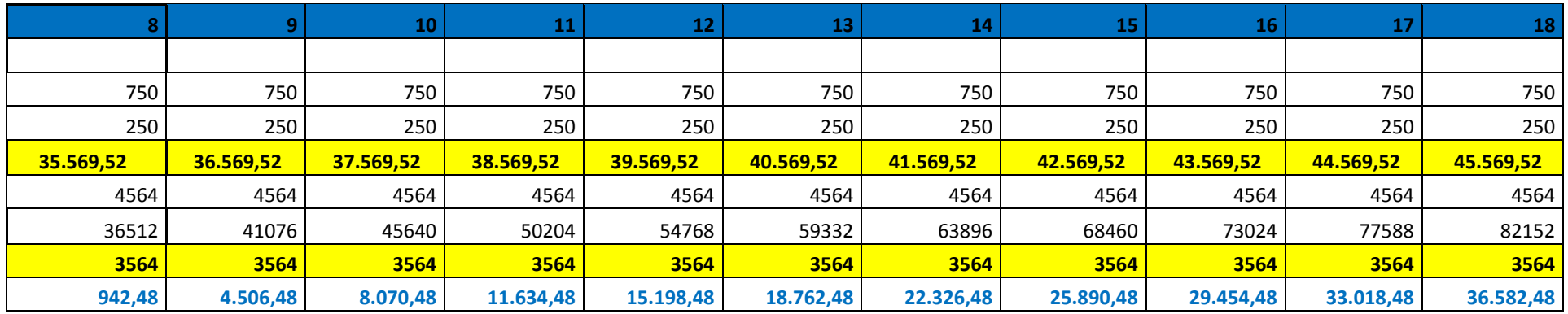

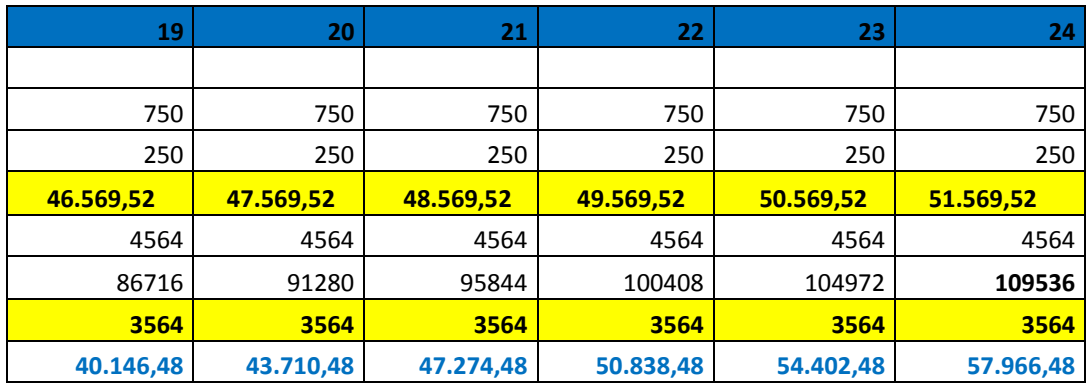

En la tabla número 43 se detalla el total de la inversión en un periodo de 2 años y desde que fecha comienza a recuperar los gastos por la implementación del sistema implementado en la institución educativa Norbert Wiener de San Martin de Porres.

# **Interpretación de resultados:**

En el periodo de 2 años, resulta un flujo de caja de S/.3564.00, que representa el ingreso neto mensual de la institución.

# **5.4.2. Análisis del V.A.N.**

El VAN actual neto es un proceso que permite calcular el valor presente en un numero de flujos de caja futuros, originados por una inversión.

 $\bullet$  Inversión S/, 27,519.00

Este total de la inversión se obtuvo como resultado de la sumatoria de todos los costos del proyecto, como se expresa en la tabla de recursos de software N23.

Tasa de descuento: 10%

Esta tasa de descuento se obtuvo en base a la información proporcionada por la SBS (Superintendencia de Banca y Seguros).

Flujo de caja:

Este flujo de caja se obtuvo como resultado de la resta entre los ingresos y egresos, cada cuadro está representado desde el mes uno hasta el mes 24 progresivamente.

• V.A.N. evaluado en 12 meses =  $S/7$ , 552

El V.A.N se obtuvo en base a la siguiente formula usando Excel

VAN (Tasa de descuento, Flujo de Caja) – Inversión

Utilizando como parámetros los valores previamente mencionados.

**V.A.N > 0:** Valor del proyecto en el año 0 superior a la inversión, proyecto viable.

# **5.4.3. Análisis del T.I.R.**

La Tasa Interna de Retorno es un indicador de rentabilidad en un proyecto, a mayor tasa mayor rentabilidad.

 $\bullet$  T.I.R. a 12 meses = 14%

El T.I.R. se obtuvo en base a la siguiente formula usando Excel:

TIR (-Inversión - Flujo de Caja)

Utilizando como parámetros el valor previamente mencionados.

**T.I.R. (14%) > Tasa de descuento (10%):** El proyecto es financieramente viable sin que genere pérdidas, tras la evaluación dio como resultado final una tasa interna de rentabilidad del 14 % siendo aceptable para la empresa.

# **5.4.4. Análisis del R.O.I.**

El retorno de la inversión es un valor que mide el rendimiento de una inversión para evaluar que tan eficiente es el gasto que se planea realizar.

 $\bullet$  R.O.I. a 12 meses = 5.7

El R.O.I. se obtuvo en base a la siguiente formula: (VNA (Tasa de descuento, Flujo de Caja)) /Inversión Utilizando como parámetros el valor previamente mencionados.

**R.O.I. > 1**: Proyecto con Rentabilidad positivo en un periodo de 12 meses.

#### *Tabla 44.* **Promedio de Inversión en un periodo de 2 años**

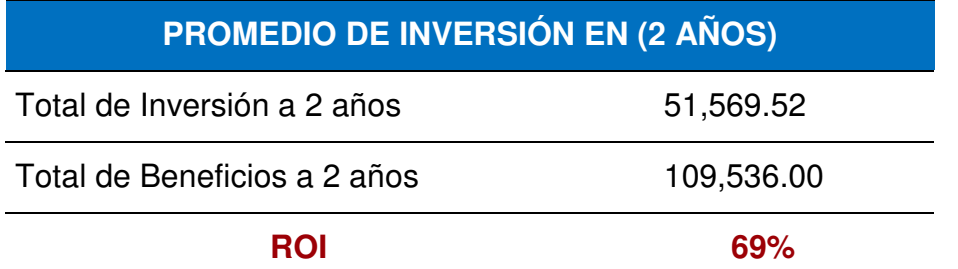

En la tabla número 44 se observa los montos totales de inversión y beneficios dados en un periodo de 2 años.

Esto quiere decir que por cada sol invertido se ganara 0.69 céntimos.

# **Conclusiones**

- En primer lugar, se diseñó el modelo de la Base de Datos y se logró disminuir la perdida de información, ya que se obtuvo una data actualizada a tiempo real y segura. Dicha información se puede registrar, modificar y observar mediante los módulos de control de registros. Logrando mejorar el control de registros en el sistema; permitiendo así, optimizar los procesos de gestión académica en la institución.
- De igual manera se optimizó de igual manera los procesos implementando los módulos de registro de matrícula, pagos y control de notas logrando mantener actualizado los registros, permitiendo que sea más ágil la labor del personal encargado del proceso de gestión académica y también automatizando el servicio al cliente y disminuyendo el tiempo de emisión de comprobantes de pago mediante la impresión en ticketeras y ya no se necesita realizar constantes validaciones de información para verificar su veracidad, reduciendo así el uso excesivo de recursos.
- Así mismo se implementó diversos reportes personalizados por cada módulo, esta implementación ha mejorado la toma de decisiones en los procesos de la institución logrando determinar indicadores de gestión, ya que al emitir reportes, ha abierto la posibilidad de poder manejarlos en otras áreas de la institución y lograr mejorar el análisis de gestión.
- Por último, con la implementación de este nuevo sistema de información, la gestión de procesos de la institución logra mantenerse en el mercado con una excelente calidad de enseñanza, con procesos agiles, competitiva y confiable garantizando la eficiencia tanto de sus empleados como de sus procesos, lo cual reforzará la confianza de los clientes en la institución.

# **Recomendaciones**

Conjuntamente con la institución educativa "Norbert Wiener" se tiene una visión de mejoras a futuro por ello se presenta las siguientes recomendaciones a partir de la implementación del sistema:

- Se recomienda primero, implementar el módulo de asistencia del alumnado y personal educativo que permita llevar un control de fecha y hora de llegada de los presentes.
- De igual manera es recomendable la implementación de un módulo de horarios donde en coordinación con las actividades de los docentes se pueda facilitar y agilizar la gestión académica.
- Así mismo se recomienda implementar el proceso de finanzas de pago al personal colaborador, de esta manera se podrá observar el control de pagos por mes de docentes y personal administrativo.
- Finalmente se espera que esta implementación pueda ser usada como modelo para posteriormente migrarla a un aplicativo web o móvil donde se pueda visualizar información desde cualquier punto.

# **Referencias**

Alegsa (2016). Conexión a base de datos. Recuperado de [http://www.alegsa.com.ar/Dic/conexion\\_a\\_base\\_de\\_datos.php](http://www.alegsa.com.ar/Dic/conexion_a_base_de_datos.php) Fecha de acceso 12/06/22.

- Buenas Tareas. (2012). Proceso. Recuperado de <http://www.buenastareas.com/ensayos/Que-Es-Proceso/4530425.html> Fecha de acceso 12/01/2014.
- Burgos, M. (2011). Clasificación de los Sistemas de Información. Recuperado de [https://es.slideshare.net/soleburgos/clasificacion-de-los-sistemas-de](https://es.slideshare.net/soleburgos/clasificacion-de-los-sistemas-de-informacion-7332733)[informacion-7332733.](https://es.slideshare.net/soleburgos/clasificacion-de-los-sistemas-de-informacion-7332733) Fecha de acceso , Chile.

Carlos, P. (2006). Sistema de Base de Datos. México: Pearson Education

Cegarra, J. (2012). La Tecnología. España: Ediciones Díaz de Santos

- Cristinadavila. (2012) Análisis de procesos de desarrollo de software. Recuperado de [https://cristinadavila.wordpress.com/2012/05/13/analisis](https://cristinadavila.wordpress.com/2012/05/13/analisis-de-procesos-de-desarrollo-de-software/)[de-procesos-de-desarrollo-de-software/.](https://cristinadavila.wordpress.com/2012/05/13/analisis-de-procesos-de-desarrollo-de-software/) Fecha de acceso 21/03/2014.
- Cordova, J (2014). Implementación de un sistema de matrículas y pagos para el centro de informática de la Universidad Cesar Vallejo. Recuperado de [http://www.repositorioacademico.usmp.edu.pe/bitstream/usmp/1030/1/cor](http://www.repositorioacademico.usmp.edu.pe/bitstream/usmp/1030/1/cordova_ja.pdf) [dova\\_ja.pdf](http://www.repositorioacademico.usmp.edu.pe/bitstream/usmp/1030/1/cordova_ja.pdf) Fecha de acceso 17/07/15.

Debrauwer, L. (2005). UML. España: Editorial ENI

- Definición. (2009). *Reporte*. Recuperado de [http://definicion.de/reporte/.](http://definicion.de/reporte/) Fecha de acceso 12/01/2014.
- Díaz, N. (1989). Procesos de estructuración y definición del Currículo para el ciclo de la escuela secundaria en la transición Democrática Argentina. Tesis de Maestría no publicada, Universidad de San Andrés, Argentina.
- Ecured (2007). IDE de Programación. Recuperado de [http://www.ecured.cu/index.php/IDE de Programación.](http://www.ecured.cu/index.php/IDE%20de%20Programacion) Fecha de acceso 20/09/2012.
- Escobar, L. y Solórzano, M. (2010). Desarrollo de un sistema informático *administrativo Escuela Fiscal Mixta "21 de* mayo*" del Cantón para la*  Portoviejo, provincia de Manabí. Tesis de Licenciatura no publicada, Universidad Técnica de Manabí, Ecuador.
- Hernández Sampieri, R., Fernández Collado, C., & Baptista Lucio, P. (2010). Metodología de la investigación. México: Mc Graw Hill.
- INDUSTRIALAADM25. (2012). Método Científico Conocimiento. Recuperado de [http://industrialadm25.blogspot.pe/.](http://industrialadm25.blogspot.pe/) Fecha de acceso 11/11/2013.
- Kereki, l. (2003). Modelo para la Creación de un Sistema de Control de estudiantes de un colegio privado. Tesis de Doctorado no publicada, Universidad ORT Uruguay, Montevideo.
- Lozano, C. (2012). Diseño de un sistema de información para la optimización del uso de la intranet en la empresa imágenes gráficas S.A. Tesis de pregrado, Universidad Autónoma de Occidente, Colombia.
- Parra, J. (2010). Estrategias para el Mejoramiento de la Calidad de Educación: El Caso de las Escuelas y Colegios del ciclo Costa, de los Cantones San Miguel de los Bancos. Tesis de Magister no publicad, Instituto de Altos Estudios Nacionales, Ecuador.
- Pérez I, Meza J, Sáenz, O. (2011). Proyecto de Metodología para la implementación de un Sistema de Matricula. Tesis de Licenciatura no publicada, Instituto Continental, Perú.
- Rena. (2008). Sistemas de Información. Recuperado de <http://www.rena.edu.ve/cuartaEtapa/Informatica/Tema10.html>Fecha de acceso 18/10/ 2013.
- Romero, R. (2012). Análisis, Diseño e Implementación de un Sistema de Información aplicado a la Gestión Educativa en Centros de Educación. Tesis de Licenciatura no publicada, Pontifica Universidad Católica del Perú, Lima.
- Salazar, G (2005). Sistema de información de control académico de los estudiantes del colegio particular simón bolívar. Recuperado de <http://tesis.unsm.edu.pe/jspui/handle/11458/243>Fecha de acceso 22/05/15.
- Sandoval, J y Siguenza, R (2011), Analisis, diseño e implementación del sistema de control de asistencia de personal docente y administrativo de

la escuela mixta Rafael Aguilar Pesantez. [http://dspace.ups.edu.ec/bitstream/123456789/1636/14/UPS-](http://dspace.ups.edu.ec/bitstream/123456789/1636/14/UPS-CT002157.pdf)[CT002157.pdf](http://dspace.ups.edu.ec/bitstream/123456789/1636/14/UPS-CT002157.pdf) Fecha de acceso 17/08/15.

Sbsweb. (2015). Metodología Rup. Recuperado de http://sbsweb.mx/porque.php Fecha de acceso 21/09/2015.

Silberschatz, H. (2001). Fundamentos de Base de Datos. India: McGraw-Hill Inc Sites. (2012). Programación Orientada a Objetos. Recuperado de [http://sites.google.com/site/fundevirtual/sistemas/sexto/programacion](http://sites.google.com/site/fundevirtual/sistemas/sexto/programacion-objetos)[objetos.](http://sites.google.com/site/fundevirtual/sistemas/sexto/programacion-objetos) Fecha de Acceso 13/04/2014.

- Slideshare. (2015). Metodologías y ciclos de vida. Recuperado de es.slideshare.net/vdaniel20/metodologas-y-ciclos-de-vida. Fecha de acceso 15/06/2015.
- Sinnexus (2012). Datos, información, conocimiento de bussiness intelligence. Recuperado de [http://www.sinnexus.com/business\\_intelligence/.](http://www.sinnexus.com/business_intelligence/) Fecha de acceso 10/09/2013.
- Siparaingeneria. (2013). Metodologías para el desarrollo de software. Recuperado de [siparaingeneria.blogspot.pe/2014/06/metodologias-para](http://www.rena.edu.ve/cuartaEtapa/Informatica/Tema10.html)[el-desarrollo-de.html](http://www.rena.edu.ve/cuartaEtapa/Informatica/Tema10.html) Fecha de acceso 25/07/2015.
- Sopena. (1995). Diccionario Enciclopédico Ilustrado SOPENA. España: Ramón Sopena S. A.
- Terán, M. (2013). Sistema de información para la gestión académica de la escuela de postgrado en la oficina de coordinación y servicios académicos de la Universidad Nacional de Ucayali. Plan de trabajo Practica Pre – Profesional, Pucallpa, Perú.
- Universidad Autónoma de Baja California. (2004). El Proceso Unificado de Desarrollo de Software (RUP). Recuperado de <http://yaqui.mxl.uabc.mx/~molguin/as/RUP.htm>Fecha de acceso 11/11/15.
- Universidad de Murcia. (2010). Sistema de Gestión de Base de Datos. Recuperado de [http://www.um.es/geograf/sigmur/sigpdf/temario\\_9.pdf.](http://www.um.es/geograf/sigmur/sigpdf/temario_9.pdf) Fecha de acceso 11/10/2014.

Visor. (1998). Diccionario enciclopédico Ilustrado. Argentina: Quebecor S.A.

- WIKIPEDIA. (2009). Implementación. Recuperado de [http://es.wikipedia.org/wiki/Implementaci%C3%B3n.](http://es.wikipedia.org/wiki/Implementaci%C3%B3n) Fecha de acceso 14/01/2014.
- WIKIPEDIA. (2010). Institución. Recuperado de [http://es.wikipedia.org/wiki/Instituci%C3%B3n#cite\\_note-1.](http://es.wikipedia.org/wiki/Instituci%C3%B3n#cite_note-1) Fecha de acceso 11/09/2013.
- WIKIPEDIA. (2010). Innovación. Recuperado de [http://es.wikipedia.org/wiki/Innovaci%C3%B3n.](http://es.wikipedia.org/wiki/Innovaci%C3%B3n) Fecha de acceso 14/01/2014.
- WIKIPEDIA. (2013). Lenguaje orientado a objetos. Recuperado de [https://es.wikipedia.org/wiki/Lenguaje\\_orientado\\_a\\_objetos.](https://es.wikipedia.org/wiki/Lenguaje_orientado_a_objetos) Fecha de acceso 18/09/2015.
- WIKIPEDIA. (2009). Proceso Unificado de Rational. Recuperado de [https://es.wikipedia.org/wiki/Proceso\\_Unificado\\_Racional.](https://es.wikipedia.org/wiki/Proceso_Unificado_Racional) Fecha de acceso 16/02/2014.

# **Glosario**

Según lo mencionado en la tesis expuesta, se puede mencionar el aprendizaje de términos como:

- Gestión. Conjunto de operaciones que se realizan para dirigir y administrar un negocio o una empresa.
- Automatización. Mejorar y simplificar los procesos para ahorrar tiempo y dinero a través de los sistemas de información.
- Estandarizar. Ajustar o adaptar las cosas para que se asemejen a un tipo, modelo o norma en común.
- Subproceso. Conjunto de actividades que tienen una secuencia lógica para cumplir un propósito. Es un proceso por sí mismo, cuya finalidad hace parte de un proceso más grande.
- Sistematizar. Es el medio por el cual se pretende ordenar una serie de procesos, pasos, etapas, etc. Con el fin de otorgar jerarquías a los diferentes elementos
- Jerarquización. Es el criterio que permite establecer un orden de superioridad o de subordinación entre personas, instituciones o conceptos.
- Software. Es un programa diseñado como herramienta para permitir a un usuario realizar uno o diversos tipos de procesos, también procesos interrelacionados que permiten la facilidad de llevar el control de la organización.
- Agilización. Dar rapidez a los procesos que se van a realizar o se está realizando
- Control. Comprende el plan de la organización con métodos y procedimientos que en forma coordinada se adoptan en un negocio para la protección de sus activos.
- Proceso. Se denomina proceso al conjunto de acciones o actividades sistematizadas que se realizan con un fin.

# **Anexos**

# **Anexo A: Planificación del proyecto**

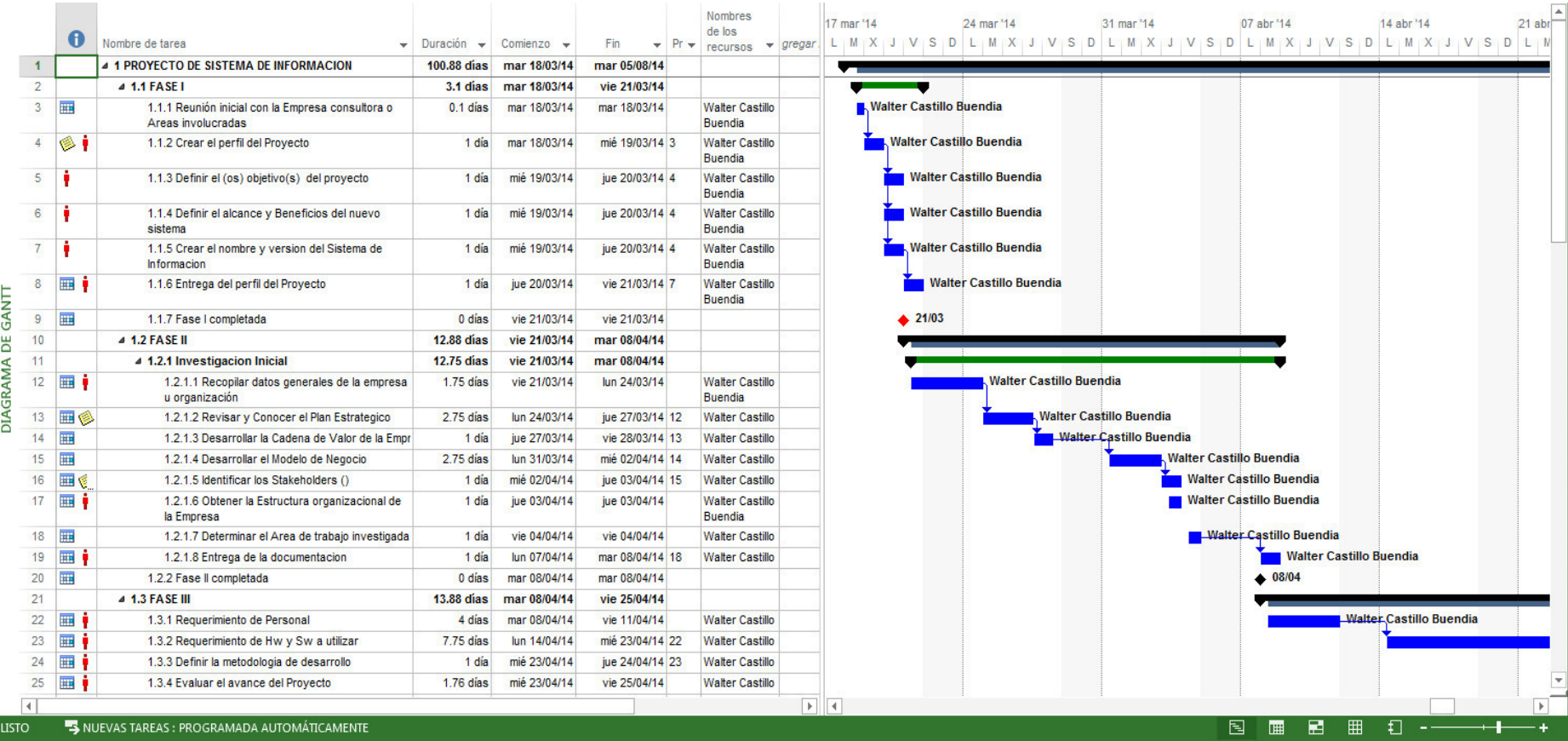

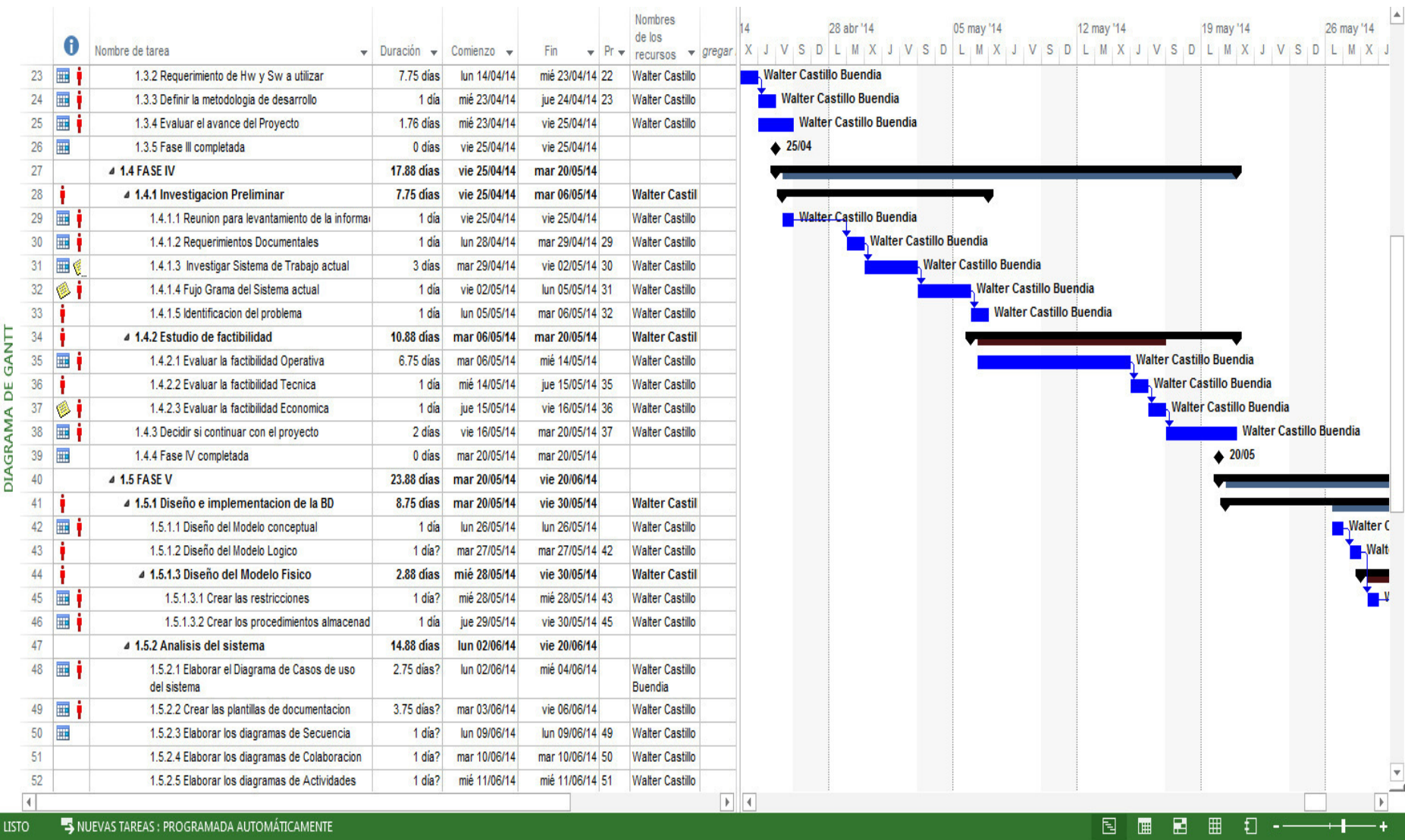

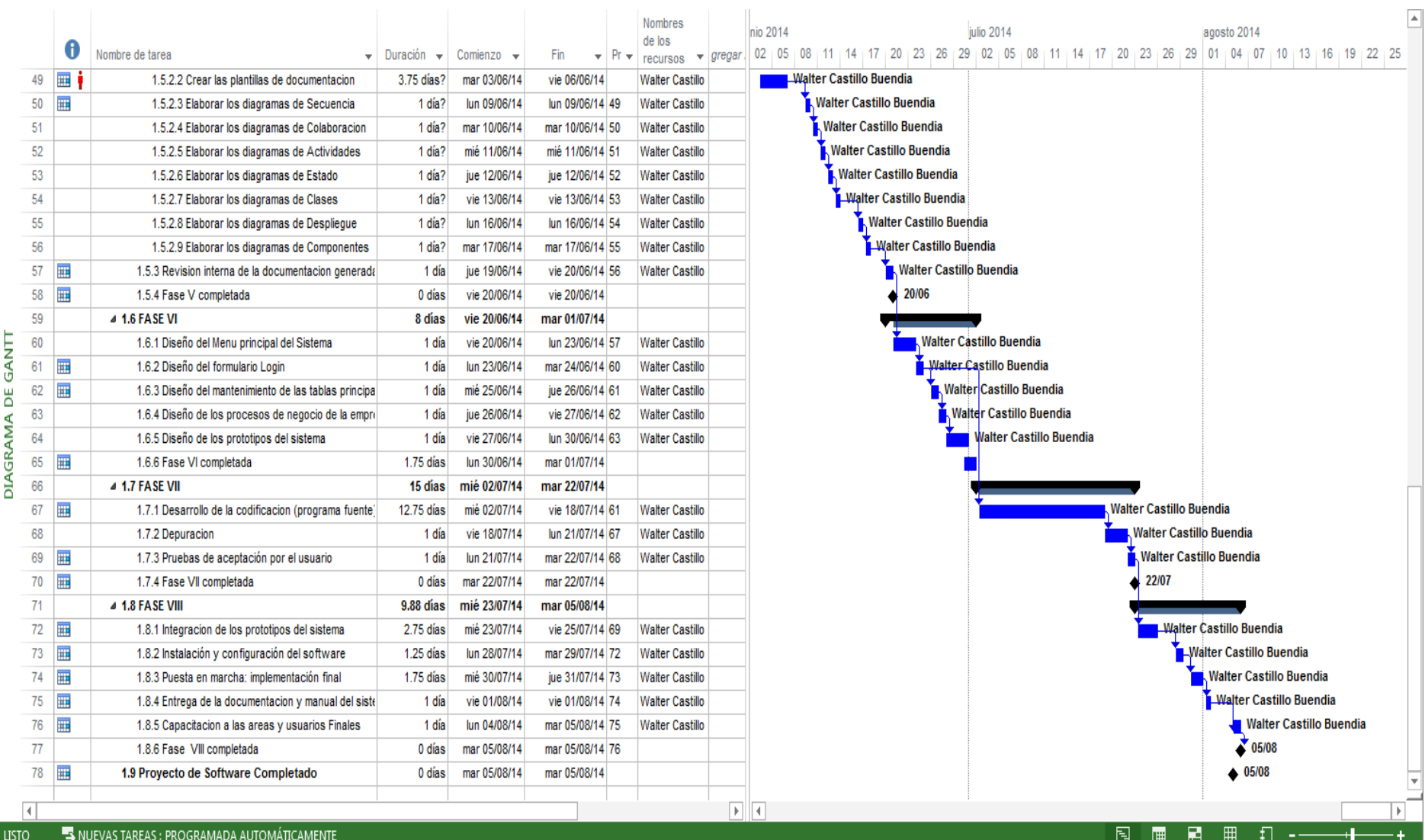

# **Anexo B: Modelo de Encuesta/entrevista**

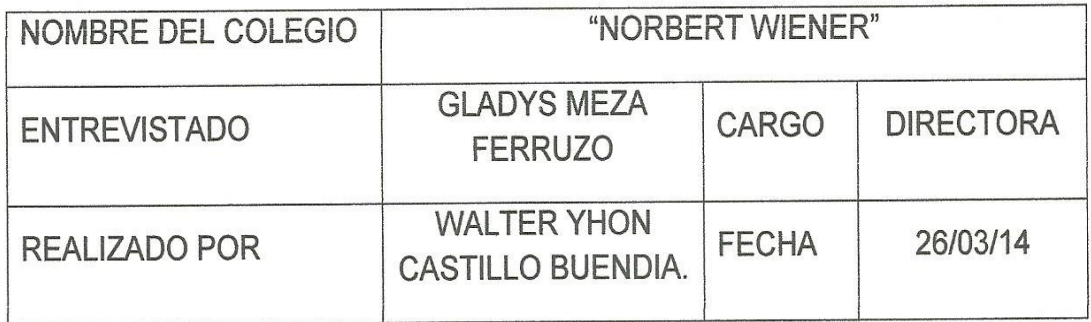

La prueba tiene por objeto determinar qué relación existe entre el diseño de las interfaces con la interacción del usuario del Colegio Norbert Wiener.

Lea usted con atención y marque solamente con una "X" una alternativa a las preguntas con respuestas múltiples y completar las preguntas que son necesarias.

- 1. ¿Tiene algún sistema de información? a) Si  $MNO$
- 2. ¿Cuántas personas trabajan el colegio?
	- a) Menor a 5
	- b) Entre  $5y10$
	- $\cancel{\triangle}$  Entre 10 y 20
		- d) Mayor a 20
- 3. ¿El colegio tiene alguna página web?
	- a) Si  $\n *A*V$  No
- 4. ¿Cuánto tiempo promedio demora en realizar una boleta? ₹ 1/2hr
	- b) 1hrs
- c) 2hrs
- d) Otro:
- 5. ¿Si el padre de familia no está conforme con el precio, hace ajustes de este?  $\bowtie$  Si
	- b) No
- 6. El proceso de matrícula se realiza de manera: (Puede marcar más de 1 opción)
	- a) Verbal
	- X Escrita
	- c) Digital(Firma digital)
	- d) Todas las anteriores
- 7. ¿Crees usted que es importante para el diseño del software, elaborar el flujo de trabajo con la finalidad de obtener resultados óptimos?
	- ( ) De acuerdo  $( )$  Indeciso  $(\downarrow)$  Muy de acuerdo ( ) En desacuerdo () Muy en desacuerdo
- 8. ¿Crees usted que es importante para el diseño de software, elaborar una estructura del sistema con la finalidad de organizar los resultados?

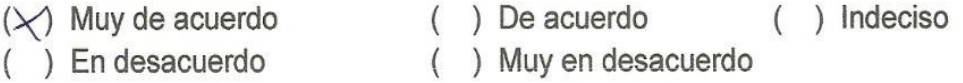

- 9. ¿Cree usted que se debe especificar la comunicación y el comportamiento del sistema para un buen resultado?
	- $(\times)$  De acuerdo ( ) Indeciso () Muy de acuerdo () Muy en desacuerdo () En desacuerdo
- 10. ¿Piensa usted que es importante un proceso previo de configuración de banco de datos para un resultado óptimo?

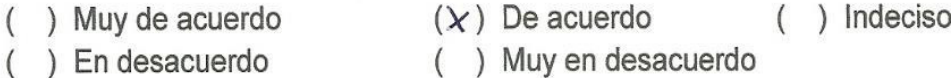

- 11. ¿Piensa usted que se debe agilizar el desarrollo mediante la conversión de ideas a instrucciones para un buen aplicativo?
	- $( )$  De acuerdo ( ) Indeciso  $(\chi)$  Muy de acuerdo
- () En desacuerdo () Muy en desacuerdo
- 12. ¿Crees que es importante el proceso del medio donde se unen o comunican la computadora y el usuario para un mayor resultado del software?
	- $(X)$  Muy de acuerdo  $( )$  De acuerdo  $( )$  Indeciso  $( )$  En desacuerdo () Muy en desacuerdo
- 13. Crees que es importante la comunicación y facilidad con el que el usuario maneja el software?
	- $(X)$  Muy de acuerdo ( ) De acuerdo ( ) Indeciso  $( )$  En desacuerdo () Muy en desacuerdo
- 14. ¿Piensas que es importante para un buen resultado la manera, forma o tipo en que se comprenda el software?
	- ( ) De acuerdo  $(\times)$  Muy de acuerdo ( ) Indeciso  $( )$  En desacuerdo () Muy en desacuerdo
- 15. ¿Cree que es importante la definición de las cualidades por lo que está compuesto el sistema?

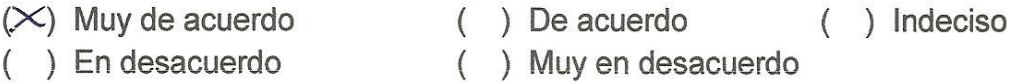

16. ¿Cree usted que una fácil operación del sistema daría mejores resultados?

- $(X)$  Muy de acuerdo  $( )$  De acuerdo ( ) Indeciso  $( )$  En desacuerdo () Muy en desacuerdo
- 17. ¿Le parece a usted que es importante el nivel de actividad realizada en la interacción entre los elementos que interactúan en el sistema?

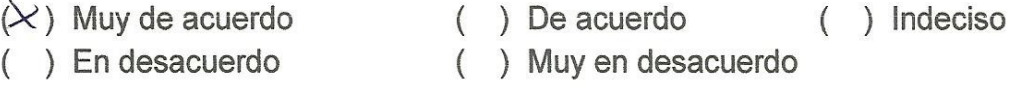

18. ¿Le parece a usted que es importante el grado de actividad en el cual se adquiere o modifican procesos para obtener un buen resultado?

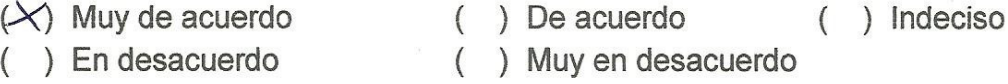

 $\omega$
- 19. ¿Piensas que la utilización fácil brinda mejores resultados para el almacenamiento de información?
	- $(\times)$  Muy de acuerdo () De acuerdo  $( )$  Indeciso () En desacuerdo () Muy en desacuerdo
- 20. ¿Cómo calificaría usted a un sistema control, como una opción para hacer su trabajo más accesible?
	- $(X)$  Excelente  $( )$  Bueno  $( )$  Requiar ( ) Muy malo  $( )$  Malo
- 21. ¿Con respecto al tiempo de entrega de boletas manuales cree que es muy tedioso al momento de realizarlas?
	- $\lambda$  Si b) No
- 22. ¿El tiempo invertido en una facturación y control interno manual, en qué proporción de su trabajo total cree que corresponde?
	- a) En un 15% b) En un 25% c) En un 40%<br>d) En un 50%  $\&$  En un 75%
- 23. ¿Cree usted que reducir el tiempo de entrega de boletas mediante un sistema es beneficioso para el colegio?
	- $xSi$ b) No

 $\bigcap$ 

24. ¿Cómo calificaría el mecanismo de servicio que brinda el colegio?

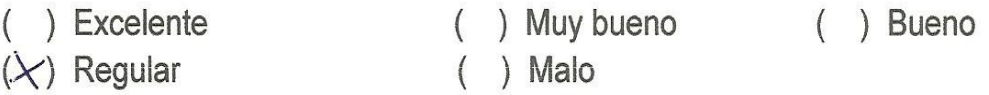

25. ¿Tiene familiaridad con sistemas de control interno u otros?

26. ¿Cree usted que el proceso de control interno debe corresponder a una sola área en específica?

av Si c) No se sabe / No contesta b) No

- 27. ¿Por qué cree que demora mucho tiempo en realizar una facturación y un control interno?
	- a) Falta de personal calificado
	- b) Falta de capacitación al personal
	- c) Los procesos son muy complejos
	- d) No sabe / No opina
	- Otros (especificar)

tta de un sestema de Enformación.

- 28. ¿Quisiera que el sistema funcione con todo tipo de monitores, incluyendo pantallas táctiles?
	- & No a) Si

 $\overline{\phantom{a}}$ 

29. ¿Quisiera usted que el sistema actualice las notas de cada alumno así como las matriculas, de manera fácil y cómoda sin perder tiempo en tareas repetitivas?

av Si b) No c) No se sabe / No contesta

30. Con respecto a la administración de las entradas y salidas de dinero, ¿Cómo califica, que el software pueda registrar todos los gastos, tanto fijos como eventuales, dándole un absoluto control sobre tu efectivo?

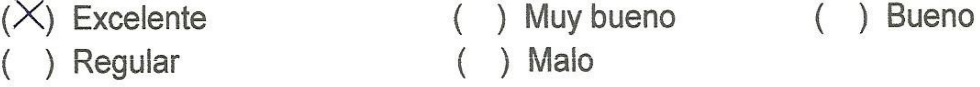

31. ¿Cómo califica, el hecho que se podrá administrar todo dentro de un mismo sistema, desde gastos operativos, hasta deudas de clientes y facturas por pagar?

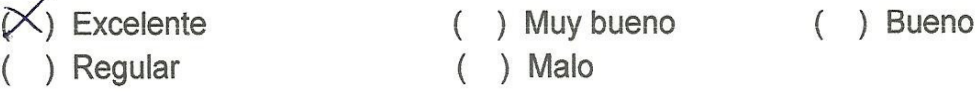

32. ¿Cuáles son los servicios que brinda el colegio? Géopo bienda enseñanza reglada, educación y education Securidanc temanic

33. ¿De qué servicios se encarga el Director General?

El director se encargo de el Correcto tes reinauiento del cologio y de la comenzación con la trabajadores y aspecto legal

34. ¿Qué problemas presenta con el proceso de control?

perada de Prosencian, deba duplocados, datos enonão

35. ¿Qué problemas presenta al realizar una matrícula?

El tiempo que se emplia en realizar el proceso de medicula y proceso de pago es tedioso.

36. ¿Cómo le gustaría que fuera el sistema? Un sistema de paci acceso, départie, de entendimiento y que tenga modulos  $Box$ Hoceso. que se pieda Malizar Cada Con Cos

Walter ∕⁄hon Castillo Buendia Jéfe de Proyectos U.C.H.

**PATION Gladys Mez** Ferruzo Socio **USE 02** I.E.P. "Norbert Wiener"

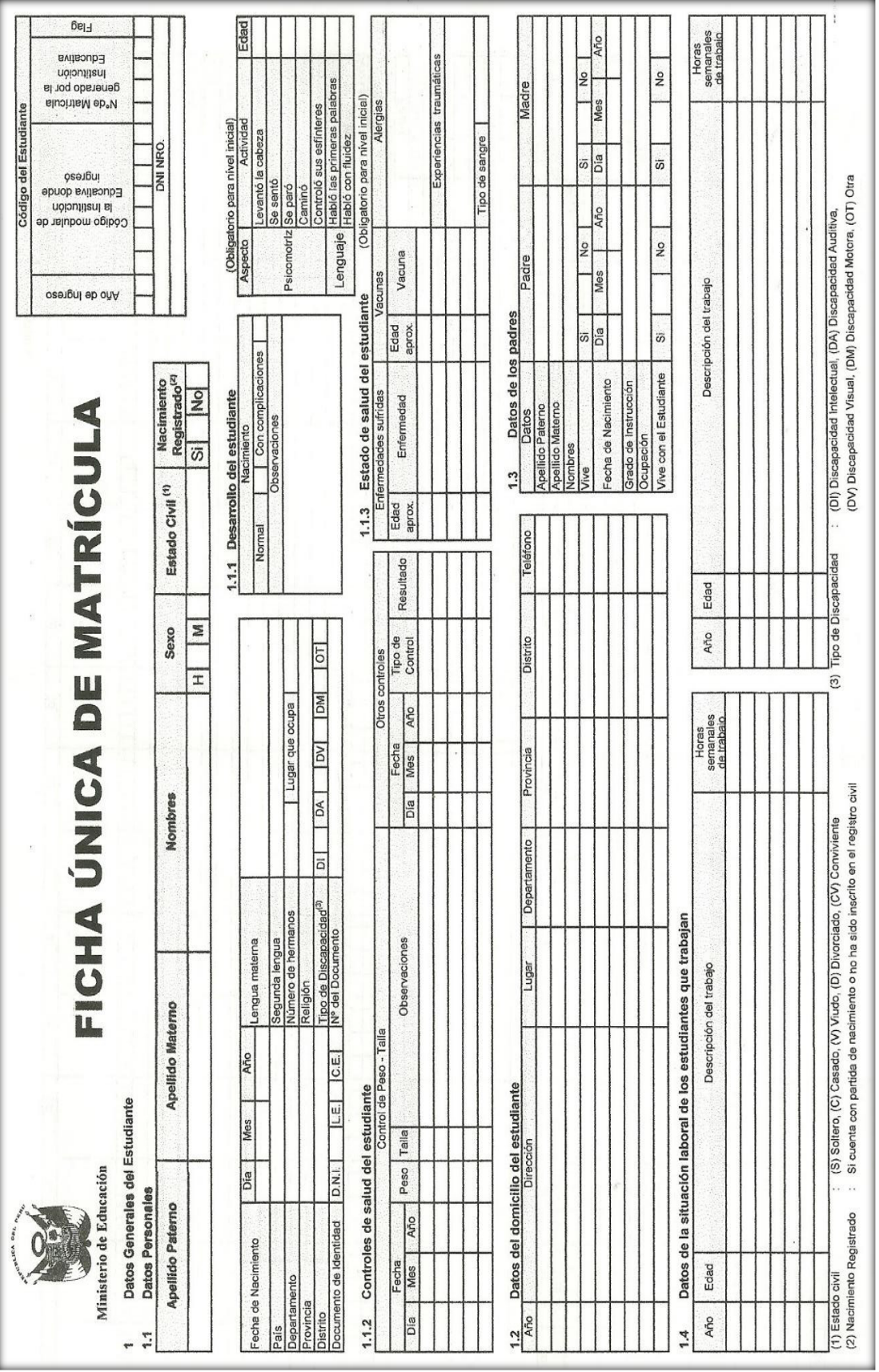

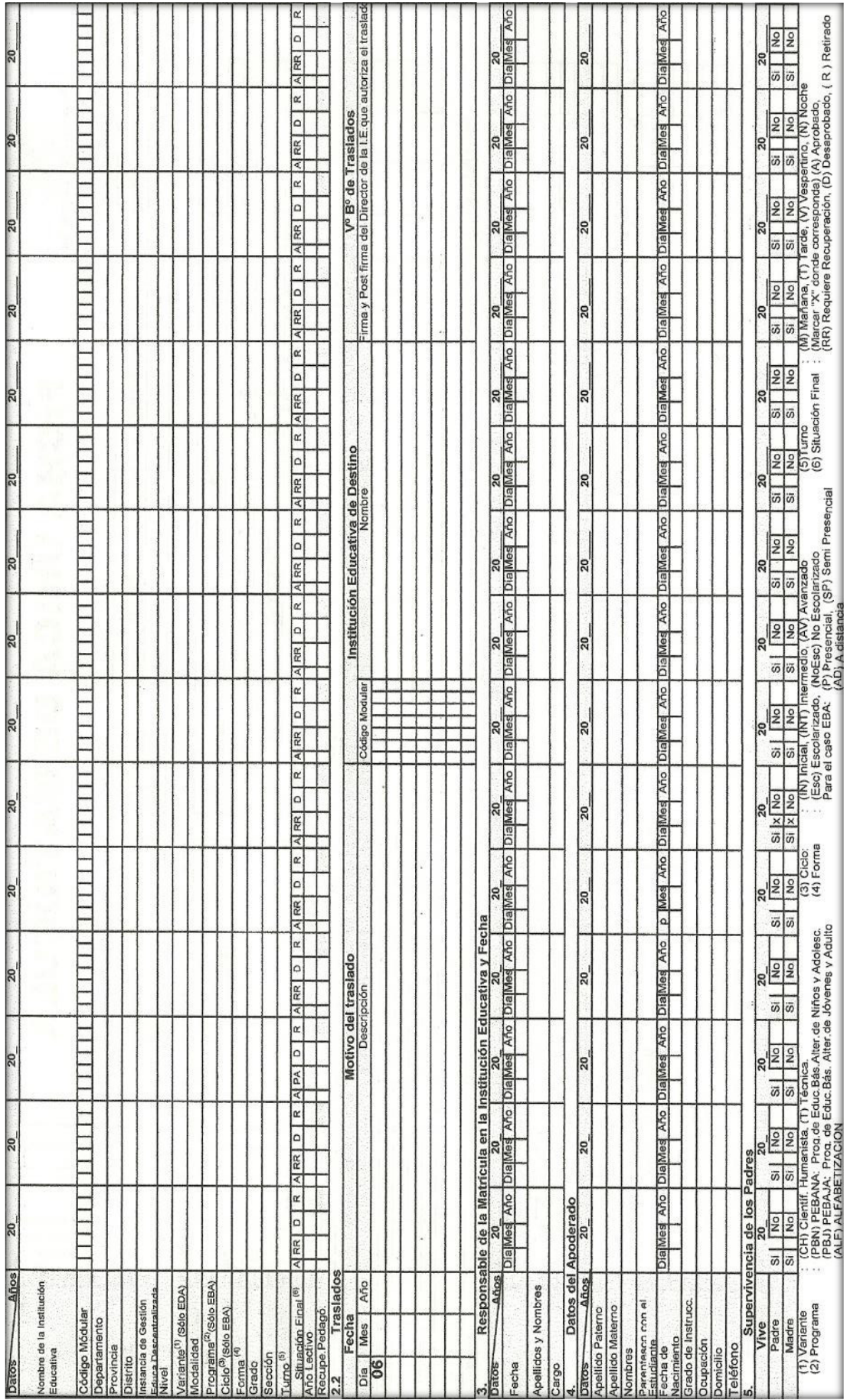

## **Anexo D: Documento de Salida**

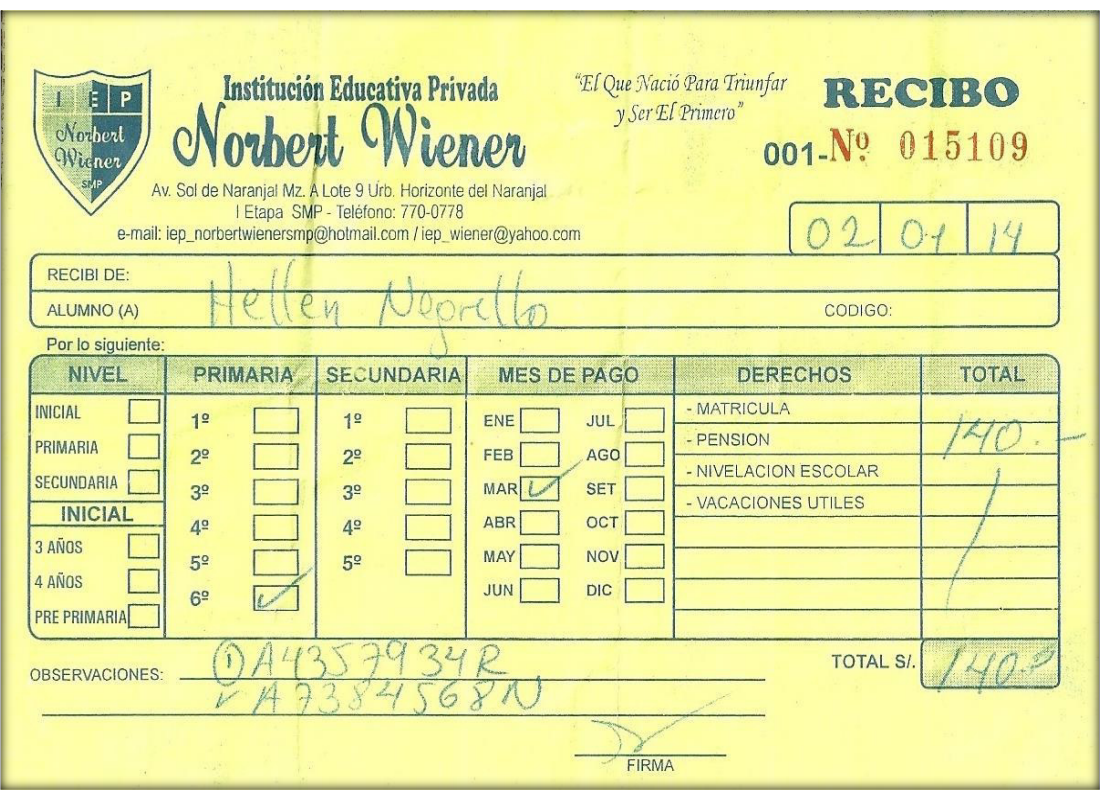

## **Anexo E: Acta de Constitución [Proyect Charter]**

## ACTA DE CONSTITUCIÓN DEL PROYECTO (PROJECT CHARTER)

#### **INFORMACIÓN GENERAL** A.

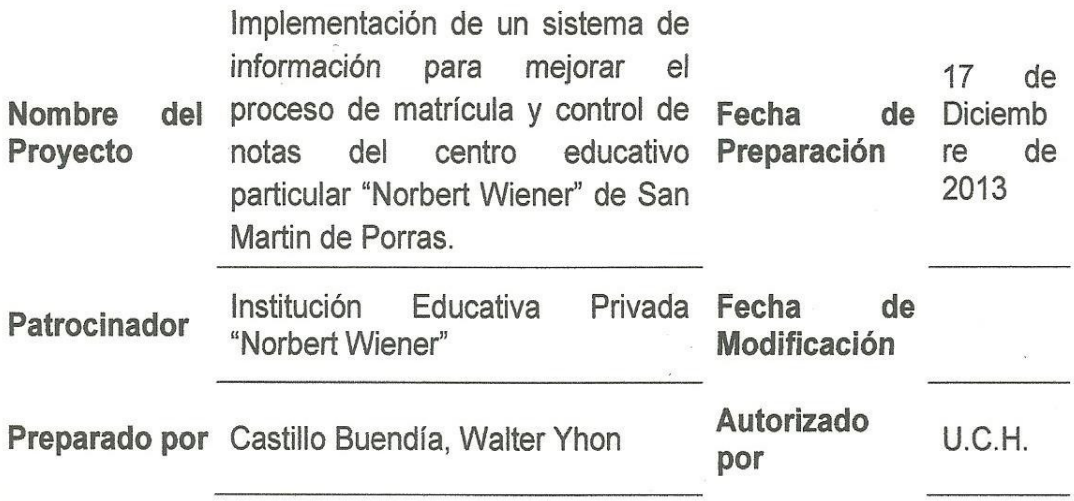

#### **B. NECESIDAD DEL PROYECTO**

La I.E.P "Norbert Wiener", en la actualidad maneian un sistema muy rústico en la gestión académica, a lo que esto genera problemas a la encargada de dicho proceso, quien en este caso es la secretaria y/o director. Durante el proceso de matrícula, al tener una gran cantidad de registros archivados en folder, se le complica la búsqueda de años anteriores, hay demoras en el proceso o en otros casos algunos de estos archivos han sido extraviados y resulta complicado la evaluación del crecimiento del colegio, lo mismo sucede en el caso de control de notas, al usar distintos programas, que no son diseñado especialmente para realizar estos procesos o que se dedique solo a uno de ellos hace que la encargada utilice distintos tipos de funciones, lo cual sería muy tedioso para luego poder obtener un buen trabajo.

#### **OBJETIVOS DEL PROYECTO**  $\mathsf{C}$ .

- $\checkmark$  Implementar la base de datos.
- ← Automatizar los procesos de matrícula y control de notas.
- $\checkmark$  Determinar indicadores de gestión.

#### ALCANCE Y EXTENSIÓN DEL PROYECTO  $D_{-}$

- La implementación de un software, ayudará a poder tener todos sus datos archivados de forma ordenada y al alcance en tiempo real para así se evite confusiones
- Con el Sistema de Matrícula actual que existe en la institución, el alumnado y padres de familia muestra su descontento al momento de generarse colas provocando demoras, pero con esta implementación se busca que el proceso tendrá un tiempo aceptable para evitar problemas y disturbios.
- · Se evitarán errores que muy frecuentemente sucedían en el proceso de matrícula, como equivocaciones en la redacción de los datos del alumno.
- · El uso de este sistema, será exclusivo para realizar este tipo de procesos como el hecho de facilitar el ingreso de las notas, no se necesitará de funciones para poder estar activando las opciones que desea como sucede cada vez el maneio de la herramienta Excel.

#### **DESCRIPCIÓN DEL PRODUCTO / SERVICIOS** E.

El producto final será un software que permita la mejora en la Gestión Académica en cuanto a tener un adecuado proceso de matrícula, proceso de pago y control de notas.

#### **PARTICIPANTES DEL PROYECTO**  $F_{1}$

- · Sponsor del Proyecto: Gladys Meza Ferruzo.
- · Jefe del Proyecto: Walter Yhon Castillo Buendia.
- Asesor de Proyectos de Investigación: Ulises Lapa Asto.

#### $G$ HITOS IMPORTANTES DEL PROYECTO

- · Fecha de Inicio del Provecto: 18/03/2014.
- · Etapa de Análisis de Procesos: 22/04/2014.
- · Etapa de Identificación de Brechas: 28/04/2014.
- · Implementación de la Solución: 05/06/2014.
- · Sequimiento Post-Producción: 08/07/2014.
- · Fecha de Término del Proyecto: 15/06/2015.

#### $H_{\cdot}$ **RESTRICCIONES DEL PROYECTO**

- · La información otorgada por la Institución, no es manejable por falta de manuales de organización.
- · El proyecto debe ser realizado en un tiempo máximo de un (02) años.

#### **SUPOSICIONES DEL PROYECTO**  $\prod_{i=1}^n$

- · Compromiso de la Alta Dirección Académica.
- · Contar con el presupuesto necesario, aunque sea las pruebas del sistema.
- Las estimaciones que se realizan en el proyecto son de alto nivel, y se basan en experiencia en proyectos similares y/o experiencia del consultor.
- · Participación activa de usuarios claves y cumpliendo con el porcentaje de participación definido.

#### $\mathbf{J}$ **RIESGOS DEL PROYECTO**

- · Dar por iniciado el proyecto sin tener en cuenta la aprobación del Proyecto por parte del Sponsor (Institución Educativa Privada "Norbert Wiener"), generaría el no reconocimiento formal del proyecto.
- No formalizar la participación del equipo de pruebas durante todas las etapas del proyecto, podría impactar en la calidad y en el plazo de entrega.
- El No tener definida todas las funcionalidades, podría generar una mala elección de la solución.
- . Que los participantes del proyecto no cumplan con las responsabilidades asignadas, tendría como consecuencia el retraso del proyecto.
- . Un mal nivel de comunicación acerca del alcance del proyecto, puede generar el rechazo a utilizar la solución, por parte de los usuarios.

#### REQUERIMIENTOS DEL PROYECTO K.

· Según lo conversado con la Directora del centro educativo privado "Norbert" Wiener" sería más factible llevar a cabo un sistema de información de escritorio ya que los motivos principales para no implementar un sistema web es que la institución no cuenta con servicio de internet, otro punto fue el gasto extra que se tendría que dar para la compra de un servidor para alojar al aplicativo, sabiendo que todo aquella información que se almacenaría seria solamente destinada para el uso interno de la institución, como datos de los profesores, datos de los alumnos, control de notas, proceso de matrícula y proceso de pagos.

#### **CRITERIOS DE ACEPTACIÓN DEL PROYECTO**

- · Resultados de Encuesta a los involucrados sobre el uso del Sistema de Gestión Académica en cuanto a tener un adecuado proceso de matrícula, de ingreso de calificaciones y elaboración de horarios. (% de aceptación: 90%).
- Cumplimiento con los requerimientos de todas las funcionalidades solicitadas.
- Cumplimiento con la entrega de notas en los plazos acordados (fechas finales y parciales).

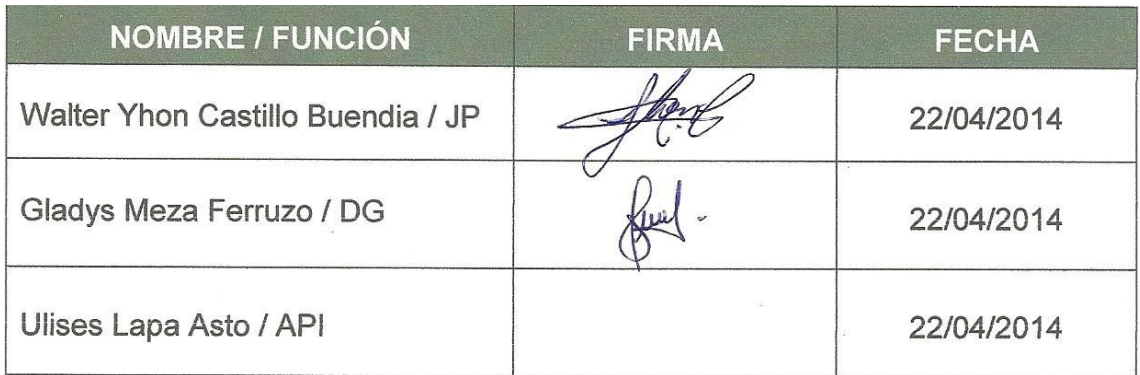

#### Anexo F: Acta de Reuniones

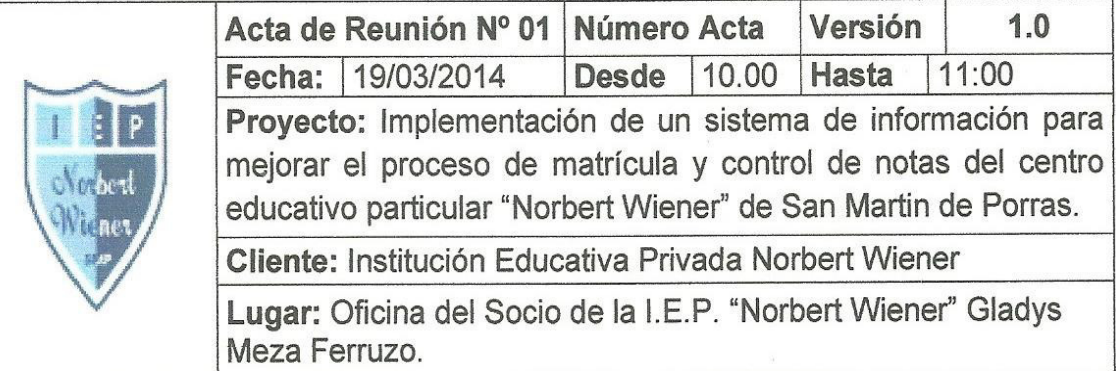

**ELABORADO POR:** Walter Yhon Castillo Buendia

## **OBJETIVOS DE LA REUNIÓN**

· Reunión de inicio de Proyecto

## **TEMAS TRATADOS (AGENDA)**

- · Presentación del Proyecto.
- · Acuerdos con respecto a poder obtener datos de la institución.
- · Anticipación de la Metodología a emplearse [RUP].

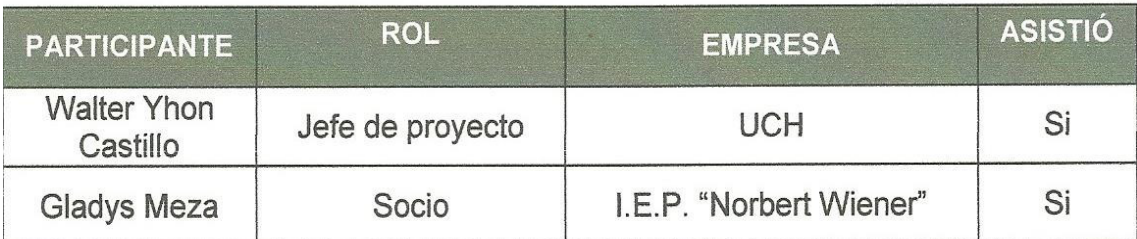

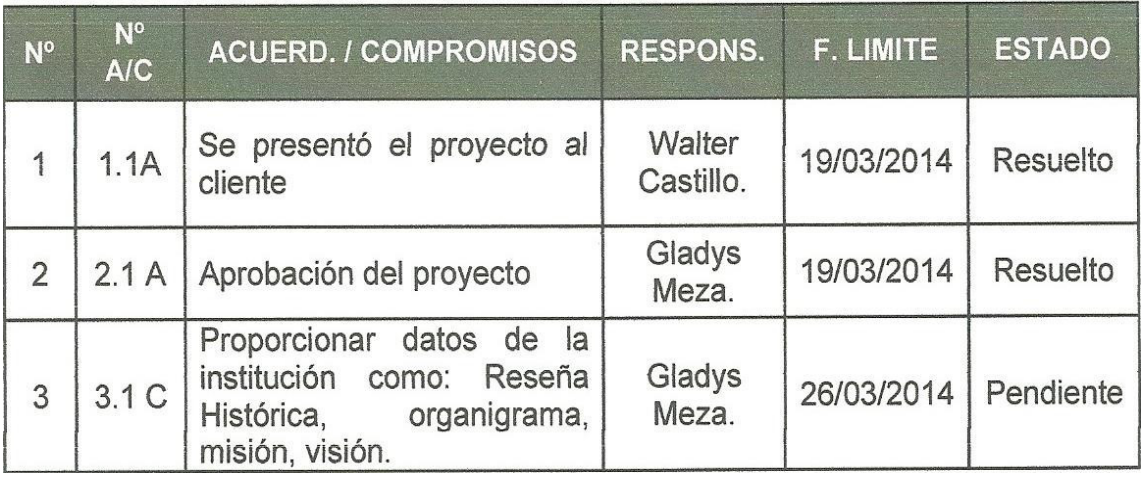

#### Nota:

Los acuerdos o compromisos son una decisión tomada en común por dos o más personas, en una reunión. Estados: Pendiente (cuando aún no se ha cumplido lo acordado), Resuelto (cuando se cumplió la acordado).

Walter Yhon Castillo Buendia Jefe de Proyectos U.C.H.

**RCATIVE** DIRECCION adys Me Ferruzo Socio **USE 02** "Norbert Wiener"

**Ulises Lapa Asto** Asesor de Proyectos de Investigación de Tesis U.C.H.

## **Anexo G: Acta de Reuniones 02**

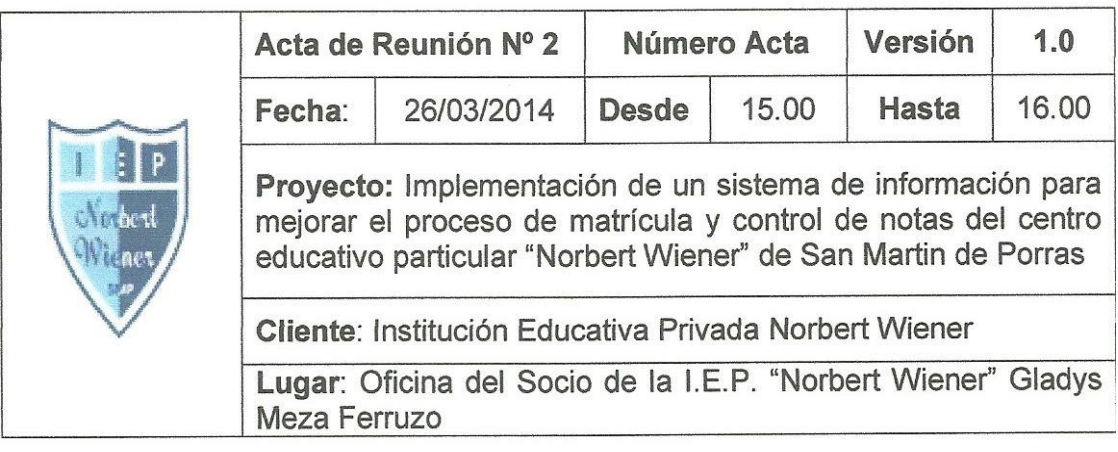

**ELABORADO POR:** Walter Yhon Castillo Buendia.

#### OBJETIVOS DE LA REUNIÓN

· Recepción de datos de la Institución acordados en la reunión anterior.

## **TEMAS TRATADOS (AGENDA)**

- Coordinar para realizar encuestas.
- · Coordinar nueva documentación necesaria para el proyecto.

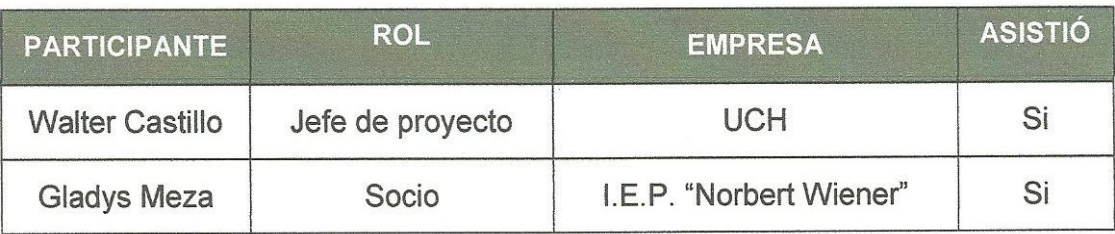

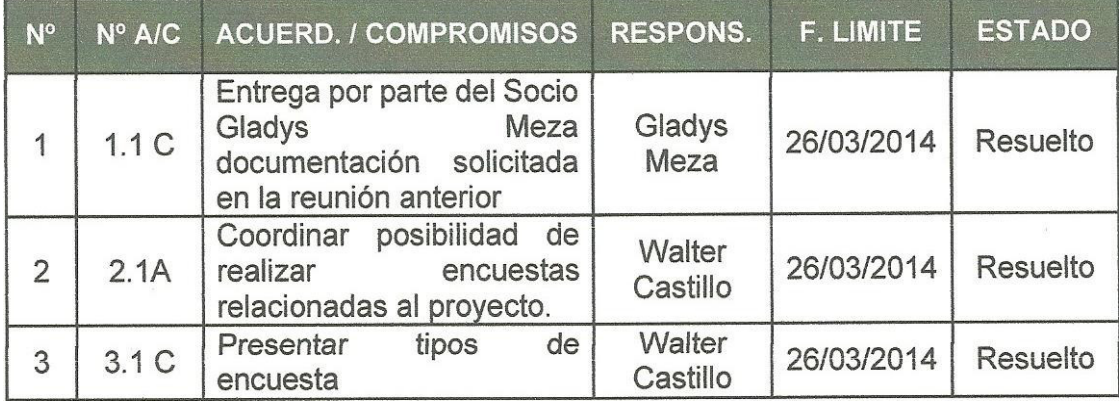

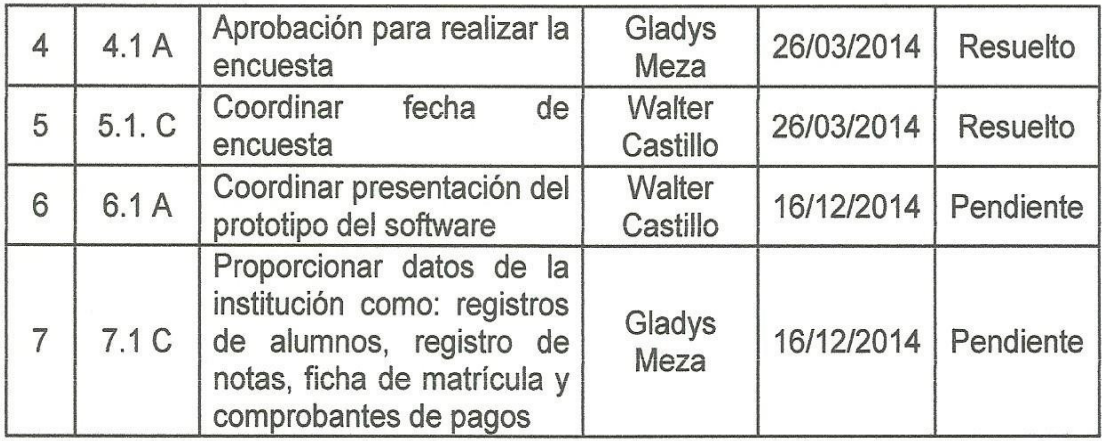

#### Nota:

Los acuerdos o compromisos son una decisión tomada en común por dos o más personas, en una reunión. Estados: Pendiente (cuando aún no se ha cumplido lo acordado), Resuelto (cuando se cumplió la acordado).

## **RIESGOS IDENTIFICADOS**

La demora en la entrega de los compromisos mencionados en el punto 7 puede impactar el tiempo asignado a las siguientes etapas.

Walter Yhon Castillo Buendia Jefe de Proyectos U.C.H.

ION DIREC **Gladys** Méza Ferruzo **USE 02** Socio 'Norbert Wiener"

Ulises Lapa Asto Asesor de Proyectos de Investigación de Tesis U.C.H.

## Anexo H: Acta de Reuniones 03

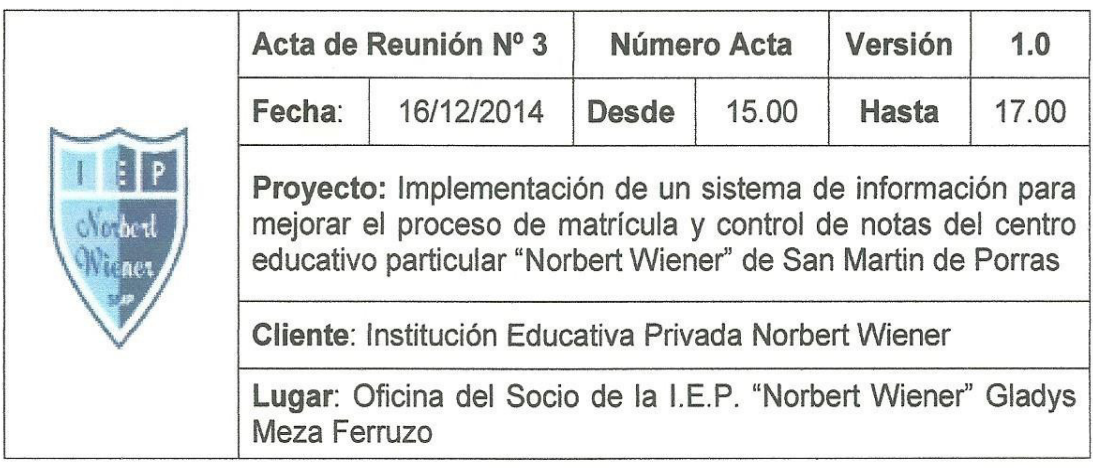

**ELABORADO POR:** 

Walter Yhon Castillo Buendia.

## **OBJETIVOS DE LA REUNIÓN**

- · Aprobación del prototipo del software.
- · Recepción de datos de la Institución acordados en la reunión anterior.

## **TEMAS TRATADOS (AGENDA)**

• Presentar prototipo del software a implementar.

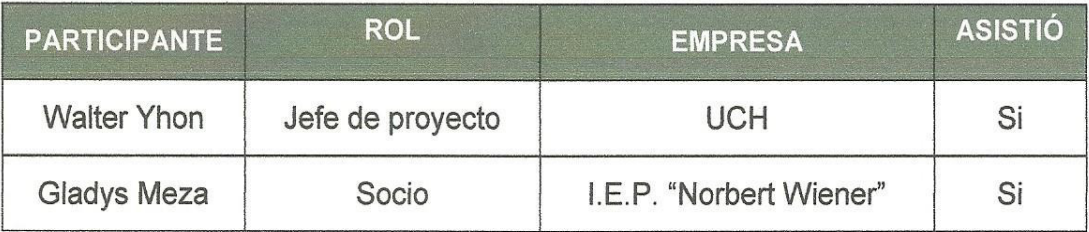

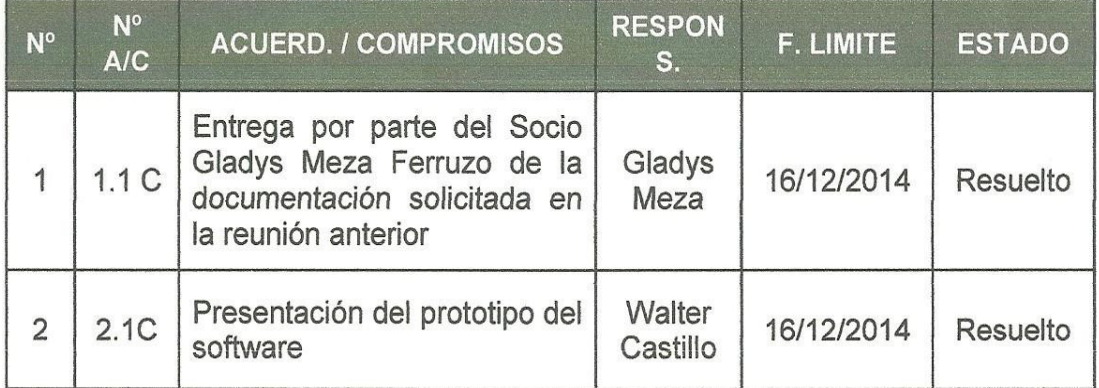

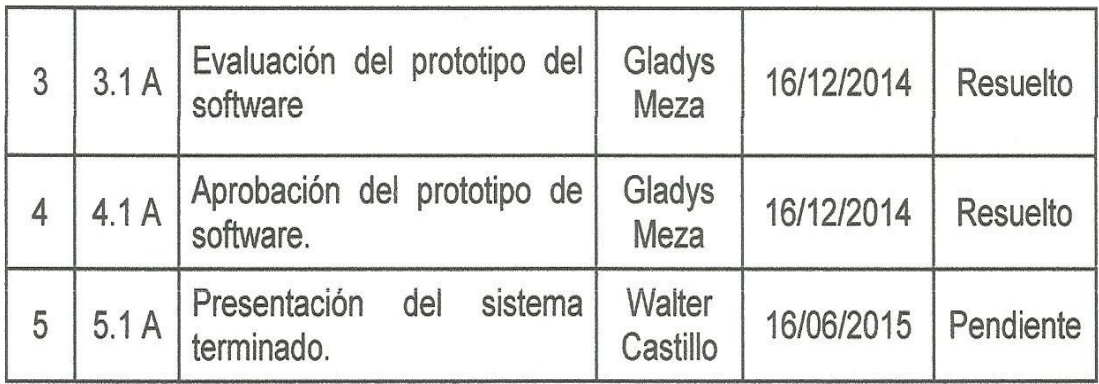

# Nota:

Los acuerdos o compromisos son una decisión tomada en común por dos o más personas, en una reunión. Estados: Pendiente (cuando aún no se ha cumplido lo acordado), Resuelto (cuando se cumplió la acordado).

Walter Yhon Castillo Buendia Jefe de Proyectos U.C.H.

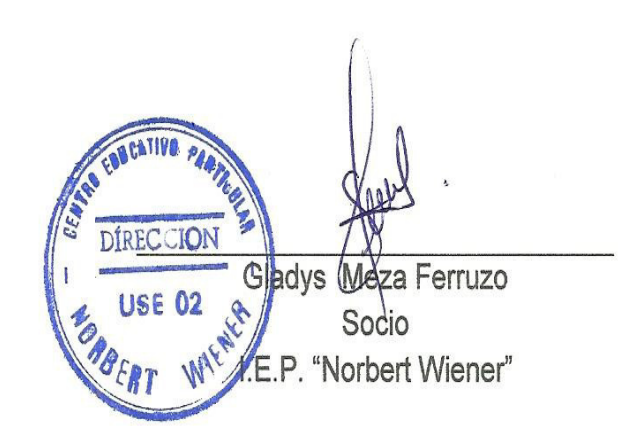

Ulises Lapa Asto Asesor de Proyectos de Investigación de Tesis U.C.H.

## **Anexo I: Acta de Reuniones 04**

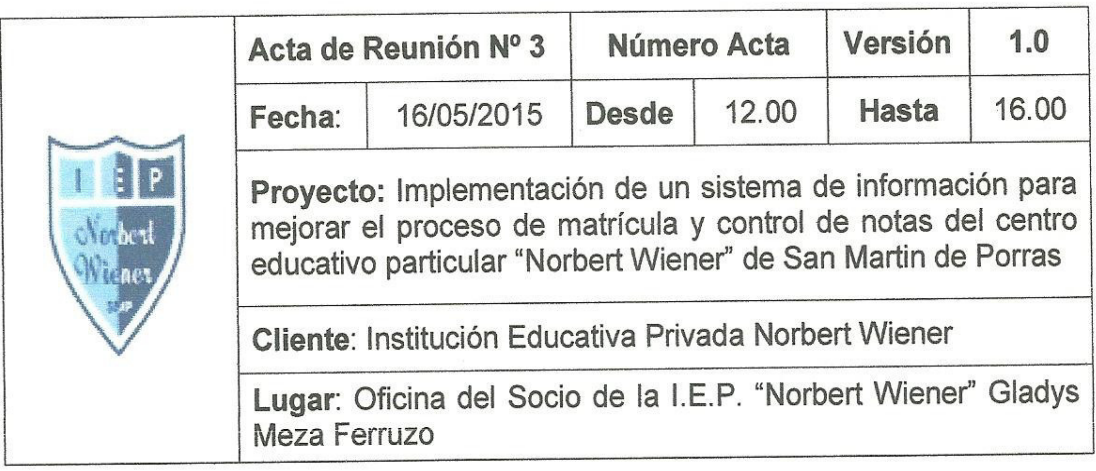

**ELABORADO POR:** 

Walter Yhon Castillo Buendia.

# **OBJETIVOS DE LA REUNIÓN**

· Implementación del sistema de información.

## **TEMAS TRATADOS (AGENDA)**

· Presentar el sistema de información acorde a la fecha planeada.

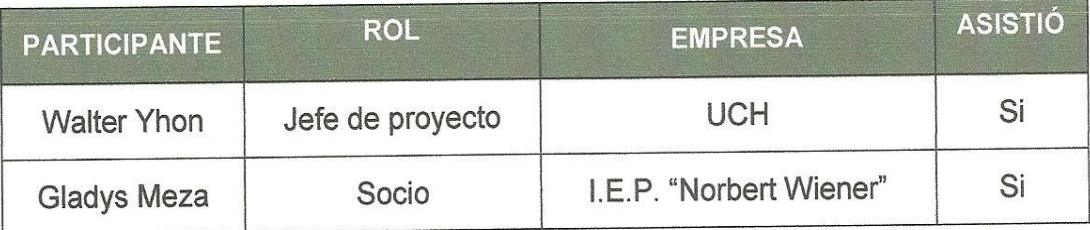

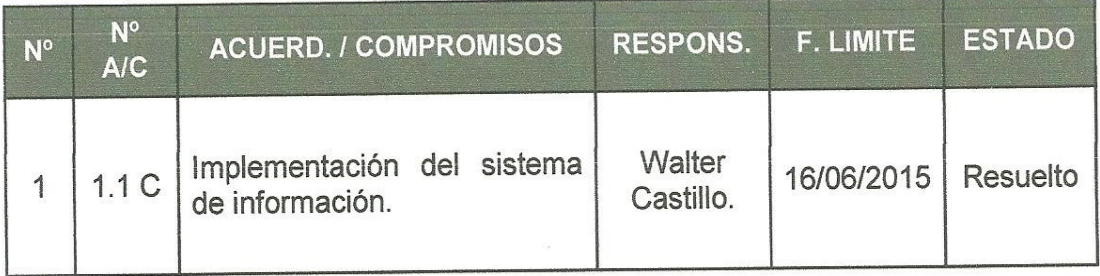

#### Nota:

Los acuerdos o compromisos son una decisión tomada en común por dos o más personas, en una reunión. Estados: Pendiente (cuando aún no se ha cumplido lo acordado), Resuelto (cuando se cumplió la acordado).

Walter Yhon Castillo Buendia Jefe de Proyectos U.C.H.

CATIVA DÍRECCION **Meza Ferruzo** Gladys **USE 02 SP** Socio 'Norbert Wiener"

Ulises Lapa Asto Asesor de Proyectos de Investigación de Tesis U.C.H.

#### Anexo J: Acta de Capacitación del Sistema

#### **ACTA DE CAPACITACION A LOS USUARIOS DEL SISTEMA**

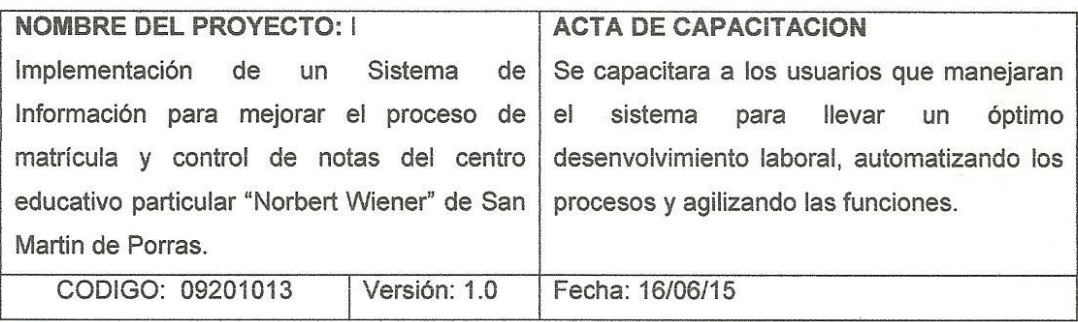

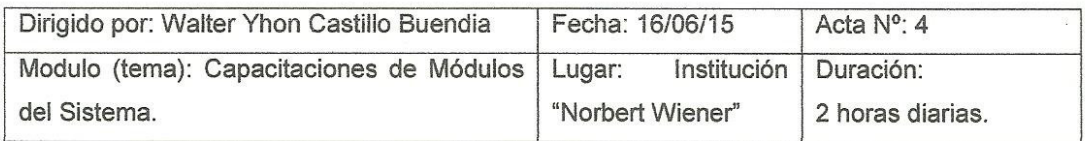

Objetivo: Los Objetivos de las visitas es capacitar a los usuarios en más de una sesión sobre los procesos que se realizaran con el sistema, a fin de agilizar los procesos que lleva la institución.

Temas tratados:

- MODULO DE USUARIOS
- MODULO DE PROFESORES
- . MODULO DE REGISTRO DE ALUMNOS
- · MODULO DE PROCESO DE MATRICULA
- . MODULO DE PROCESO DE PAGOS
- . MODULO DE CONTROL DE NOTAS.

Conclusiones y Observaciones:

- · Se realizó las capacitaciones correctamente.
- Se volvieron a tocar todos los procesos que el sistema realiza.
- · Se explicó sobre los privilegios que existe entre Director-Secretaria.
- Se tomó en cuenta la creación de un módulo de asistencias del personal y alumnos.

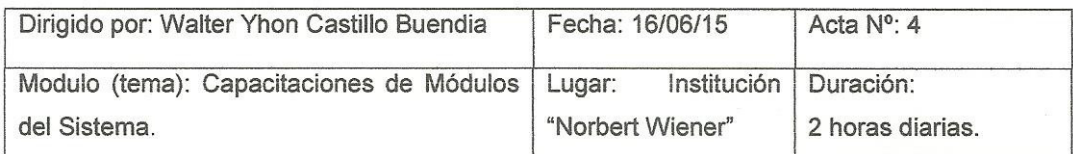

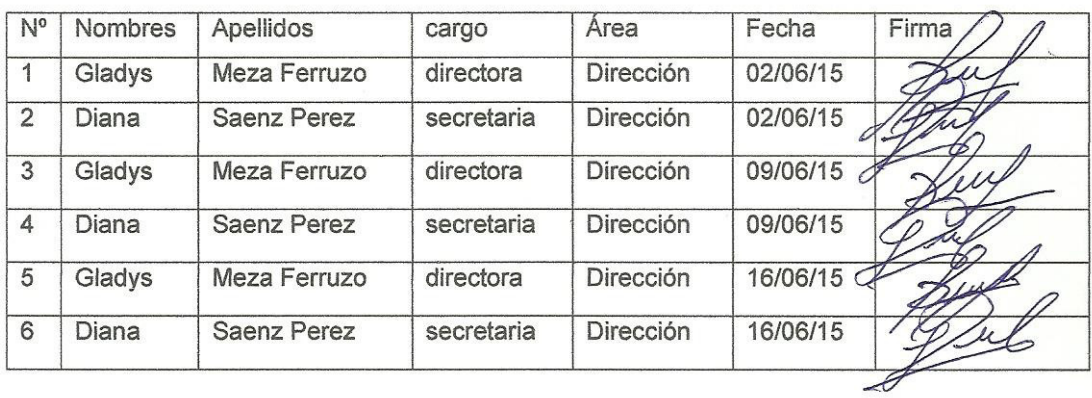

#### **Anexo K: Matriz de Investigación**

tecnológicos, gran

matricular, bajo

presupuesto, etc.

demanda de alumnos por

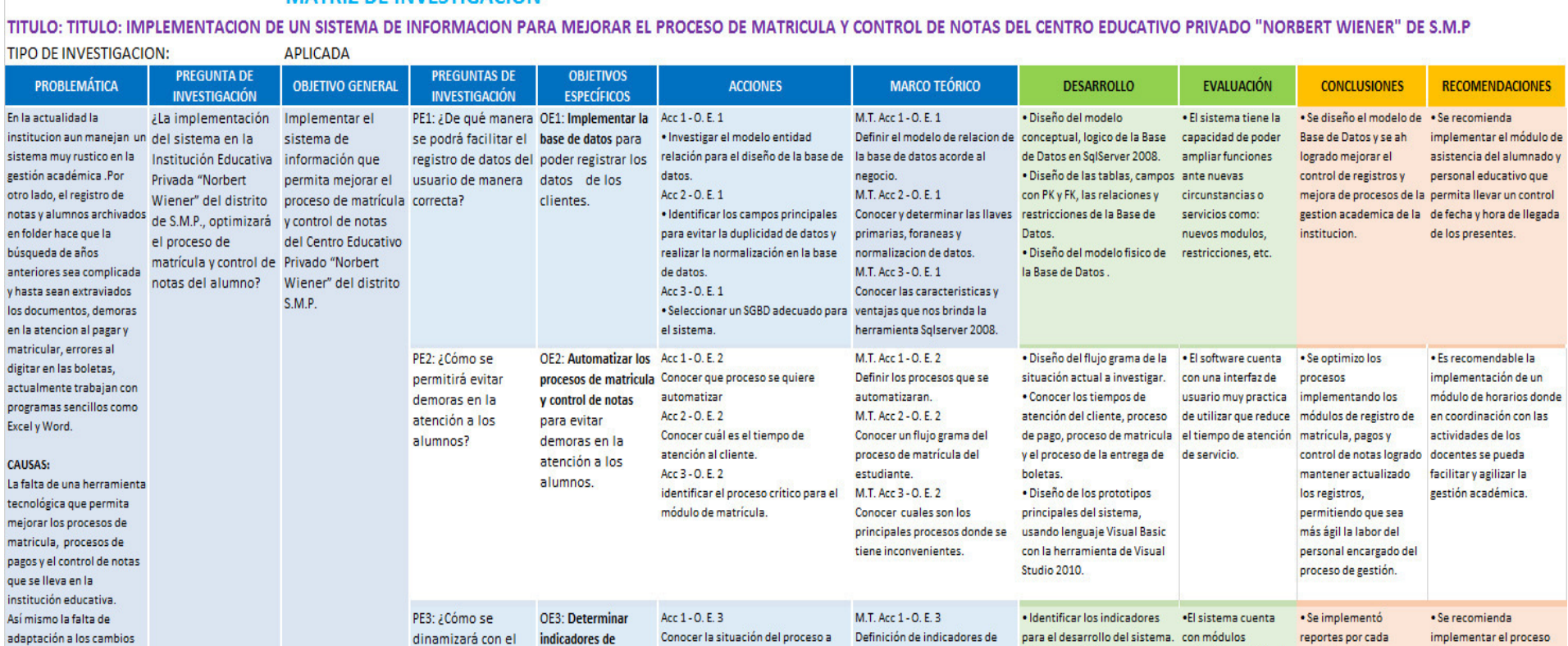

gestion.

Identificar los principales recursos Comprender la importancia de por modulos.

Determinar los filtros mas adecuados Conocer los accesos de

M.T. Acc 2 - 0. E. 3

M.T. Acc 3 - 0. E. 3

los indicadores de gestion.

indicadores del sistema

· Diseñar el sistema donde se amigables y fáciles de módulo, esto ha

manera esperada.

. Programar y Diseñar los ayudara a que se

filtros de busqueda y botones ejecute y rinda de

de acceso rapido en la

aplicación.

pueda apreciar los reportes utilizar para mejorar mejorado en la toma de personal colaborador, de

procesos de la

de gestión.

institución logrando

los procesos de lo cual decisiones en los

gestion para mejorar resolver.

el proceso de toma Acc 2 - 0. E. 3

utilizados en el proceso.

Acc 3 - 0. E. 3

para el proceso.

manejo de

de toma de

riesgo?

decisiones en

condiciones de

indicadores para

mejorar el proceso de decisiones.

#### **MATRIZ DE INVESTIGACION**

de finanzas de pago al

esta manera se podrá

observar el control de

pagos por mes de

administrativo.

determinar indicadores docentes y personal

ES.

## **Anexo L: Diccionario de Términos de Control Notas Actual**

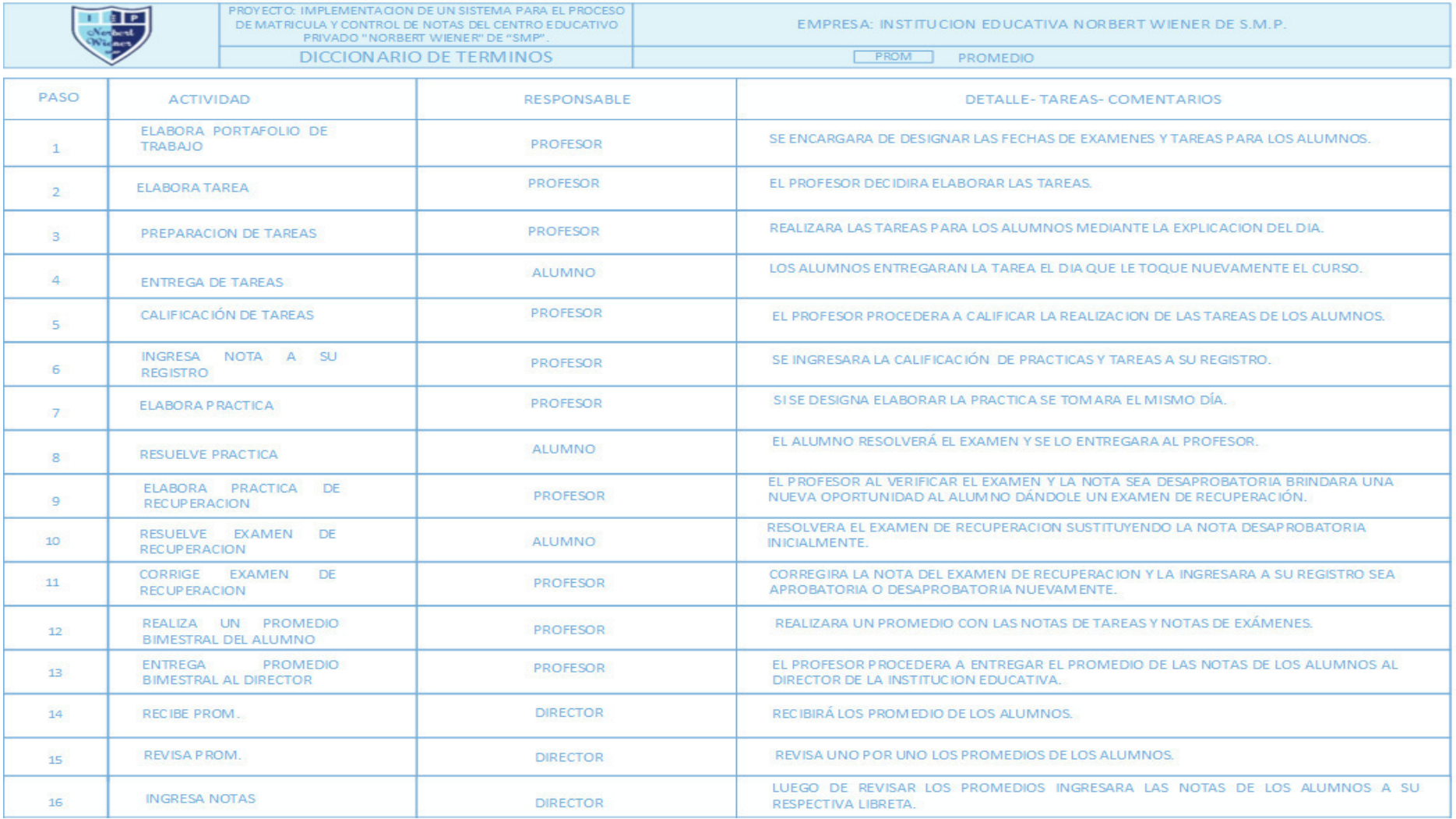

## **Anexo M: Diccionario de Términos de Proceso de Matricula Actual**

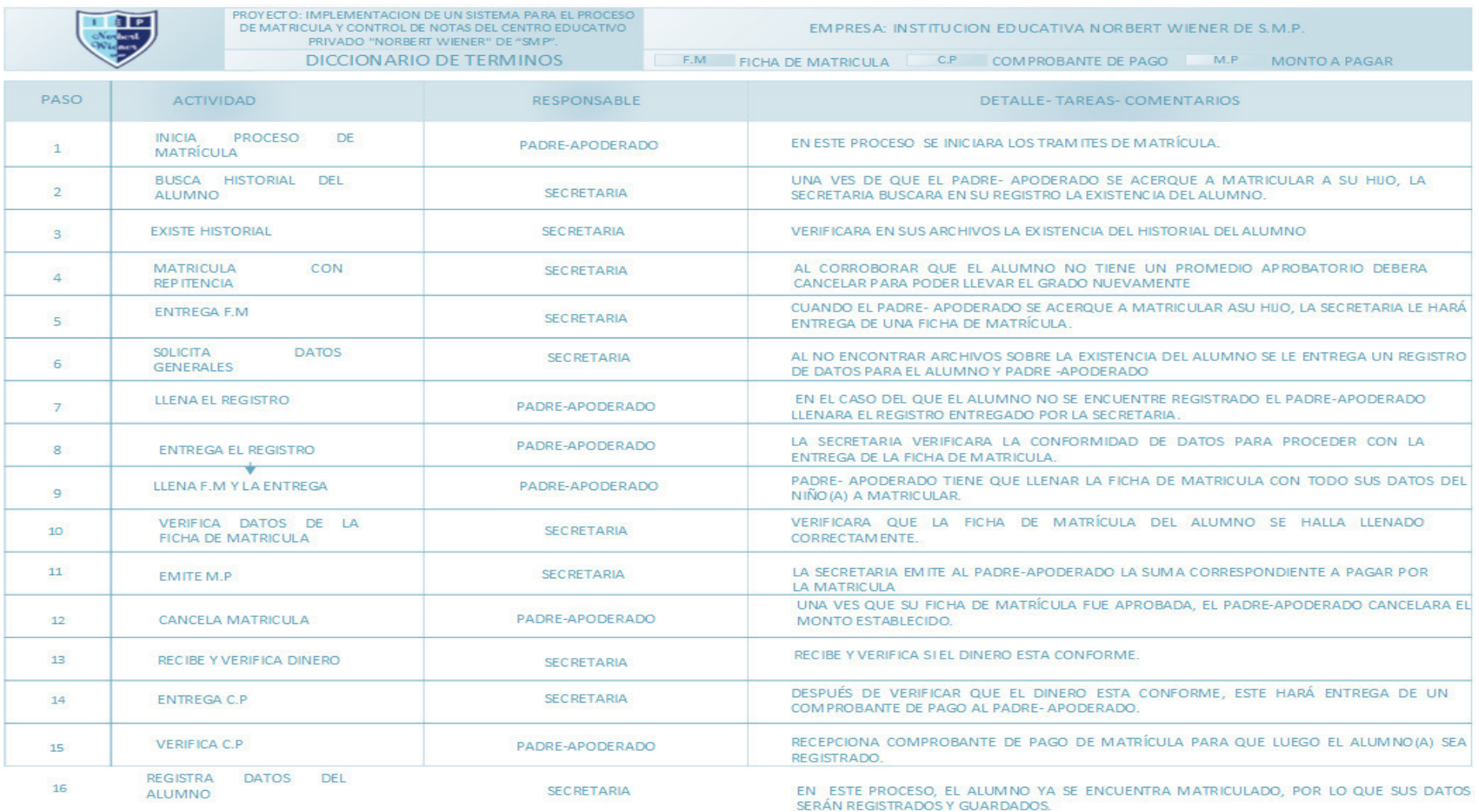

# **Anexo N: Diccionario de Términos de Control de Notas Actual Propuesto**

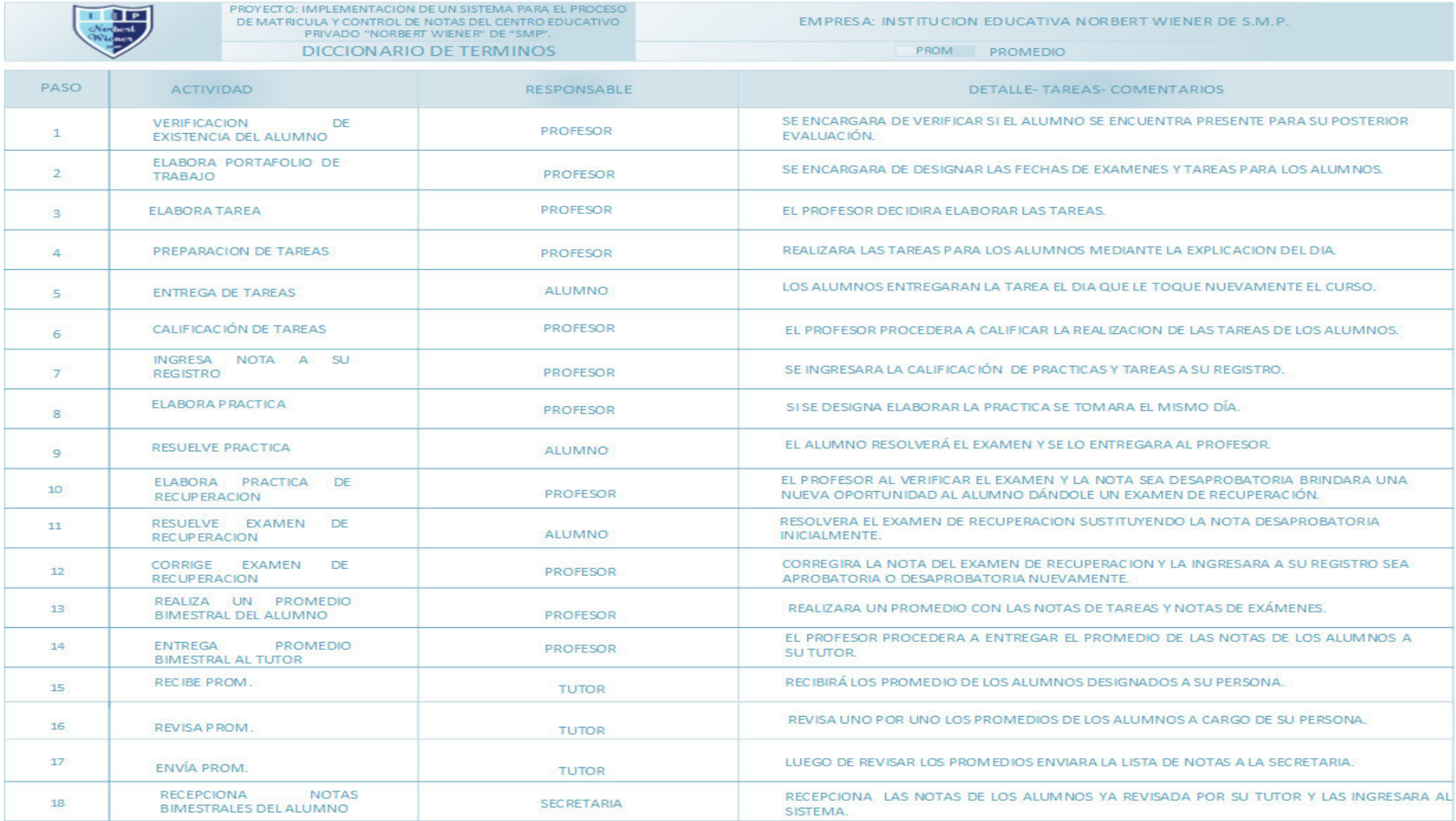

# **Anexo Ñ: Diccionario de Términos de Proceso de Matricula Propuesto**

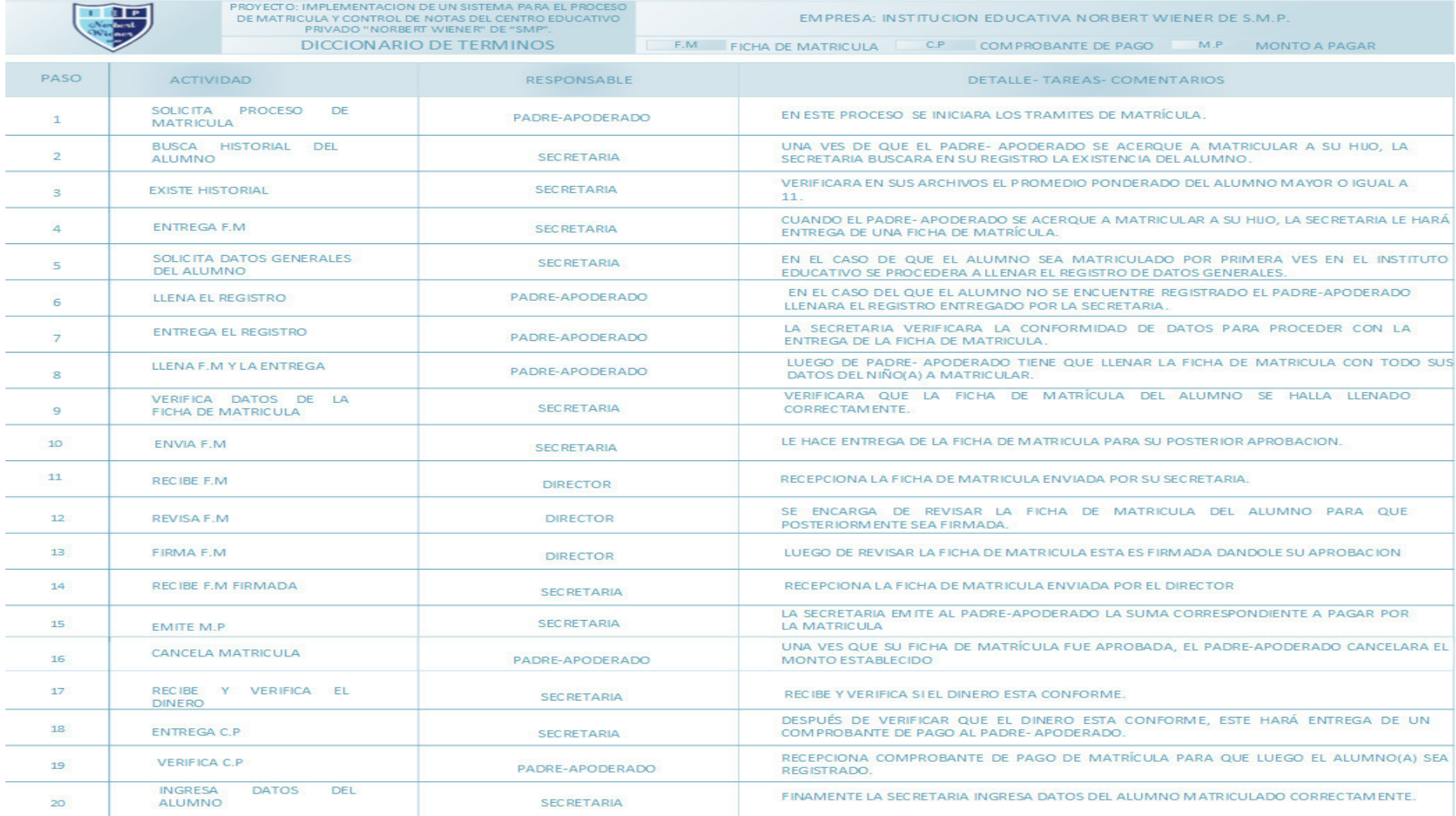

#### **Anexo O: Análisis sin el Sistema y con el Sistema**

Se utiliza papel en físico y/o programas de ofimática básico para los registros de datos de los clientes y empleados de la empresa, ocasionando perdida de datos, duplicidad de datos, datos erróneos y por ende inseguridad de las mismas, en el último registro de clientes afiliados durante el último año hubo 95 alumnos matriculados en primaria de los cuales 9 alumnos perdieron su información, con estos alumnos representan el 100% de alumnos matriculados los cuales perdieron su información.

#### **Antes del Sistema Después del Sistema**

Se utiliza el software para los registros de alumnos, profesores, usuarios, procesos de pagos, procesos de matrícula y control de notas, de lo cual hace que el sistema sea eficiente ya que cuenta con una base de datos que almacena y proporciona seguridad de información y también una interfaz didáctica y fácil uso para el personal encargado de administrarlo.

Se realiza una mala organización interna y externamente, esto genera que el proceso de matrícula y el proceso de pago se vean afectado con largas colas que dificulta el registro de datos de los alumnos, ocasionando la incomodidad de los padres de familia, cada atención demora aproximado de 30 minutos.

El almacenamiento de información de todos los registros de matrícula del alumnado se encuentra en un estante que ocupa la mitad del área de dirección de forma desordenada de alumnos que ya no se encuentran estudiando hasta alumnos que recién forman parte de la institución, lo cual genera la confusión de documento y la perdida de información.

institución educativa.

Se realiza una buena organización estructural tanto interna como externa, donde se logra reducir el tiempo de espera de los padres al matricular a sus hijos en la institución de forma rápida y efectiva en un promedio de 8 a 10 minutos, incrementando la rapidez y fluidez con el que se lleva el proceso de matrícula.

El almacenamiento de información de los registros de proceso de pago, proceso de matrícula y control de notas se encuentra en una base de datos, conforme al proceso de matrícula no existe la duplicidad de datos ni la perdida de información, conforme al proceso de pago se tiene un control de todos los ingresos proporcionando así seguridad de la información

Costos excesivos tanto en materiales como recursos humanos, siendo 2 secretarias las personas que se encargan del proceso de matrícula, pagos y control de notas de la Ahorro del presupuesto de contratación de personal reducido a solo una secretaria que realizara el proceso de matrícula, pagos y control de notas; así como ahorro en materiales como hojas, folder, copias, etc.